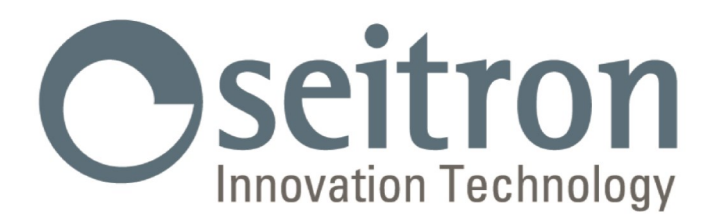

# **USO E MANUTENZIONE**

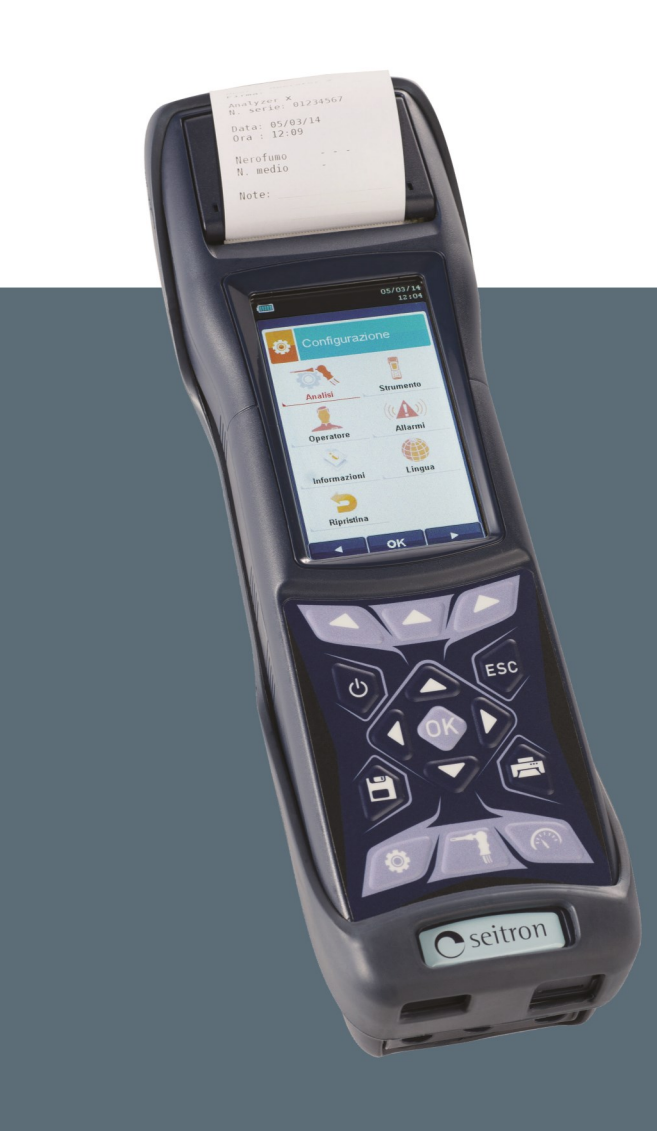

# **CHEMIST 600**

# Analizzatore di Gas

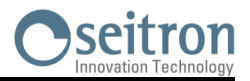

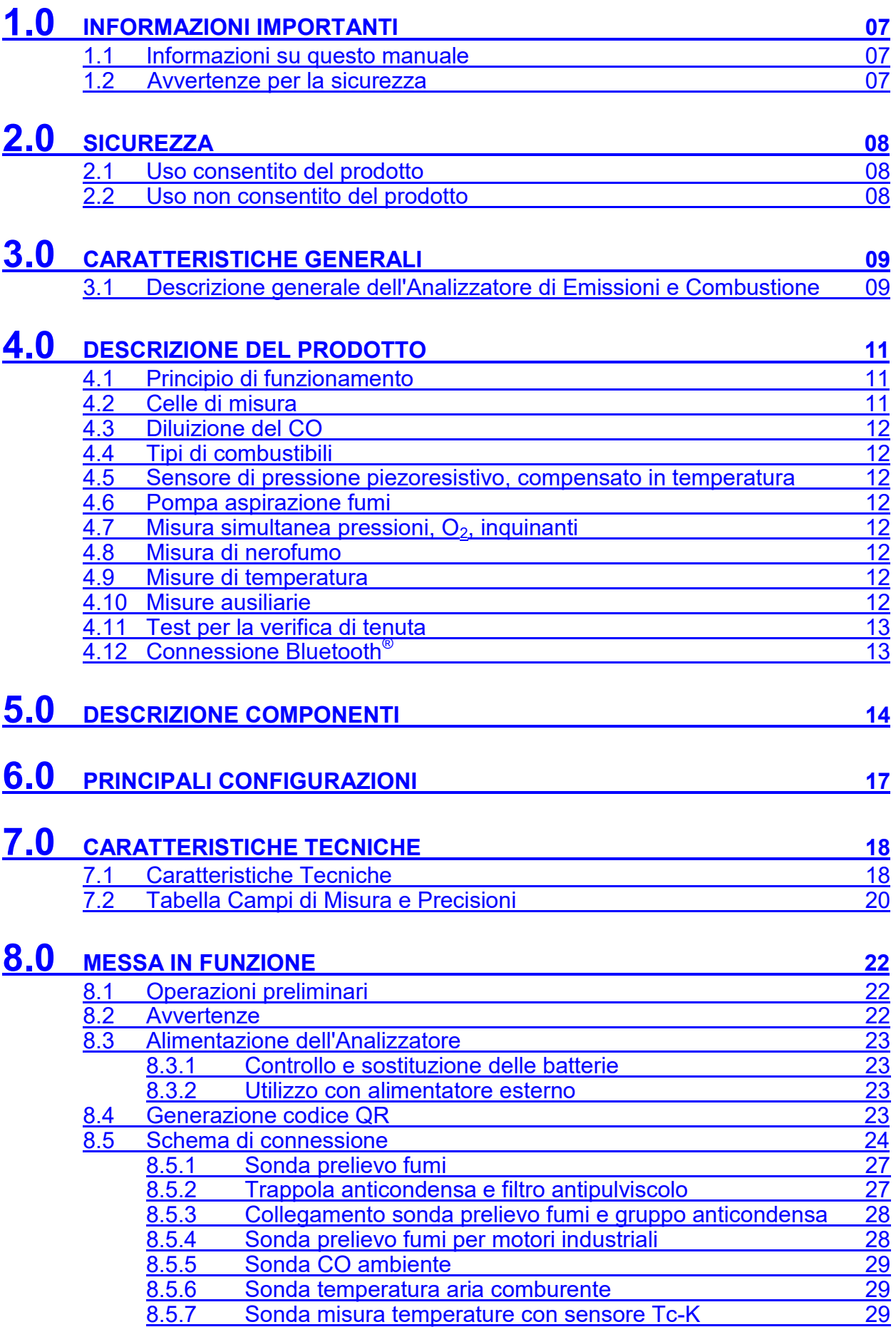

8.5.8 [Sonda per la misura della corrente di ionizzazione](#page-28-0) 29

# **INDICE**

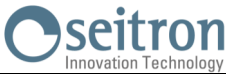

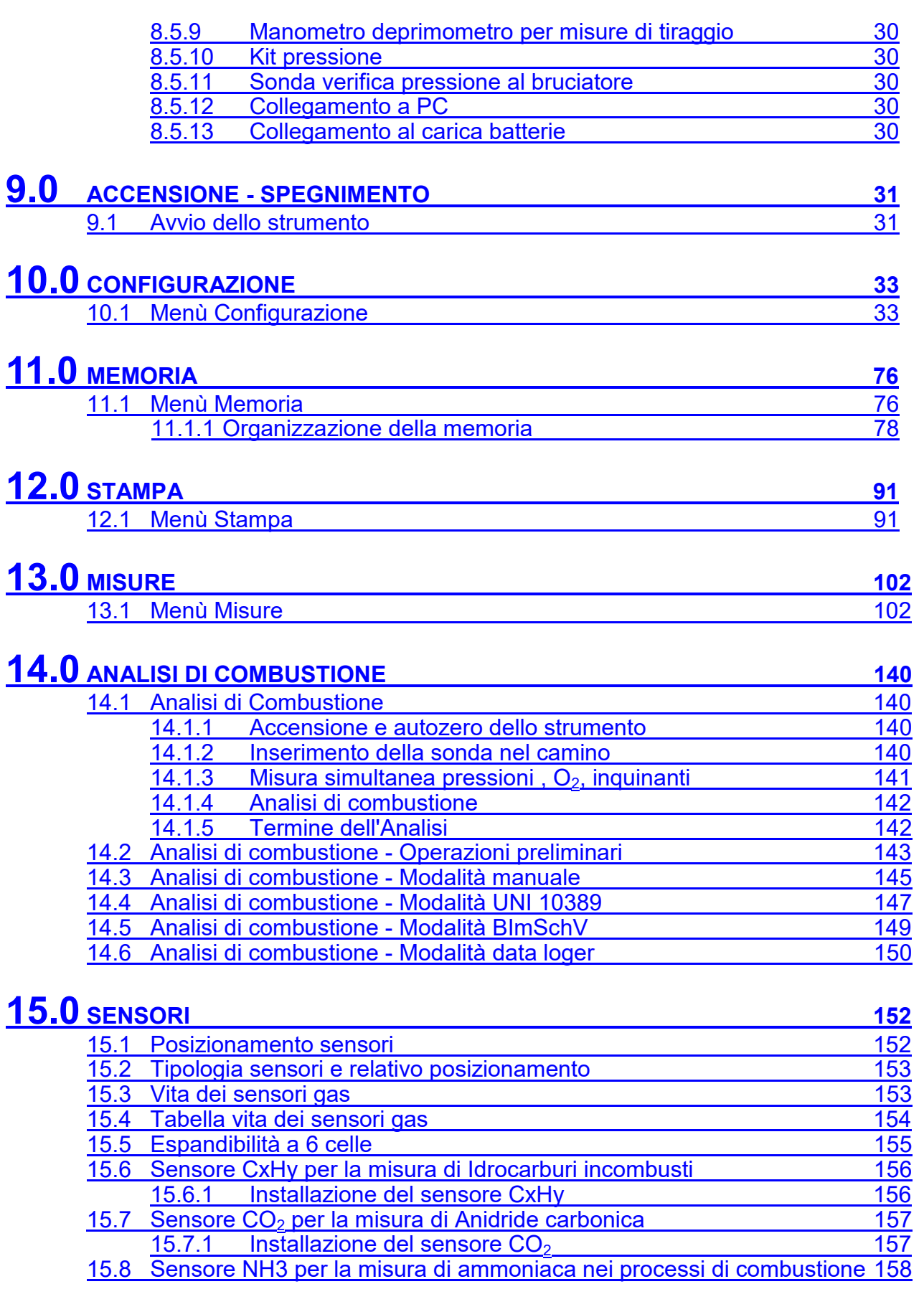

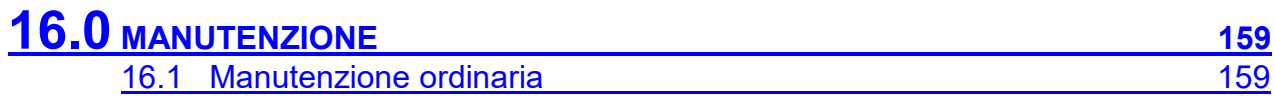

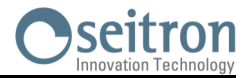

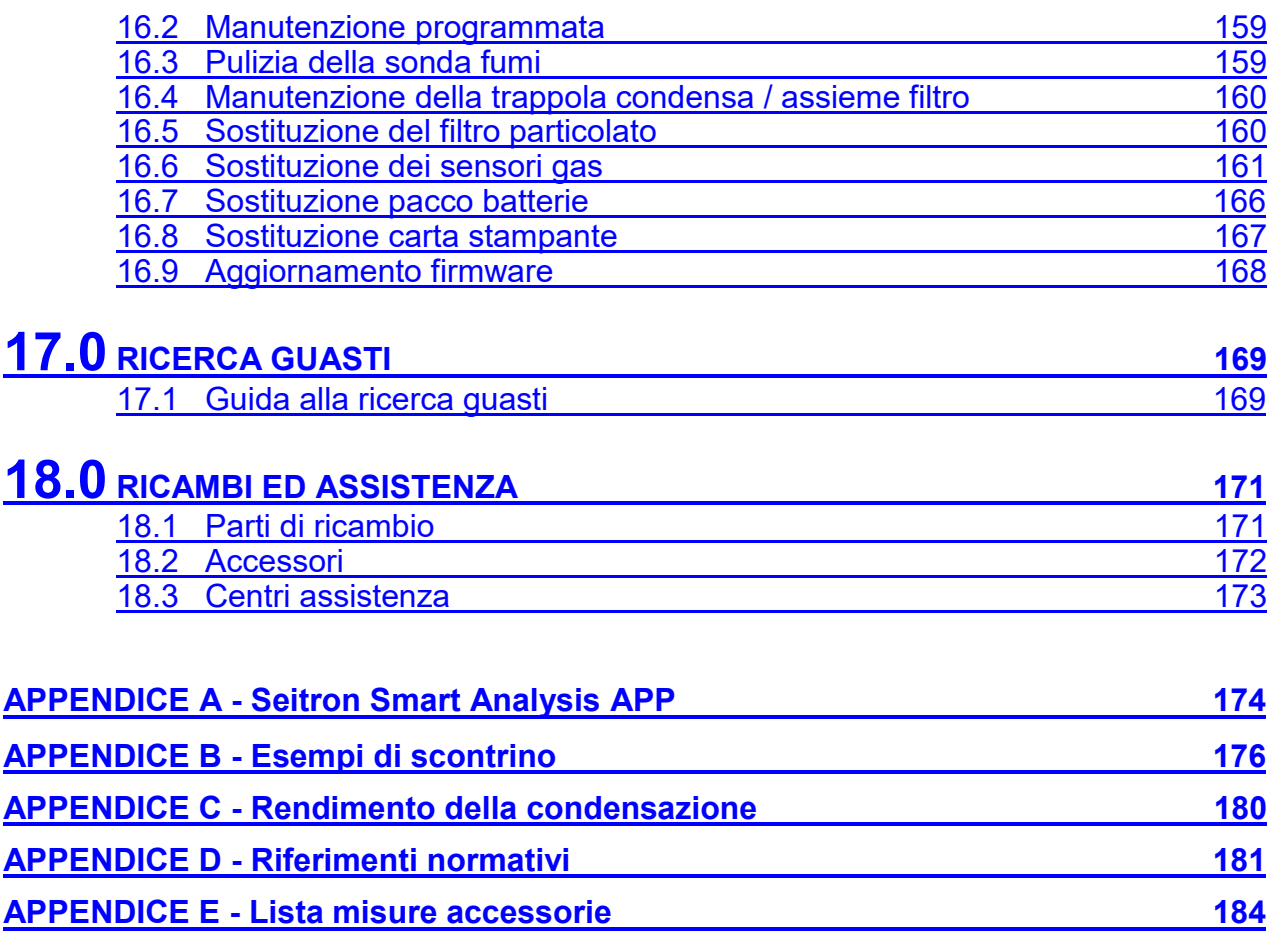

**[CERTIFICATO DI GARANZIA](#page-186-0) 187**

**SEITRON S.p.A. a socio unico - TUTTI I DIRITTI RISERVATI - Nessuna parte di questo documento può essere riprodotta in alcuna forma (compresa la copia fotostatica o la memorizzazione su qualsiasi supporto elettronico) o trasmessa a terzi tramite qualsivoglia mezzo, anche elettronico, senza l'autorizzazione scritta di SEITRON S.p.A. a socio unico**

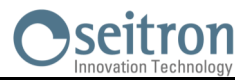

# <span id="page-6-0"></span>**1.1 Informazioni su questo manuale**

- Questo manuale descrive il funzionamento, le caratteristiche e la manutenzione dell'Analizzatore di Combustione Chemist 600.
- Leggere questo manuale di funzionamento e manutenzione prima dell'utilizzo dello strumento. L'operatore deve conoscere bene il manuale e seguirne accuratamente le indicazioni.
- Questo manuale d'uso e manutenzione è *soggetto a modifiche a seguito di migliorie tecniche - il costruttore non si assume alcuna responsabilità per eventuali errori di contenuto o di stampa.*

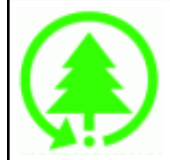

**Rispetta il tuo ambiente, pensa prima di stampare il manuale completo.**

# **1.2 Avvertenze per la sicurezza**

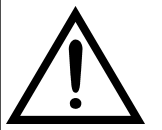

**I magneti presenti sul retro dello strumento possono danneggiare carte di credito, dischi fissi, orologi meccanici, pacemakers, defibrillatori ed altri dispositivi sensibili ai campi magnetici. Si raccomanda di mantenere lo strumento ad una distanza di almeno 25 cm da questi dispositivi.**

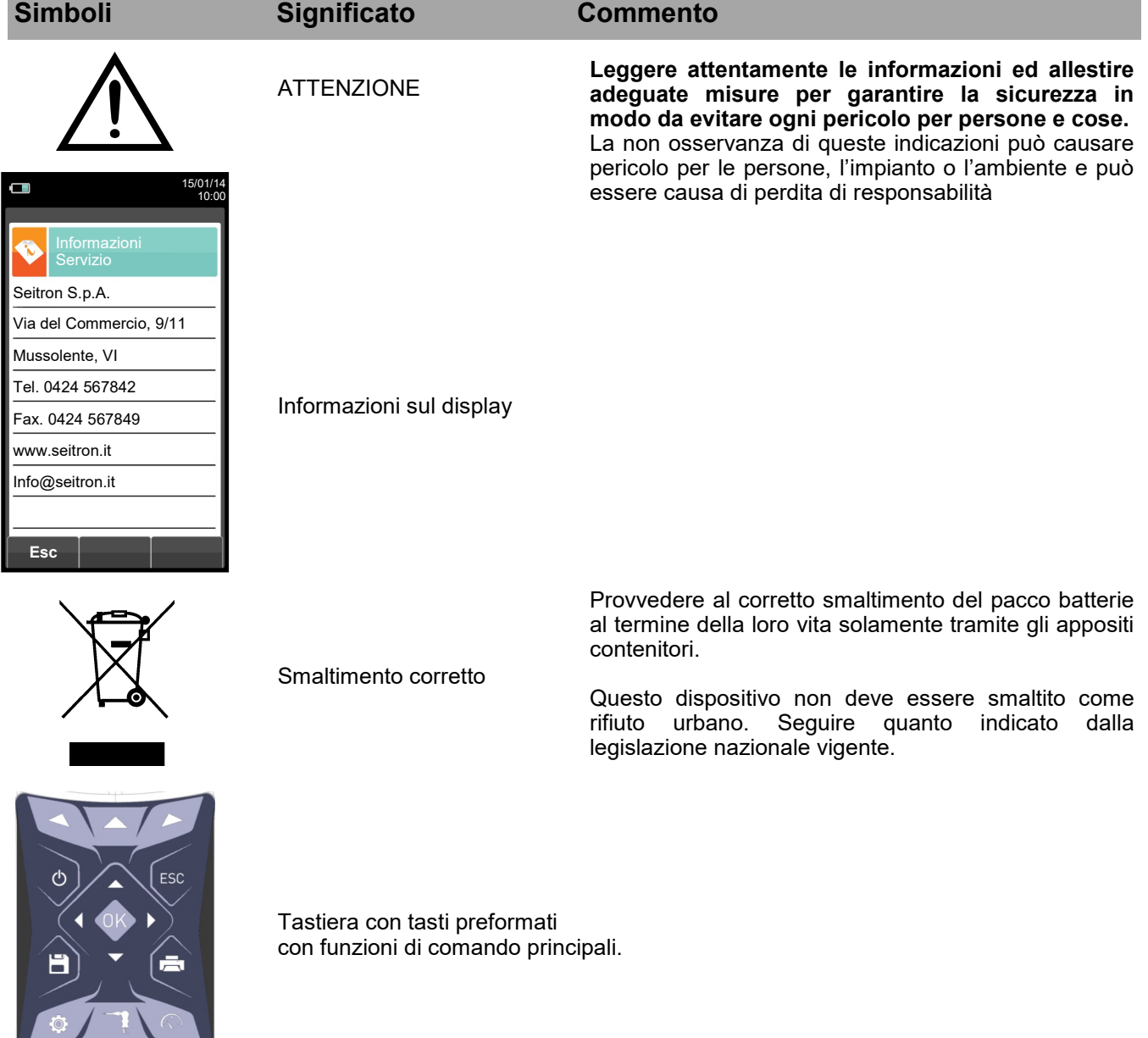

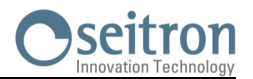

# <span id="page-7-0"></span>**2.1 Uso consentito del prodotto**

### **Questo capitolo descrive le aree di applicazione per le quali è previsto l'utilizzo del CHEMIST 600.**

Tutti i dispositivi della serie CHEMIST 600 sono strumenti di misura portatili destinati all'analisi di combustione e delle emissioni nei seguenti impianti:

- Caldaie (a gasolio, gas, legno, carbone)
- Caldaie a condensazione a bassa temperatura
- Riscaldatori a gas
- Processi industriali di combustione
- Misure di controllo di emissioni
- Test compliance di impianti
- Turbine a gas
- Motori a gas
- Servizio assistenza tecnica di costruttori di bruciatori/caldaie
- Assistenza tecnica in impianti di riscaldamento industriali

Questo strumento di misura consente di effettuare le misure secondo la normativa Tedesca sulla protezione per le emissioni (1. BImSchV) $^{\rm 1}.$ 

Altre funzioni dello strumento di misura:

- Analisi di gas combusti secondo la norma 1. BImSchV
- Calcolo delle perdite al camino e della efficienza
- $\bullet$  Misura del CO ambiente
- Test di tenuta delle tubazioni gas secondo le norme UNI 7129 e UNI 11137
- Memorizzazione del valore di Nerofumo, calcolo del valore medio
- Misura di pressione differenziale
- Misura del tiraggio

Misura della pressione della linea alimentazione gas

# **2.2 Uso non consentito del prodotto**

L'impiego del CHEMIST 600 in aree di applicazione diverse da quelle citate nel capitolo 2.1 "Uso consentito del prodotto" è da ritenersi a rischio dell'operatore ed il costruttore non si assume alcuna responsabilità per la perdita, il danno o i costi che ne potrebbero derivare. E' fatto obbligo di leggere e prestare attenzione alle istruzioni del presente manuale di uso e manutenzione.

- Il CHEMIST 600 non deve essere impiegato:
- come dispositivo di allarme in ambito di sicurezza
- in zone classificate ATEX.

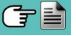

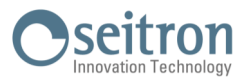

# <span id="page-8-0"></span>**3.1 Descrizione Generale dell'Analizzatore di Emissioni e Combustione**

CHEMIST 600 è un analizzatore, palmare, di emissioni e combustione.

#### **Lo strumento è dotato di**:

- Circuito pneumatico in grado di alloggiare fino a 6 sensori della serie Flex-Sensor.
- Interfaccia operatore intuitiva tanto da poter essere utilizzata senza il supporto del manuale d'istruzione.
- Display TFT a colori ampio (55 x 95 mm) e luminoso che ha un'ottima leggibilità grazie alla funzione zoom ed ad un'efficiente retroilluminazione.
- Unico pacco di batterie ricaricabili al 'Li-Ion' utilizzato per alimentare lo strumento e la stampante termica.
- Stampante termica integrata allo strumento.
- Collegamento al computer mediante connessione USB e/o Bluetooth, previa installazione dell'apposito software fornito con lo strumento, per l'archiviazione delle analisi di combustione e la configurazione dei principali parametri.
- Collegamento allo smartphone mediante connessione Bluetooth, previa installazione dell'apposita APP "SEITRON SMART ANALYSIS" disponibile su Google play-store, per avviare da remoto dell'analisi di combustione e/o visualizzare in tempo reale i dati dell'analisi in corso.

#### **Funzioni principali**:

- Analisi di combustione in modalità manuale oppure in modalità automatica (secondo le norme UNI 10389-1 oppure BImSchV oppure secondo la funzione data logger, modalità definita dall'utente).
	- Presenti in memoria i dodici principali tipi di combustibile (tra i quali gas naturale, GPL, gasolio ed olio combustibile).
	- Possibilità di inserire in memoria altri 32 combustibili dei quali sia nota la composizione chimica.
- Monitoraggio degli inquinanti (combustione)
- Memoria in grado di archiviare fino a 2000 analisi complete.
- Memorizzazione e media dei dati acquisiti

#### **Gas misurabili**:

- CO, CO<sub>2</sub>, C<sub>x</sub>H<sub>y</sub> riferito metano<br>- O<sub>2</sub>
- O<sub>2</sub><br>- CC
- CO (monitoraggio ambiente)
- $CO/H<sub>2</sub>$
- CO (basso, medio, alto)
- NO (basso, medio)
- $NO<sub>2</sub>$  (basso, medio)
- $SO<sub>2</sub>$  (basso, medio)
- $NO<sub>x</sub>$
- $H_2S$ -  $NH<sub>3</sub>$
- $H<sub>2</sub>$
- 

# **Misure**:

- CO ambiente (mediante l'utilizzo del sensore interno)
- Tiraggio del camino.
- Nerofumo (mediante l'utilizzo della pompa manuale esterna).
- Pressione dell'impianto, pressione della camera di combustione e verifica dei pressostati, utilizzando il range di misura fino a 200hPa.
- Temperatura aria comburente
- Temperature ausiliarie
- Prova di tenuta secondo UNI 7129 e UNI 11137
- Velocità dell'aria o dei fumi di uscita dal camino utilizzando tubo di Pitot
- Corrente di ionizzazione (sonda esterna ausiliaria)

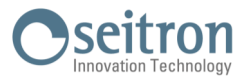

### **Manutenzione**:

- I sensori possono essere sostituiti dall'utente senza dover reinvitare lo strumento al centro di assistenza tecnica poiché i sensori vengono forniti precalibrati.
- Lo strumento necessita di una taratura annuale, come richiesto dalla norma UNI 10389-1, da svolgere presso il centro di assistenza Seitron.

# **Certificato di taratura**

Lo strumento è accompagnato dal certificato di taratura conforme alla normativa EN-17025.

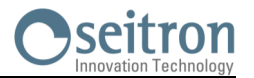

# <span id="page-10-0"></span>**4.1 Principio di funzionamento**

Il campione di gas viene aspirato, attraverso la sonda fumi, da una pompa a membrana interna allo strumento. La sonda di misura è dotata di un cono scorrevole che consente l'inserimento della sonda stessa in fori con diametro da 11 mm a 16 mm, e di regolarne la profondità di immersione: **il punto di prelievo dei fumi deve corrispondere approssimativamente con il centro della sezione del camino**. Il campione di gas viene pulito dall'umidità e dalle impurità mediante la trappola anticondensa e il filtro posizionati lungo il tubo in gomma che collega la sonda all'analizzatore. Il gas viene quindi analizzato nelle sue componenti da sensori elettrochimici e infrarossi. La cella elettrochimica garantisce risultati molto precisi in un intervallo di tempo fino a circa 60 minuti, in cui la taratura dello strumento può essere considerata molto stabile. Quando è necessario effettuare misure per tempi prolungati, si consiglia di eseguire un nuovo autozero dello strumento facendo affluire aria pulita per tre minuti all'interno del circuito pneumatico. Durante la fase di taratura di zero, lo strumento aspira aria pulita dall'ambiente e rileva le derive dallo zero delle celle (20.95% per la cella dell'O2), le compara con i valori programmati, e provvede quindi alla loro compensazione. L'autozero del sensore di pressione, deve essere in ogni caso eseguito manualmente prima della misura di pressione. I valori misurati e calcolati dal microprocessore, sono mostrati sul display LCD, dotato di retroilluminazione per garantire una facile lettura anche in condizioni di scarsa illuminazione.

# **4.2 Celle di misura**

Lo strumento utilizza sensori gas precalibrati della serie Flex-Sensor per la misura di ossigeno (O2), monossido di carbonio CO (compensato in idrogeno H2), ossido di azoto (NO), diossido di azoto (NO2), diossido di zolfo (SO2) e acido solfidrico (H2S). I sensori non necessitano di particolare manutenzione ma devono essere sostituiti periodicamente quando esauriti. La misura dell'ossigeno (%O2) viene eseguita con una cella elettrochimica che si comporta come una batteria che è soggetta, nel tempo, a perdere sensibilità a causa del fatto che normalmente è sempre presente in aria il 20.9% di ossigeno. Le misure dei gas tossici (CO, SO2, NO, NO2) vengono effettuate con sensori elettrochimici che non sono soggetti ad un deterioramento naturale perché intrinsecamente esenti da processi di ossidazione. Le celle di misura, di tipo elettrochimico, sono costituite da un anodo, un catodo e da una soluzione elettrolitica che dipende dal tipo di gas da analizzare. Il gas penetra nella cella attraverso una membrana a diffusione selettiva e genera una corrente elettrica proporzionale al gas assorbito. Tale corrente è misurata, convertita in digitale, compensata in temperatura, elaborata dal microprocessore e visualizzata sul display. Il gas non deve essere ad una pressione che possa danneggiare o distruggere i sensori; per questo motivo la pompa di aspirazione è regolata con continuità, così da garantire un opportuno flusso ai sensori. La pressione massima consentita è di ±100 hPa.

I tempi di risposta delle celle di misura utilizzate nell'analizzatore sono:

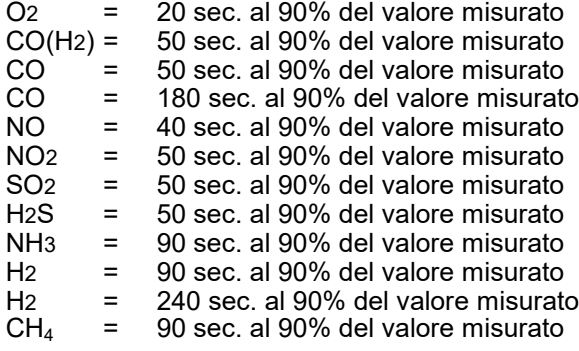

#### **Si consiglia pertanto di attendere 5 minuti (e comunque non meno di 3 minuti) per ottenere dati di analisi attendibili**

I sensori di gas tossici, se sottoposti a concentrazioni superiore al 50% del loro campo di misura per più di 10 minuti continuativi, possono presentare una deriva del ±2% e un allungamento dei tempi di ritorno allo zero.

In questo caso, prima di spegnere l'analizzatore, è consigliabile attendere che il valore misurato sia inferiore a 20ppm aspirando aria pulita. Sono programmabili fino a 4 allarmi con segnalazione visiva e acustica per altrettanti parametri di misura. La norma UNI 10389-1 prescrive che lo strumento debba essere calibrato in un laboratorio autorizzato ad emettere certificati di taratura una volta all'anno. Una volta esaurite, le celle possono essere sostituite facilmente dall'utente senza bisogno di privarsi dello strumento e senza complicate procedure di taratura con miscela campione in quanto vengono fornite pre-calibrate. Seitron comunque certifica l'accuratezza delle misure solo a seguito di un certificato di taratura rilasciato dal proprio laboratorio o da un laboratorio autorizzato.

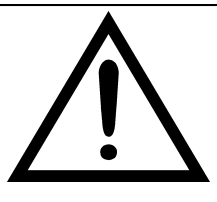

# **ATTENZIONE**

**Alcuni sensori (ad esempio NH3, H2, H2S, SO2, …) sono sensibili ad altri gas detti interferenti.**

**In fase di analisi, l'influenza dei gas interferenti viene compensata solo nel caso in cui siano installati sullo strumento i corrispondenti sensori.**

**Nel caso in cui nello strumento sia installato un sensore sensibile ai gas interferenti NO e NO2, ma nello strumento sia installato il solo sensore NO, la compensazione del gas NO<sup>2</sup> viene effettuata a partire dal rapporto NOx/NO.**

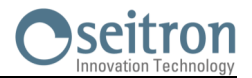

# <span id="page-11-0"></span>**4.3 Diluizione del CO**

Una delle caratteristiche del sensore elettrochimico per la misura del CO è la necessità di richiedere tempi di auto calibrazione molto lunghi quando lo stesso è stato a contatto con concentrazioni di gas elevate (superiori al fondo scala) per molto tempo.

Il sensore di CO è protetto da un sistema automatico di diluizione che permette di estendere il campo di misura del sensore senza sovraccaricare il sensore stesso.

La funzione di diluizione permette di avere sempre il sensore di CO efficiente e pronto alla risposta anche in caso di concentrazioni di CO molto elevate.

Il sistema di diluizione permette di estendere il campo di misura del sensore di CO:

- fino a 100.000 ppm, per sensore da 8.000 ppm di fondo scala;

- fino a 250.000 ppm, per sensore da 20.000 ppm di fondo scala.

In questo modo, oltre a gestire al meglio l'usura del sensore, è altresì possibile continuare il campionamento, senza interrompere il lavoro.

# **4.4 Tipi di combustibili**

Lo strumento viene fornito con memorizzati i dati tecnici caratteristici dei più comuni tipi di combustibili. Utilizzando il programma di configurazione per PC, disponibile opzionalmente, è possibile aggiungere combustibili ed i relativi coefficienti per definire fino ad un massimo di 32 combustibili personalizzati oltre a quelli predefiniti dalla fabbrica.

Per maggiori dettagli [vedere l'appendice C.](#page-179-0)

# **4.5 Sensore di pressione piezoresistivo, compensato in temperatura**

Lo strumento è dotato internamente di un sensore di pressione piezoresistivo, compensato in temperatura, per la misura di un valore di pressione o di tiraggio.

Il sensore è di tipo differenziale e, grazie al secondo connettore, può essere utilizzato per la misura del tiraggio (depressione) del camino, per la prova di tenuta delle tubazioni, per la misura di pressione differenziale, per la misura della velocità dei fumi utilizzando un tubo di Pitot, per la misura della portata ed eventualmente per altre misure (pressione di gas in rete, perdita di pressione, ecc.).

Il campo di misura è -10,00 hPa ... +200,00 hPa.

Le possibili derive del sensore vengono annullate tramite il sistema di autozero che NON deve essere effettuato con la sonda inserita nel camino.

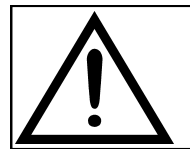

#### **ATTENZIONE**

**UNA PRESSIONE SUL SENSORE SUPERIORE A** ±**300 hPa PUÒ PROVOCARE UNA DEFORMAZIONE PERMANENTE DELLA MEMBRANA E QUINDI DANNEGGIARE IN MODO IRREVERSIBILE IL SENSORE STESSO.**

# **4.6 Pompa aspirazione fumi**

La pompa, interna allo strumento, è di tipo a membrana dotata di motore in corrente continua ed è alimentata dallo strumento in modo da ottenere la portata di aspirazione dei fumi di combustione ottimale per l'analisi; un sensore interno di misura della portata consente di:

- mantenere costante la portata della pompa
- verificare lo stato di efficienza della pompa
- verificare il grado di intasamento dei filtri

# **4.7 Misura simultanea pressione ingresso e uscita valvola gas, O2, inquinanti**

Lo strumento, al fine di ottimizzare i parametri di combustione della caldaia, permette di misurare simultaneamente la pressione ingresso e uscita della valvola gas, il livello di O<sub>2</sub>, i livelli degli inquinanti e tutti i parametri calcolati necessari per ottenere il corretto valore di rendimento. [Vedi capitolo 14.1.3.](#page-140-0) 

# **4.8 Misura di nerofumo**

E' possibile inserire nello strumento i valori di nerofumo misurati secondo la scala Bacharach, il quale ne eseguirà la media e i risultati verranno stampati nel rapporto dell'analisi.

La misura deve essere eseguita con una pompa esterna che può essere richiesta come accessorio.

# **4.9 Misure di temperatura**

Il CHEMIST 600 è equipaggiato per la misura della temperatura mediante l'utilizzo di sonde dedicate.

#### **4.10 Misure ausiliarie**

Lo strumento è inoltre predisposto per il collegamento a sensori esterni opzionali per la misura del tiraggio secondo normativa UNI10845 o per la misura della corrente dell'elettrodo di ionizzazione delle caldaie.

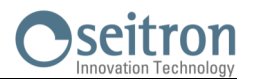

# <span id="page-12-0"></span>**4.11 Test per la verifica di tenuta**

E' possibile verificare la tenuta di un impianto secondo le norme UNI 7129-1: 2015 e UNI 11137: 2019.

# **4.12 Connessione Bluetooth®**

L'analizzatore CHEMIST 600 è dotato internamente di un modulo **Bluetooth®** , il quale permette la comunicazione con i seguenti dispositivi remoti:

- Stampante **Bluetooth®** remota
- Smartphone o tablet di ultima generazione sui quali sia installato il sistema operativo **Google Android v.4.1**  (Jelly Bean) o superiore previa installazione dell'apposita APP **SEITRON SMART ANALYSIS** disponibile su **Google Play store**.
- PC con sistema operativo Microsoft Windows 7 o superiore e con connessione **Bluetooth®** , previa installazione dell'apposito software "**SEITRON SMART ANALYSIS**" scaricabile dal sito web www.seitron.com.

La portata di trasmissione massima in campo aperto è di 100 metri, a condizione che il dispositivo connesso disponga di connettività **Bluetooth®** in classe 1.

Questa soluzione permette una maggior libertà di movimento dell'operatore che non è più legato direttamente allo strumento di acquisizione e analisi, con significativi vantaggi per molte applicazioni.

# <span id="page-13-0"></span>**5.0 DESCRIZIONE COMPONENTI**

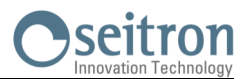

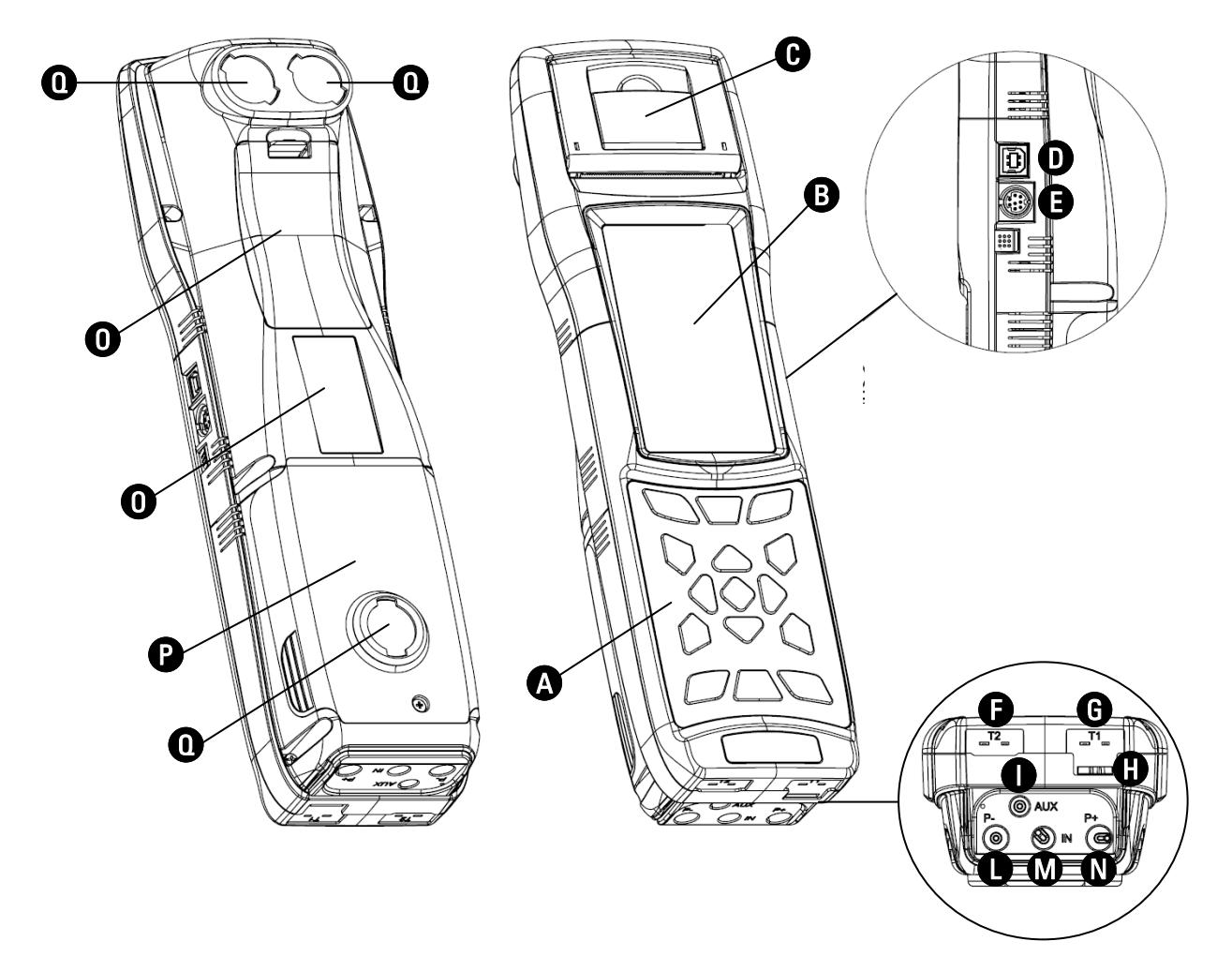

# **LEGENDA:**

A **Tastiera adesiva in poliestere con tasti preformati con funzioni di comando principali.**  $\boldsymbol{\Omega}$ 

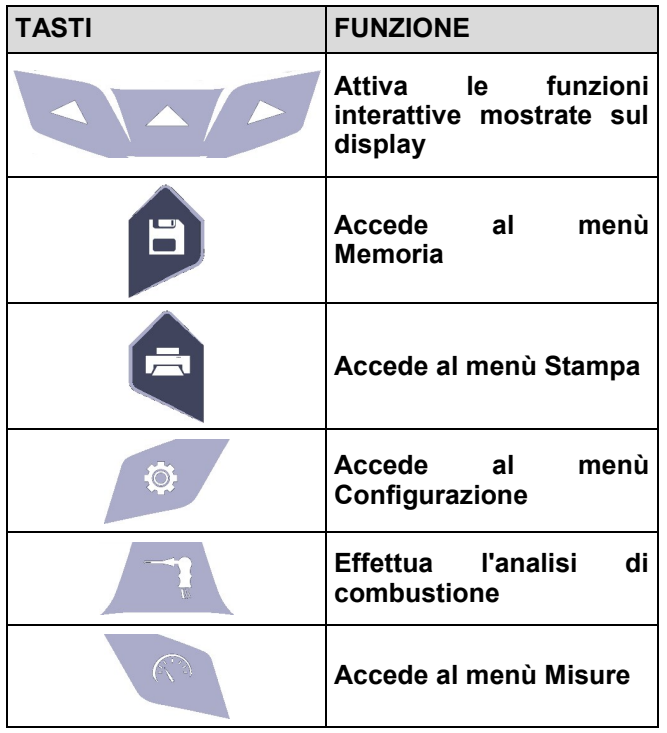

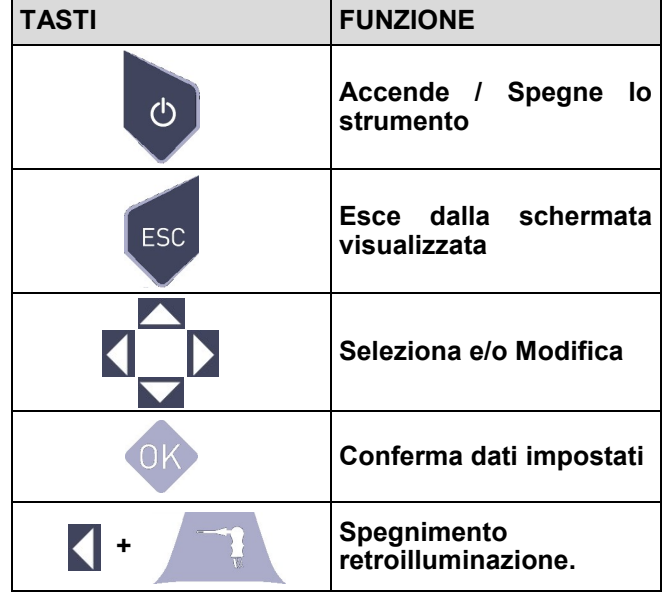

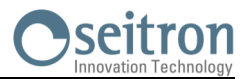

# **B Display**

Display LCD a colori 128 x 64 pixel retroilluminato con 21 caratteri disponibili per 8 righe. Permette di visualizzare i parametri misurati nel formato più comodo all'operatore; tramite la funzione Zoom i valori misurati vengono visualizzati sul display con caratteri ingranditi.

**ATTENZIONE: l'esposizione dello strumento a temperature eccessivamente basse o alte, può degradare temporaneamente la qualità di visualizzazione del display. E' possibile migliorare la visualizzazione regolando il contrasto.**

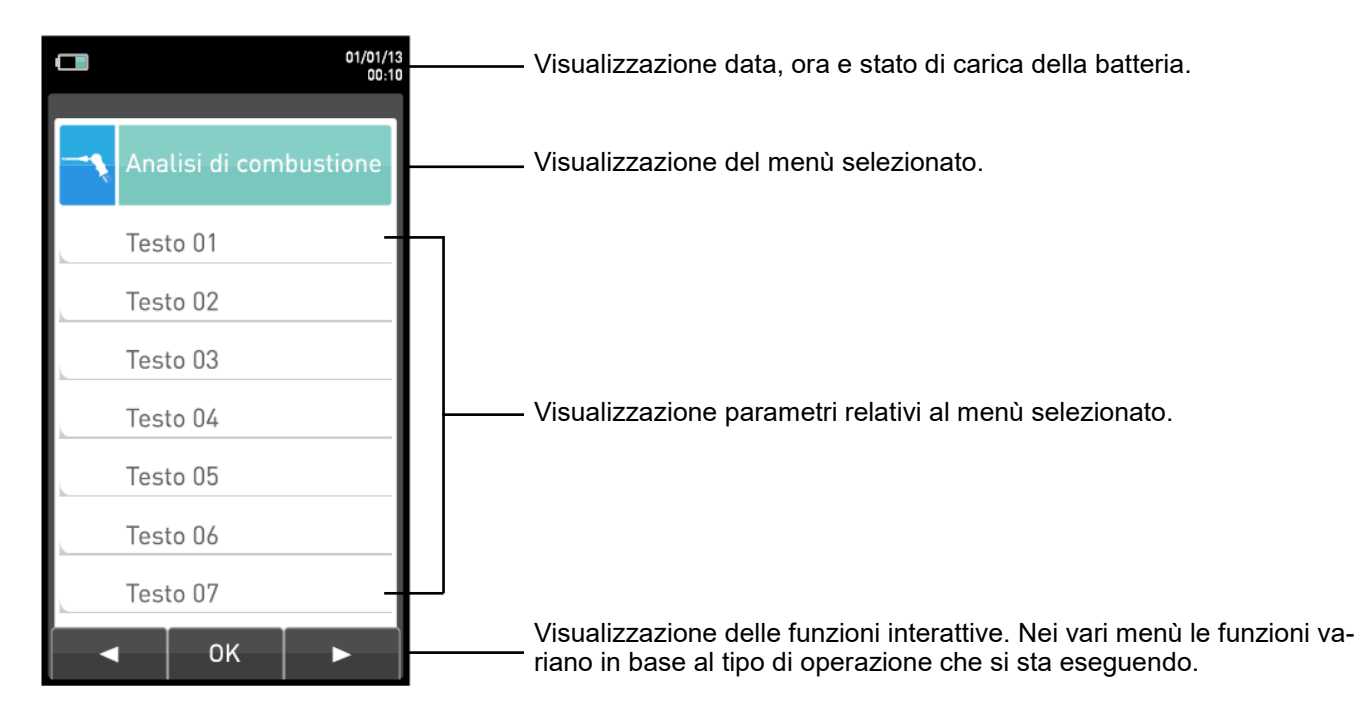

# **Retroilluminazione:**

Lo spegnimento della retroilluminazione del display si verifica in seguito alla pressione contemporanea dei tasti  $\blacksquare$ <sup>+</sup>

L'accensione della retroilluminazione del display si verifica in seguito alla pressione di un qualsiasi tasto, tranne il tasto

#### **Stampante G**

Termica su poliestere termico o su carta termica. Il poliestere termico è inalterabile e resistente alla luce, alla temperatura, all'umidità e all'acqua.

Premendo il tasto di stampa si accede al relativo menu da cui, oltre alla stampa dello scontrino, è possibile scegliere le impostazioni di stampa dello stesso e far avanzare la carta manualmente per facilitare la sostituzione del rotolo di carta.

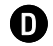

# **Connettore USB tipo B**

Connettore per il collegamento dello strumento al carica batterie oppure ad un personal computer con sistema operativo Microsoft Windows 7 o superiore, previa installazione dell'apposito software **SEITRON SMART ANALYSIS** scaricabile dal sito web www.seitron.com.

#### **Connettore per il collegamento delle sonde ausiliarie** E

Connettore seriale, Mini Din 8 poli, per il collegamento dello strumento ad una sonda esterna, come ad esempio:

- Sonda per la misura della corrente di ionizzazione
- Deprimometro

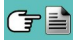

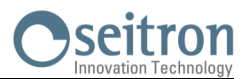

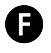

#### **Connettore 'T2'**

Connettore Tc-K per il collegamento del connettore maschio Tc-K della sonda aria comburente.

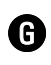

# **Connettore 'T1'**

Connettore Tc-K per il collegamento del connettore maschio Tc-K della sonda prelievo fumi.

**G** Scarico gas.

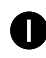

# **Connettore 'AUX'**

Ingresso per sonde esterne opzionali.

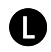

# **Connettore pneumatico 'P-'**

Ingresso negativo (P-) da utilizzare per la misura del tiraggio; ad esso va collegato il secondo ramo (con il raccordo pneumatico più grande) della sonda aspirazione fumi per la misura simultanea del tiraggio e dell'analisi di combustione.

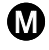

# **Connettore pneumatico 'IN'**

Ingresso per il collegamento del ramo della sonda aspirazione fumi con gruppo separatore di condensa e di filtro anti-pulviscolo.

#### **Connettore pneumatico 'P+' M**

ingresso positivo (P+) da utilizzare per la misura della pressione in generale e per la prova di tenuta.

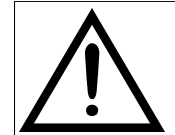

**Gli ingressi "P+" e "P-" sono rispettivamente gli ingressi positivo e negativo del sensore di**  pressione piezoresistivo, compensato in temperatura, **contemporaneamente per la misura della pressione differenziale.**

- O **Coperchio per l'accesso al vano batterie.**
- P **Coperchio per l'accesso al vano celle.**
- Q **Magneti.**
- **R** Etichetta con i dati di targa dello strumento.

# <span id="page-16-0"></span>**6.0 PRINCIPALI CONFIGURAZIONI**

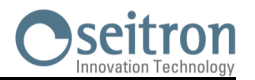

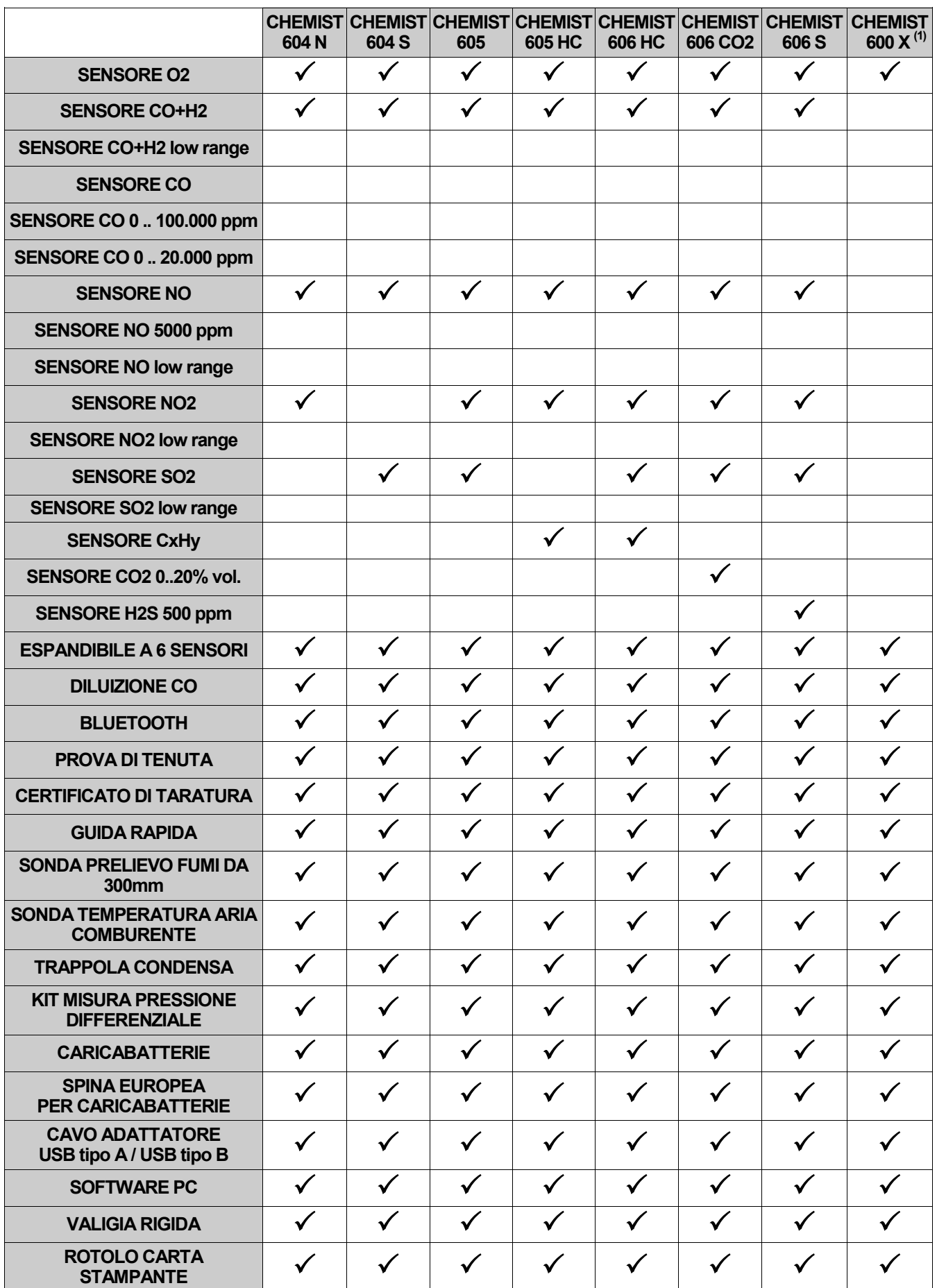

**1** Questo modello identifica le configurazioni personalizzate diverse da quelle standard.

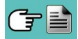

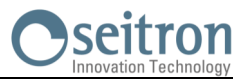

# <span id="page-17-0"></span>**7.1 Caratteristiche Tecniche**

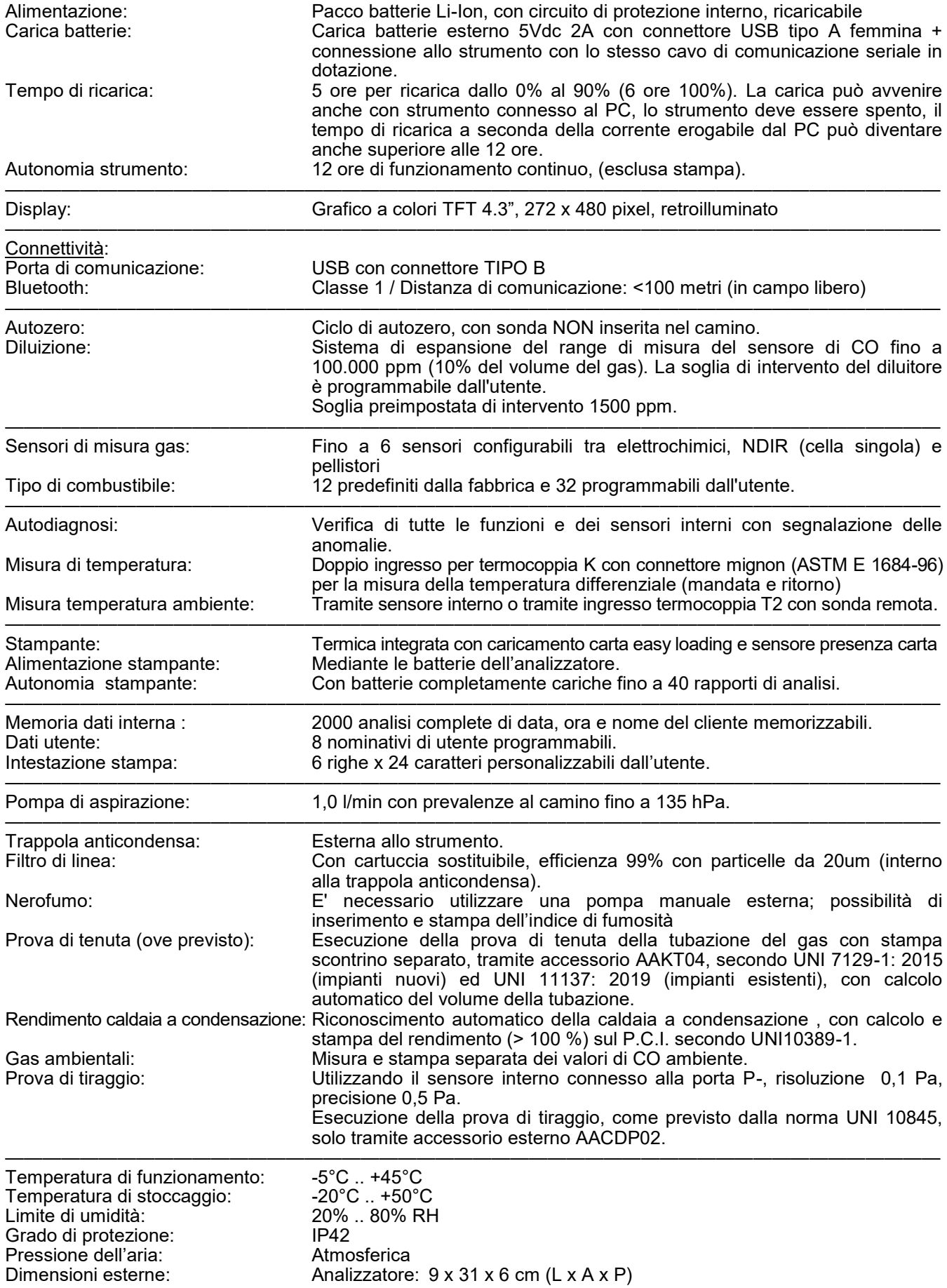

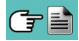

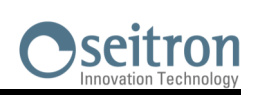

Valigia rigida: 50 x 39 x 13 cm (L x A x P) Peso:  $\sim$  1 Kg - solo analizzatore.

——————————————————————————————————————————————————

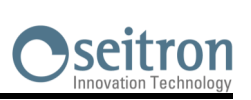

# <span id="page-19-0"></span>**7.2 Tabella Campi di Misura e Precisioni**

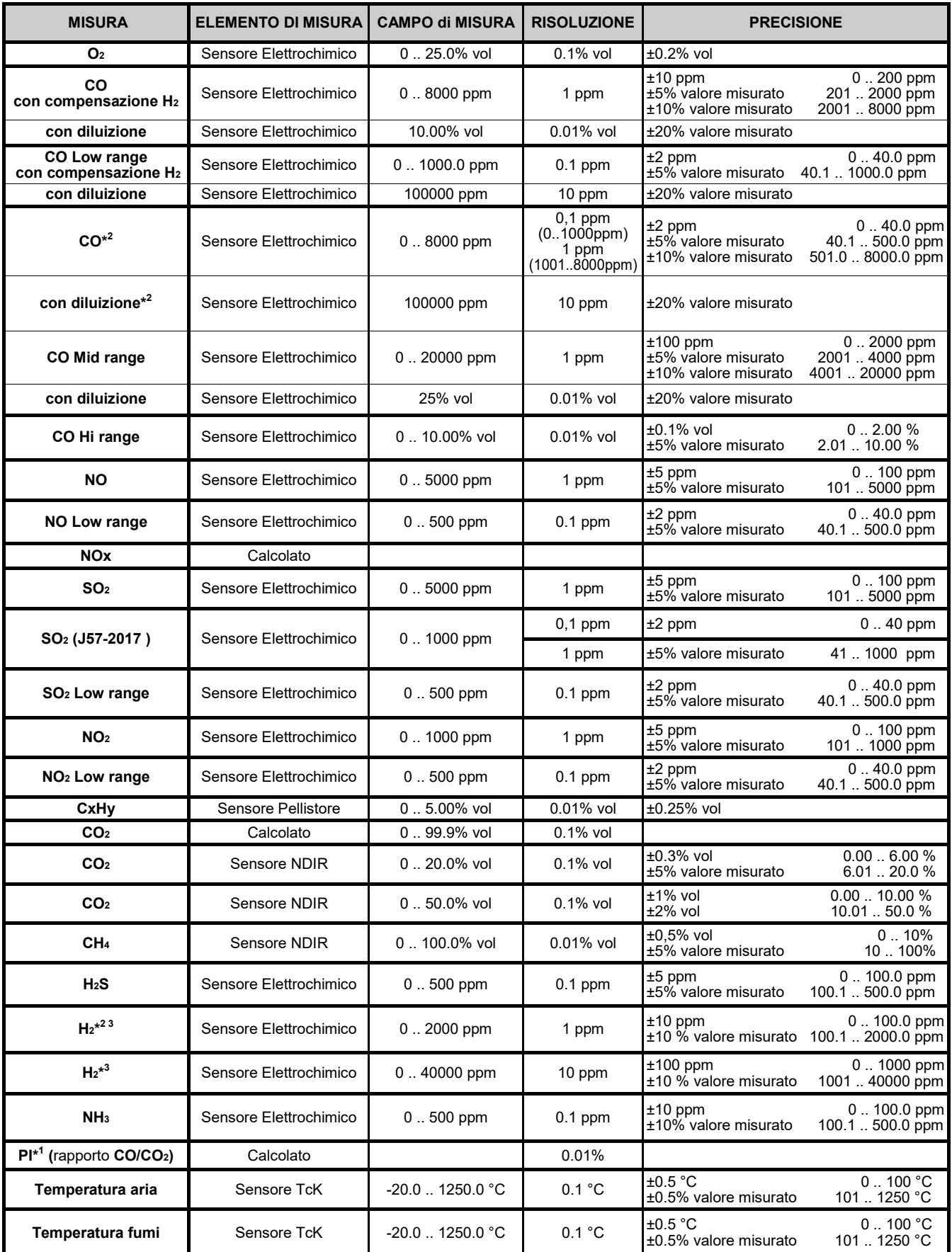

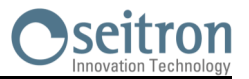

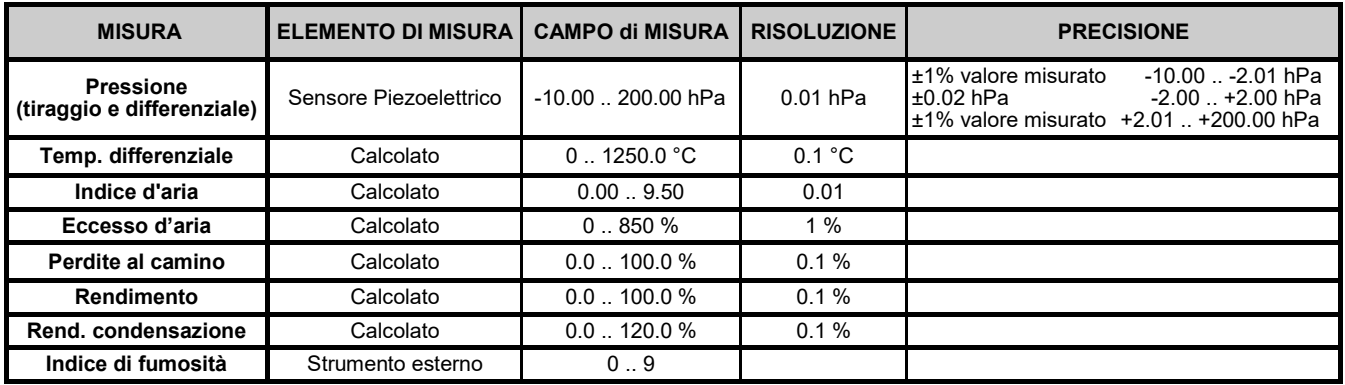

\*  $\star 1$ Il Poison Index (P.I.) è un indicatore affidabile del buon funzionamento del bruciatore o della caldaia. In questo modo, tramite una semplice analisi dei fumi, è possibile determinare se si devono effettuare interventi di manutenzione.

<sup>\*</sup> 3 : Se nello strumento vengono installati contemporaneamente il sensore AACSE79 (H2 0 .. 2000 ppm) e il sensore AACSE78 (H2 0 .. 40000 ppm) la diluizione sarà sempre attiva con soglia fissa a 3000 ppm al fine di proteggere il sensore AACSE79 (H2 0 .. 2000 ppm) da alte concentrazioni di H2 misurate dal sensore AACSE78 (> 3000 ppm).

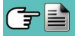

<sup>\*</sup> 2 : Sensore AACSE79 - l'intervento della diluizione per la misura del CO determina un incremento del campo di misura portandolo a 100000 ppm, mentre la misura di H $_{\rm 2}$  è diminuita di un coefficiente 12,5.

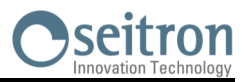

# <span id="page-21-0"></span>**8.1 Operazioni preliminari**

Rimuovere lo strumento dall'imballo usato per la spedizione e procedere ad una prima ispezione dello stesso. Verificare la rispondenza del contenuto con quanto ordinato. Se si notano segni di manomissioni o danneggiamenti, segnalare subito il fatto al Centro Assistenza SEITRON o al suo Agente rappresentante, trattenendo l'imballo originale. Un'etichetta applicata sulla parte posteriore dello strumento riporta il numero di serie (matricola) dell'analizzatore. **Si raccomanda di comunicare questo numero per qualsiasi richiesta di intervento tecnico, di parti di ricambio o di chiarimenti tecnici ed applicativi**.

Seitron mantiene aggiornato presso la propria sede un archivio con i dati storici relativi ad ogni strumento. Prima del primo utilizzo si consiglia di effettuare un ciclo di ricarica delle batterie completo.

# **8.2 AVVERTENZE**

Utilizzare lo strumento con temperatura ambiente compresa tra -5 e +45 °C.

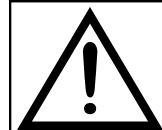

**QUALORA LO STRUMENTO SIA RIMASTO A TEMPERATURE MOLTO BASSE (AL DI SOTTO DEI LIMITI OPERATIVI), SI SUGGERISCE DI ATTENDERE UN BREVE PERIODO, 1 ORA PRIMA DELLA SUA ACCENSIONE, PER FAVORIRE L'EQUILIBRIO TERMICO DEL SISTEMA E PER EVITARE IL FORMARSI DI CONDENSA NEL CIRCUITO PNEUMATICO.**

- Al termine dell'utilizzo, prima di spegnere lo strumento, rimuovere la sonda e far aspirare aria ambiente per almeno 30 secondi, per ripulire il circuito pneumatico dai residui dei fumi.
- Non usare lo strumento con i filtri intasati o impregnati dall'umidità.
- Prima di riporre nella custodia la sonda di misura, dopo l'utilizzo, assicurandosi che si sia sufficientemente raffreddata e che non sia presente della condensa nel tubo. Periodicamente può rendersi necessario scollegare il filtro e il separatore di condensa e soffiare con aria compressa all'interno del tubo per eliminare i residui.
- Ricordarsi di far verificare e tarare lo strumento una volta all'anno per essere conformi alla normativa vigente.

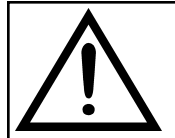

**SE ABILITATO DA FABBRICA O DAL CENTRO ASSISTENZA, DAI 30 GIORNI PRECEDENTI ALLO SCADERE DELLA CALIBRAZIONE DELLO STRUMENTO, IL DISPLAY VISUALIZZA UN MESSAGGIO PER RICORDARE ALL'UTENTE DI INVIARE LO STRUMENTO AL CENTRO ASSISTENZA.**

**Esempio:**

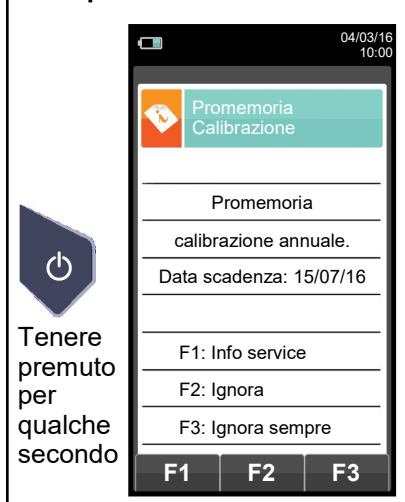

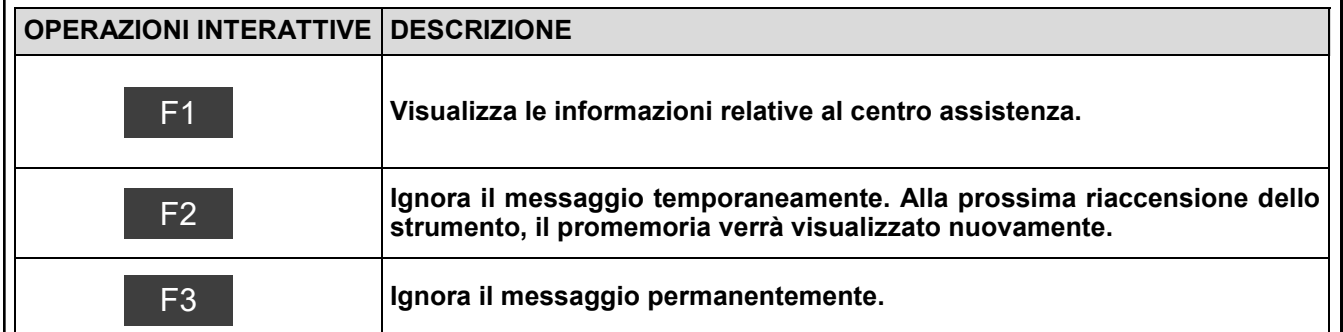

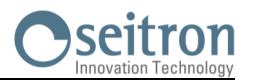

# <span id="page-22-0"></span>**8.3 Alimentazione dell'analizzatore**

Lo strumento è dotato internamente di una batteria ricaricabile Li-Ion ad alta capacità.

La batteria provvede ad alimentare lo strumento, la stampante interna ed eventuali sonde o dispositivi esterni collegati. L'autonomia dello strumento è di circa 12 ore senza utilizzo della stampante. Nel caso in cui la batteria sia troppo scarica per procedere con le misure è possibile continuare le operazioni (inclusa l'analisi) collegando l'alimentatore da rete in dotazione il quale provvederà ad alimentare lo strumento e ricaricare contemporaneamente la batteria. Il ciclo di carica della batteria richiede fino a 6 ore per la ricarica completa e termina automaticamente.

**ATTENZIONE: In caso di inutilizzo prolungato dello strumento (es. estate) è bene riporlo dopo un ciclo di ricarica completo; si consiglia, inoltre, di effettuare un ciclo di ricarica almeno una volta ogni 4 mesi.** 

# **8.3.1 Controllo e sostituzione delle batterie**

Lo stato della batteria interna può essere visualizzato durante il periodo di autozero dello strumento ed eventualmente anche successivamente tramite il menu informazioni. Nel menù viene visualizzata la capacità residua della batteria. Se la autonomia della batteria risulta essere bassa, procedere ad una scarica completa e di seguito eseguire un ciclo di carica completo al 100% collegando lo strumento all'alimentatore per 3 ore. Se il problema persiste sostituire il pacco batterie con un ricambio originale SEITRON o contattare il CENTRO ASSISTENZA per la riparazione. La vita media del pacco batterie è di 500 cicli di carica e scarica, per sfruttare al massimo tale caratteristica si consiglia di utilizzare lo strumento alimentato sempre con le batterie interne e di ricaricarlo solo quando lo strumento indica il messaggio di batteria scarica.

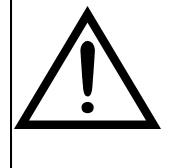

**LO STRUMENTO VIENE SPEDITO CON UN VALORE DI CARICA NON SUPERIORE AL 30% COME RICHIESTO DALLE ATTUALI NORMATIVE SUL TRASPORTO AEREO. PRIMA DELL'UTILIZZO EFFETTUARE UN CICLO COMPLETO DI RICARICA DELLA DURATA DI 8 ORE. SI CONSIGLIA DI EFFETTUARE LA RICARICA AD UNA TEMPERATURA AMBIENTE COMPRESA TRA 10°C E 30°C.** 

Lo strumento può essere lasciato a stock per un periodo in funzione del livello di carica della batteria; qui sotto una tabella che specifica tale tempo in funzione del livello di carica.

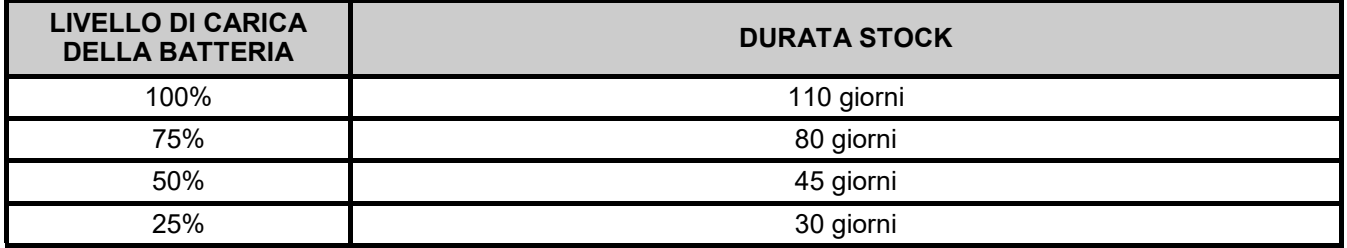

# **8.3.2 Utilizzo con alimentatore esterno**

Lo strumento può lavorare a batterie completamente scariche collegando l'alimentatore esterno dato in dotazione.

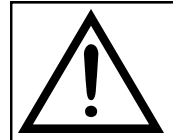

**L'ALIMENTATORE /CARICABATTERIE E' DI TIPO SWITCHING.**

**LA TENSIONE DI INGRESSO APPLICABILE E' COMPRESA TRA 90Vac E 264Vac. FREQUENZA DI INGRESSO : 50/60Hz.**

**LA TENSIONE DI USCITA IN BASSA TENSIONE E' DI 5 VOLT CON CORRENTE EROGABILE MAGGIORE DI 1,5A.**

**CONNETTORE ALIMENTAZIONE BASSA TENSIONE: PRESA USB TIPO A + CAVO CONESSIONE CON SPINA TIPO B.**

# **8.4 Generazione QR code**

0.4 Cerrerazionio ani ocuo<br>Premendo contemporaneamente i tasti  $\Phi$  +  $\Phi$ , lo strumento genera e visualizza a display un QR code al fine di scaricare i dati delle misure effettuate, previa l'installazione dell'App Seitron "SEITRON SMART ANALYSIS APP" scaricabile dall'AppStore oppure da Google Play Store.

# **Requisiti minimi per l'installazione dell'App "SEITRON SMART ANALYSIS APP"**

Sistema operativi: Android dalla versione 4.1 Apple (iOS)

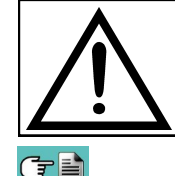

**LO STRUMENTO GENERERÀ IL QR CODE SOLO NEL CASO IN CUI VENGA VISUALIZZATA A DISPLAY LA FUNZIONE INTERATTIVA " ".**

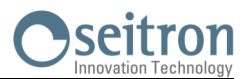

# <span id="page-23-0"></span>**8.5 Schema di connessione**

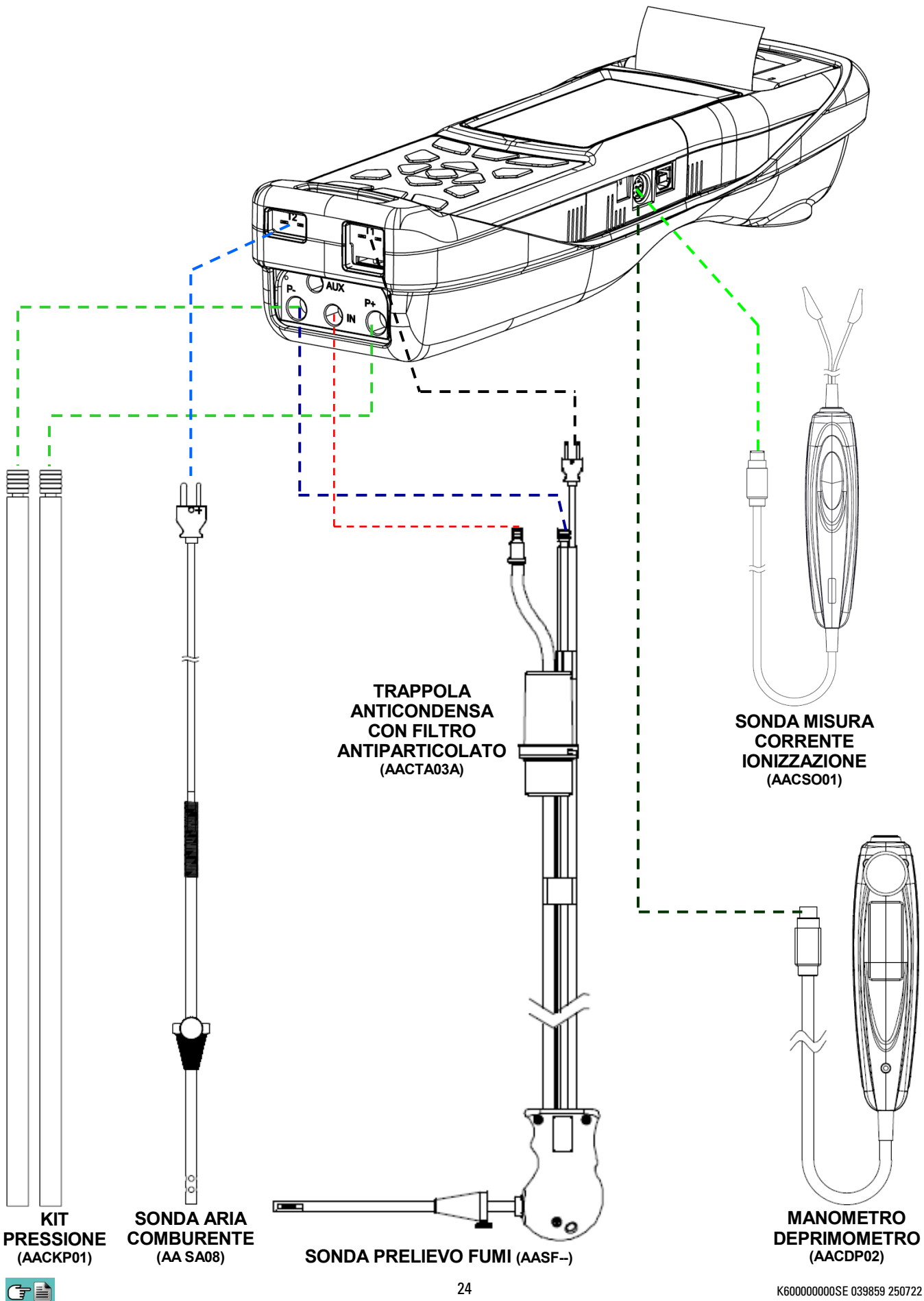

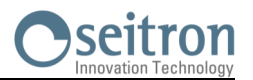

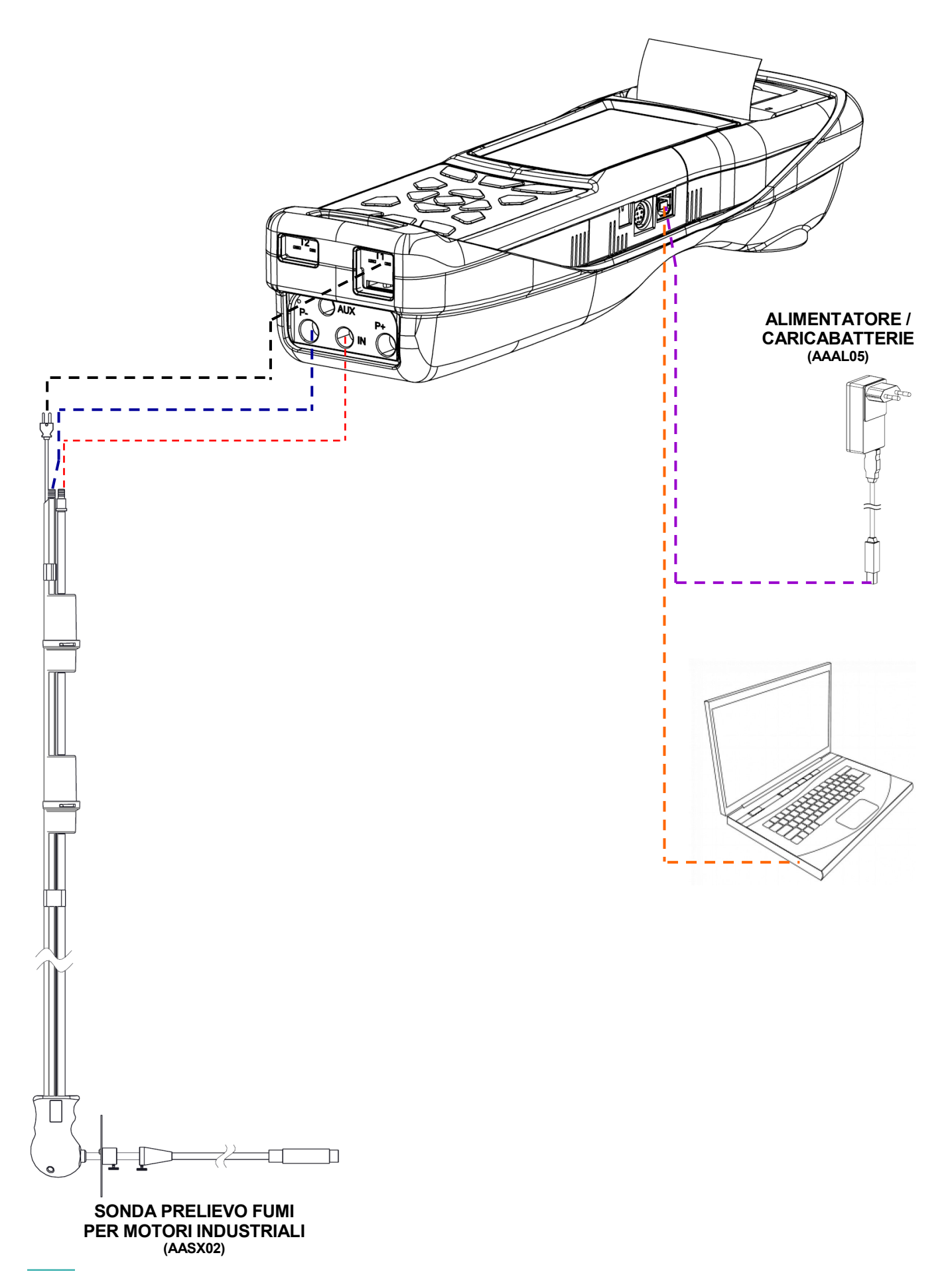

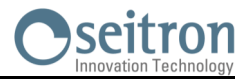

Per effettuare l'analisi di combustione e allo stesso tempo effettuare la misura della velocità dei fumi è necessario collegare contemporaneamente allo strumento la sonda prelievo fumi e il tubo di Pitot.

#### **Collegamento del tubo di Pitot allo strumento**

- Collegare il tubo di Pitot (accessorio) ai due ingressi P + e P- che vengono normalmente utilizzati per la misura della pressione differenziale:
- Linea Pressione Statica: P-<br>Linea Pressione Dinamica: P+
- Linea Pressione Dinamica:

# **Collegamento della sonda prelievo fumi allo strumento**

- Collegare il cavo relativo alla termocoppia Tc-K della sonda prelievo fumi al connettore **T1** dello strumento.
- Collegare il raccordo relativo alla linea prelievo fumi (connettore diametro 8 mm) al connettore "**IN**" dello strumento.
- Inserire sul raccordo relativo alla linea per la misura della pressione (diametro 9 mm), il tappo **AATB010001SE in dotazione al tubo di Pitot.**

#### **ATTENZIONE!**

**Per effettuare questo collegamento, nel caso di utilizzi il tubo di Pitot di terze parti è necessario acquistare il tappo AATB01.** 

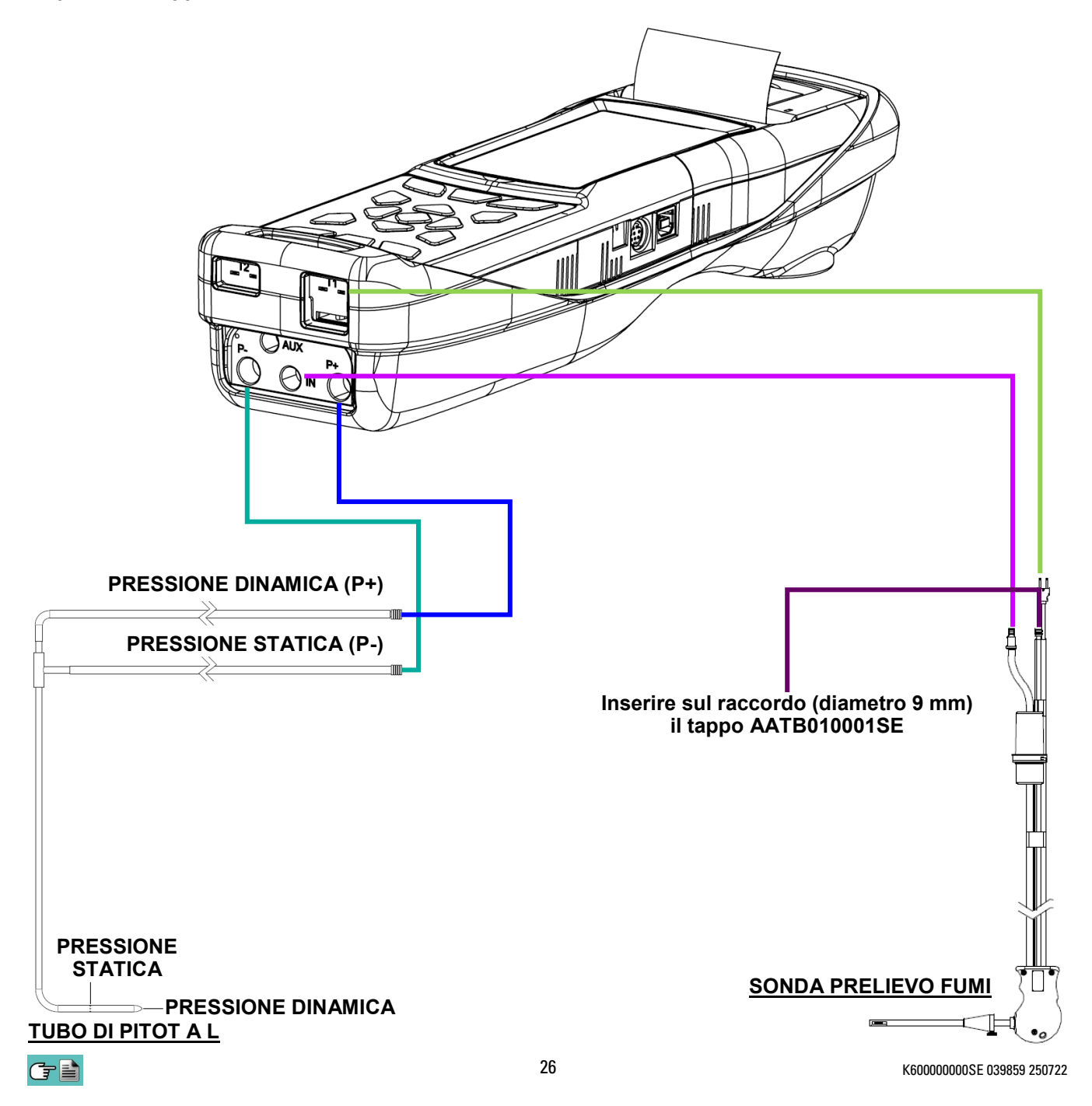

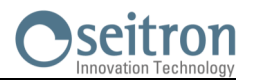

# <span id="page-26-0"></span>**8.5.1 Sonda prelievo fumi**

### **Descrizione generale**

La sonda prelievo fumi è costituita da un tubo in acciaio INOX AISI 304, rigido oppure flessibile, con impugnatura in materiale plastico e termocoppia interna di tipo K (Ni-NiCr) per la misura della temperatura dei fumi.

La temperatura dei fumi viene misurata tramite una termocoppia inserita nel puntale della sonda. Essa è collegata allo strumento tramite un cavo compensato inserito in un'apposita sede del tubo in gomma della sonda di aspirazione fumi. La compensazione del giunto freddo viene effettuata con una termoresistenza Pt100 che rileva la temperatura in corrispondenza del connettore della termocoppia.

La termocoppia di tipo K (Ni-NiCr) consente misure in continuo ad elevate temperature.

Lo strumento possiede internamente una termoresistenza Pt100 per la misura della temperatura interna; questo sensore viene utilizzato anche per la misura della temperatura ambiente.

Nel caso in cui si desideri rilevare la temperatura dell'aria comburente direttamente nel condotto di aspirazione si dovrà utilizzare il sensore remoto opzionale di tipo Tc-K. Si suggerisce di eseguire questa misura per effettuare il calcolo del rendimento di impianto nel caso in cui la temperatura dell'aria comburente sia differente rispetto alla temperatura ambiente nella quale è posizionato lo strumento.

#### **Caratteristiche Tecniche**

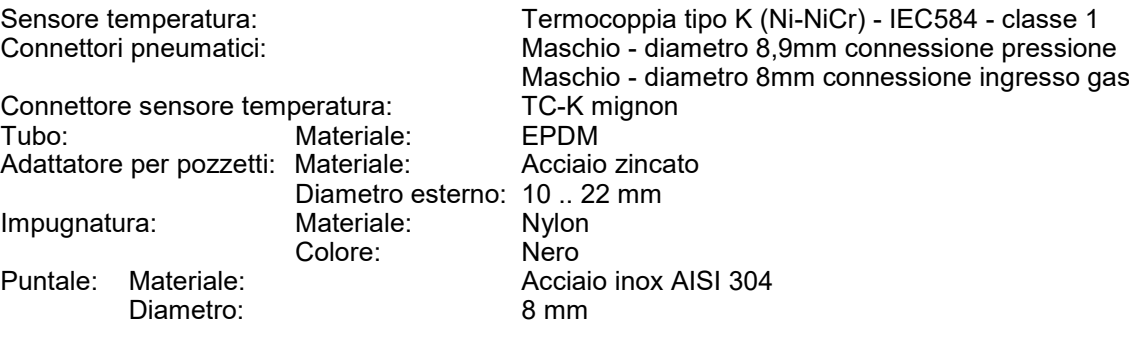

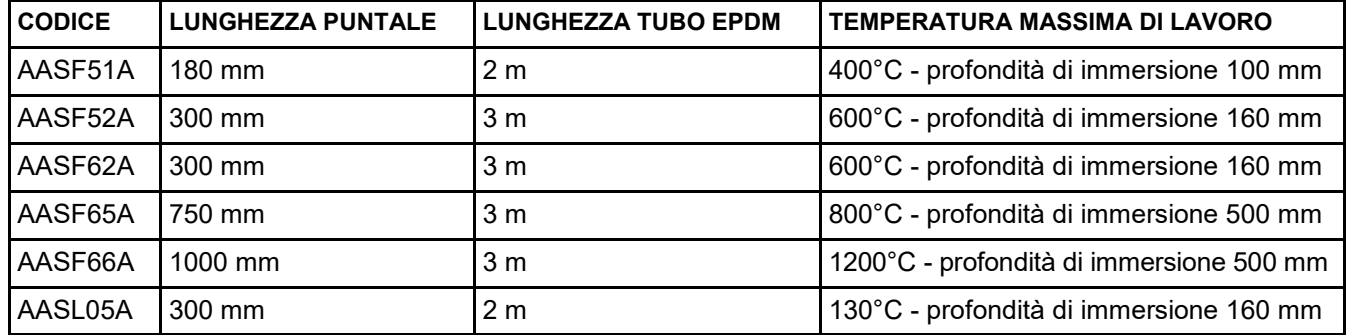

**AVVERTENZA: in caso di misura di temperatura molto elevata è consigliabile estrarre il puntale lentamente per farlo raffreddare senza che subisca uno stress termico, una volta estratto dal punto di misura non appoggiarlo su una superficie fredda, ciò potrebbe compromettere il sensore di temperatura interno; in caso di rottura della termocoppia è possibile sostituire solo l'elemento con cavo compensato ([vedi capitolo 18 "Ricambi ed Assistenza"](#page-170-0)).**

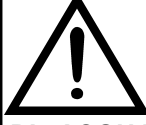

**L'ANALISI; UN POSIZIONAMENTO NON CORRETTO PUÒ CAUSARE INFILTRAZIONI DI**<br>L'ANALISI CONDENSA NELLO STRUMENTO E DANNECCIARE I SENSORI **MANTENERE LA TRAPPOLA ANTICONDENSA IN POSIZIONE VERTICALE DURANTE CONDENSA NELLO STRUMENTO E DANNEGGIARE I SENSORI.**

**VERIFICARE ED ELIMINARE, AL TERMINE DI OGNI ANALISI, L'EVENTUALE PRESENZA DI ACQUA NEL BICCHIERE DI RACCOLTA DELLA CONDENSA. RIPORRE LA SONDA NELLA VALIGETTA SOLO DOPO AVER SVUOTATO LA CONDENSA DAL TUBO E DAL VASO DI ESPANSIONE (VEDERE CAPITOLO 'MANUTENZIONE').**

**SOSTITUIRE IL FILTRO ANTIPULVISCOLO SE È VISIBILMENTE DANNEGGIATO, SPORCO OPPURE UMIDO (VEDERE CAPITOLO 'MANUTENZIONE'). NON EFFETTUARE MISURE IN ASSENZA DI FILTRO O CON FILTRO SPORCO PER NON RISCHIARE UN DANNEGGIAMENTO IRREVERSIBILE DEI SENSORI.**

Il campione di gas da analizzare deve essere portato alle celle di misura opportunamente deumidificato e depurato dai residui solidi della combustione. A tale scopo viene utilizzato una trappola anticondensa, cioè un cilindro in policarbonato trasparente posizionato lungo il tubetto in gomma della sonda di prelievo. Il suo scopo è quello di diminuire la velocità dell'aria allo scopo di far precipitare le particelle di pulviscolo più pesanti e di condensare il vapore contenuto nei gas di combustione.

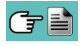

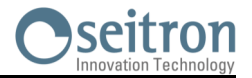

<span id="page-27-0"></span>La trappola anticondensa deve essere mantenuta sempre in posizione verticale per evitare che la condensa che si forma entri a contatto con le celle di misura. Per lo stesso motivo è importante svuotare la trappola periodicamente e comunque dopo la fine della prova (vedere capitolo 'MANUTENZIONE').

Un filtro di linea sostituibile a bassa porosità è posizionato dopo la trappola anticondensa e ha lo scopo di trattenere le particelle solide rimaste sospese nei gas. Si raccomanda di sostituire il filtro se è visibilmente sporco (vedere capitolo 'MANUTENZIONE').

# **8.5.2 Sonda prelievo fumi per la misura del CO medio**

Questa sonda, costituita da un puntale forellato in acciaio INOX AISI 304 rigido, dotato di un adattatore per pozzetti posizionabile permette di prelevare i fumi da diversi punti del camino, in modo da ottenere la misura del CO medio.

La temperatura dei fumi viene misurata tramite una termocoppia tipo K (Ni-NiCr) inserita nel puntale della sonda. Essa è collegata allo strumento tramite un cavo compensato inserito in un'apposita sede del tubo in gomma della sonda di aspirazione fumi.

Per le caratteristiche costruttive del puntale, la termocoppia interna non rileva istantaneamente la corretta temperatura dei fumi.

La compensazione del giunto freddo viene effettuata con una termoresistenza Pt100 che rileva la temperatura in corrispondenza del connettore della termocoppia.

La termocoppia di tipo K (Ni-NiCr) consente misure in continuo ad elevate temperature.

Questa sonda è utilizzabile anche per l'analisi di combustione.

#### **Caratteristiche Tecniche**

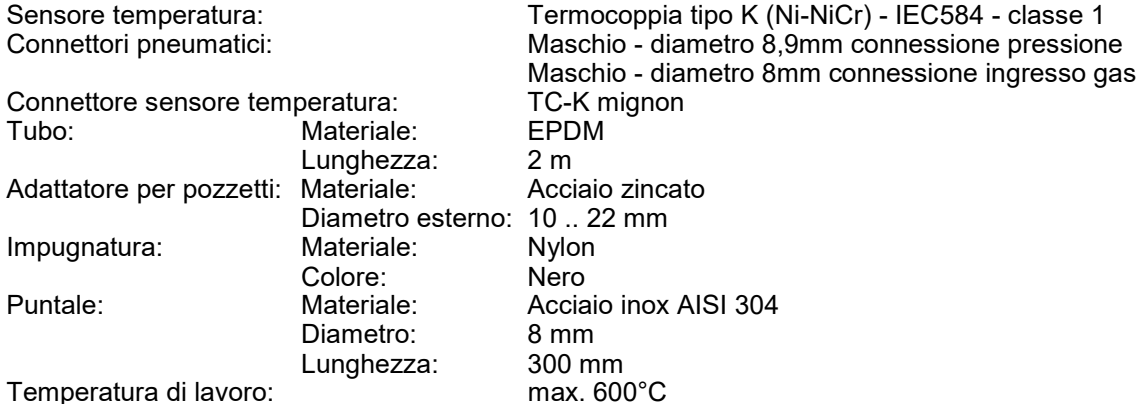

# **8.5.3 Collegamento della sonda prelievo fumi e gruppo anticondensa**

Come visibile nel [paragrafo 8.5](#page-23-0) la sonda prelievo fumi va collegata allo strumento come segue:

- Il connettore maschio polarizzato della termocoppia va collegato sul lato inferiore dello strumento nella presa **T1**. L'inserimento errato dello stesso non è possibile grazie alla diversa larghezza dei puntali.
- Il tubo più corto della sonda va inserito nella trappola anticondensa con filtro anti-pulviscolo (vedi paragrafo 7.4.2).
- Il connettore maschio del gruppo filtro deve essere collegato connettore femmina centrale dello strumento contrassegnato dalla scritta "**IN**".
- Il tubo più lungo della sonda, che termina con un connettore maschio, deve essere collegato all'ingresso pressione negativo dello strumento contrassegnato dalla lettera "P-".

Il diametro diverso dei connettori non permette connessioni errate: in questo modo sono evitati danni allo strumento.

# **8.5.4 Sonda prelievo fumi per motori industriali**

Questo tipo di sonda viene generalmente utilizzata in quei processi dove i fumi di prelievo si presentano molto sporchi e devono essere prefiltrati direttamente nel camino prima che entrino all'interno della trappola anticondensa a doppio stadio completa di filtro con grado di filtrazione maggiore rispetto a quello inserito nel camino.

Per preservarne il sistema interno, si rende così necessario filtrare i fumi dalle polveri direttamente sul puntale della sonda, utilizzando un filtro in acciaio inox AISI 316L.

La separazione della condensa dai fumi avviene tramite le due trappole anticondensa collegate alla sonda stessa.

Lo stelo della sonda è dotato di una flangia che ha la funzione di dissipatore per fare in modo che, in caso di temperature al camino molto elevate, non venga danneggiata l'impugnatura della sonda, che potrebbe superare i 100/120°C (temperatura massima consentita).

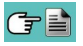

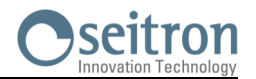

<span id="page-28-0"></span>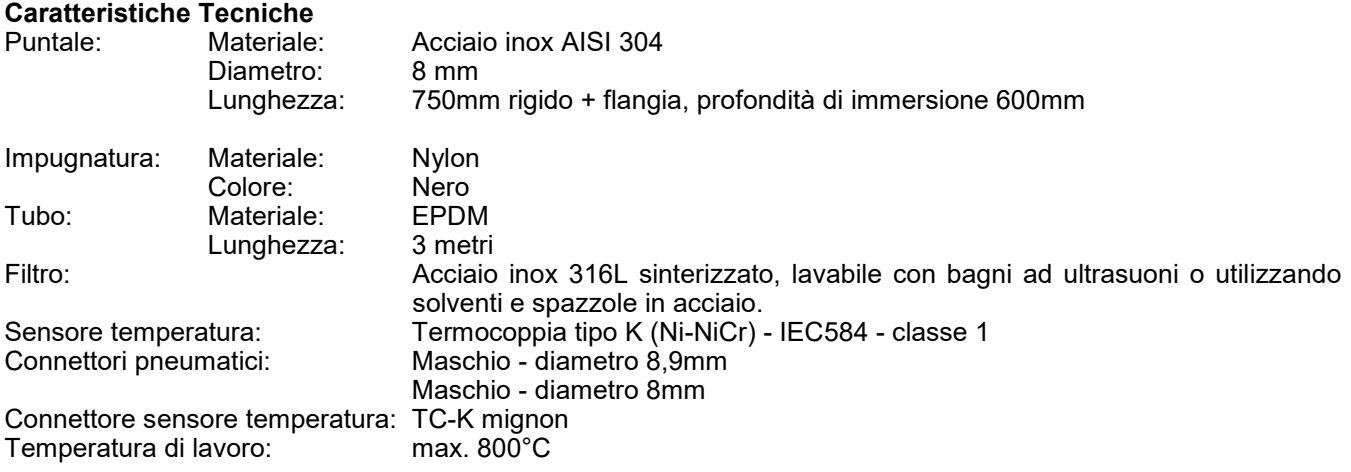

# **8.5.5 Sonda per la misura del CO ambiente**

Questa sonda speciale permette la misura del CO ambiente prima di accedere al locale caldaia e successivamente di misurare il CO nell'ambiente mentre viene effettuata l'analisi di combustione (come, ad esempio, richiesto dalla normativa spagnola ES.02173.ES, Gas Natural Fenosa), previo inserimento del dato "CO amb. ext." nel parametro "configurazione lista misure".

Il valore del CO ambiente può anche essere stampato assieme all'analisi di combustione, se precedentemente selezionato nel parametro "Stampa lista misure".

Per ulteriori dettagli riferirsi al manuale istruzione della sonda.

# **8.5.6 Sonda temperatura aria comburente**

Questa sonda viene utilizzata per la misura della temperatura dell'aria comburente, qualora il punto di prelievo dell'aria comburente si trovi in una zona differente rispetto al locale caldaia o centrale.

Se il punto di prelievo dell'aria comburente si trova in zona differente rispetto al locale caldaia, la temperatura dell'aria comburente potrebbe essere molto diversa rispetto alla temperatura dell'aria presente nel locale caldaia, generando di fatto un errore nel calcolo del rendimento.

### **Caratteristiche Tecniche**

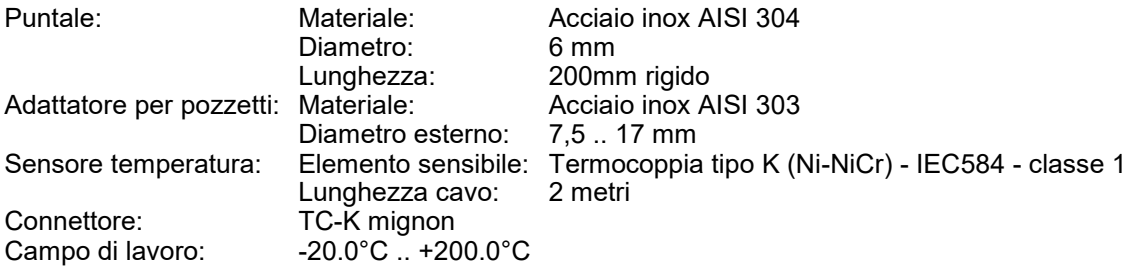

#### **Collegamento**

Come visibile nel vedi capitolo 7.4 la sonda va collegata allo strumento come segue:

 Il connettore maschio polarizzato della termocoppia va collegato alla presa **T2**. L'inserimento errato dello stesso non è possibile grazie alla diversa larghezza dei terminali.

# **8.5.7 Sonda misura temperature con sensore Tc-K**

Utilizzando l'ingresso per termocoppia K "**T1**" (lo stesso utilizzato per la temperatura dei fumi) è possibile, collegando delle **sonde opportune**, misurare la temperatura di mandata e di ritorno dell'acqua. Se la temperatura è presa sulla tubazione, si suggerisce di utilizzare delle sonde ad archetto di diametro opportuno.

#### **Collegamento**

Come visibile nel vedi [capitolo 8.5](#page-23-0) la sonda va collegata allo strumento come segue:

 Il connettore maschio polarizzato della termocoppia va collegato alla presa **T1**. L'inserimento errato dello stesso non è possibile grazie alla diversa larghezza dei puntali.

# **8.5.8 Sonda per la misura della corrente di ionizzazione**

Questa sonda speciale è stata sviluppato per estendere le funzioni dell'analizzatore di combustione alla misura del controllo di fiamma.

Il dispositivo consente all'analizzatore di combustione di misurare la corrente che si crea all'interno della camera di combustione tra di essa e l'elettrodo di misura.

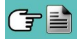

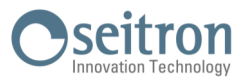

### <span id="page-29-0"></span>**Collegamento**

Come visibile nel vedi [capitolo 8.5](#page-23-0) la sonda va collegata allo strumento come segue:

● Il connettore MiniDin 8 poli va collegato alla porta seriale dell'analizzatore (● [capitolo 5\)](#page-13-0).

# **8.5.9 Manometro deprimometro per misure di tiraggio secondo la norma UNI 10845**

Questo dispositivo è un accessorio sviluppato per estendere le funzioni dell'analizzatore di combustione alla misura del tiraggio in conformità con la norma UNI 10845. Il dispositivo consente all'analizzatore di combustione di misurare il tiraggio, ed in generale la pressione, con una precisione e una risoluzione superiori a quanto possibile con il sensore interno allo strumento.

### **Collegamento**

Come visibile nel vedi [capitolo 8.5](#page-23-0) la sonda va collegata allo strumento come segue:

- Il deprimometro dispone di un raccordo femmina (ø 9mm) dello stesso tipo montato nell'analizzatore di combustione per gli ingressi della pressione. Grazie a tale connettore è possibile collegare il deprimometro direttamente al connettore maschio più corto (ø 9mm) della sonda prelievo fumi in dotazione.
- Il connettore MiniDin 8 poli va collegato alla porta seriale dell'analizzatore (● [capitolo 5.0\)](#page-13-0).

# **8.5.10 Kit pressione**

Sono disponibili due tipologie di kit per la misura della pressione:

- 1° Kit composto da 2 tubi da 1 metro e due raccordi ø 9mm da utilizzare per la misura della pressione differenziale.
- 2° Kit composto da un tubo da un metro e un raccordo da ø9mm per la misura della pressione.

### **Collegamento**

Come visibile nel vedi capitolo 7.4 i kit vanno collegati allo strumento come segue:

- 1° Il connettore di un tubo va collegato al connettore P+, mentre il connettore dell'altro tubo va collegato al connettore P- dell'analizzatore.
- 2° Il connettore di un tubo va collegato al connettore P+ o P- dell'analizzatore.

# **8.5.11 Sonda verifica pressione al bruciatore**

Deve essere utilizzata per misurare la pressione al bruciatore di caldaie alimentata a gas permettendone la regolazione in tempo reale. È costituita da un tubo in gomma siliconica 8x4mm lungo 1 metro completa del connettore per il collegamento all'analizzatore.

#### **Collegamento**

Come visibile nel [capitolo 8.5](#page-23-0) i kit vanno collegati allo strumento come segue:

# **8.5.12 Collegamento a PC**

Mediante il cavo USB in dotazione oppure in modalità Bluetooth (opzionale) è possibile collegare lo strumento ad un personal computer previa l'installazione dell'apposito software in dotazione. Funzionalità:

- Visualizza i dati di targa dello strumento
- Visualizza e/o esporta (in formato csv, importabile in excel, e/o pdf) o elimina le analisi in memoria.
- Configura lo strumento.

# **8.5.13 Collegamento al carica batterie**

In dotazione allo strumento e compreso un alimentatore da rete con uscita  $5V ==$ , 2A per la ricarica delle batterie interne. Nel [capitolo 5.0](#page-13-0) è visibile la presa per l'inserimento del carica batterie allo strumento. Una volta iniziata la ricarica il display si accende e visualizza lo stato di ricarica.

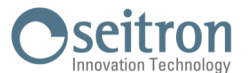

# <span id="page-30-0"></span>**9.1 Avvio dello strumento**

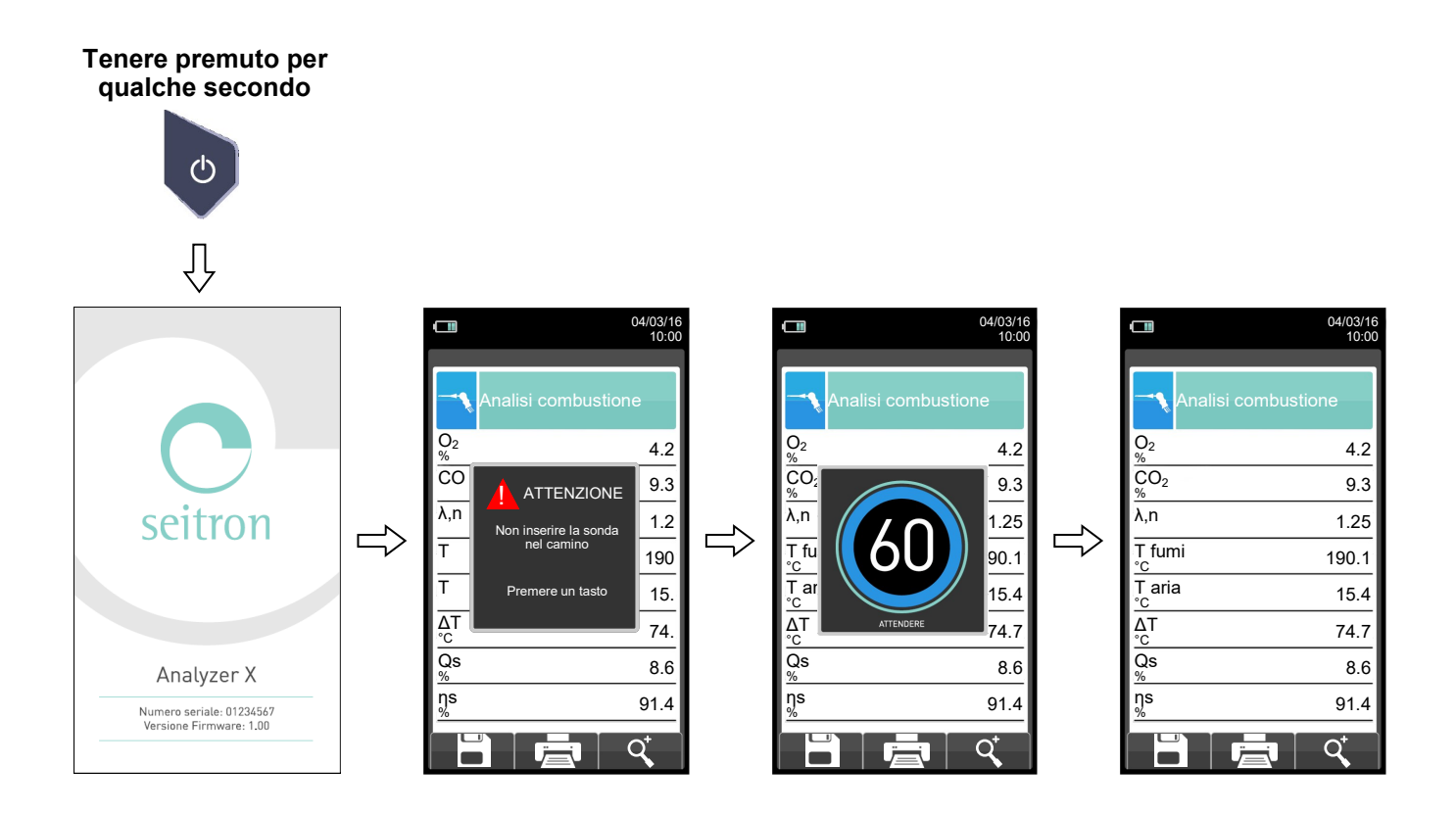

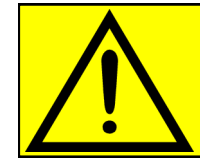

**QUANDO LO STRUMENTO EFFETTUA L'AUTOZERO, LA SONDA PRELIEVO FUMI NON DEVE ESSERE INSERITA NEL CAMINO.**

ERRORE **Durante l'esecuzione dell'autozero è possibile utilizzare solo i menù che non richiedano l'esecuzione dell'autozero.**

> F1: Autozero F2: Analisi F3: Diagnostica .<br>Autorion riuscito

Questo messaggio di errore verrà visualizzato solo nel caso in cui non **venga effettuato l'autozero dello strumento.**

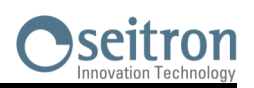

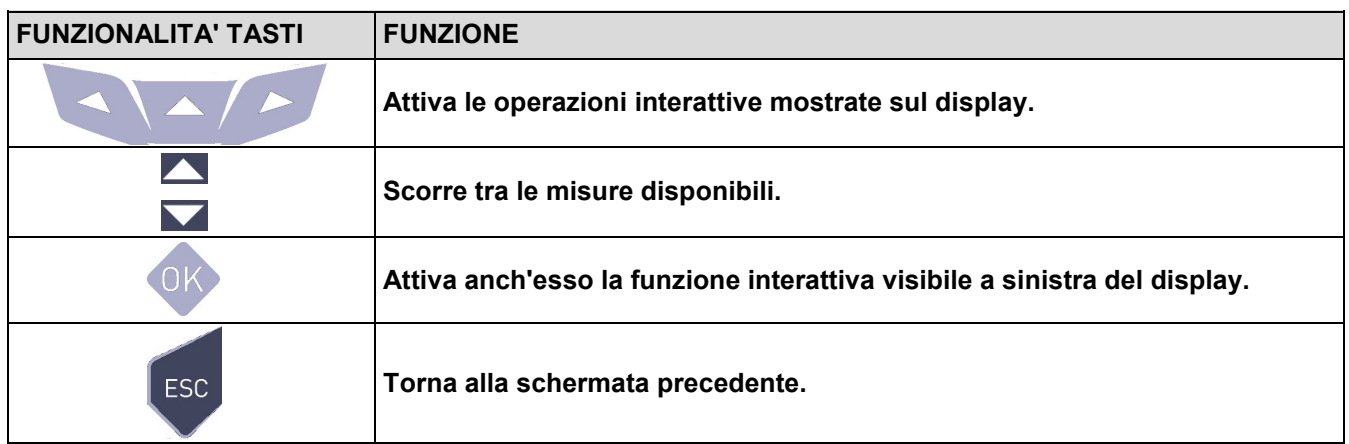

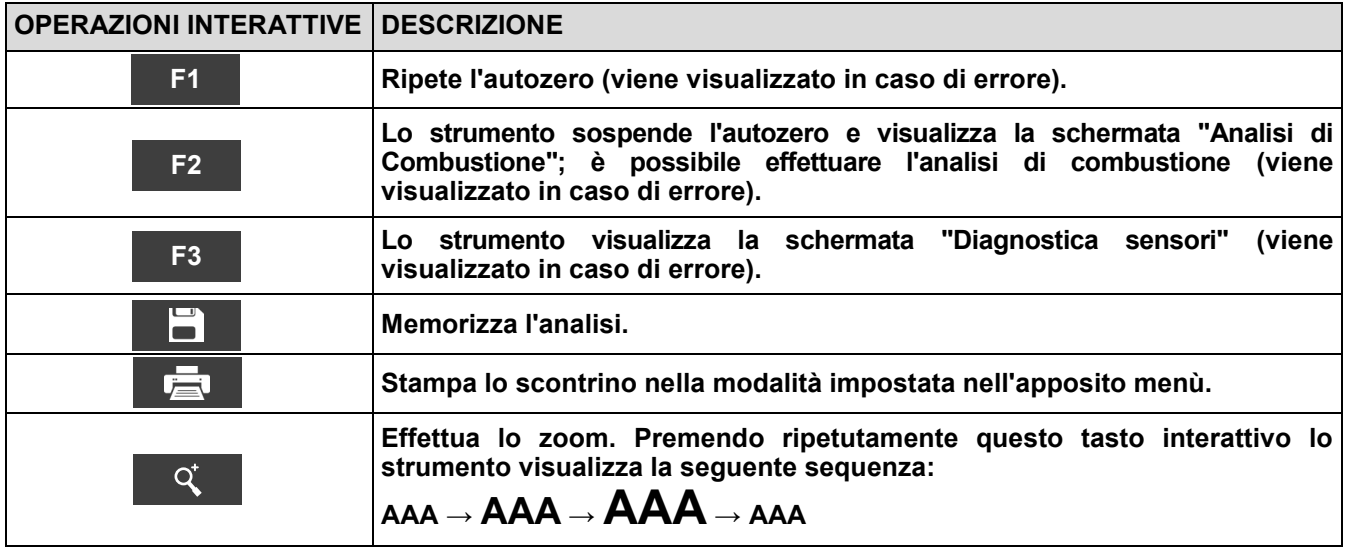

GB

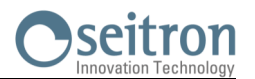

Ö

# <span id="page-32-0"></span>**10.1 Menu Configurazione**

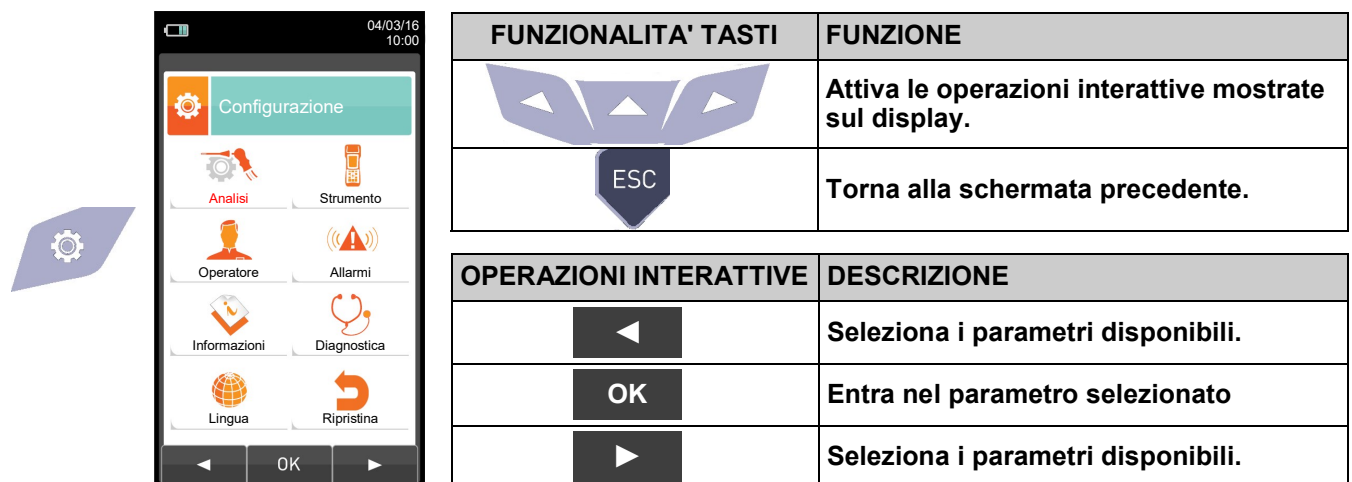

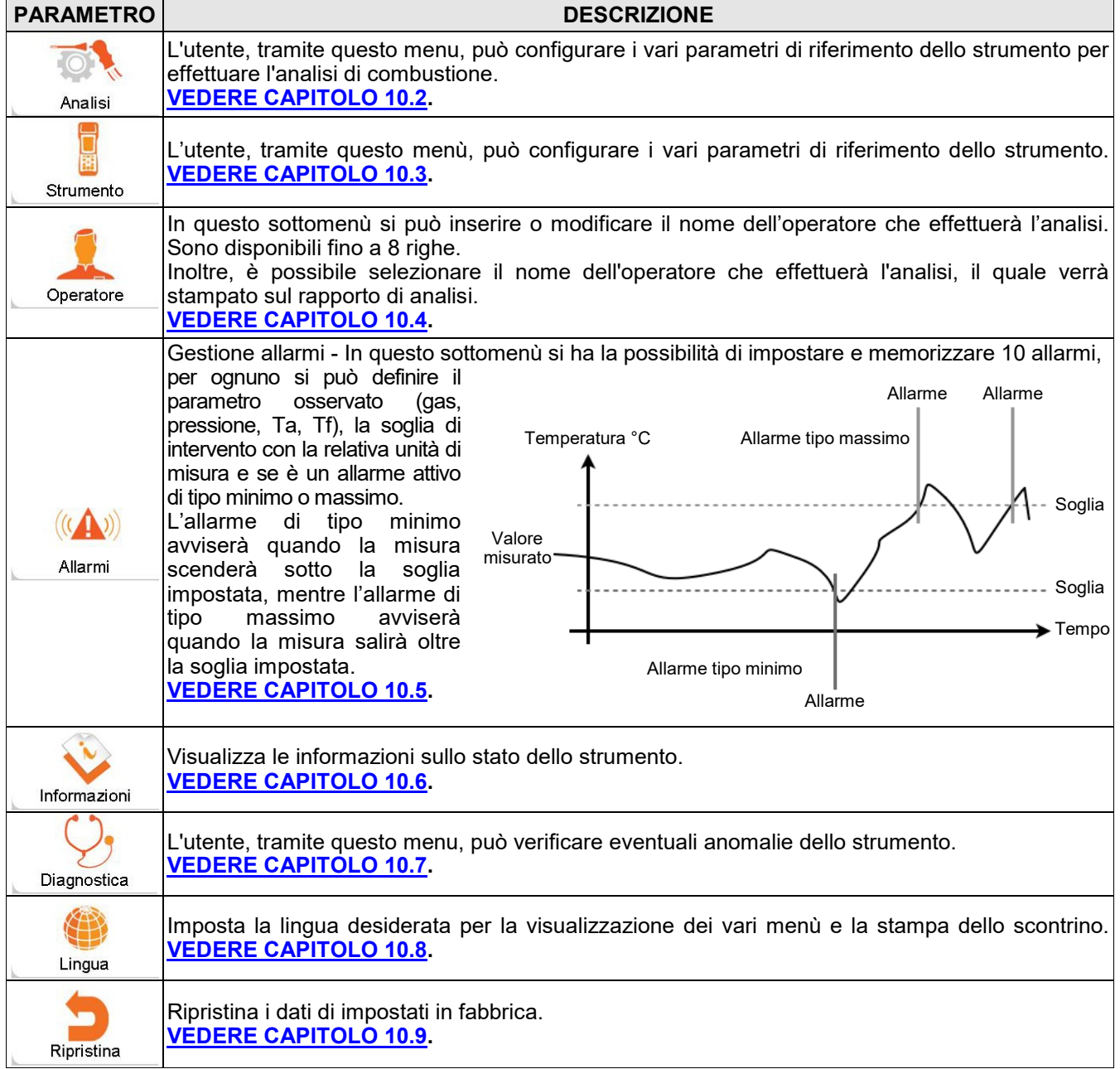

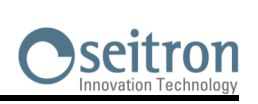

# <span id="page-33-0"></span>**10.2 Configurazione→Analisi**

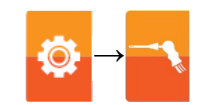

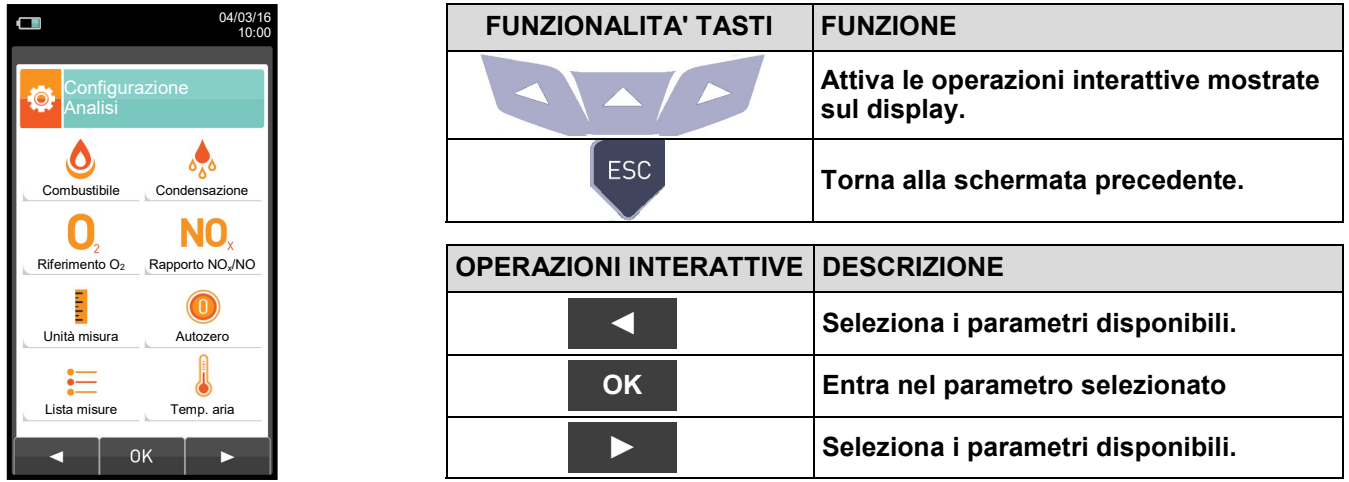

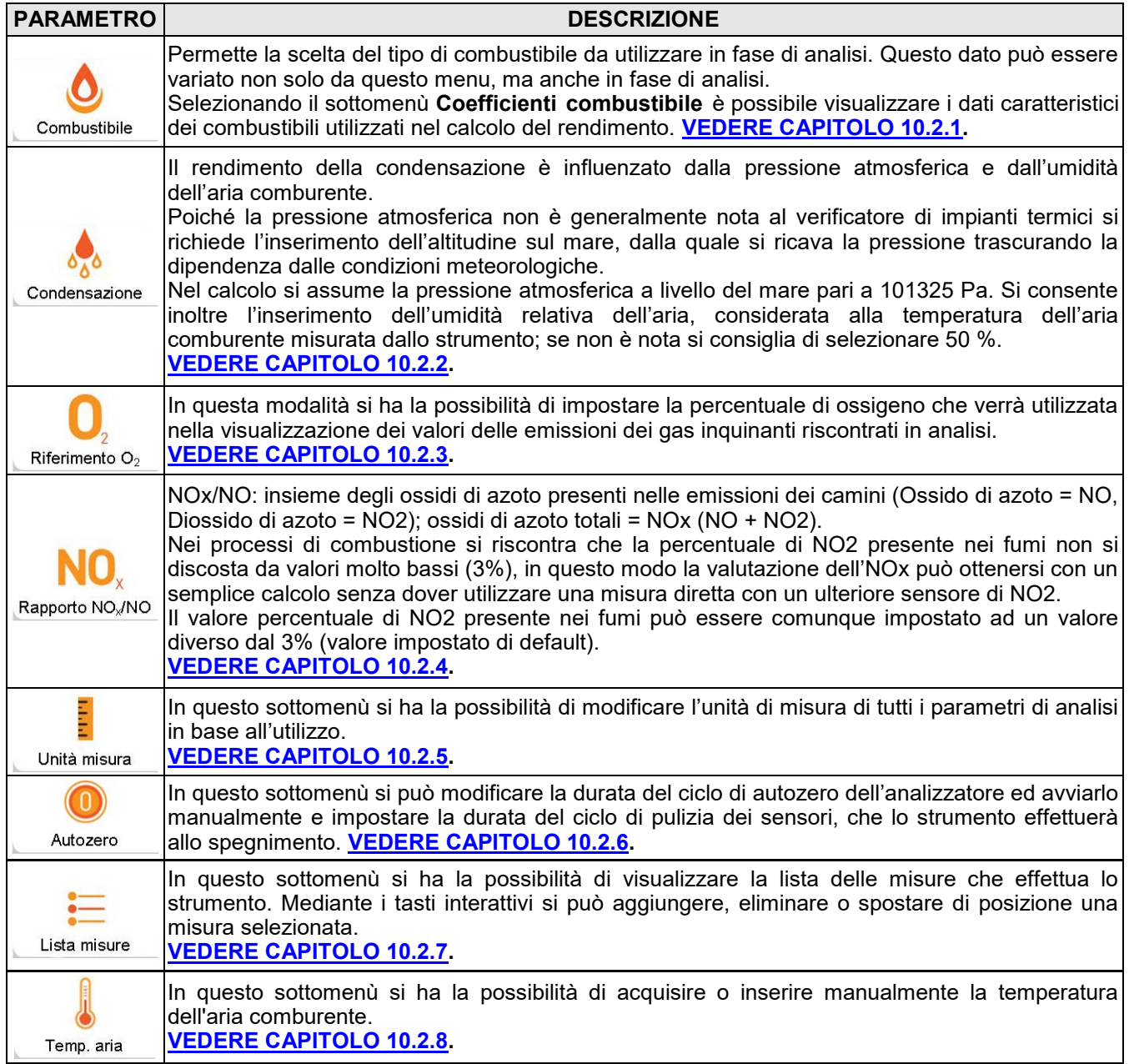

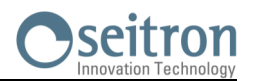

**→**

# <span id="page-34-0"></span>**10.2.1 Configurazione→Analisi→Combustibile**

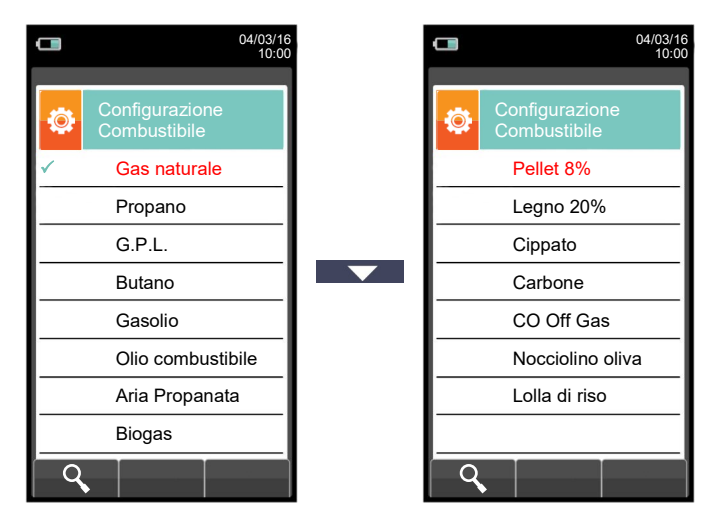

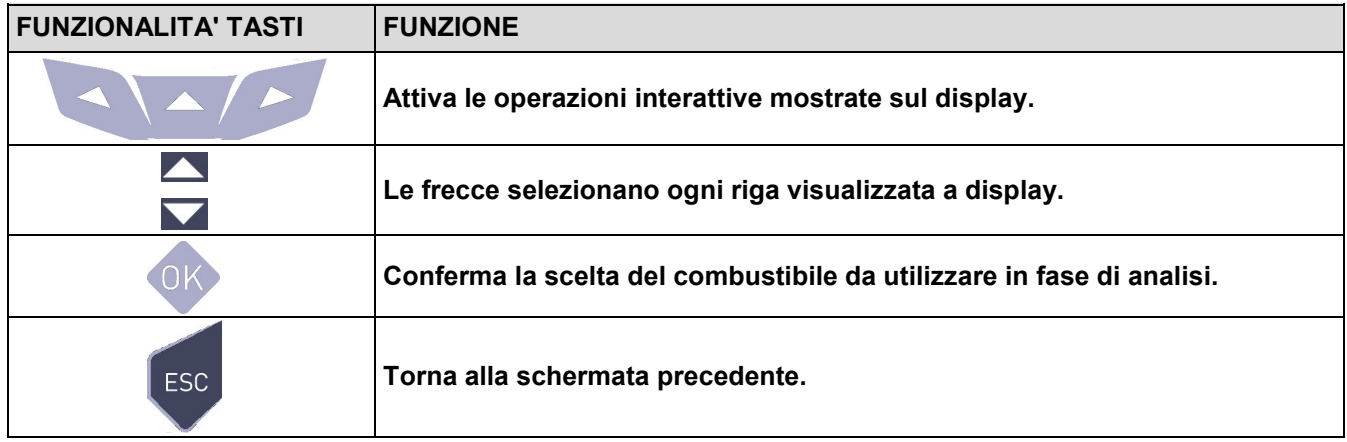

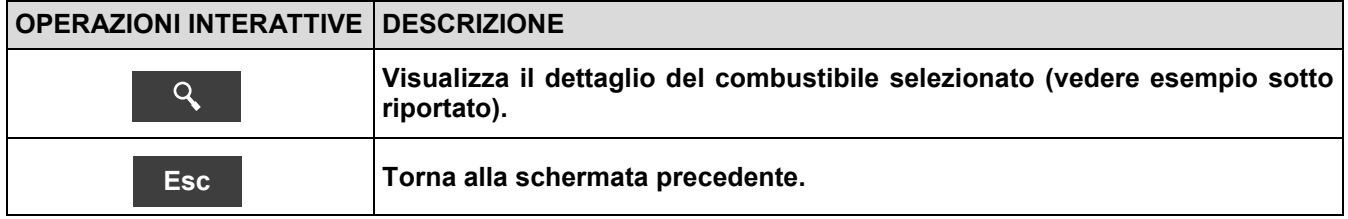

# Esempio:

字≣

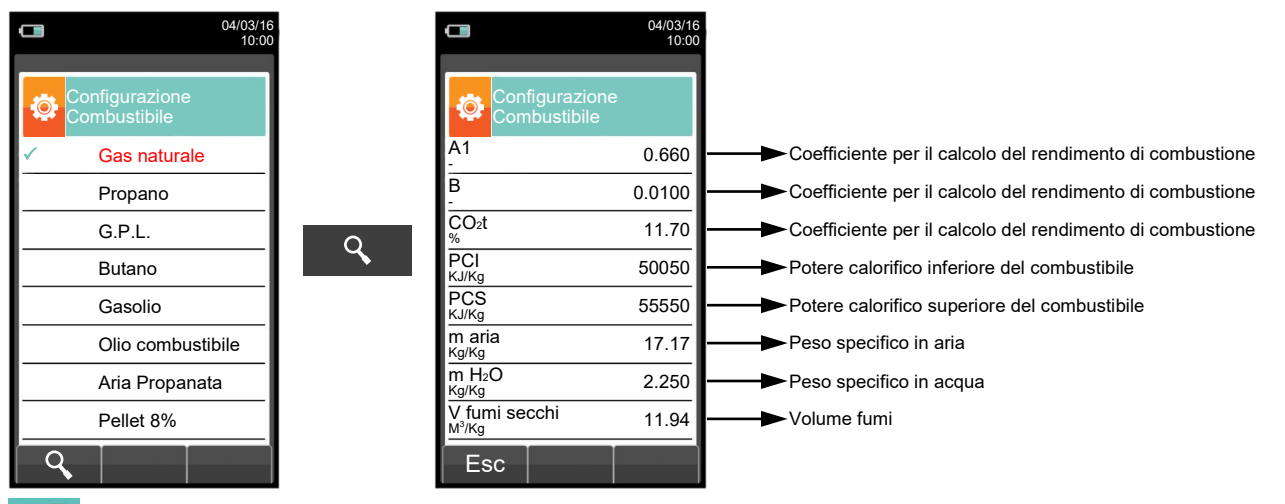

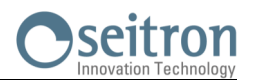

**→**

# <span id="page-35-0"></span>**10.2.2 Configurazione→Analisi→Condensazione**

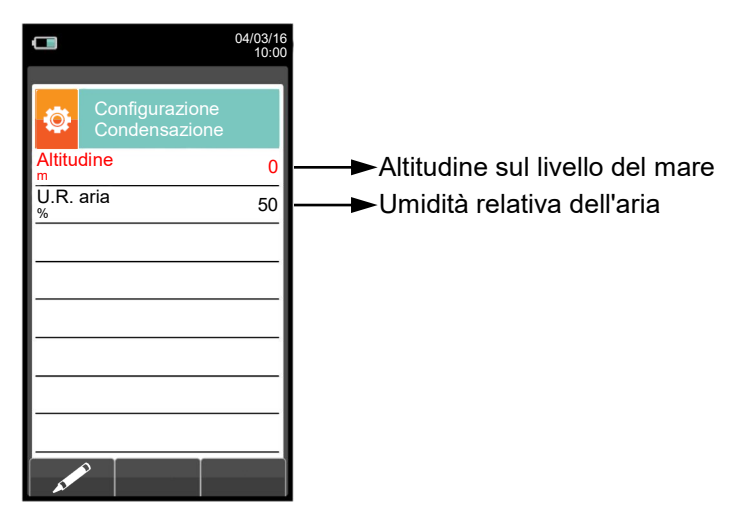

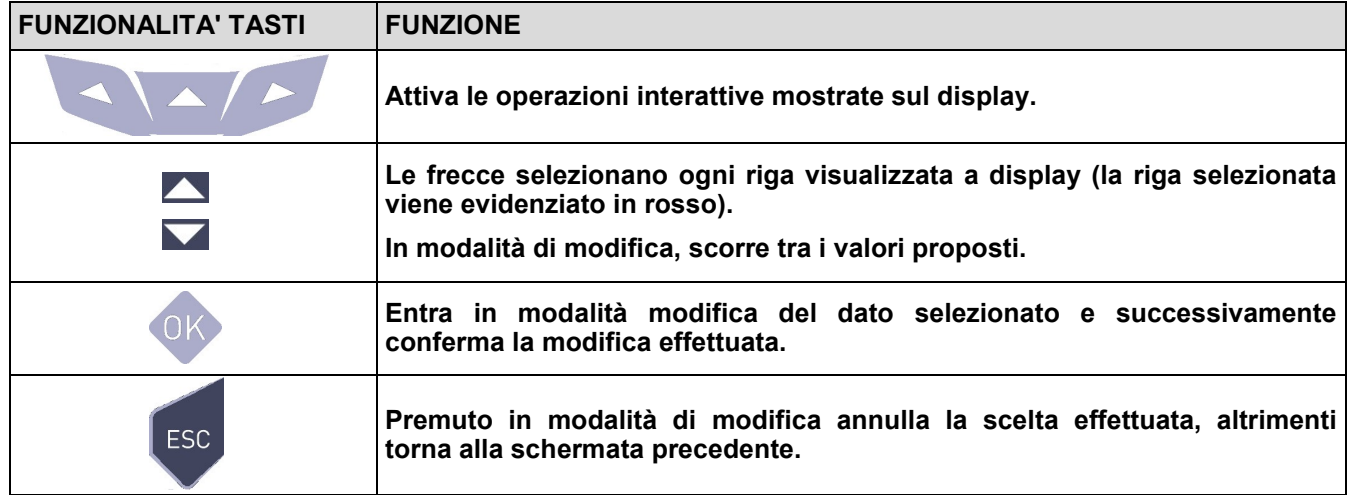

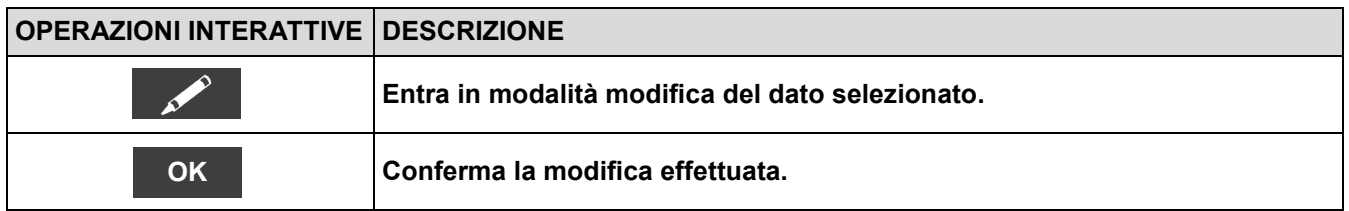

# Esempio:

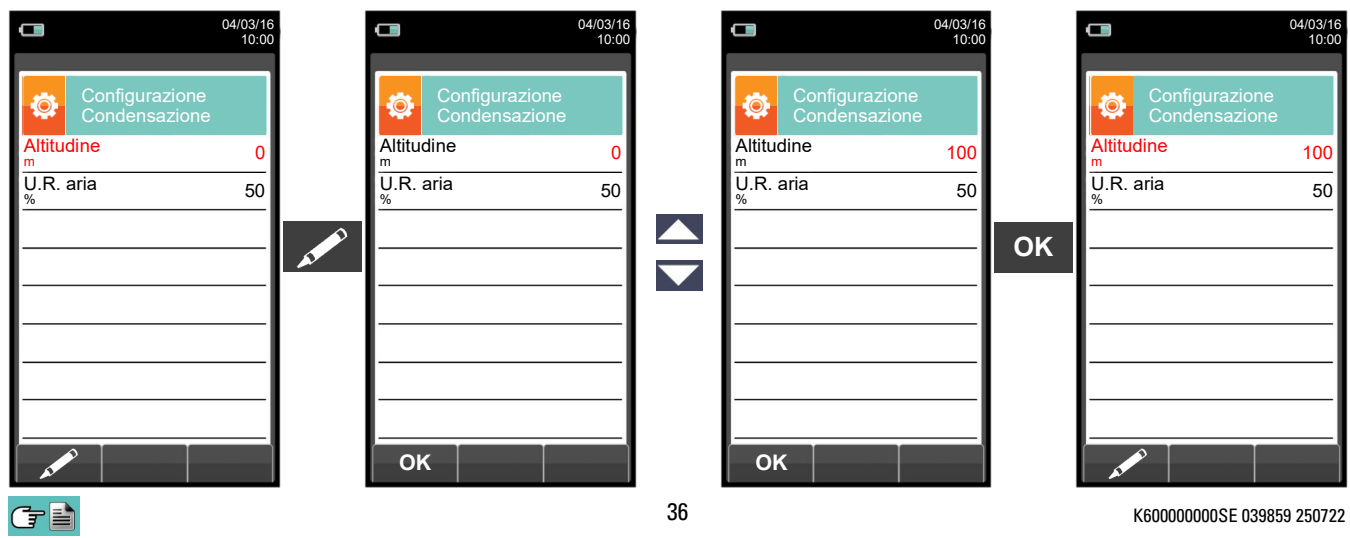
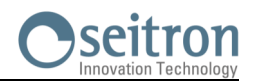

#### **10.2.3 Configurazione→Analisi→Riferimento O<sup>2</sup> →**  $\blacksquare$ 04/03/16 10:00 Configurazione Riferimento O<sup>2</sup> Ö  $\overline{\mathbf{c}}$ 0.0 Percentuale di Ossigeno su misura CO  $\frac{\%}{NO_{\times}}$ Percentuale di Ossigeno su misura  $NO<sub>x</sub>$ 0.0 %  $\overline{SO_2}$ Percentuale di Ossigeno su misura  $SO<sub>2</sub>$ 0.0 % **FUNZIONALITA' TASTI FUNZIONE Attiva le operazioni interattive mostrate sul display.**

**selezionata viene evidenziato in rosso).**

**conferma la modifica effettuata.**

**torna alla schermata precedente.**

**In modalità di modifica, imposta il valore desiderato.**

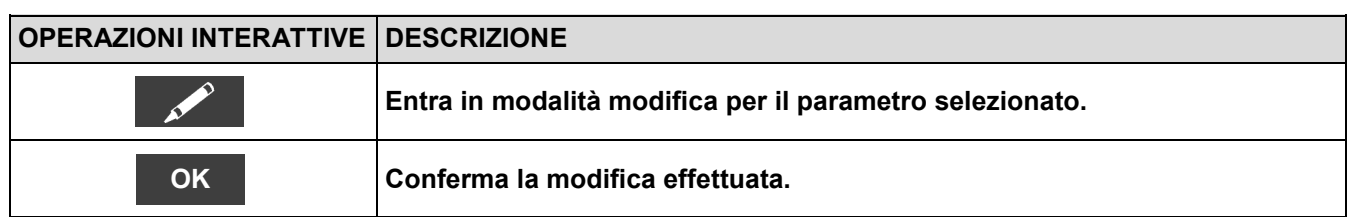

**Le frecce '▲' e '▼' selezionano ogni riga visualizzata a display (la riga** 

**Entra in modalità modifica del dato selezionato e successivamente** 

**Premuto in modalità di modifica annulla la scelta effettuata, altrimenti** 

#### Esempio:

 $\cap$ 

ESC

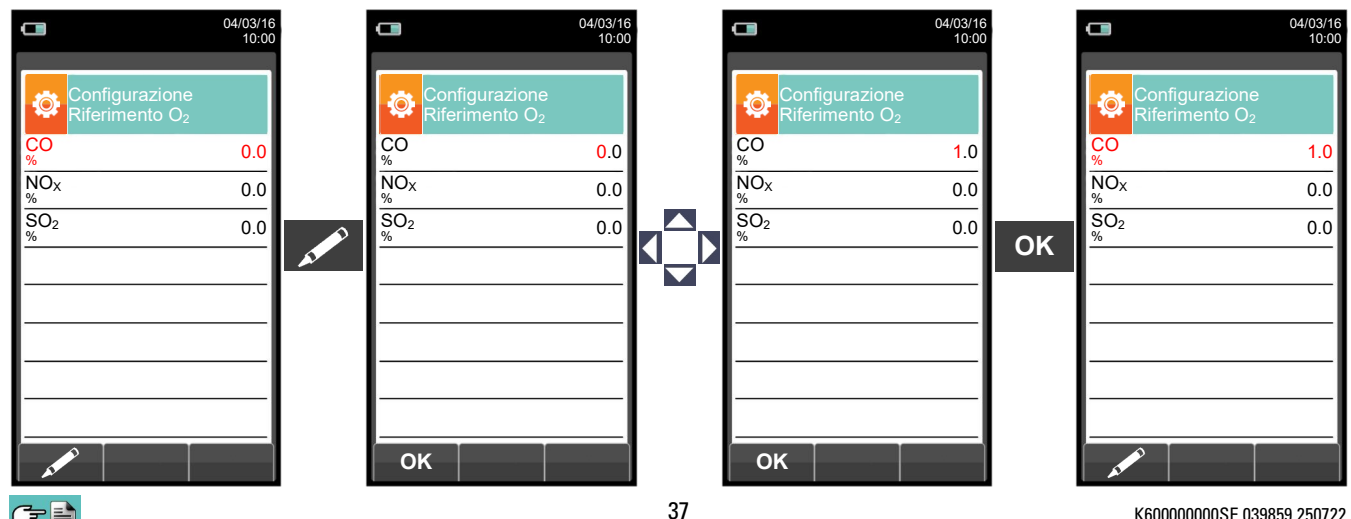

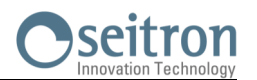

# **10.2.4 Configurazione→Analisi→Rapporto NOX/NO**

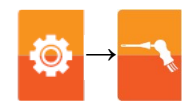

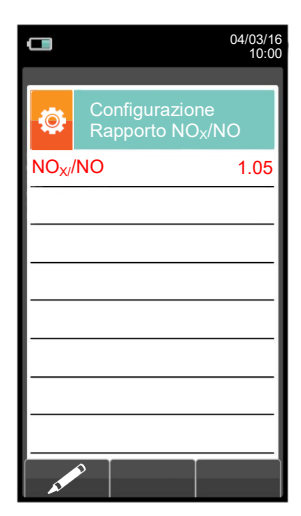

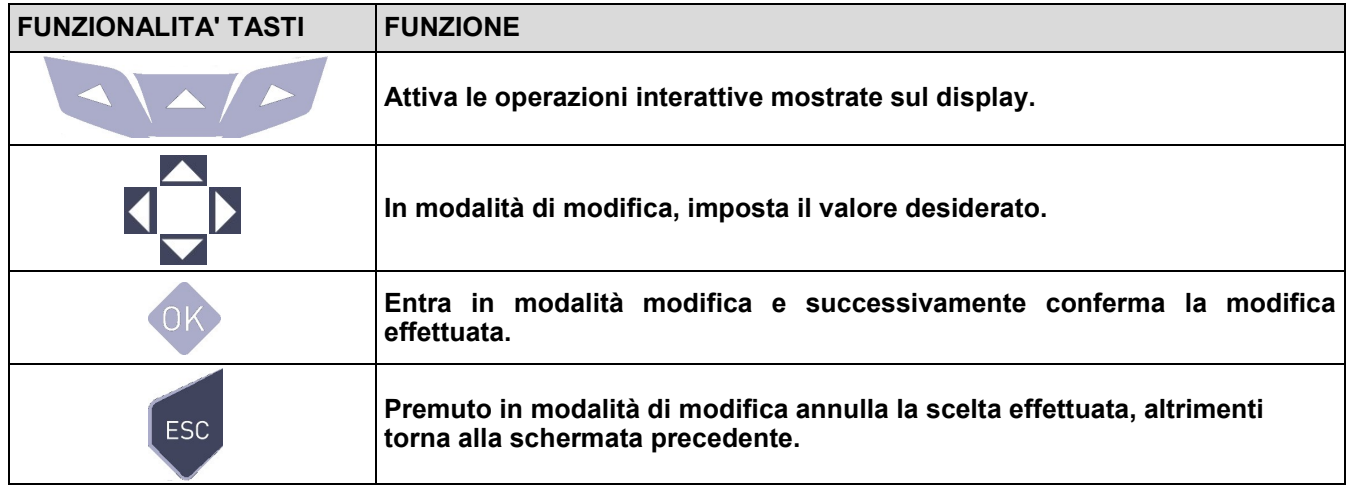

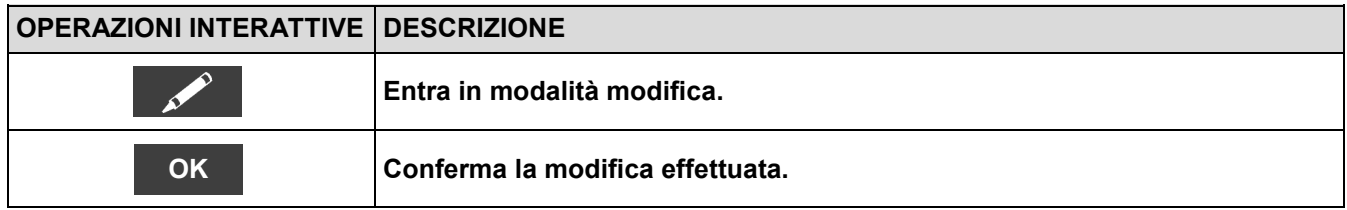

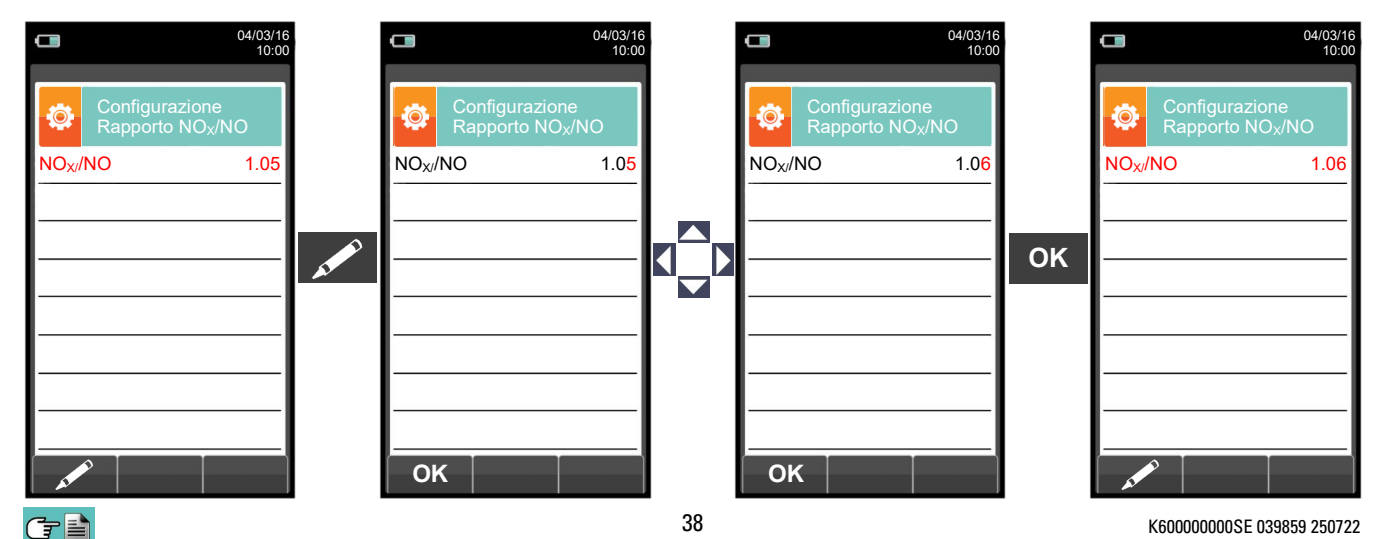

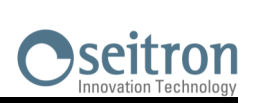

Ő

**→**

# **10.2.5 Configurazione→Analisi→Unità di misura**

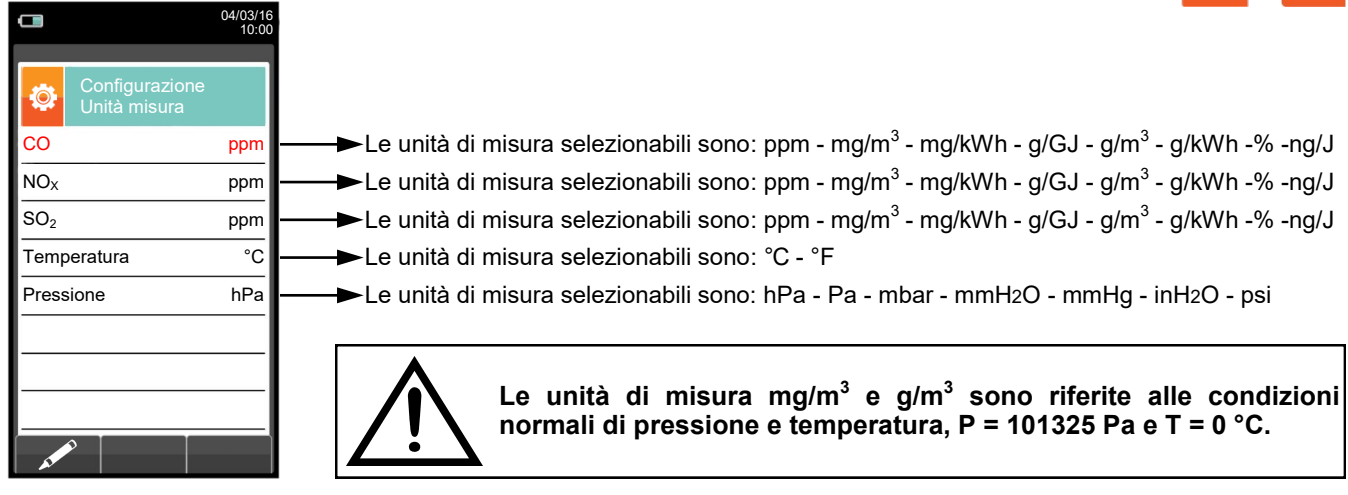

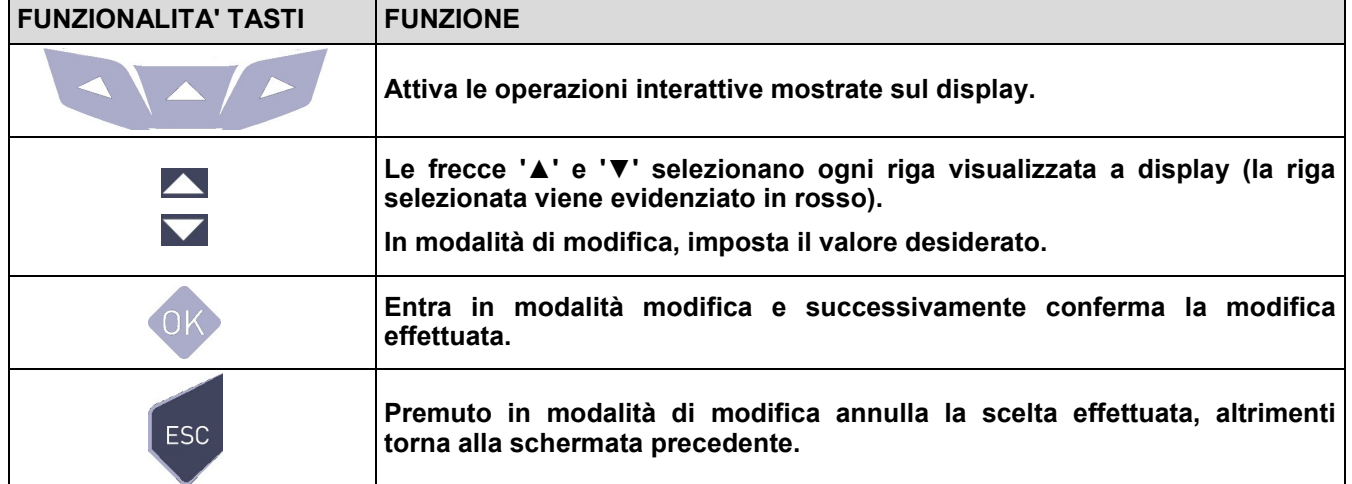

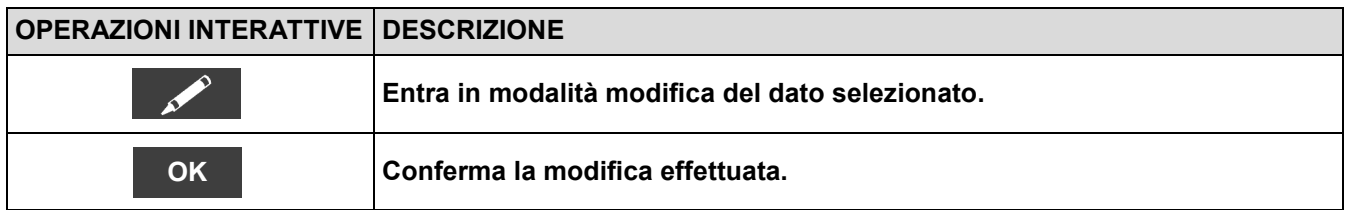

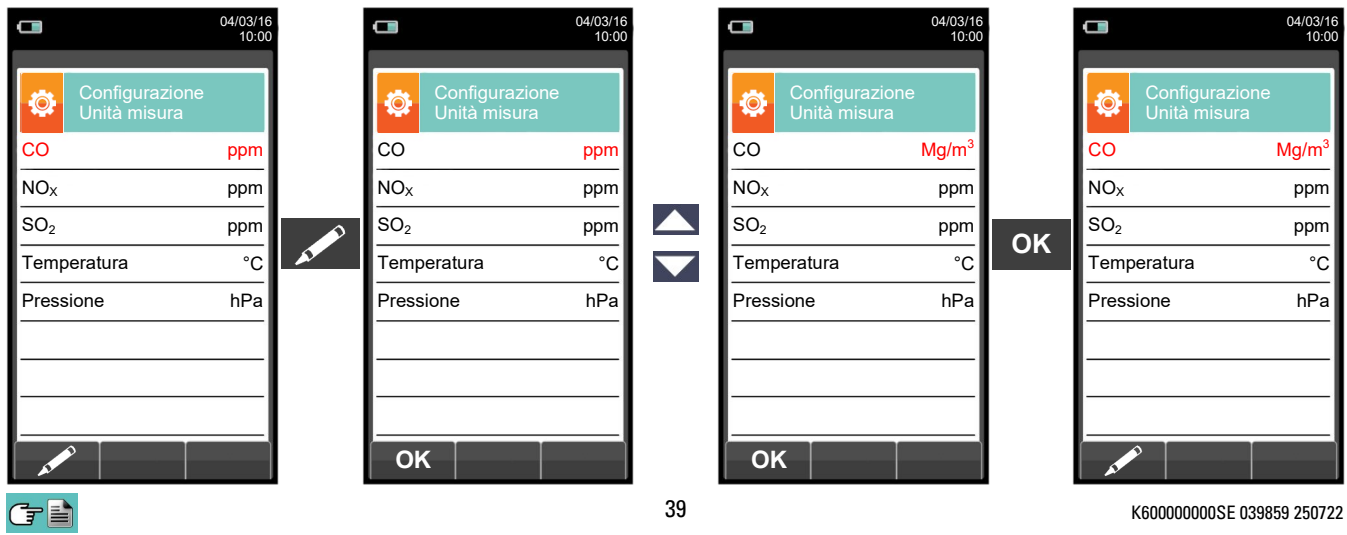

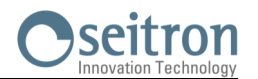

**→**

# **10.2.6 Configurazione→Analisi→Autozero**

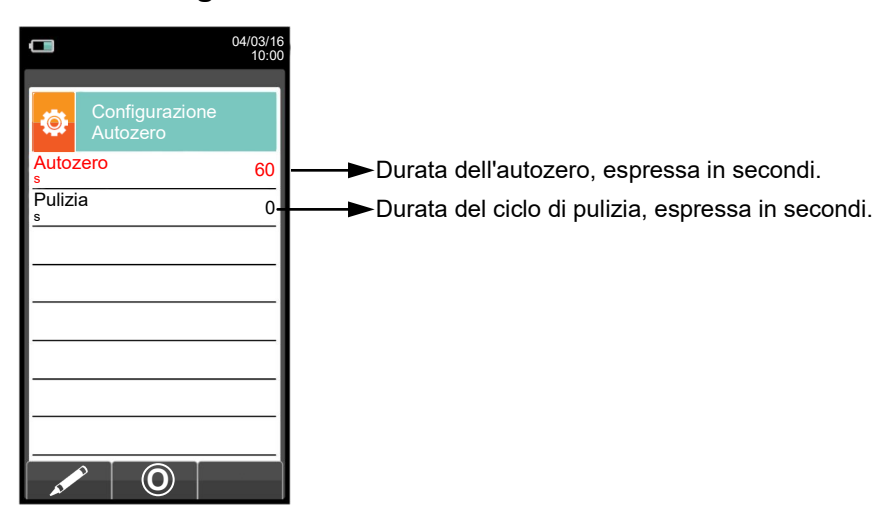

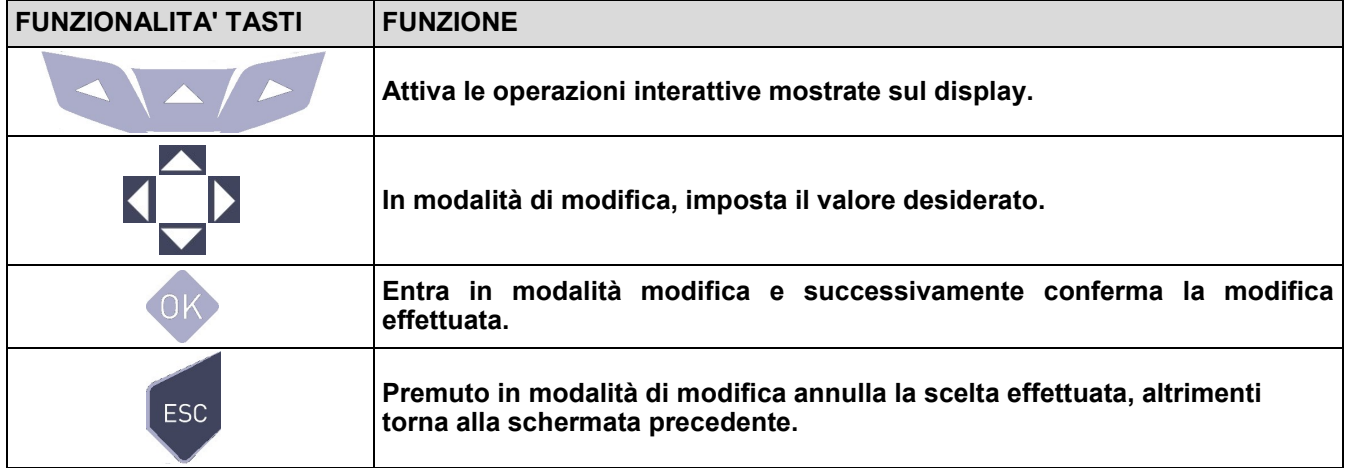

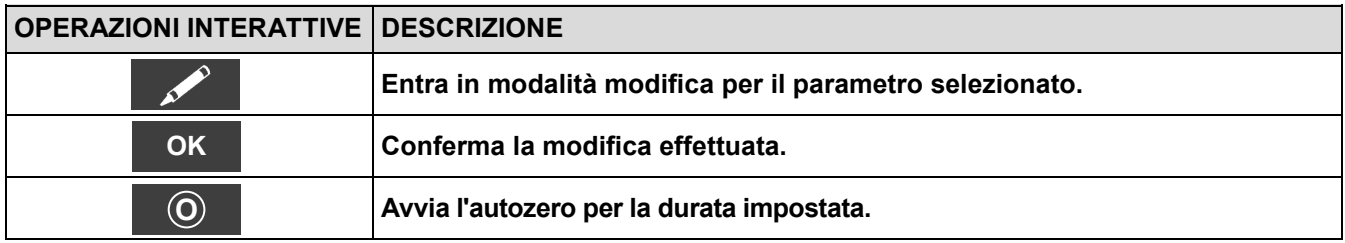

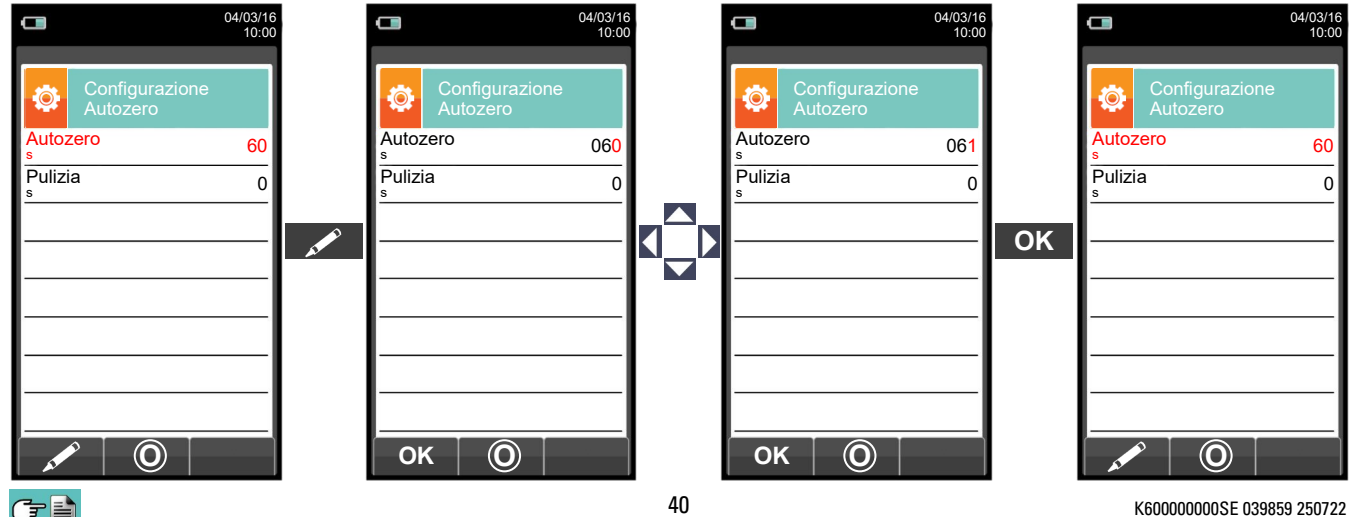

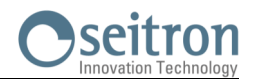

**→**

#### **10.2.7 Configurazione→Analisi→Lista misure**

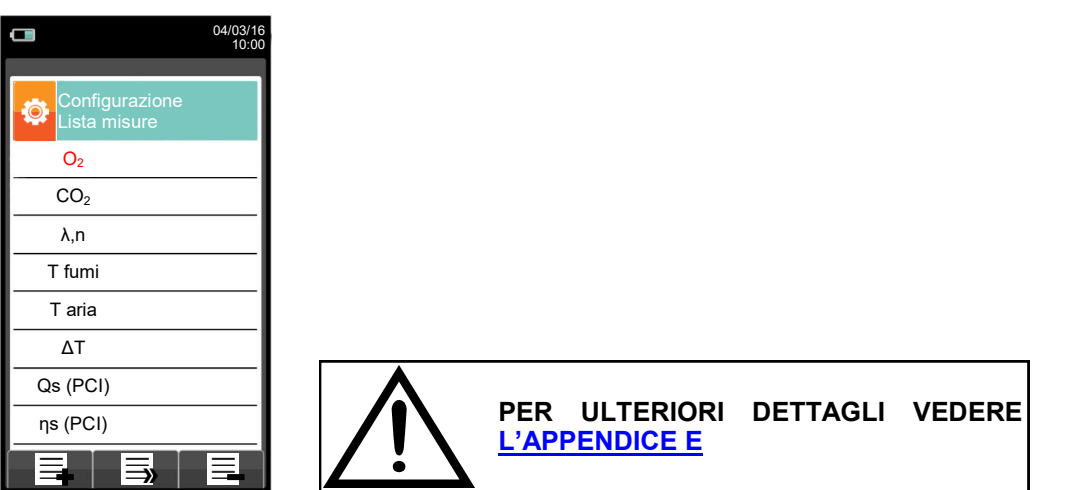

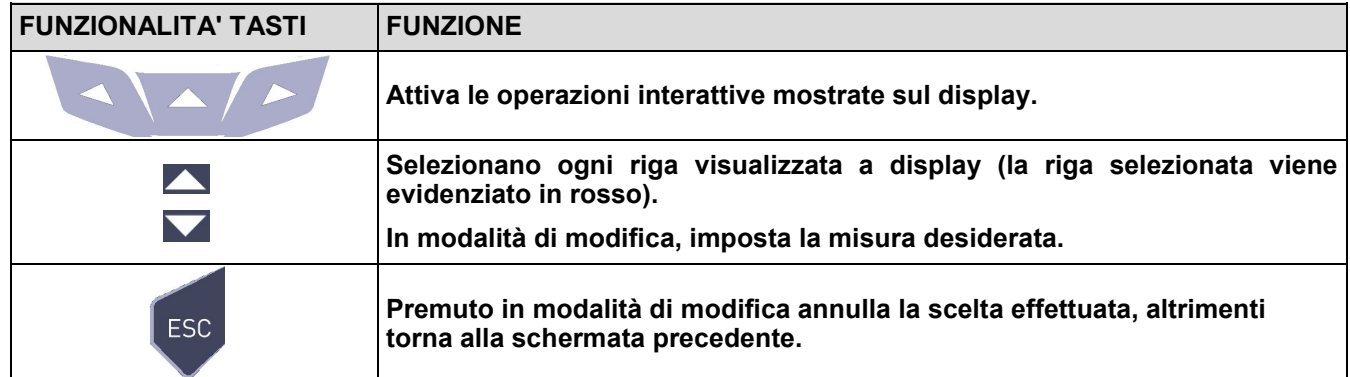

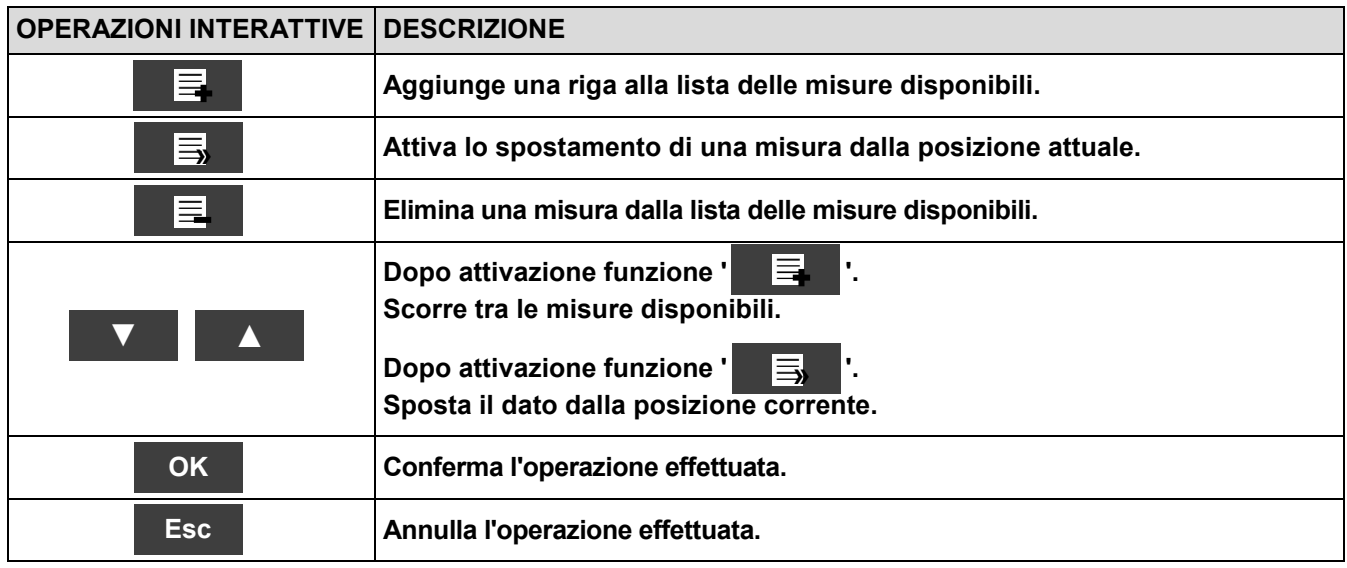

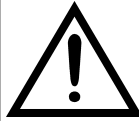

**OLTRE ALLA LISTA DI MISURE SOPRA DESCRITTA, E' POSSIBILE VISUALIZZARE LA MISURA DEL GAS RILEVATO ANCHE IN ppm, IN BASE AL TIPO DI CELLA PRESENTE NELLO STRUMENTO.**

**SE E' NECESSARIO MISURARE IL VALORE DI UN GAS CON DUE DIVERSE UNITA' DI MISURA, SELEZIONARE NELLA LISTA MISURE IL GAS DESIDERATO IN ppm E CAMBIARE L'UNITA' DI MISURA PER LO STESSO GAS NELLA SCHERMATA "CONFIGURAZIONE->ANALISI->UNITA' DI MISURA". ORA LO STRUMENTO ACQUISIRA' LA MISURA CON DUE DIVERSE UNITA' DI MISURA (ppm E QUELLA PRECEDENTEMENTE IMPOSTATA).**

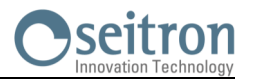

## **Esempio:**

# **→**

#### **1. Aggiungere nella lista una misura - esempio**

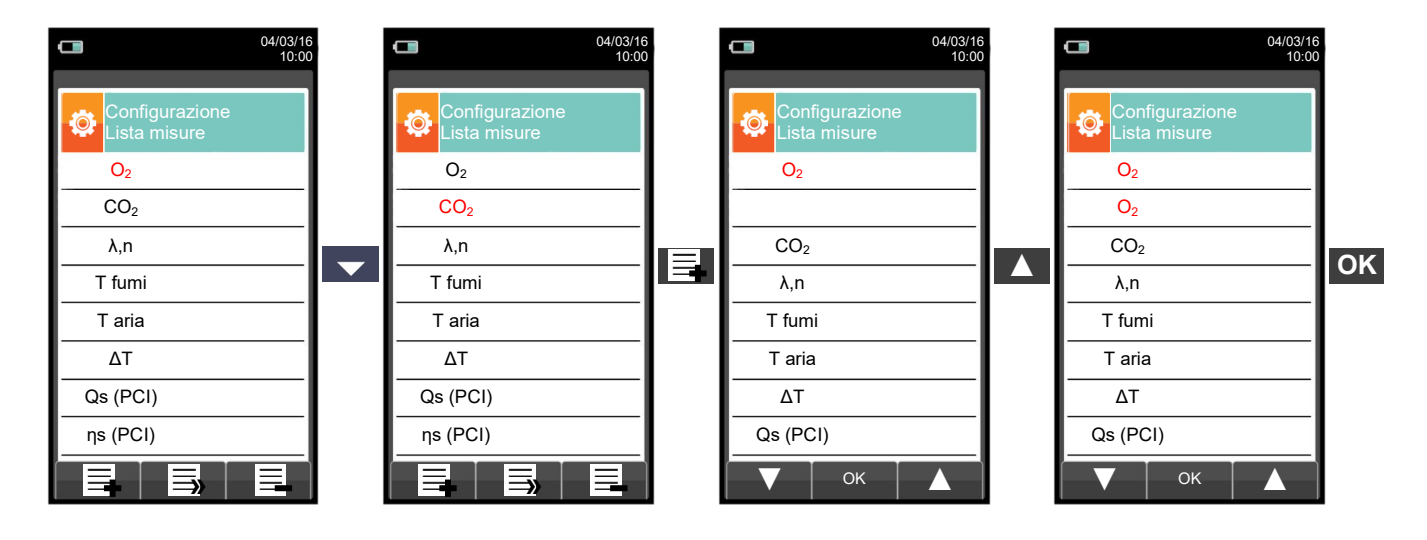

#### **2. Spostare la posizione di una misura - esempio**

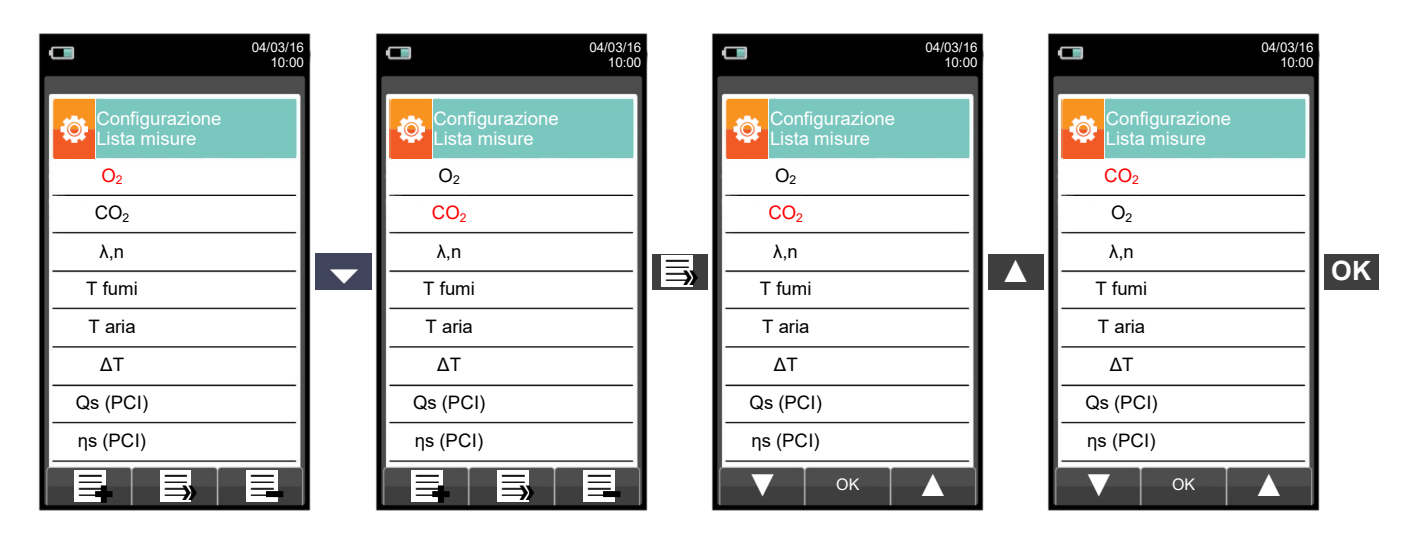

#### **3. Eliminare dalla lista una misura - esempio**

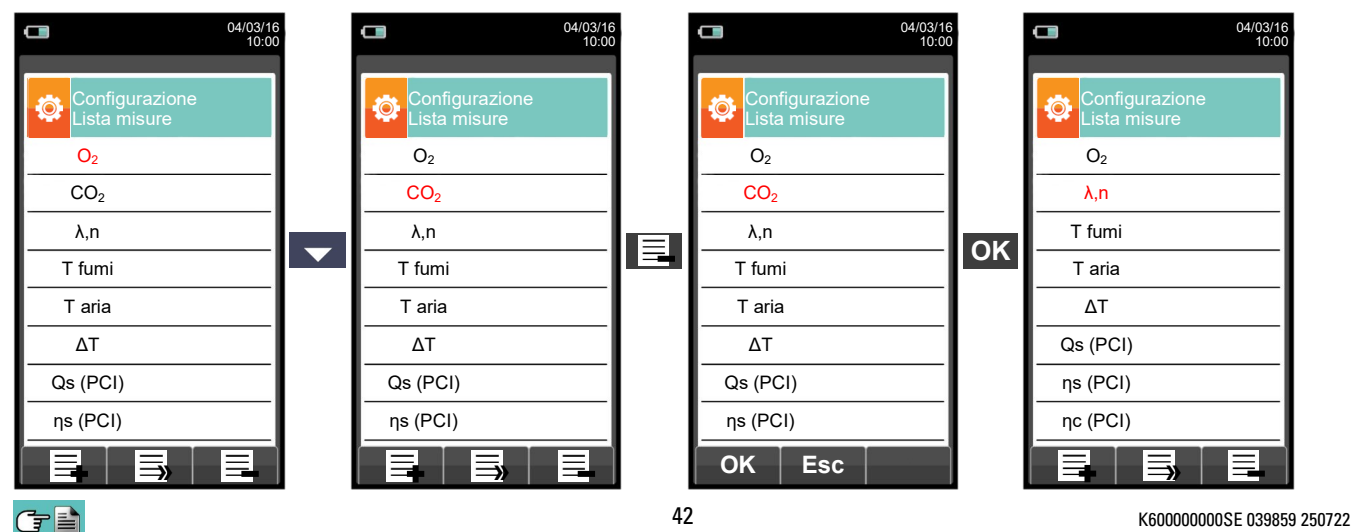

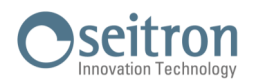

# **10.2.8 Configurazione→Analisi→Temperatura aria →**

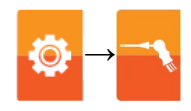

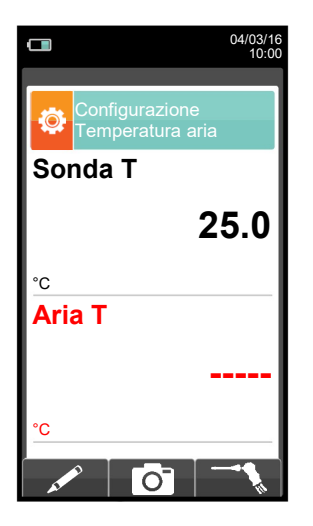

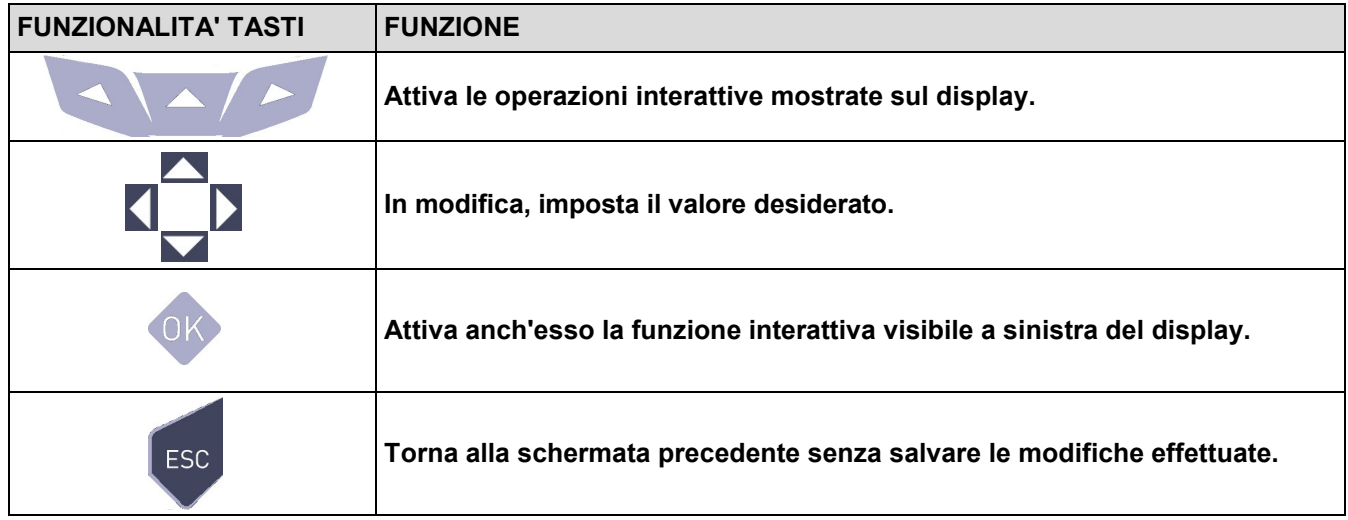

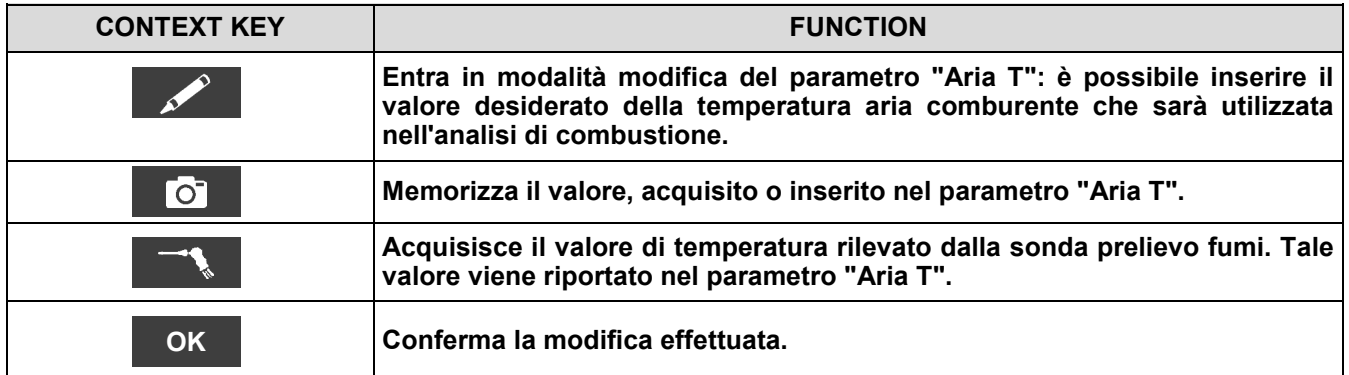

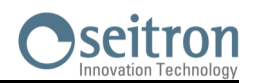

# **10.3 Configurazione→Strumento**

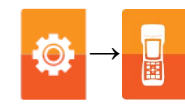

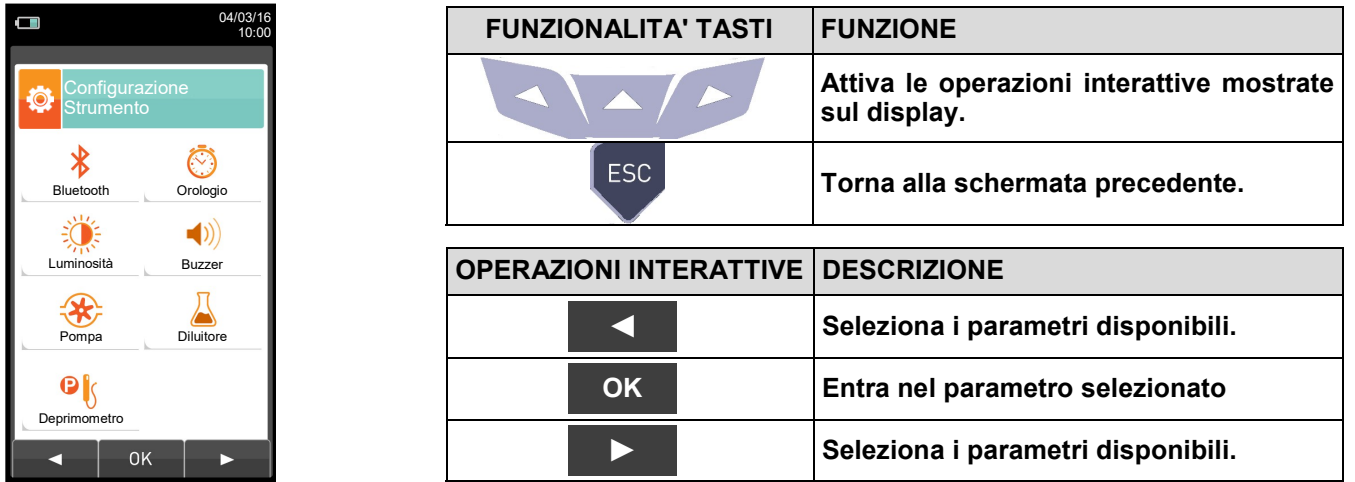

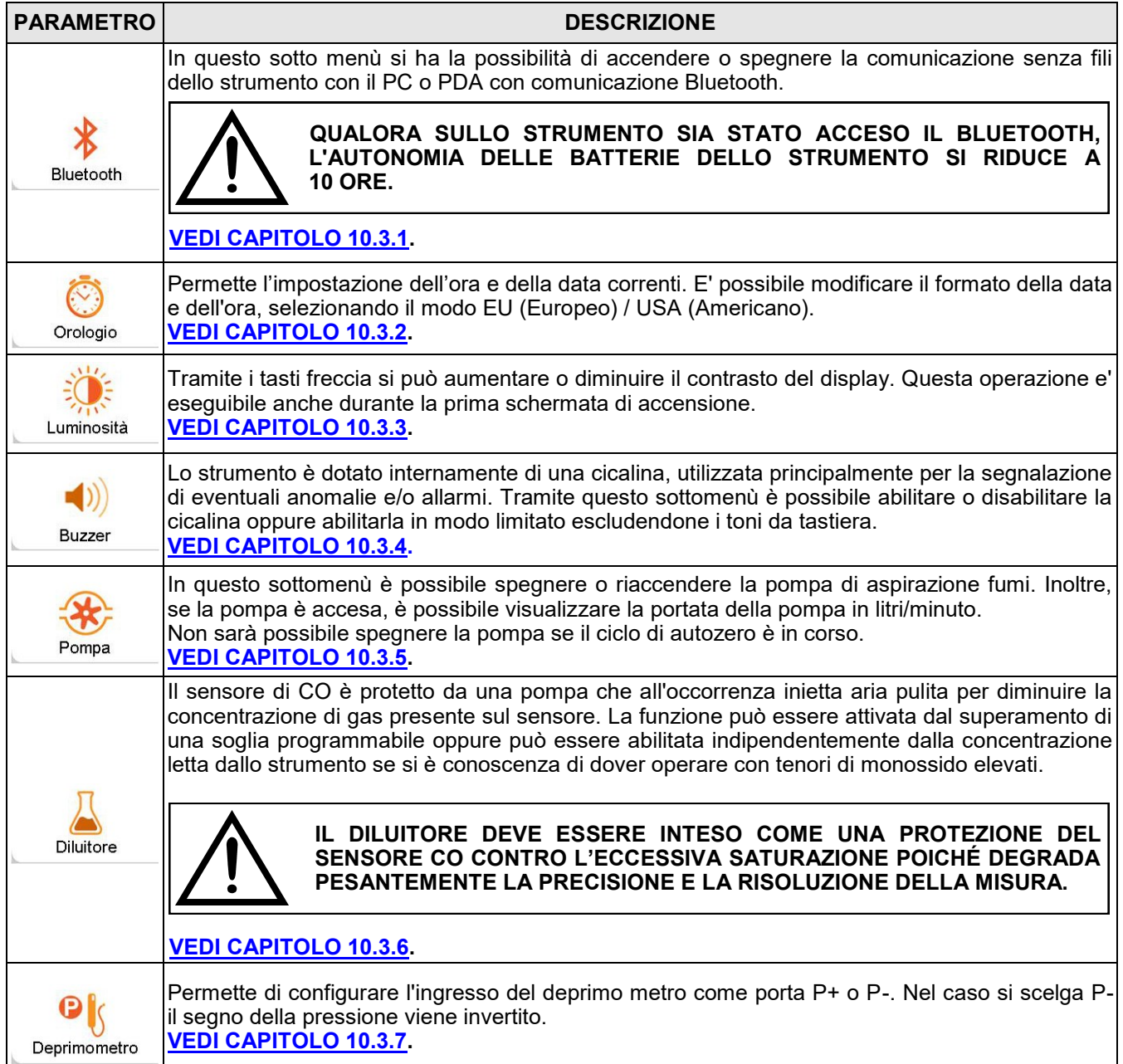

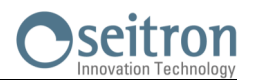

**→**

# <span id="page-44-0"></span>**10.3.1 Configurazione→Strumento→Bluetooth**

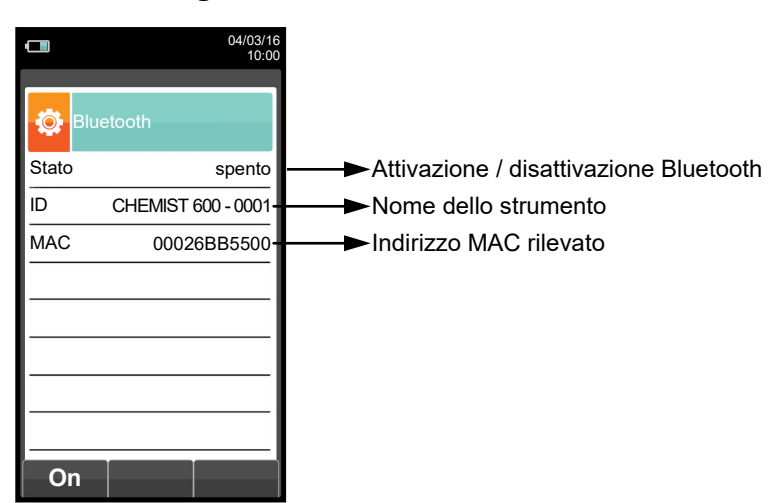

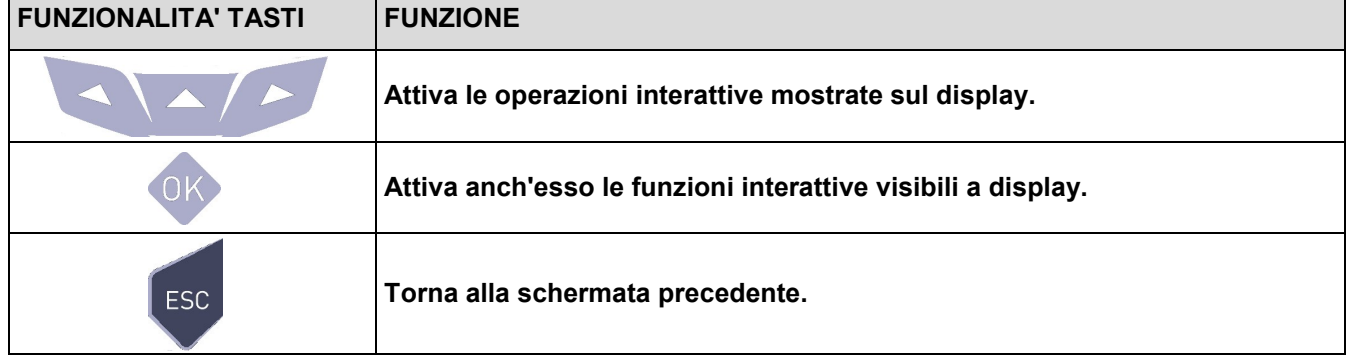

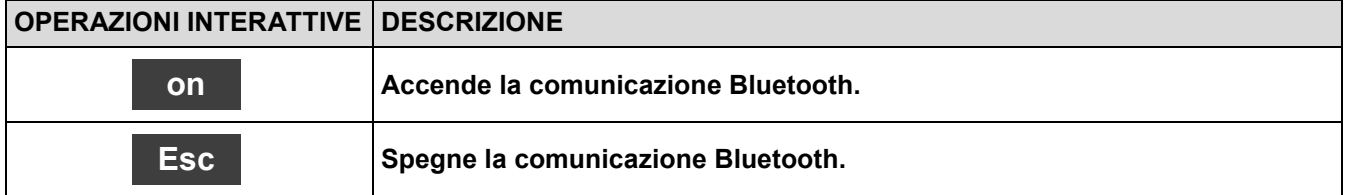

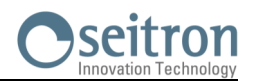

**→**

# <span id="page-45-0"></span>**10.3.2 Configurazione→Strumento→Orologio**

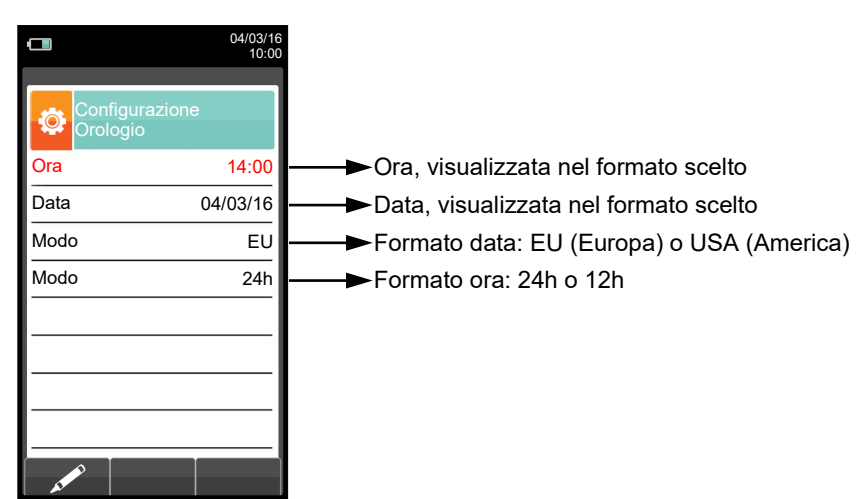

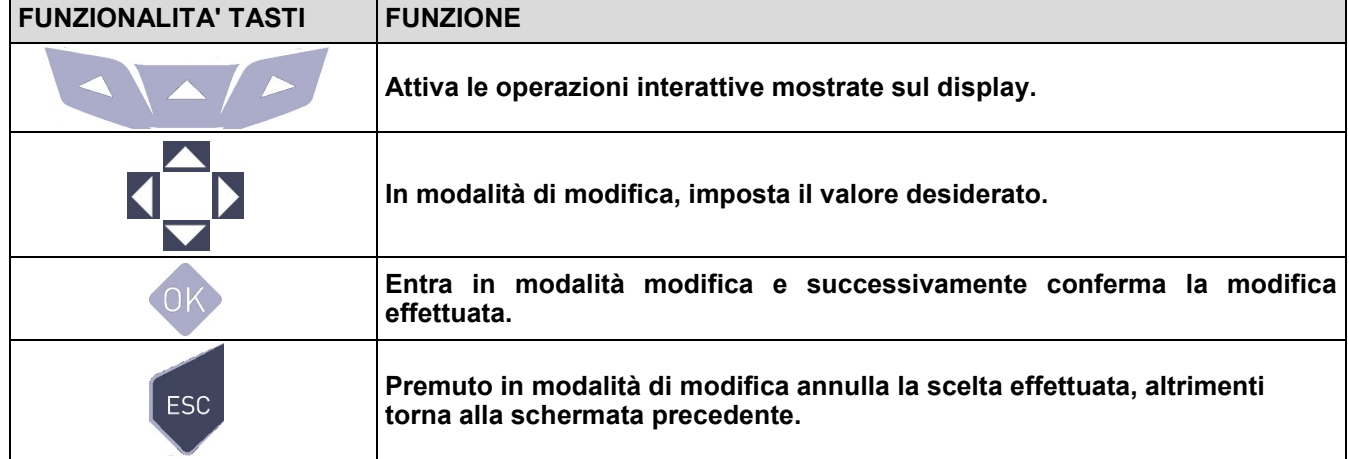

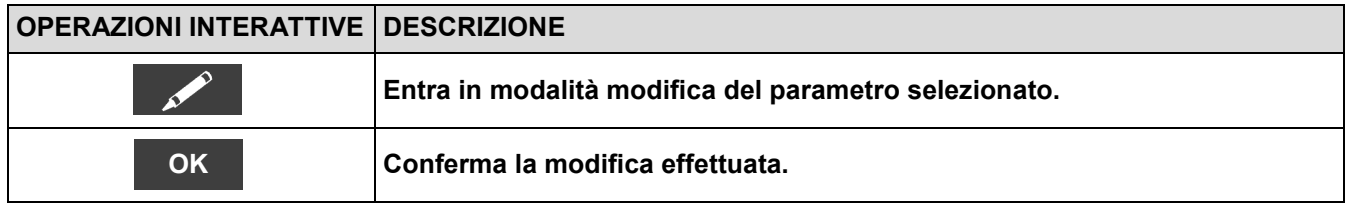

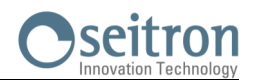

# <span id="page-46-0"></span>**10.3.3 Configurazione→Strumento→Luminosità**

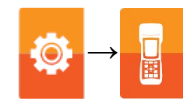

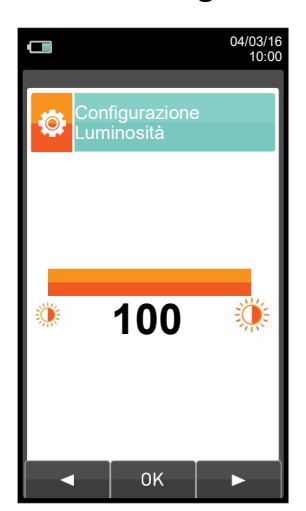

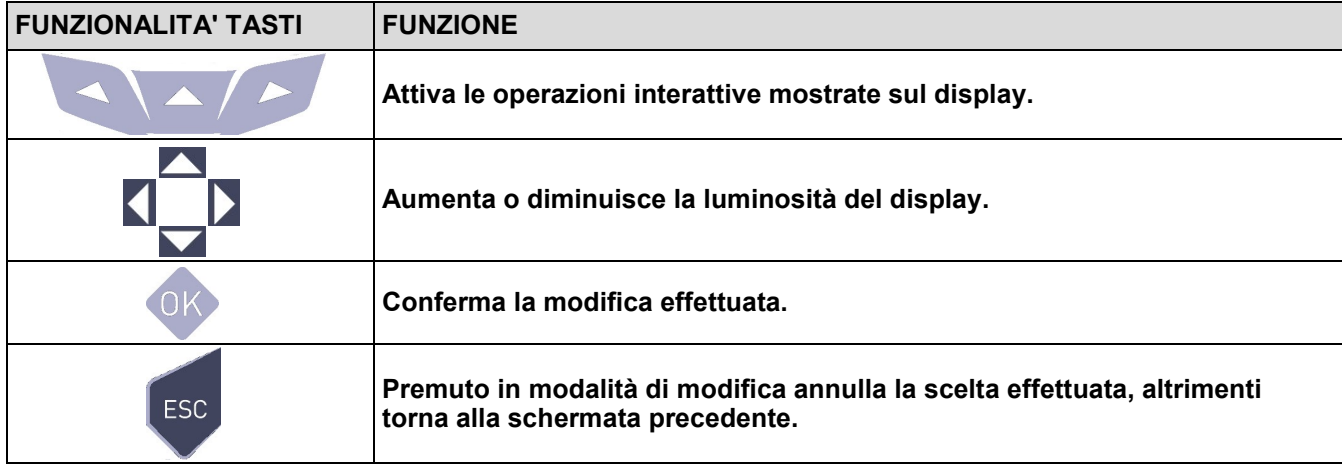

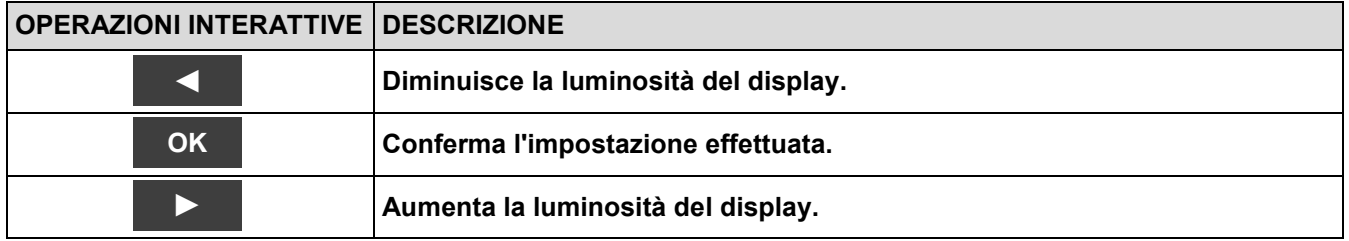

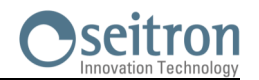

## <span id="page-47-0"></span>**10.3.4 Configurazione→Strumento→Buzzer →**

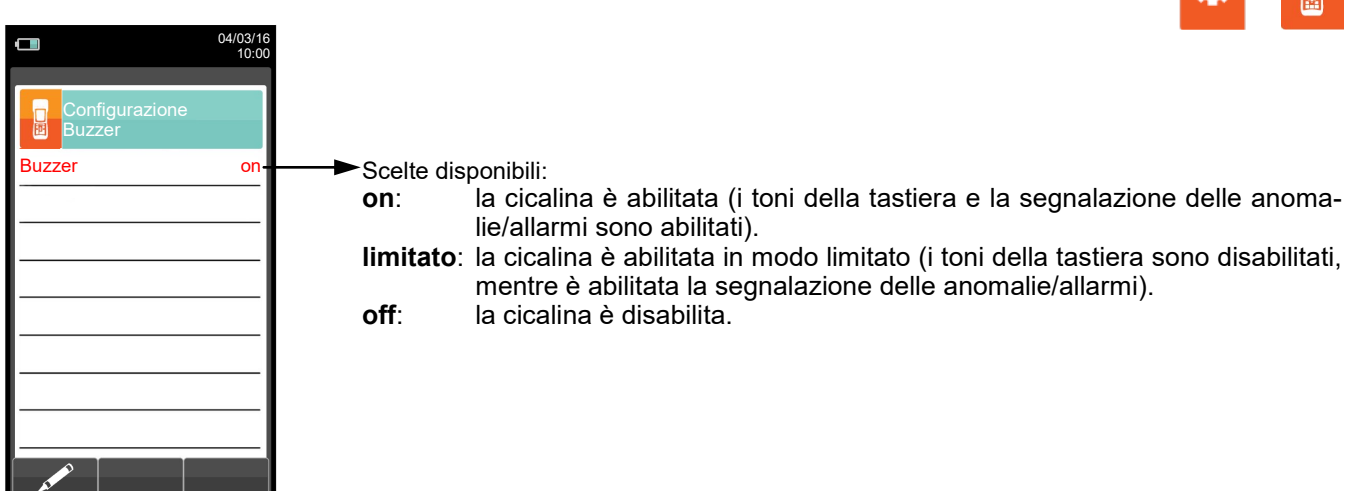

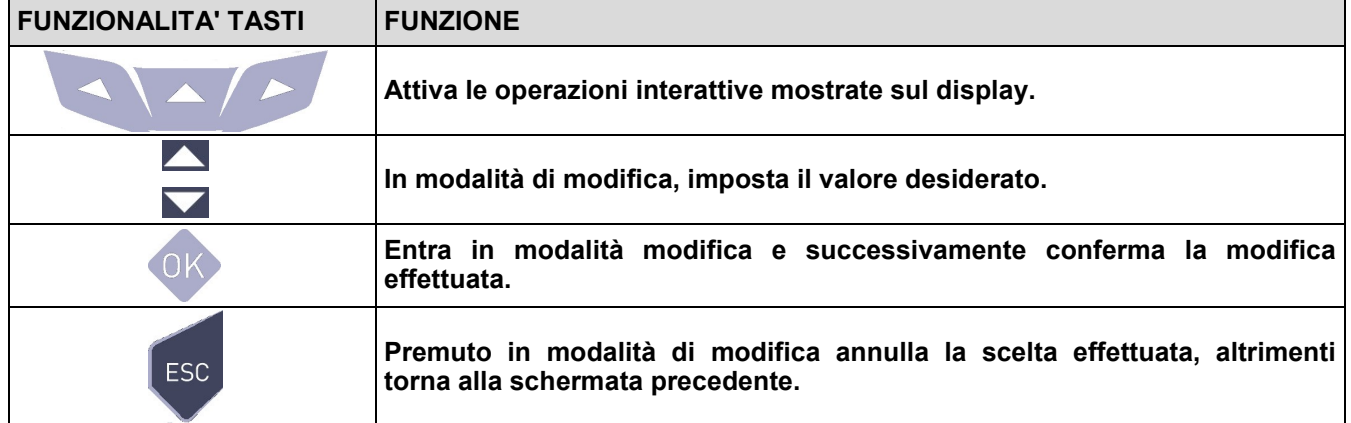

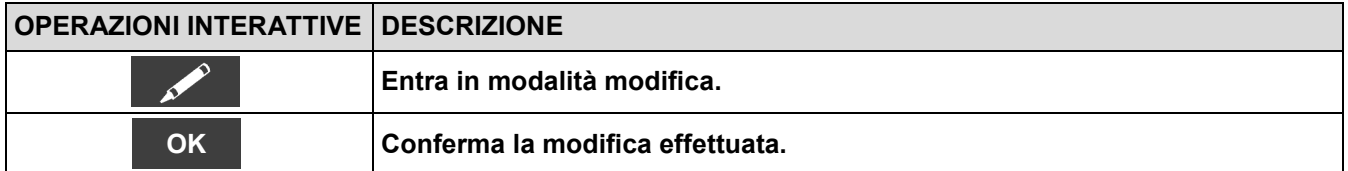

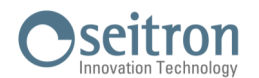

**→**

# <span id="page-48-0"></span>**10.3.5 Configurazione→Strumento→Pompa**

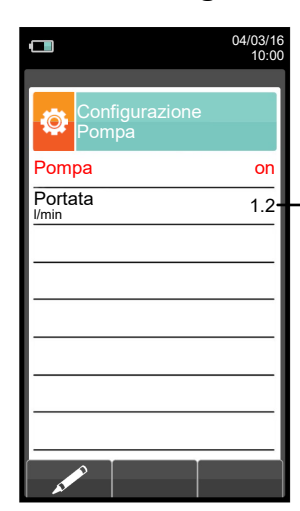

Visualizzazione della portata della pompa, espresso in Litri/minuto.

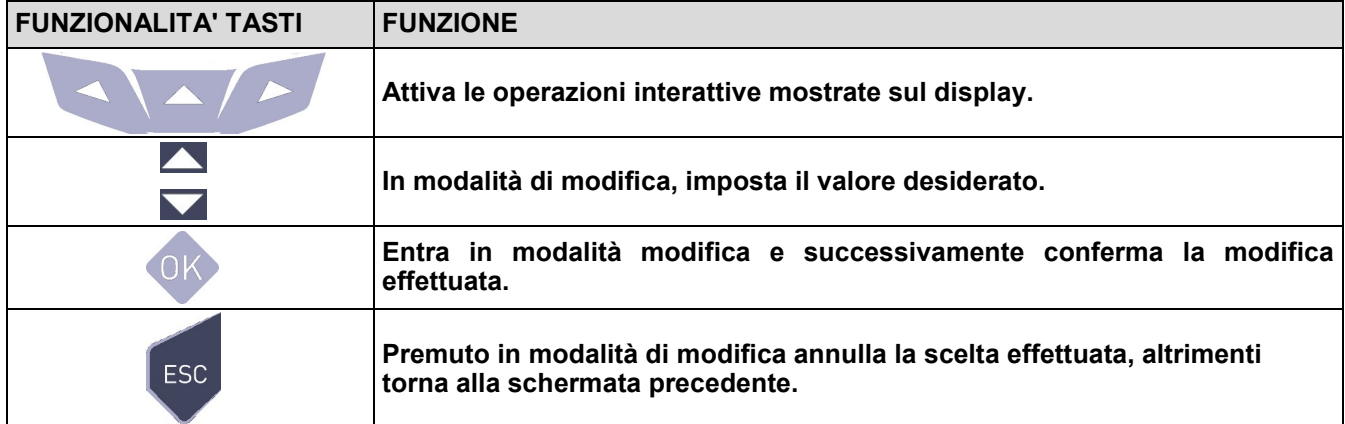

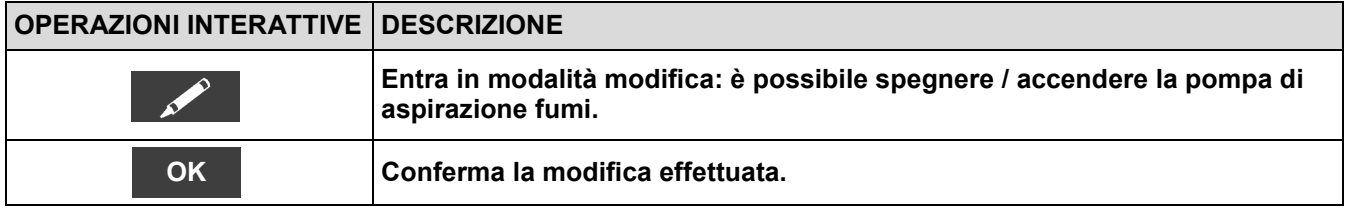

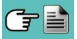

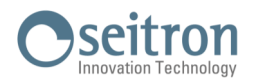

# <span id="page-49-0"></span>**10.3.6 Configurazione→Strumento→Diluitore**

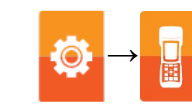

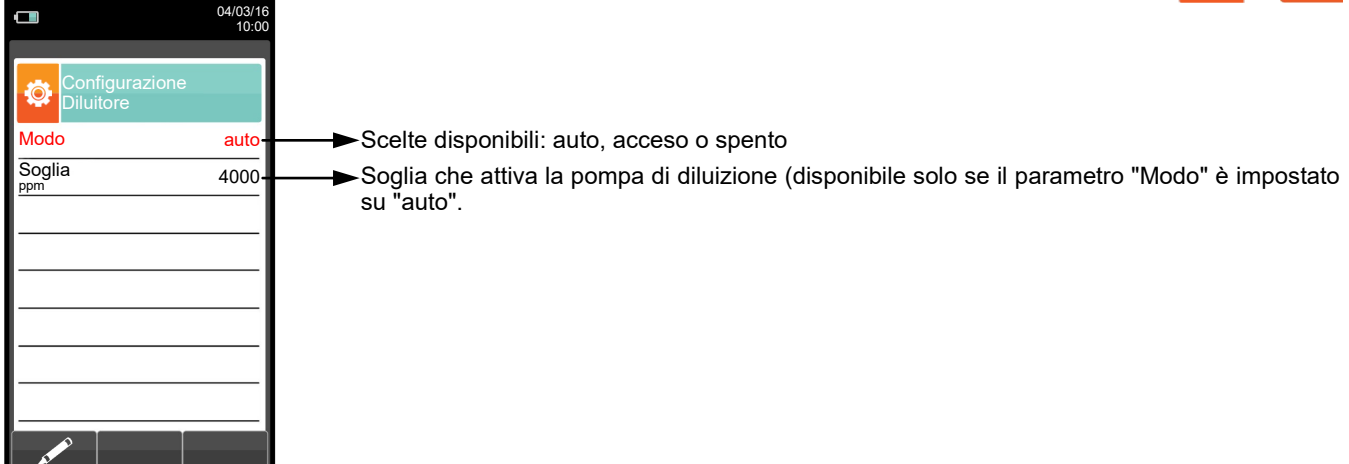

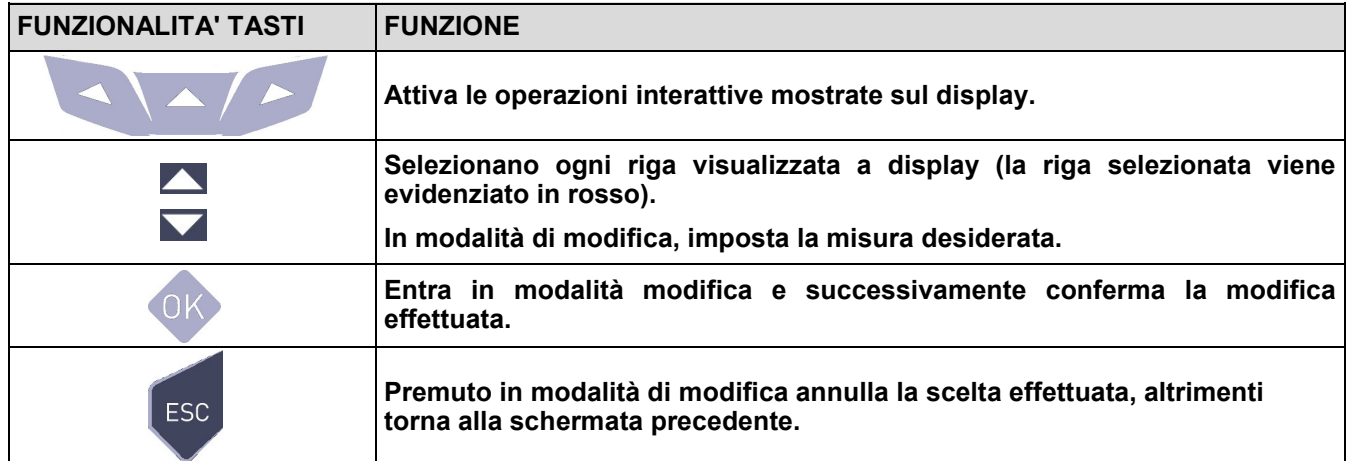

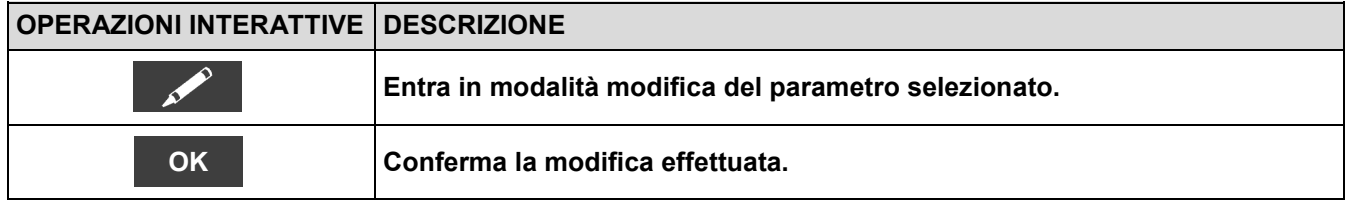

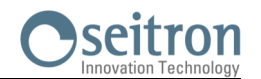

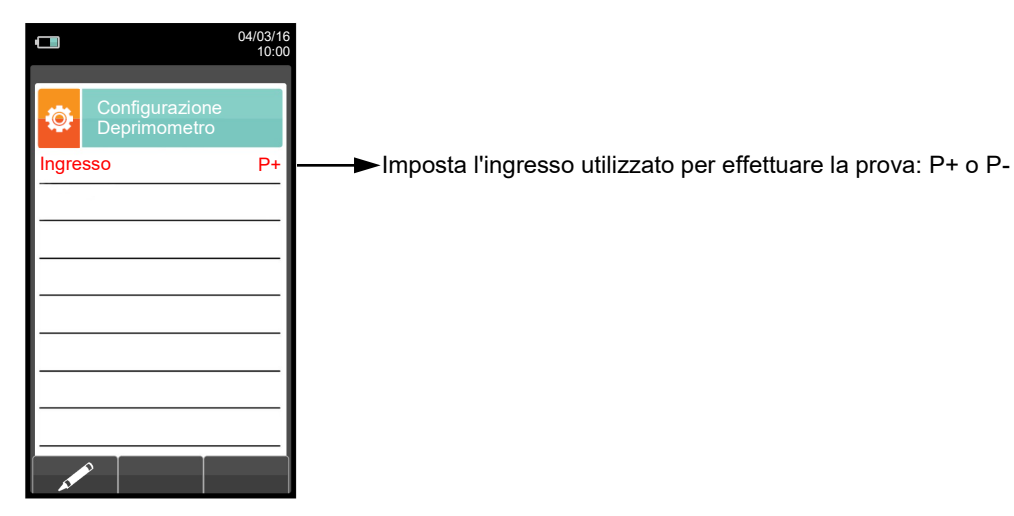

<span id="page-50-0"></span>**10.3.7 Configurazione→Strumento→Deprimometro**

**→**

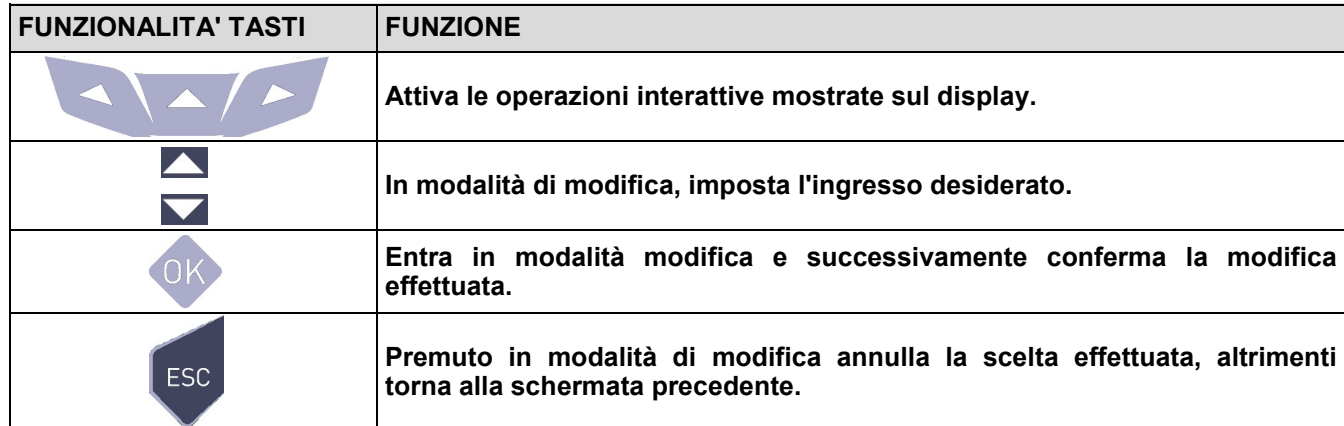

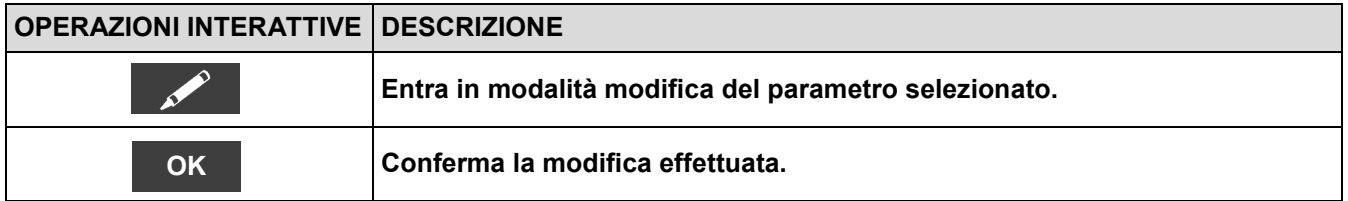

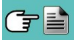

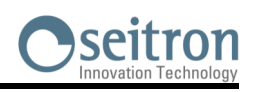

# **10.4 Configurazione→Operatore**

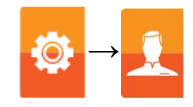

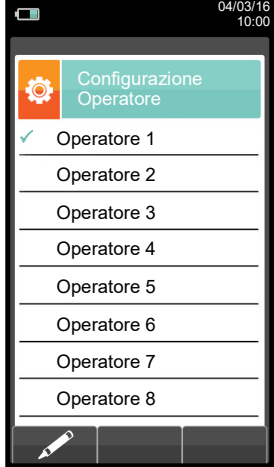

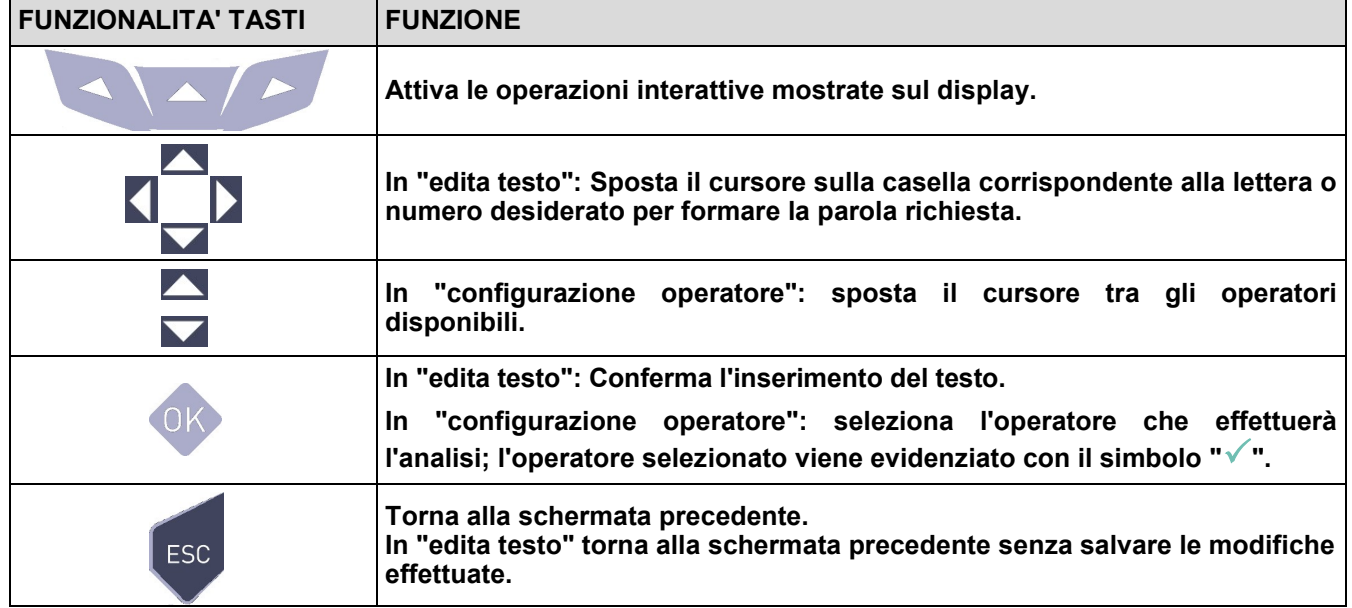

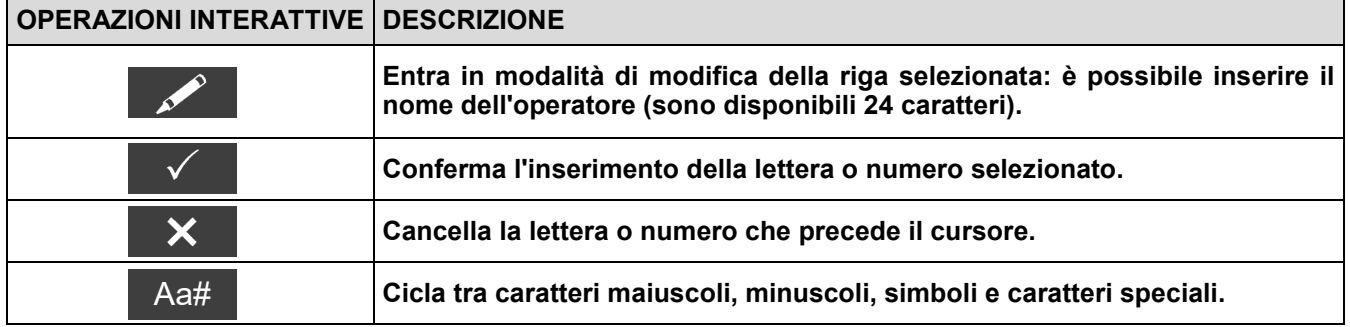

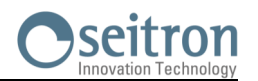

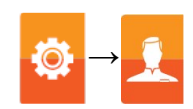

# **Esempio:**

#### **1. Edita testo**

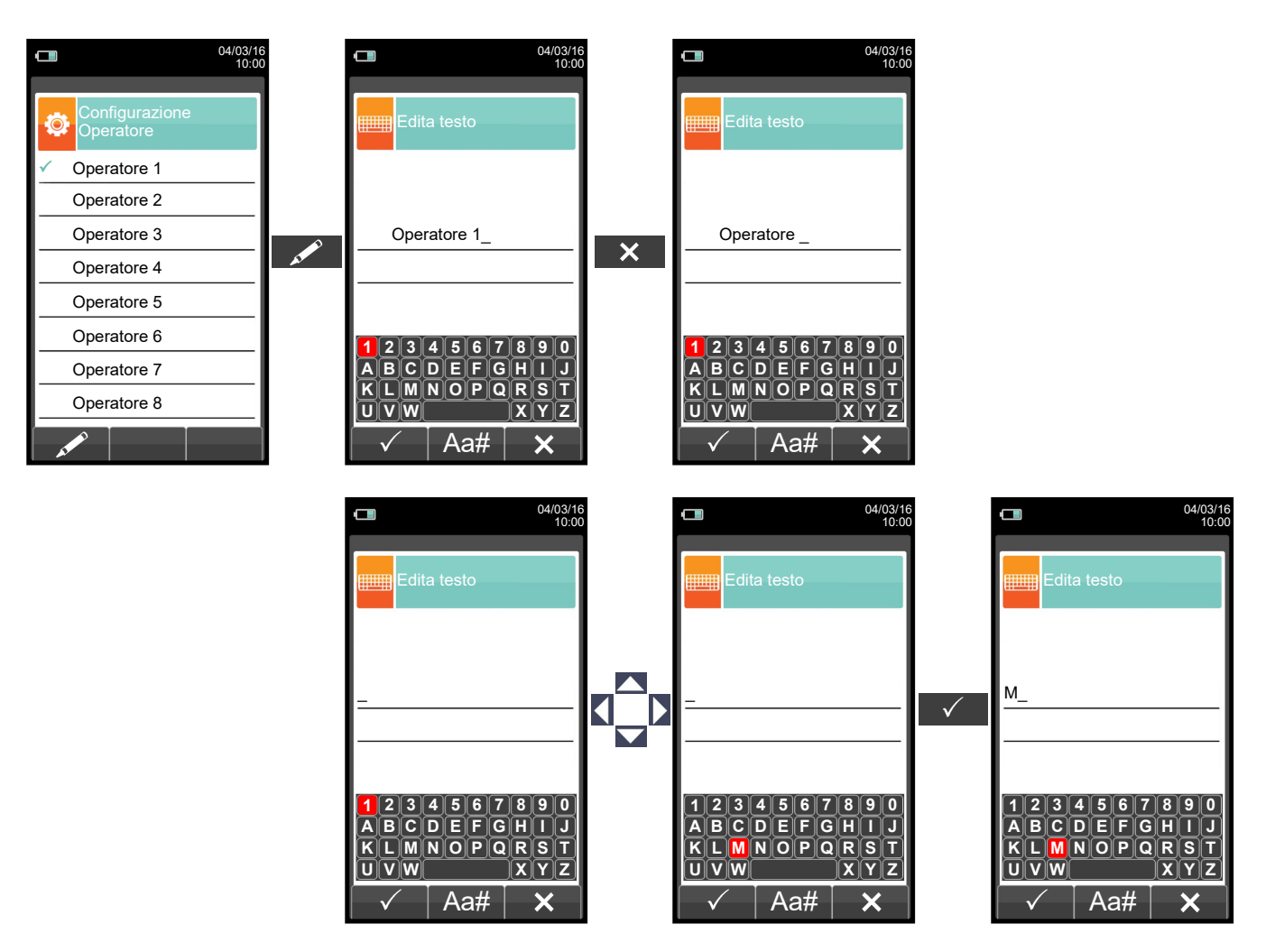

#### **2. Selezionare l'operatore che effettuerà l'analisi**

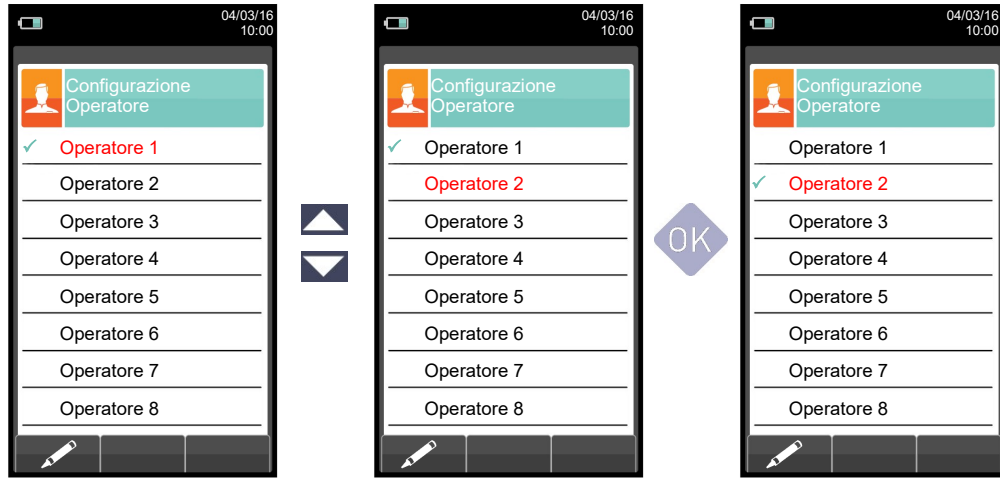

←■

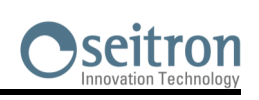

# **10.5 Configurazione→Allarmi →**

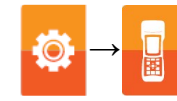

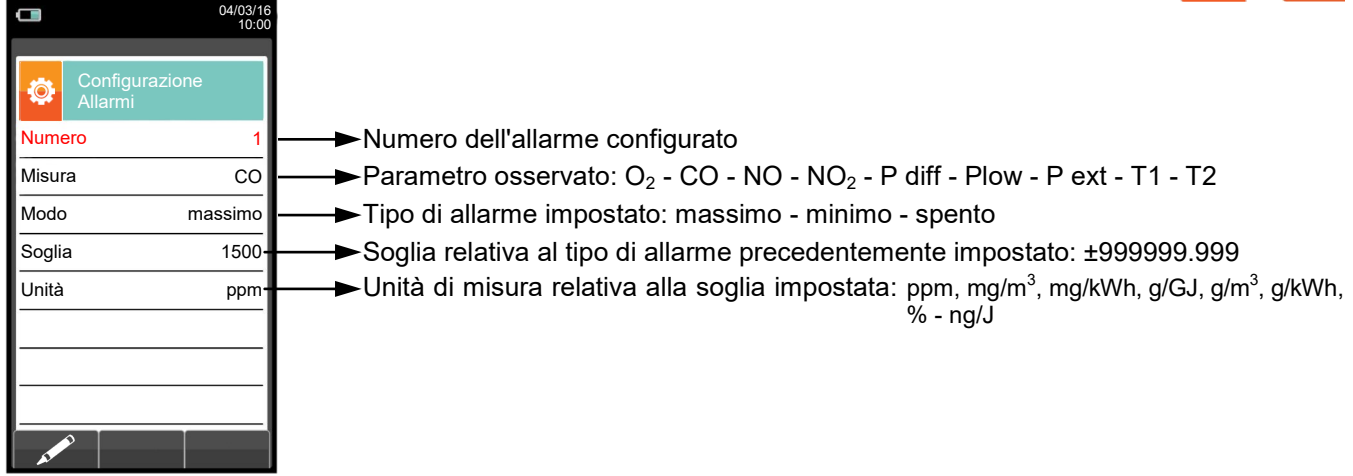

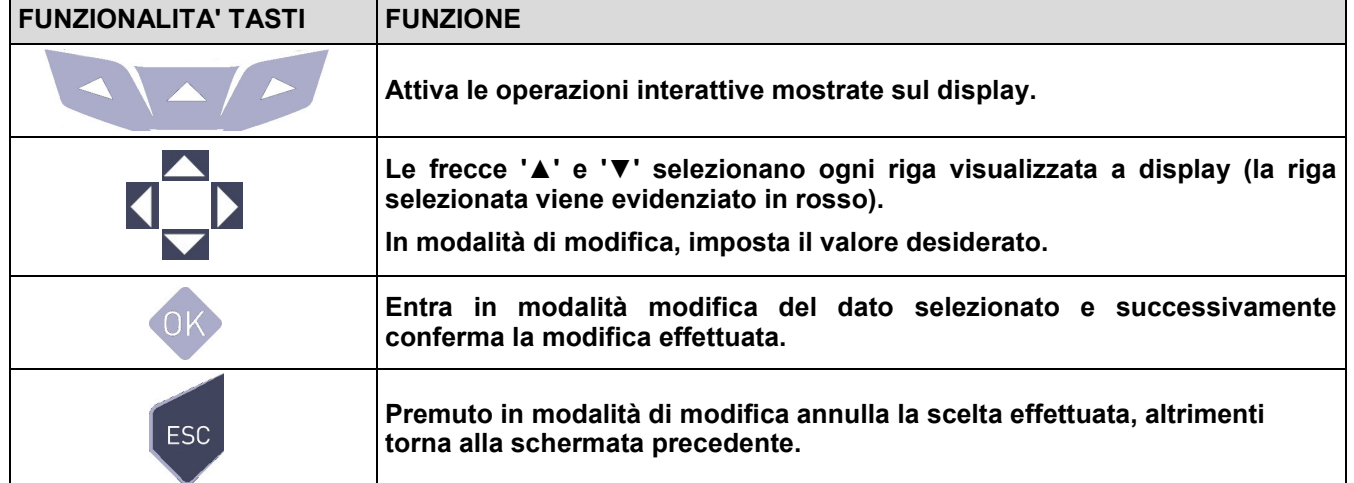

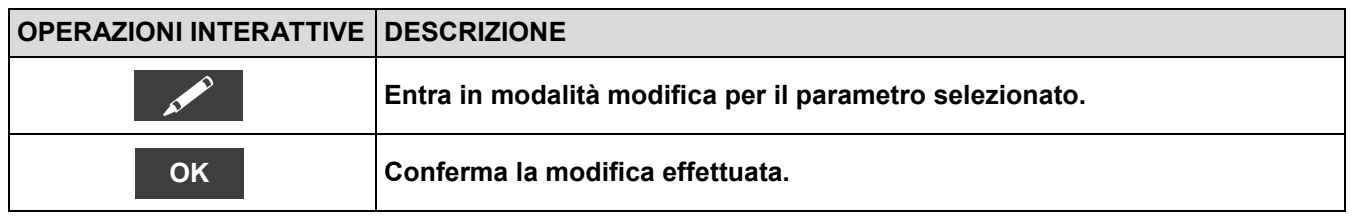

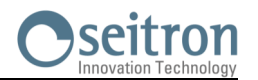

# **10.6 Configurazione→Informazioni**

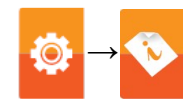

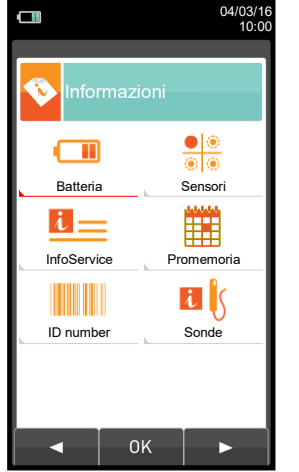

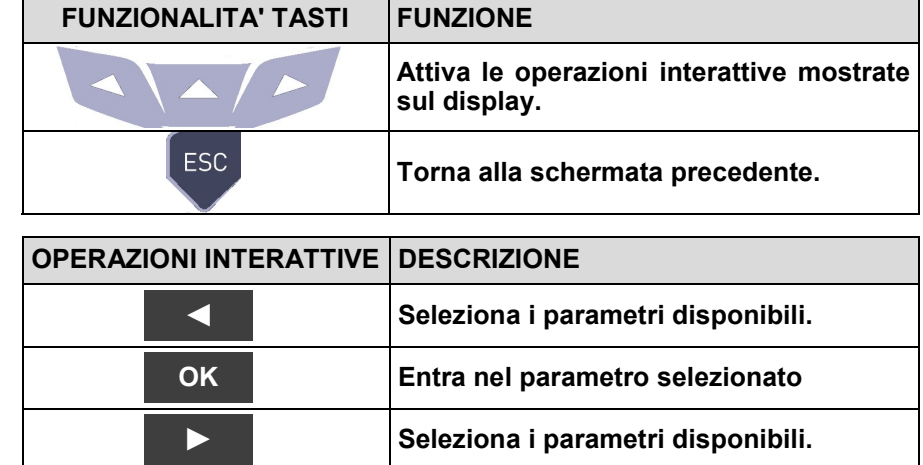

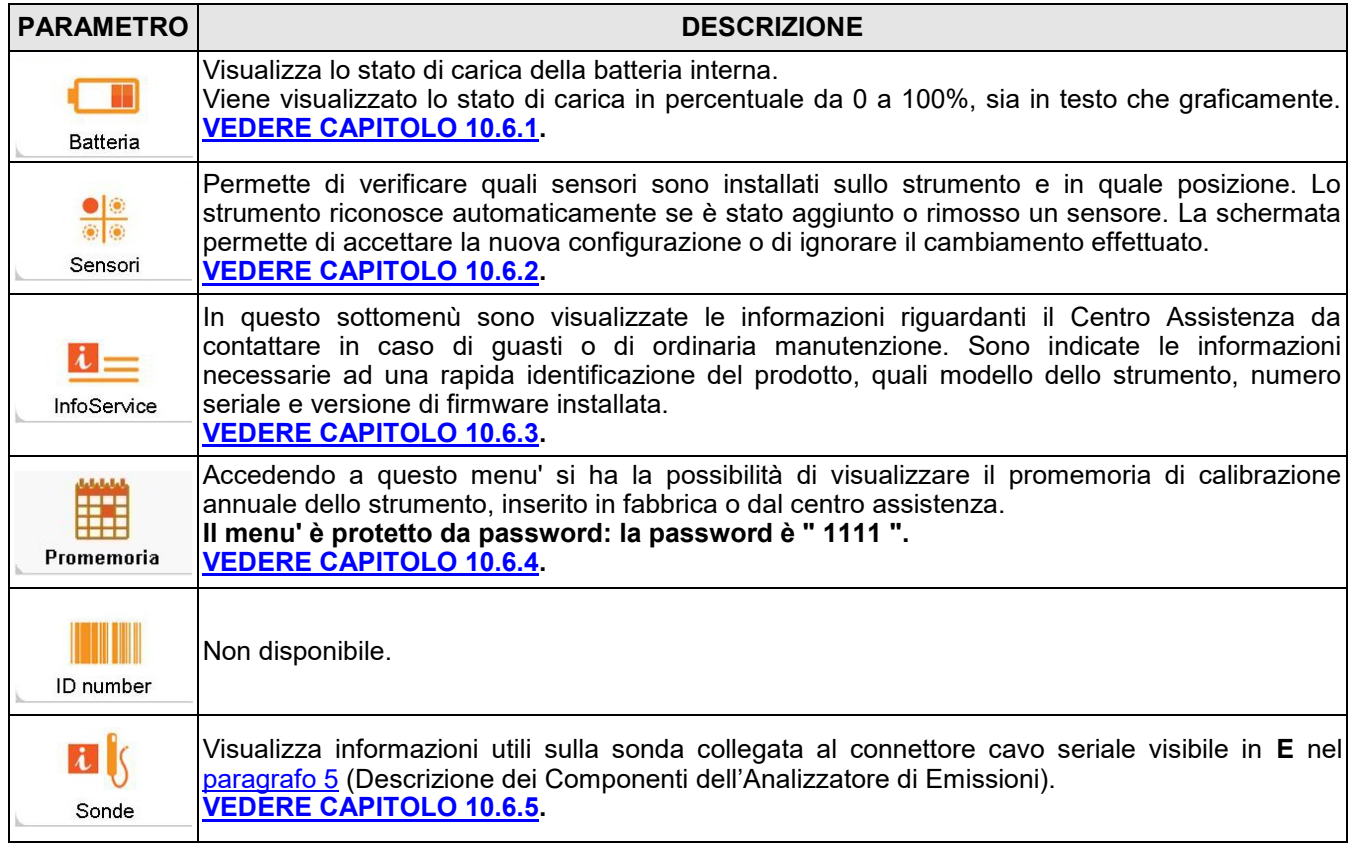

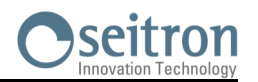

# <span id="page-55-0"></span>**10.6.1 Configurazione→Informazioni→Batteria**

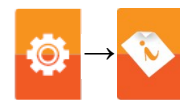

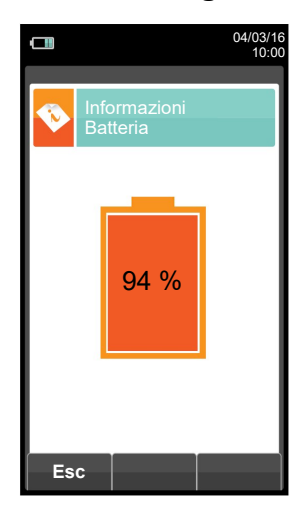

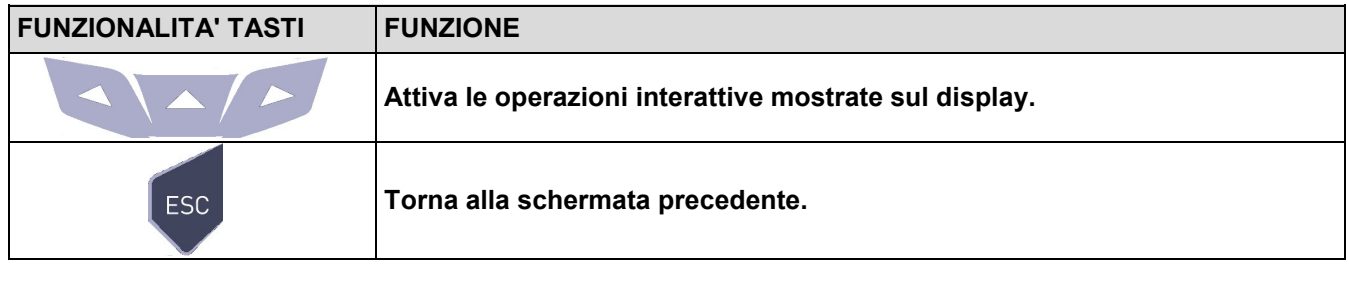

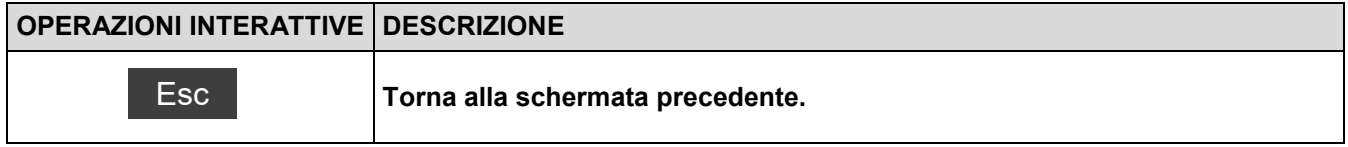

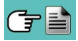

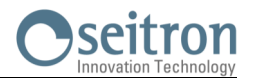

# <span id="page-56-0"></span>**10.6.2 Configurazione→Informazioni→Sensori →**

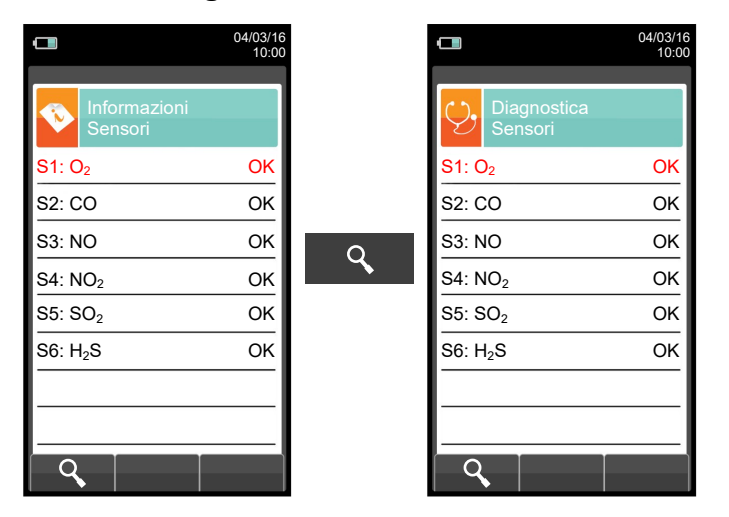

**Per ulteriori informazioni, riferirsi capitolo 9.7.1.** 

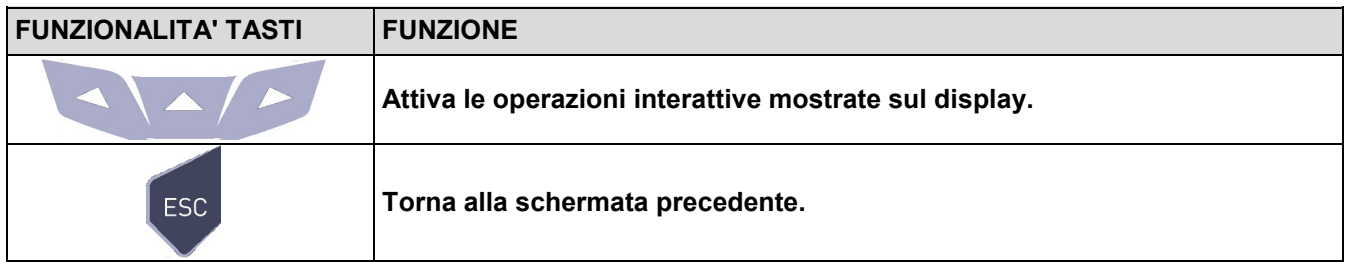

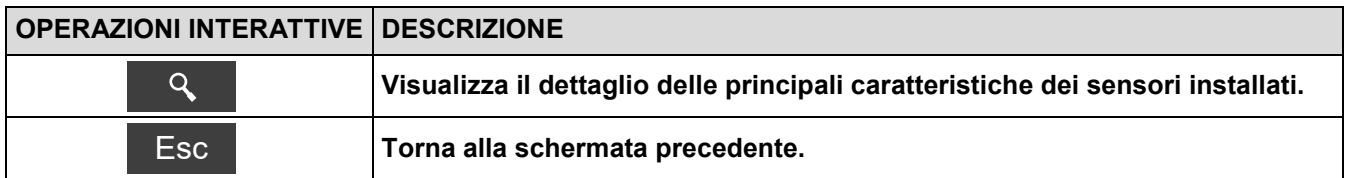

#### **In questa schermata vengono mostrati, per ogni posizione, i seguenti messaggi:**

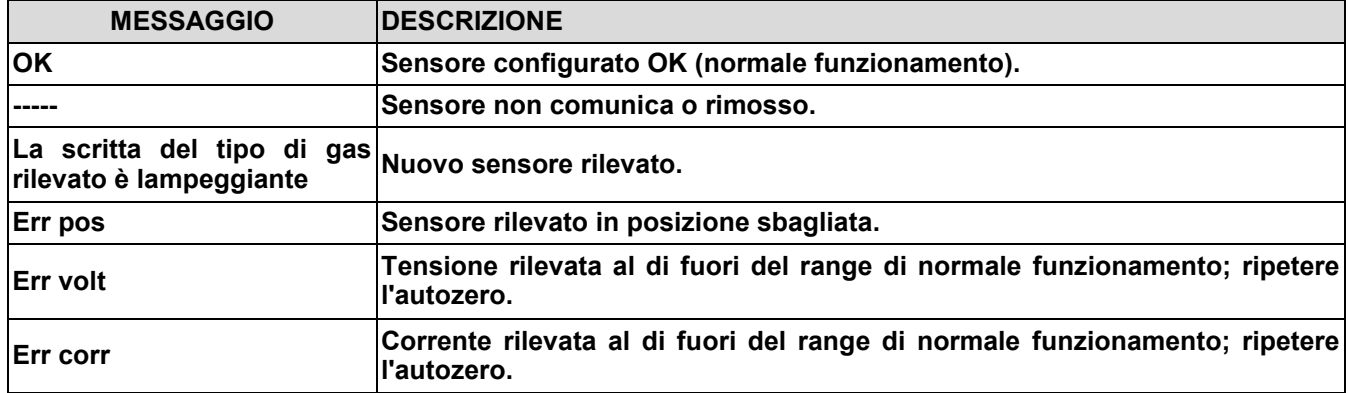

#### **Eventuali messaggi di errore visualizzabili:**

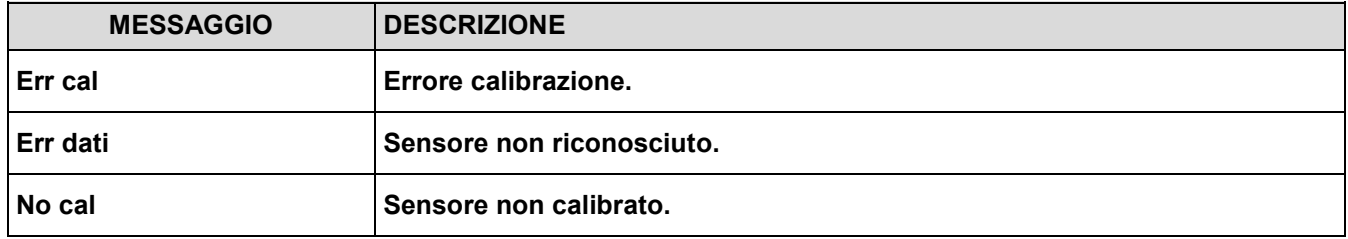

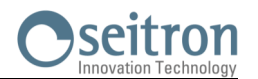

# <span id="page-57-0"></span>**10.6.3 Configurazione→Informazioni→InfoService**

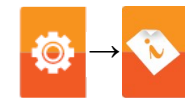

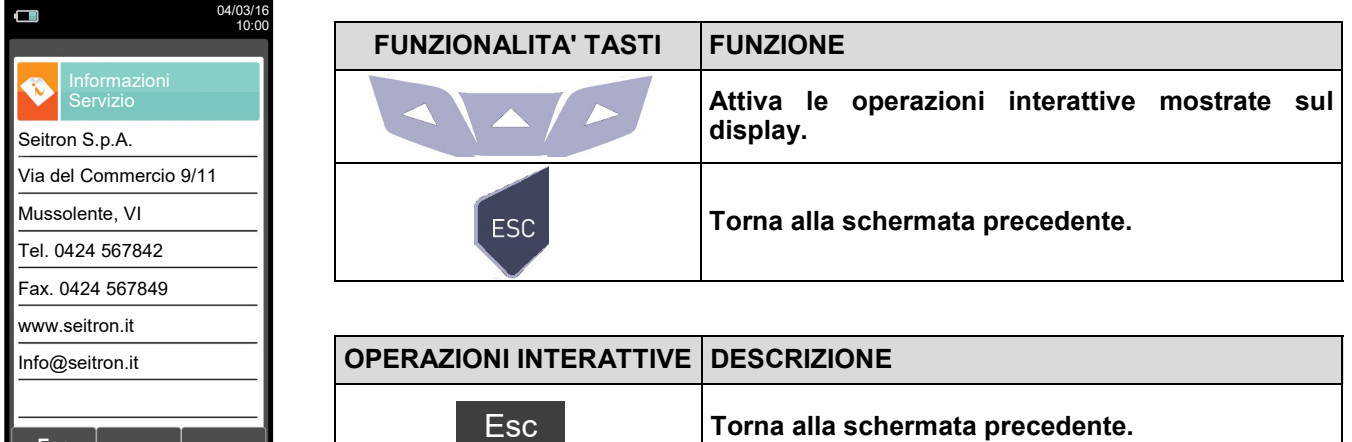

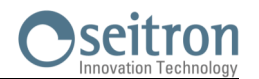

# <span id="page-58-0"></span>**10.6.4 Configurazione→Informazioni→Promemoria →**

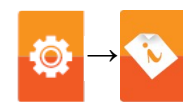

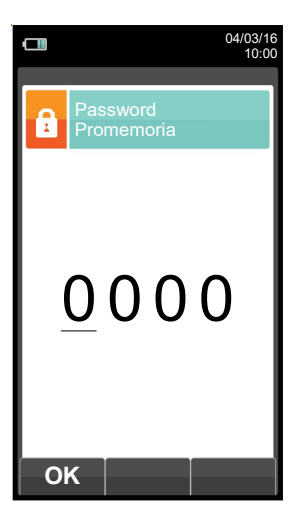

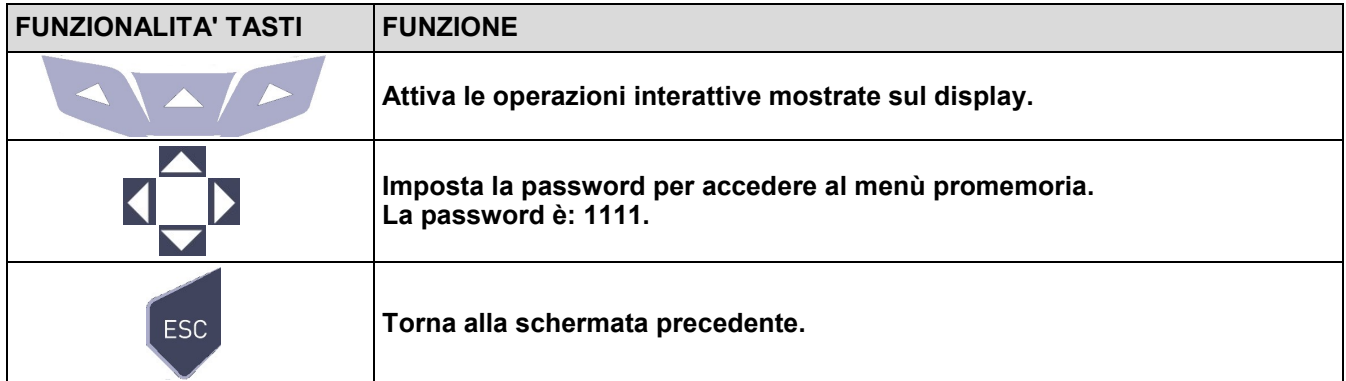

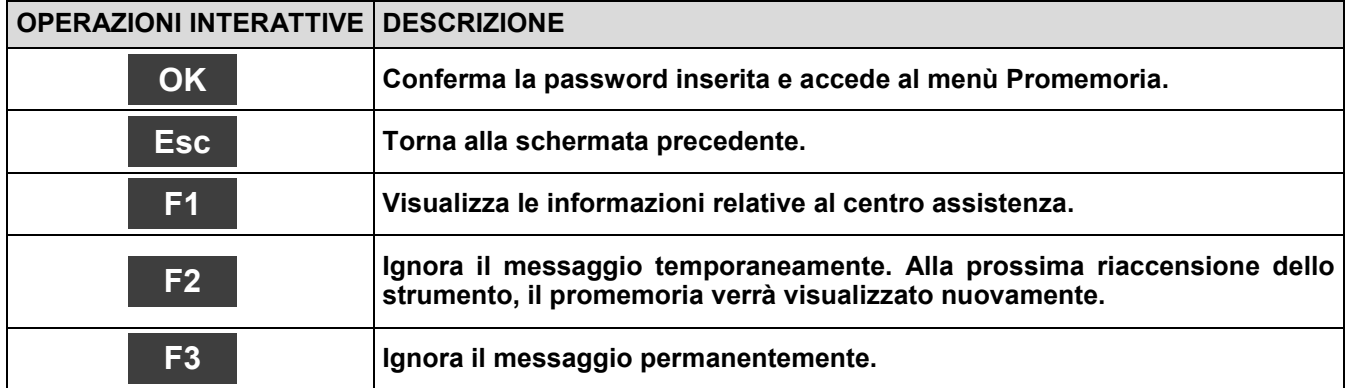

 $\Box$ 

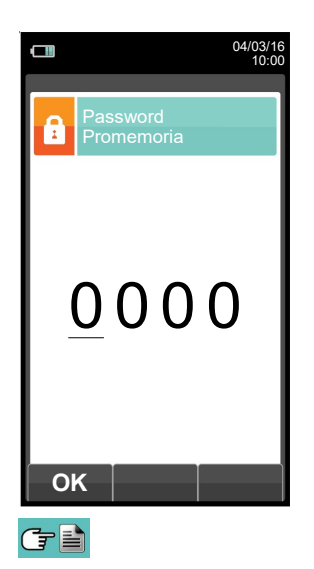

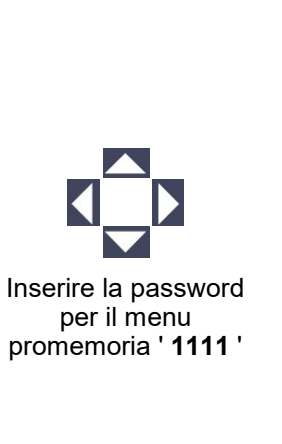

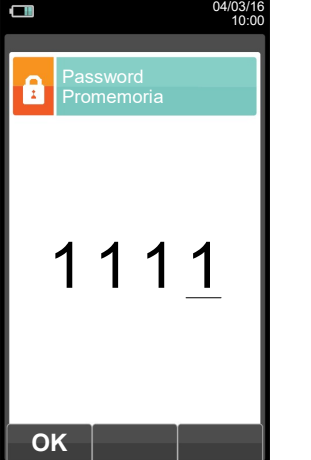

**OK**

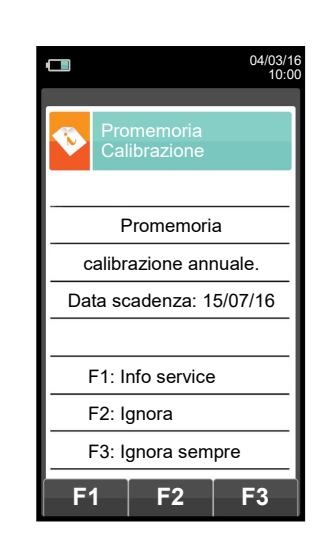

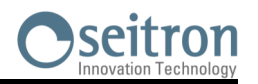

# <span id="page-59-0"></span>**10.6.5 Configurazione→Informazioni→Sonde →**

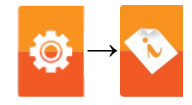

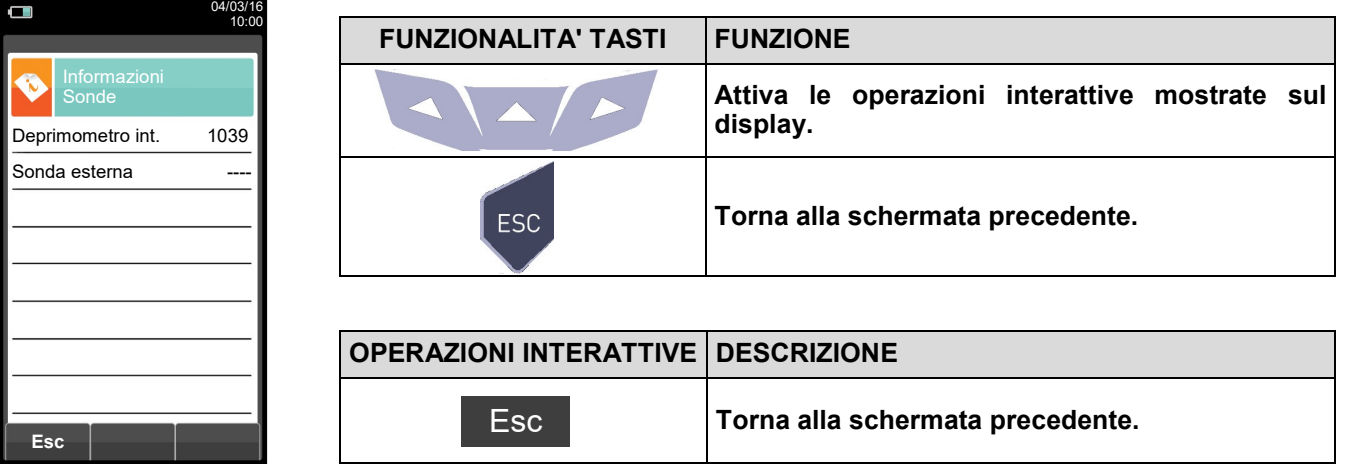

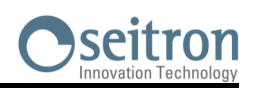

# **10.7 Configurazione→Diagnostica →** <mark>↓</mark>

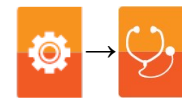

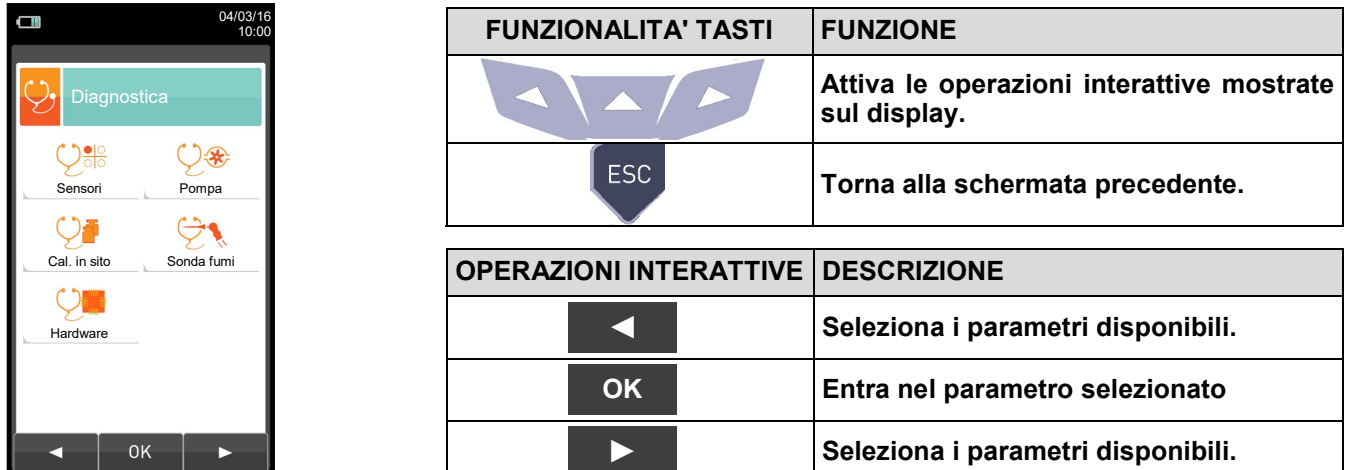

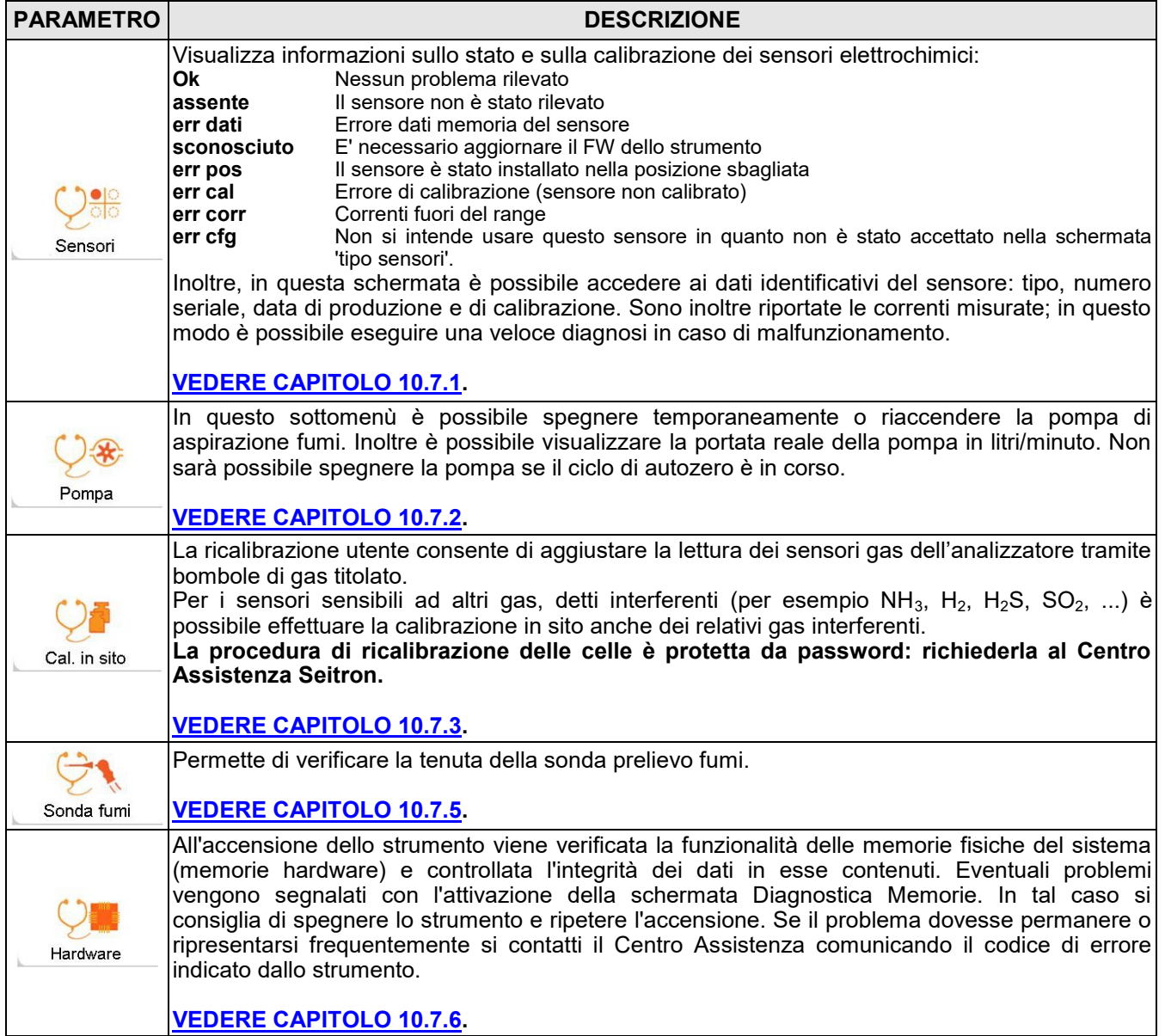

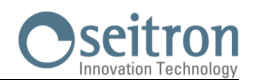

# <span id="page-61-0"></span>**10.7.1 Configurazione→Diagnostica→Sensori →**

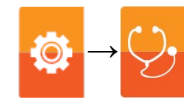

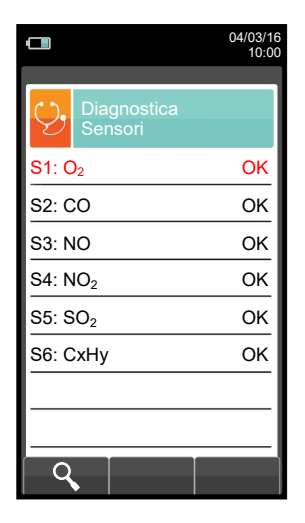

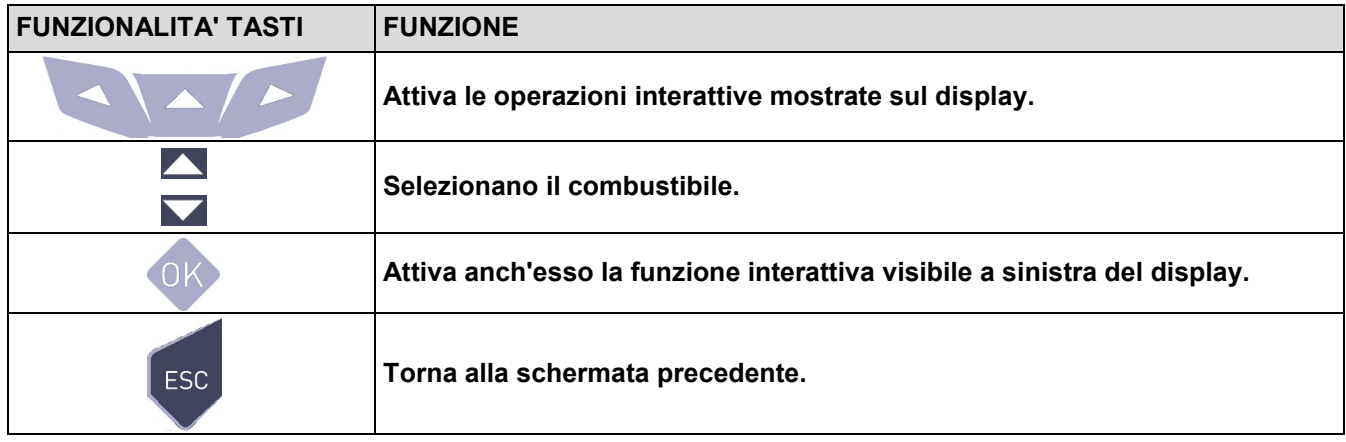

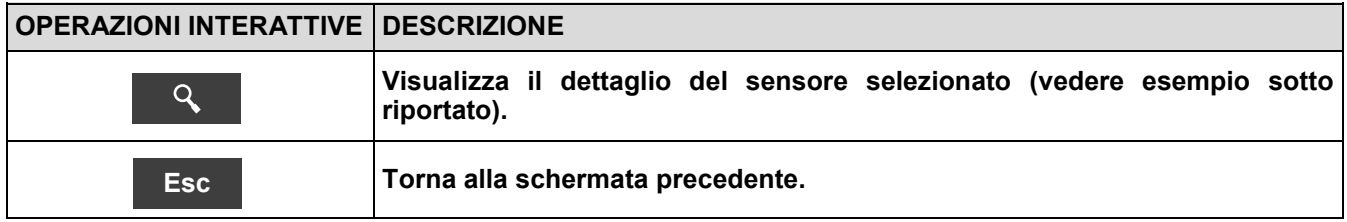

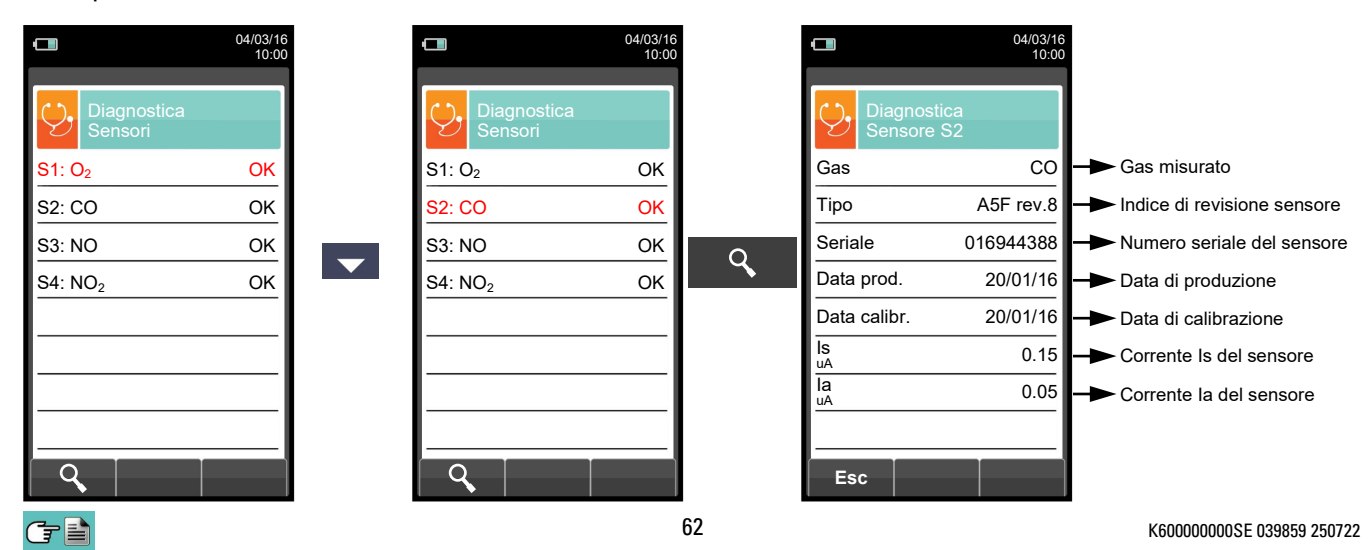

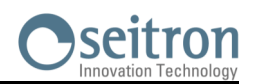

# <span id="page-62-0"></span>**10.7.2 Configurazione→Diagnostica→Pompa →**

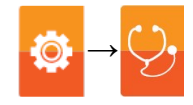

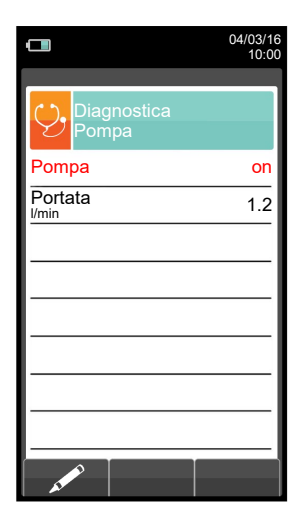

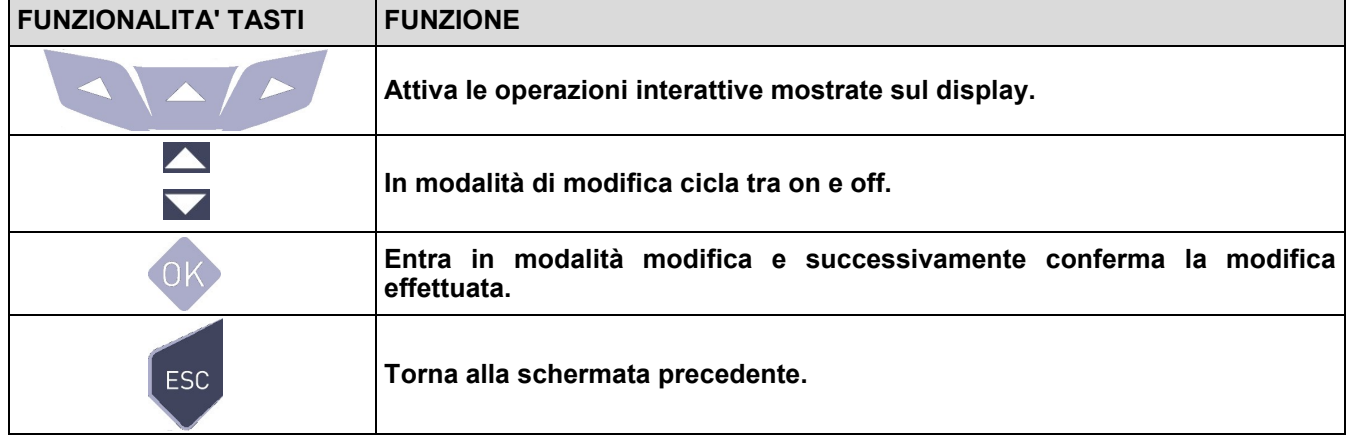

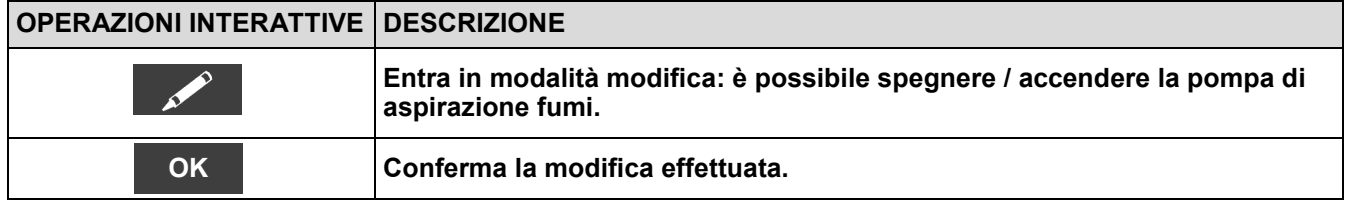

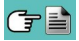

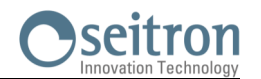

# <span id="page-63-0"></span>**10.7.3 Configurazione→Diagnostica→Cal. in sito →**

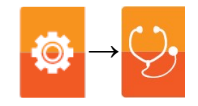

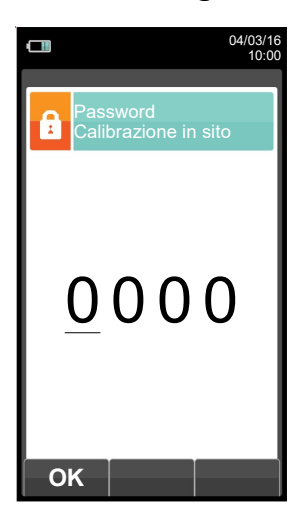

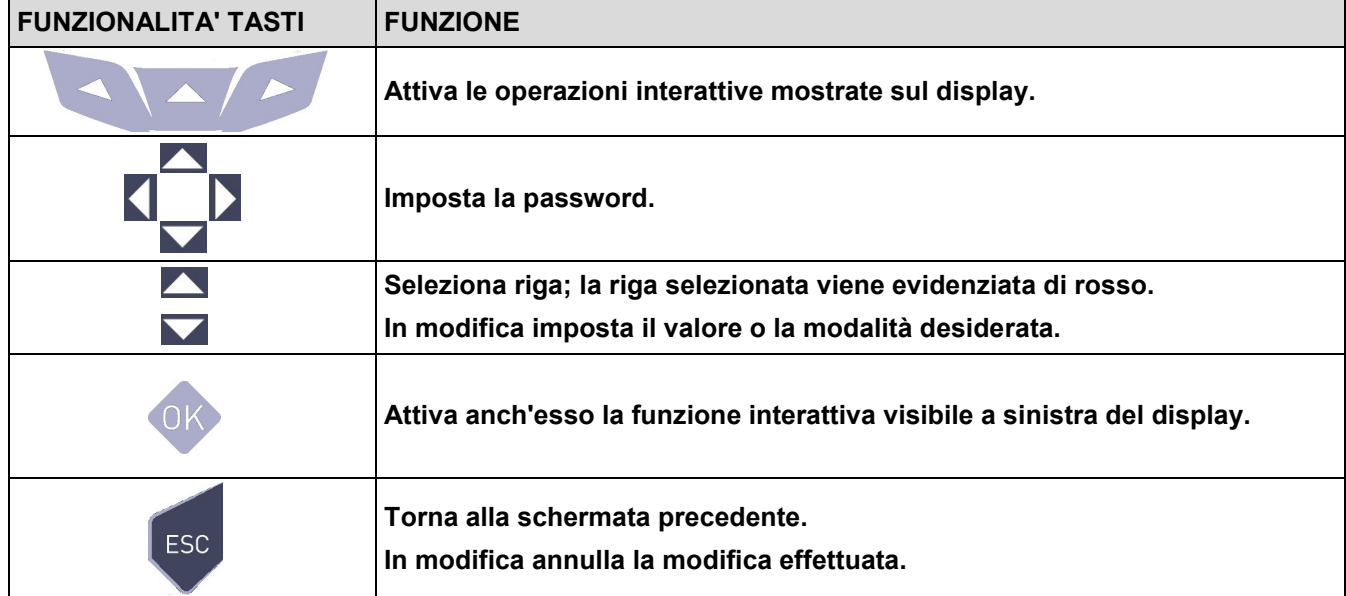

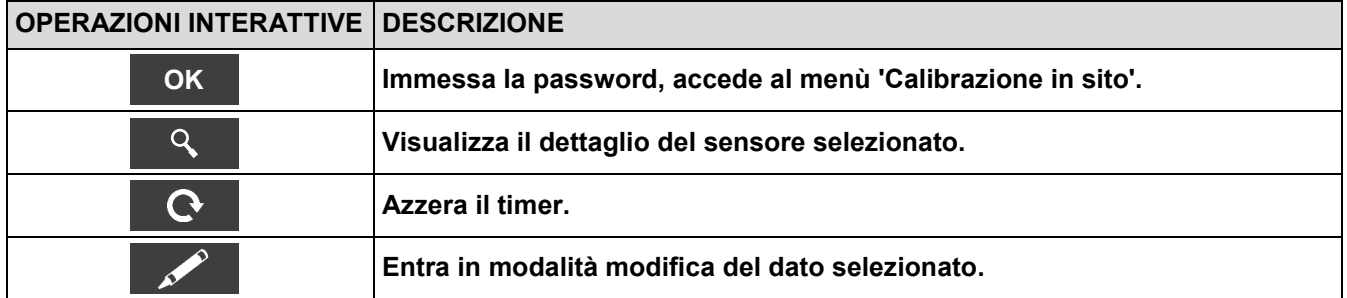

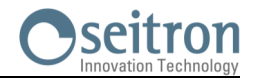

## 10.7.4 Procedura di calibrazione

Per eseguire la ricalibrazione sono necessari i seguenti strumenti ed attrezzature:

- Bombola di gas adatta al sensore in questione con concentrazione di gas nota, equipaggiata con un regolatore di pressione

#### **ATTENZIONE!**

**Per la calibrazione in sito della cella di ossigeno, la calibrazione del valore di zero deve avvenire con miscela di azoto o con qualsiasi altra miscela che non abbia al suo interno ossigeno.** - Flussimetro

- Tubazione con derivazione a ' T ' per il collegamento della bombola allo strumento ed al flussimetro.

Di seguito sono riportati i tempi di stabilizzazione consigliati per la calibrazione in sito dei sensori.

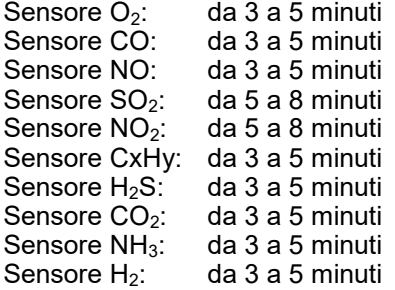

#### **1. Avviare lo strumento**

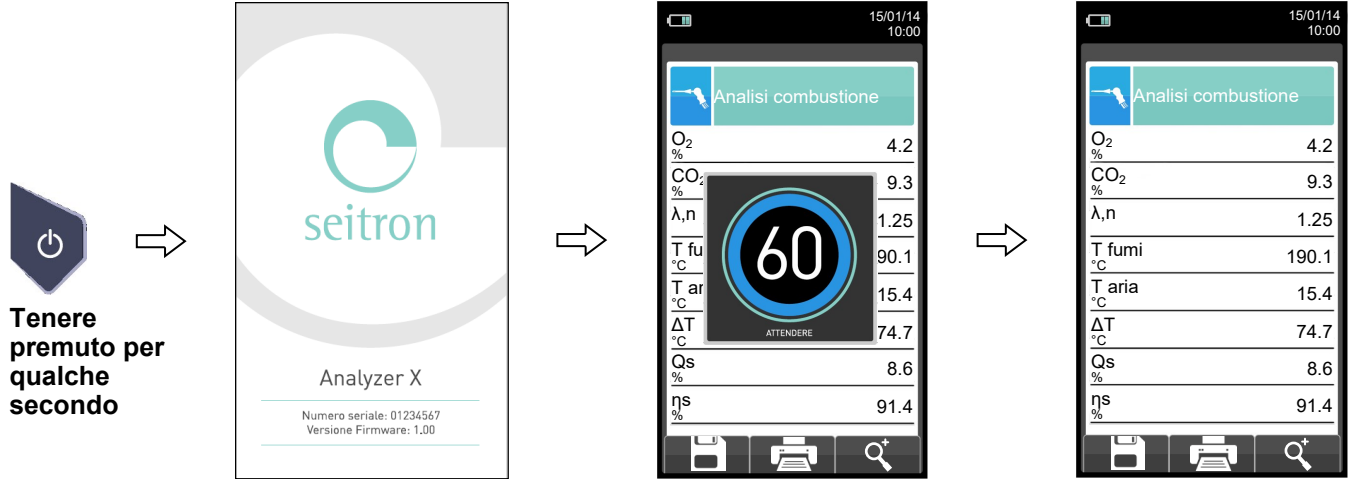

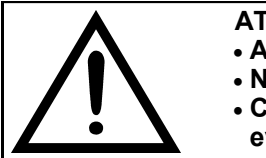

### **ATTENZIONE**

- **Assicurarsi che l'autozero avvenga in aria pulita e termini correttamente.**
- **Non collegare la sonda gas allo strumento.**
- **Controllare il livello di carica della batteria oppure collegare il carica batterie per evitare la perdita di dati durante la ricalibrazione.**

2. Terminato l'autozero premere il tasto  $\Diamond$  e selezionare l'icona diagnostica.

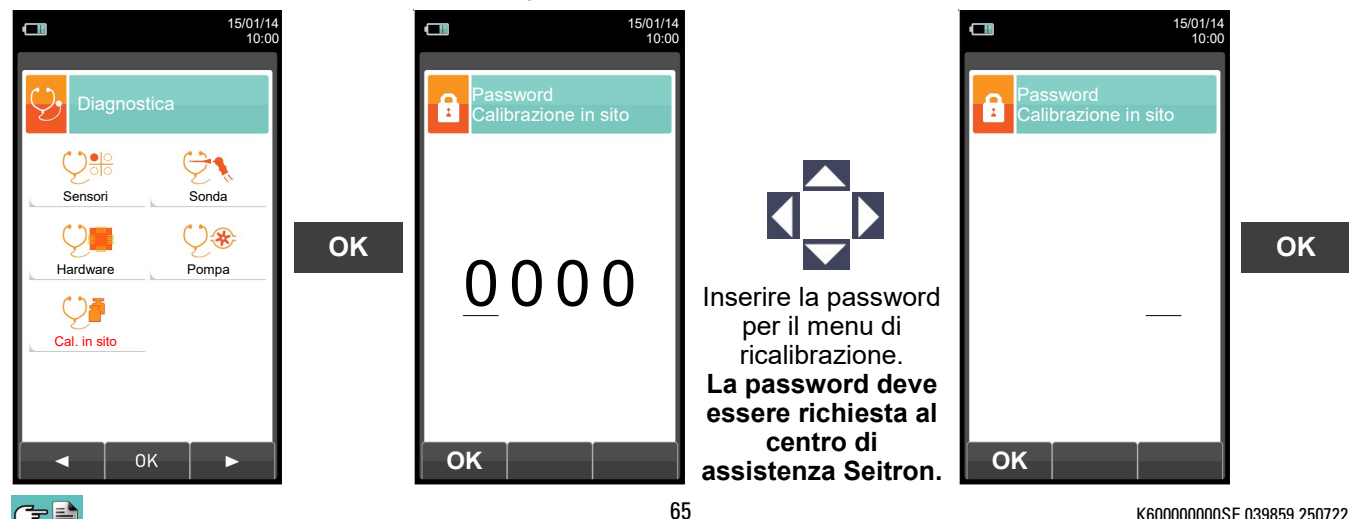

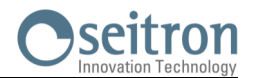

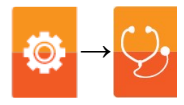

**3. Entrati nel menù calibrazione in sito, viene visualizzata la lista dei sensori installati per i quali è possibile effettuare la ricalibrazione in sito.**

**Selezionando un sensore, nella schermata di ricalibrazione vengono visualizzate tutte le informazioni relative all'ultima calibrazione.**

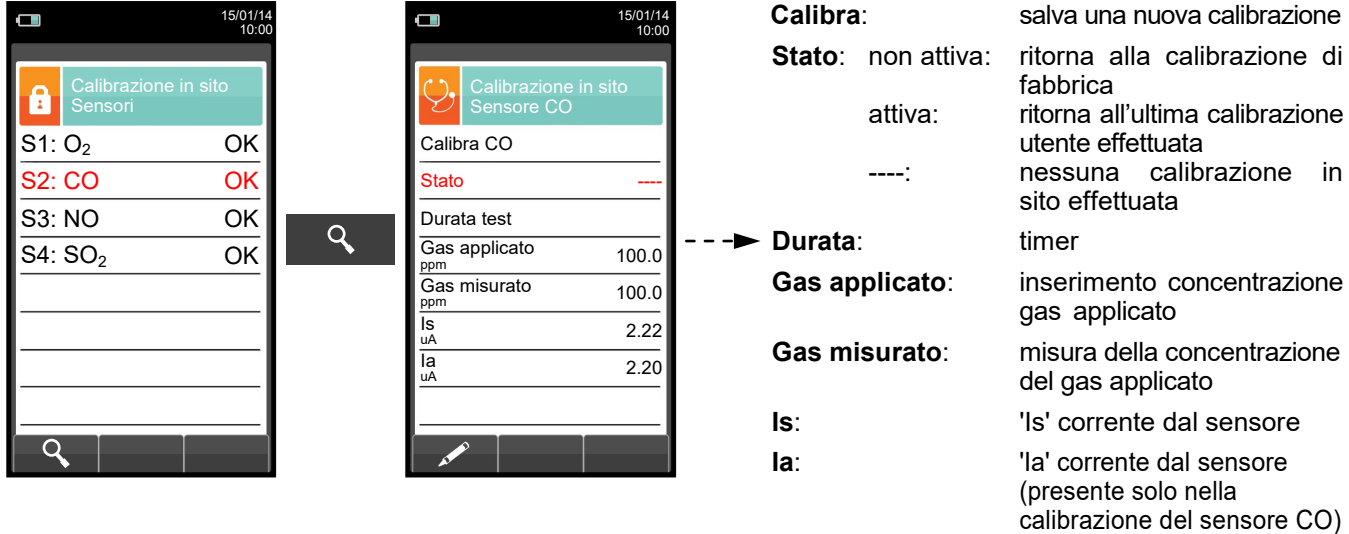

#### **SCEGLIERE IL SENSORE DA RICALIBRARE E PROCEDERE COME DI SEGUITO**

**4.** Collegare allo strumento la bombola di gas adatta al sensore selezionato, con concentrazione di gas nota, come indicato di seguito:

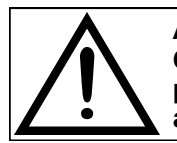

# **ATTENZIONE!**

**Quando si lavora con gas tossici è obbligatorio prevedere una adeguata ventilazione; in particolare il gas che fuoriesce dal flussimetro e dallo strumento deve essere evacuato un adeguato sistema di ventilazione.**

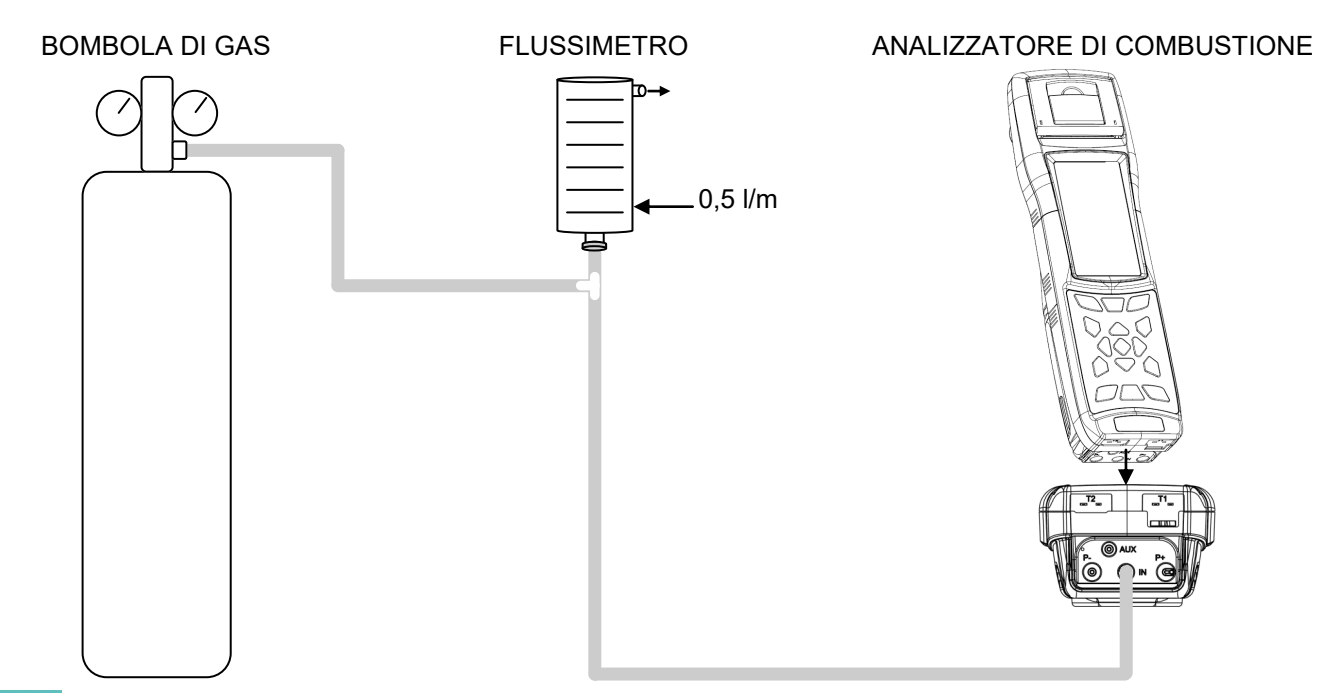

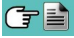

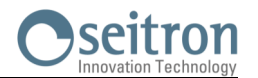

#### **DETTAGLIO CALIBRAZIONE SENSORE DI OSSIGENO (O2) →**

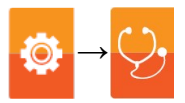

 La calibrazione **sarà possibile** solo quando lo stato è impostato su '**----**' (sensori che non hanno mai subito una calibrazione in sito) oppure è necessario impostare la stato su '**non attiva**' (vedere esempio).

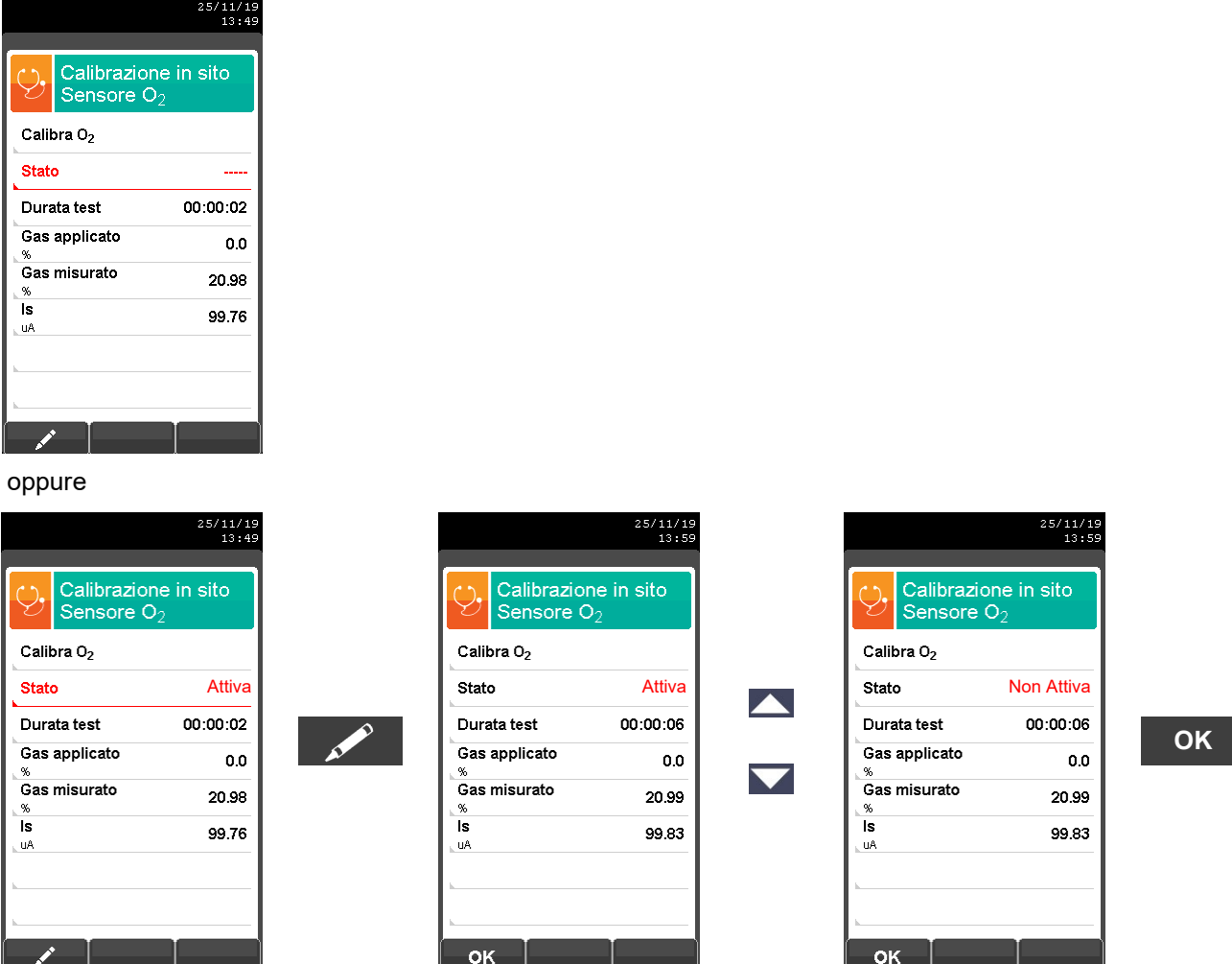

- **Applicare il gas allo strumento** e regolare la pressione di uscita del gas dalla bombola in modo che il flussimetro indichi un flusso minimo di 0.5 l/m: questo garantisce che lo strumento stia prelevando esattamente la quantità di gas necessaria tramite la pompa interna.
- Lo strumento misura la concentrazione del gas applicato; **attendere almeno 3 minuti perché la lettura si stabilizzi**. La lettura viene mostrata alla riga 'Gas misurato'.

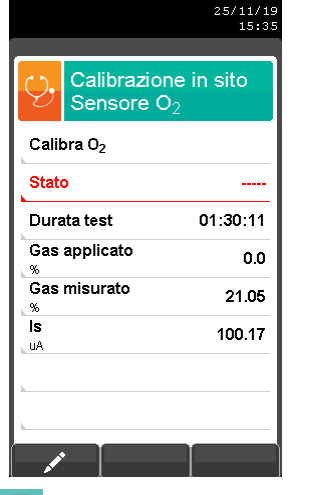

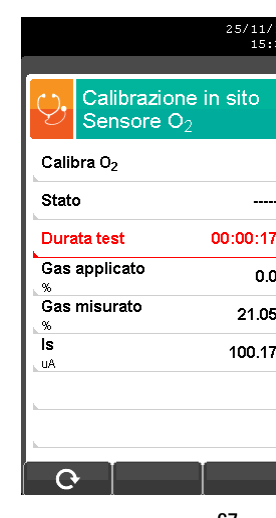

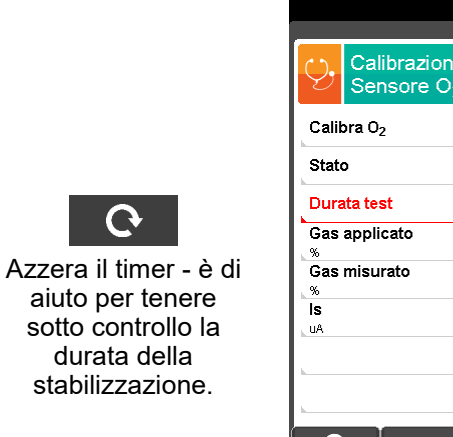

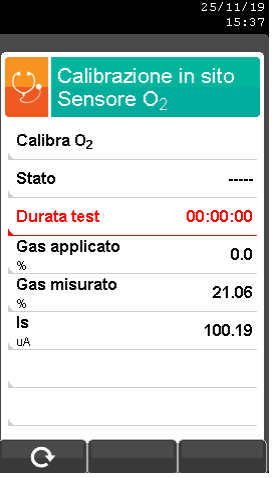

67 K6000000000SE 039859 250722

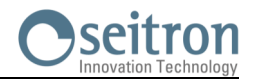

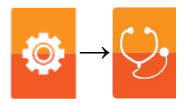

- $25/11/15$ <br> $15:37$  $25/11/19$ <br> $15:47$ 11/19<br>15:47 Calibrazione in sito Calibrazione in sito Calibrazione in sito Sensore O<sub>2</sub> Sensore  $O<sub>2</sub>$ Sensore  $O_2$ Calibra O<sub>2</sub> Calibra O<sub>2</sub> Calibra O<sub>2</sub> State State State Attiva $\sim$ Durata test  $00:00:00$ **Durata test** 00:05:32 Durata test 00:05:32 **OK** Gas applicato Gas applicato Gas applicato  $0.0$  $0.0$  $0.0$ Gas misurato Gas misurato Gas misurato 21.06 21.06 21.06 is ∣s İs 100.19 100.20 100.20 **uA** Jul  $u^{\rho}$  $\Omega$ ok ok
- Trascorso il tempo di stabilizzazione, selezionare la riga 'Calibra' e memorizzare la nuova calibrazione.

Memorizzata la nuova calibrazione, i possibili messaggi temporanei visibili nella riga 'Stato' sono i seguenti:

- **salvataggio:** sta salvando la calibrazione effettuata
	- **errore:** il sensore non è stato ricalibrato per uno dei seguenti motivi:
	- Il gas di calibrazione non raggiunge correttamente lo strumento.
	- Non è stato rispettato il tempo di stabilizzazione.
	- Il sensore potrebbe essere danneggiato o esaurito e deve quindi essere sostituito.

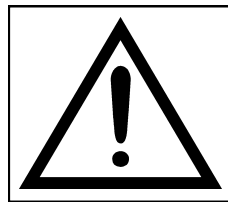

#### **ATTENZIONE**

- **- E' sempre possibile riportare lo strumento alla calibrazione di fabbrica impostando la riga 'Stato' su 'non attiva'.**
- **- Il tempo di stabilizzazione consigliato per la calibrazione in sito dei sensori, è pari a 3 minuti. Per i sensori di NO2 e SO2 questo tempo può arrivare a 5 minuti.**

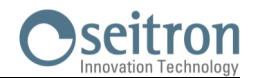

#### **DETTAGLIO CALIBRAZIONE SENSORE PER GAS TOSSICI (ESEMPIO RIFERITO AL CO).**

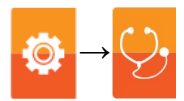

 La calibrazione **sarà possibile** solo quando lo stato è impostato su '**----**' (sensori che non hanno mai subito una calibrazione in sito) oppure è necessario impostare la stato su '**non attiva**' (vedere esempio).

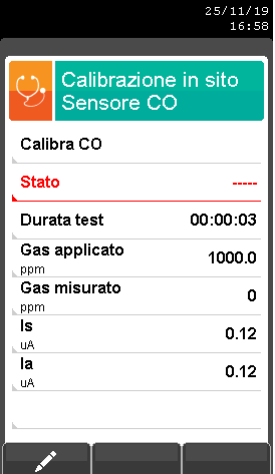

#### oppure

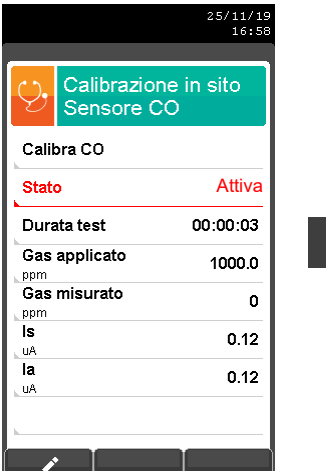

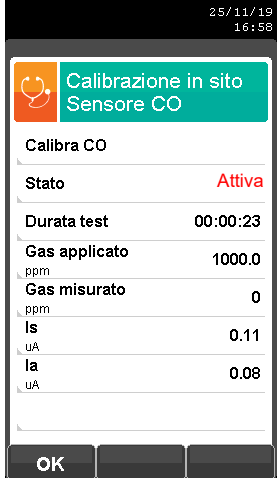

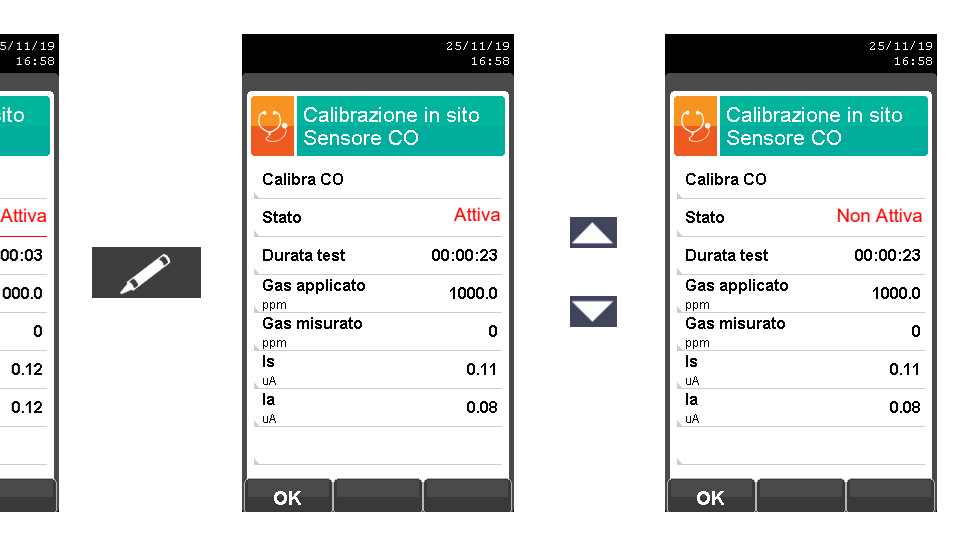

 $\overline{\phantom{0}}$ 

**OK**

Inserire il valore della concentrazione del gas applicato.

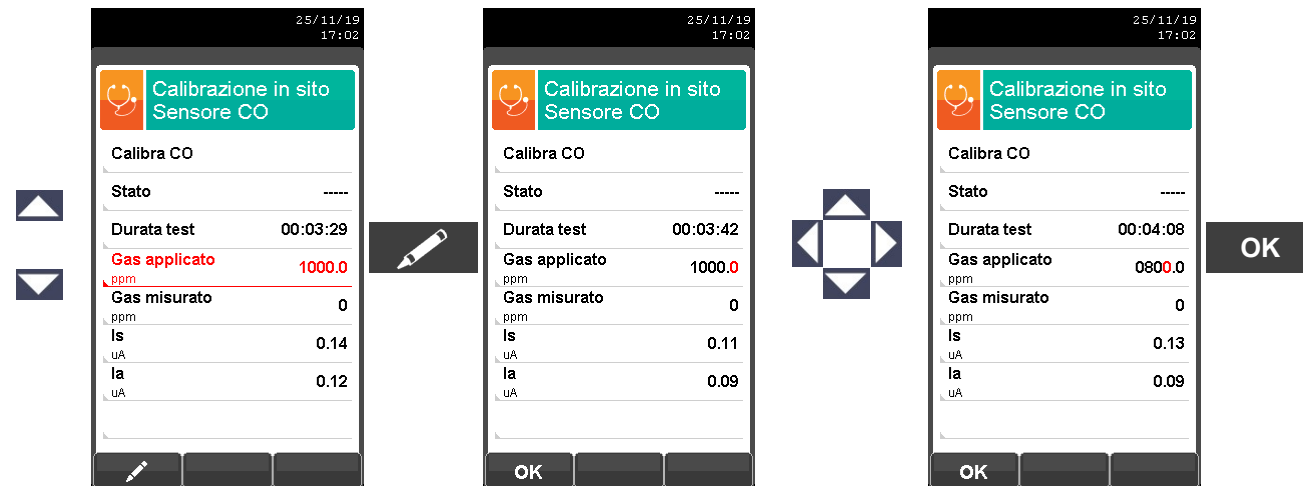

 **Applicare il gas allo strumento** e regolare la pressione di uscita del gas dalla bombola in modo che il flussimetro indichi un flusso minimo di 0.5 l/m: questo garantisce che lo strumento stia prelevando esattamente la quantità di gas necessaria tramite la pompa interna.

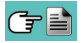

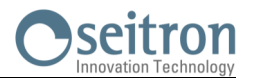

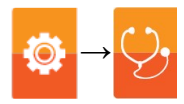

 Lo strumento misura la concentrazione del gas applicato; **attendere almeno 3 minuti perché la lettura si stabilizzi**. La lettura viene mostrata alla riga 'Gas misurato'.

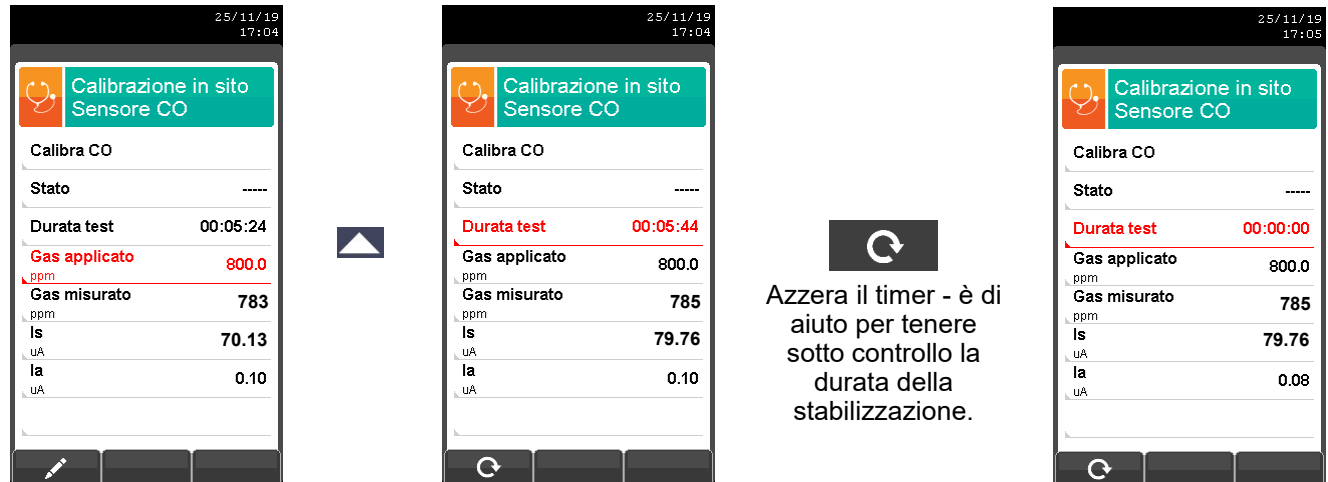

Trascorso il tempo di stabilizzazione, selezionare la riga 'Calibra' e memorizzare la nuova calibrazione.

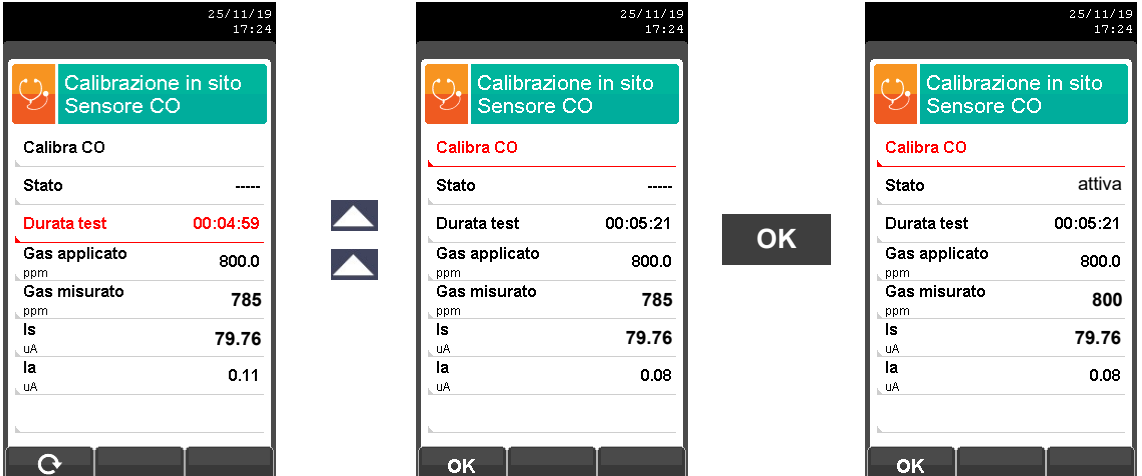

Memorizzata la nuova calibrazione, i possibili messaggi temporanei visibili nella riga 'Stato' sono i seguenti:

**salvataggio:** sta salvando la calibrazione effettuata

- **errore:** il sensore non è stato ricalibrato per uno dei seguenti motivi:
- Il gas di calibrazione non raggiunge correttamente lo strumento.
- La concentrazione del gas di calibrazione non è stata impostata alla riga 'Gas applicato'.
- Non è stato rispettato il tempo di stabilizzazione.
- Il sensore potrebbe essere danneggiato o esaurito e deve quindi essere sostituito.

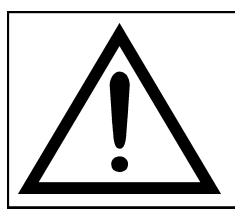

#### **ATTENZIONE**

- **- E' sempre possibile riportare lo strumento alla calibrazione di fabbrica impostando la riga 'Stato' su 'non attiva'.**
	- **- Il tempo di stabilizzazione consigliato per la calibrazione in sito dei sensori, è pari a 3 minuti. Per i sensori di NO2 e SO2 questo tempo può arrivare a 5 minuti.**

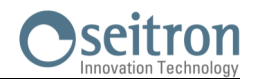

#### **DETTAGLIO CALIBRAZIONE SENSORI PER GAS TOSSICI CON GAS INTERFERENTI**

I sensori per gas tossici con gas interferenti sono quei sensori sensibili ad altri gas. La calibrazione in sito per questi sensori permette di calibrare anche i gas interferenti.

La procedura di calibrazione in sito per questi sensori è la stessa descritta nelle pagine precedenti relativa ai sensori per gas tossici e può essere eseguita per tutti i gas interferenti al sensore stesso.

Di seguito viene riportata la modalità per accedere ai gas interferenti del sensore che si deve ricalibrare in sito (esempio riferito al sensore  $SO<sub>2</sub>$ ).

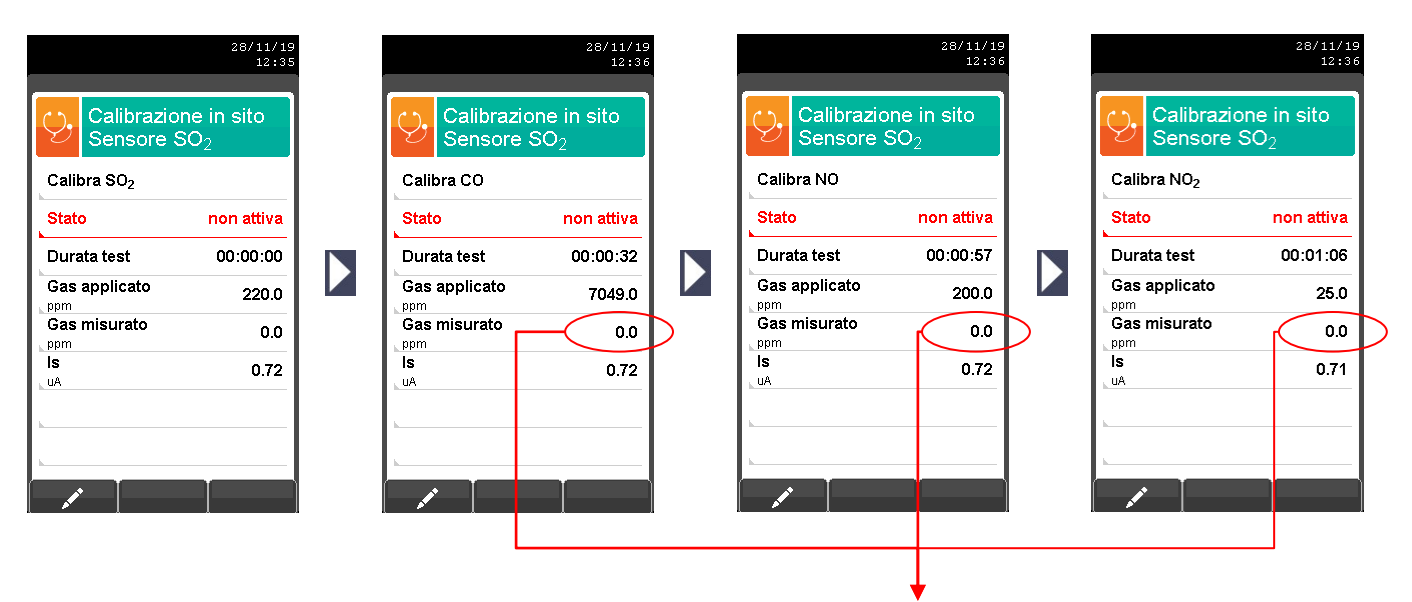

#### **Valore non significativo**

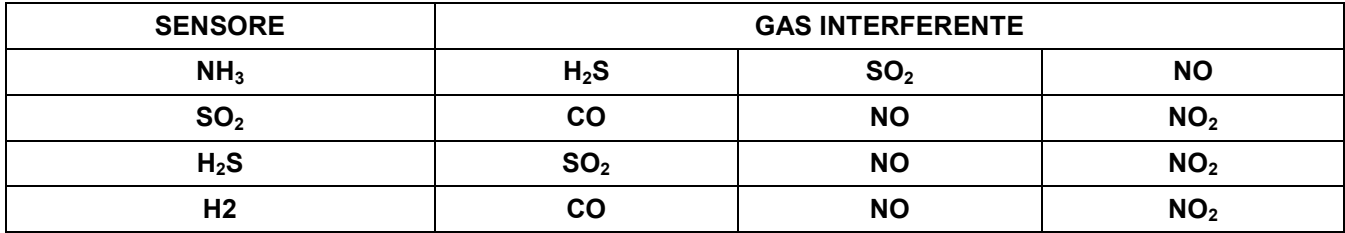

**Tab. 1: Tabella gas interferenti.**

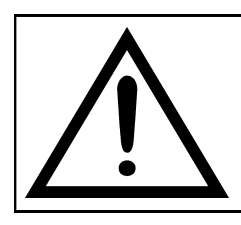

#### **ATTENZIONE**

**- Il tempo di stabilizzazione consigliato per la calibrazione in sito di questi sensori, è pari a 5 minuti.**

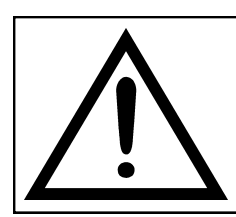

#### **ATTENZIONE**

**In fase di analisi, i gas interferenti vengono compensati solo se è installato sullo strumento anche il sensore di gas interferente corrispondente.**

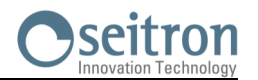

# <span id="page-71-0"></span>**10.7.5 Configurazione→Diagnostica→Sonda fumi →**

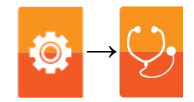

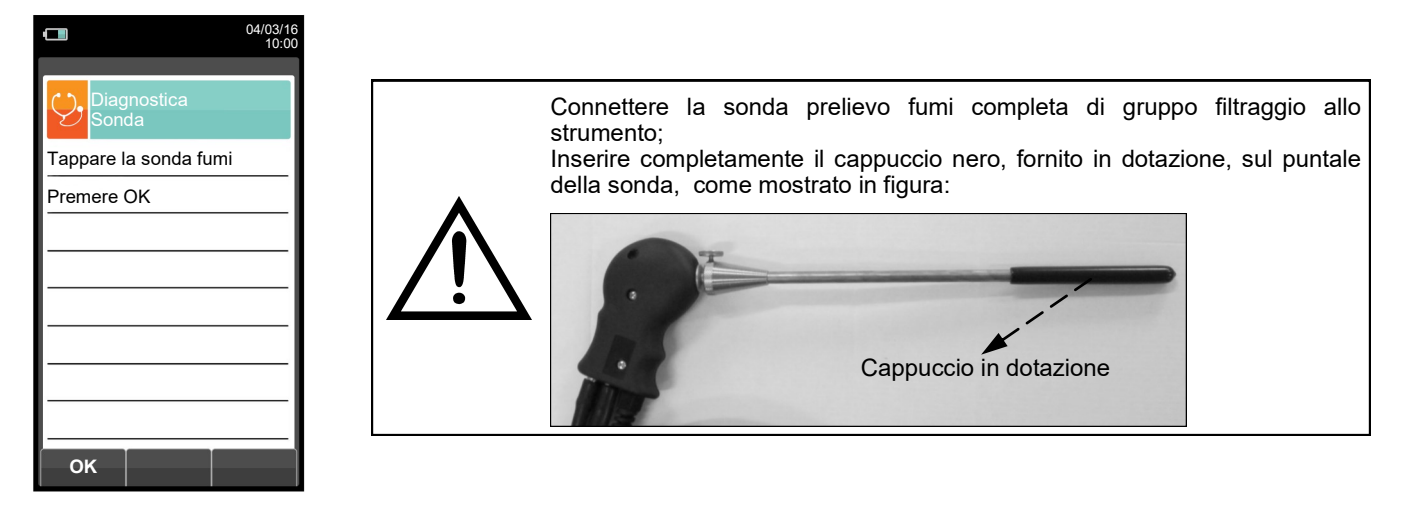

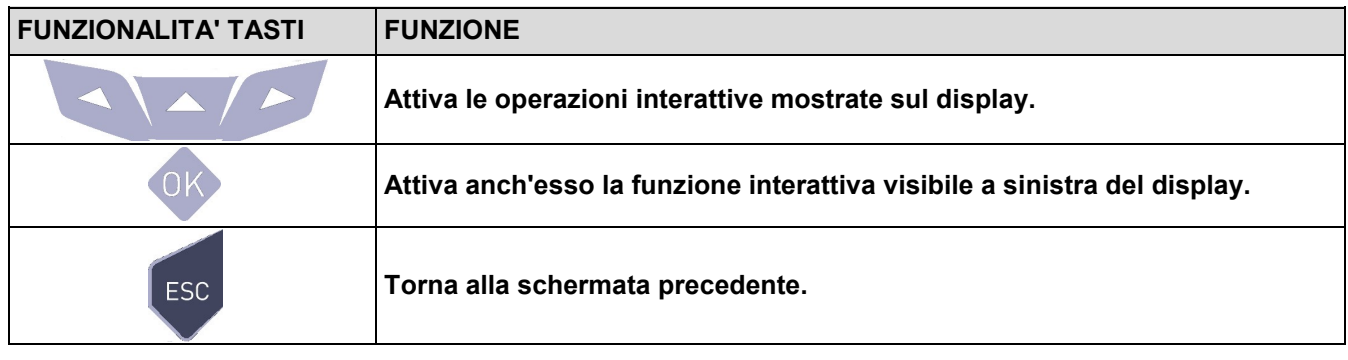

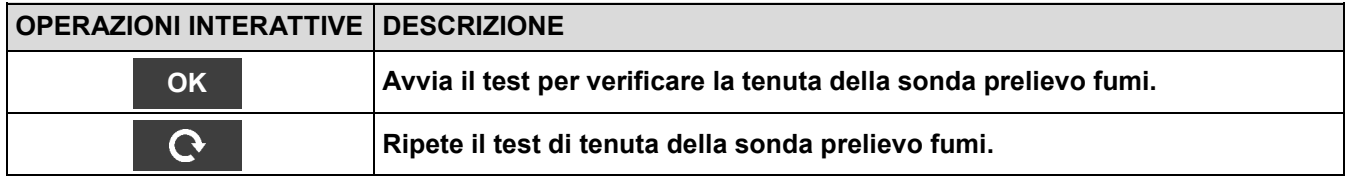

#### **Esecuzione della prova di tenuta della sonda.**

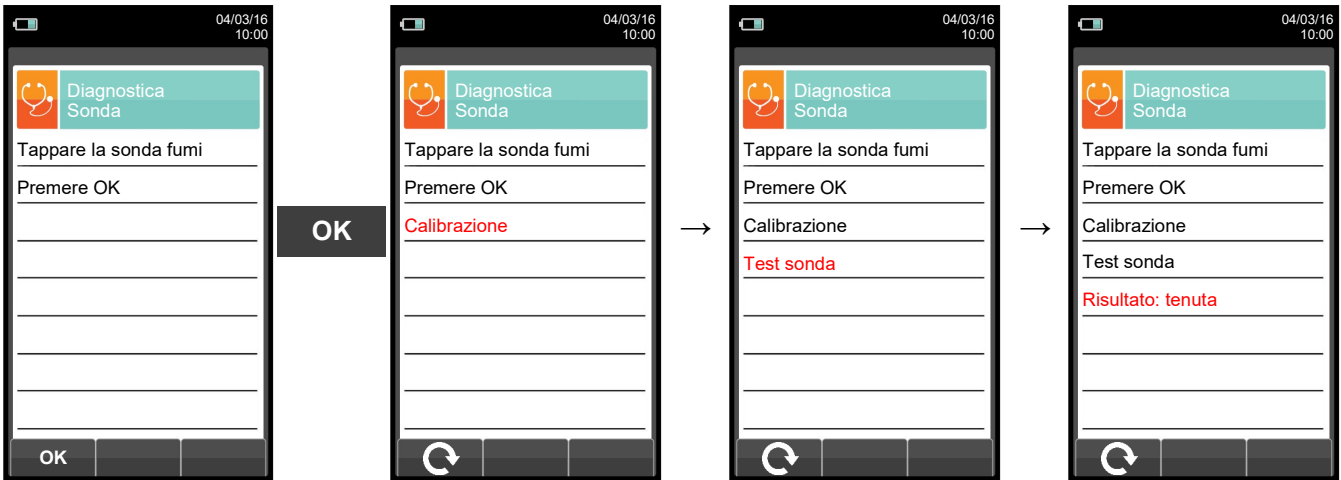

#### **Risultati:**

**Tenuta**: Il sistema è OK

**Errore**: Controllare che la sonda sia collegata all'ingresso P-, controllare le guarnizioni dei connettori pneumatici e/ o la guarnizione della trappola anticondensa e controllare che il cappuccino di prova sia ben inserito sul puntale della sonda. **ATTENZIONE: il puntale della sonda danneggiato potrebbe falsare la prova.**

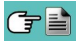
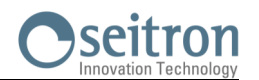

# **10.7.6 Configurazione→Diagnostica→Hardware →**

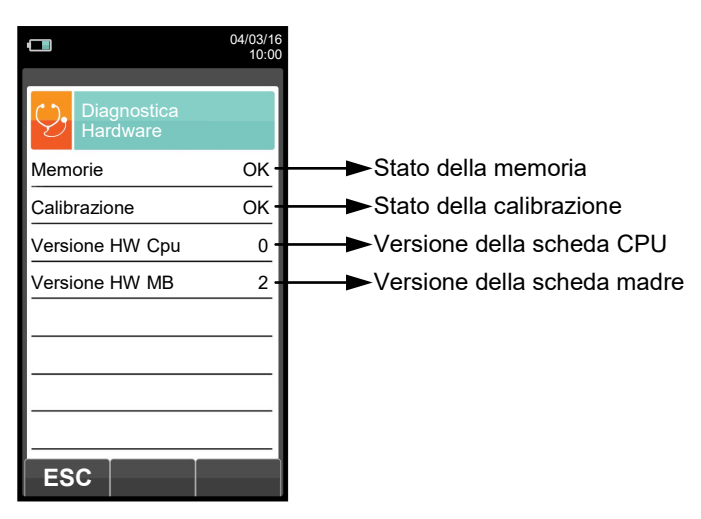

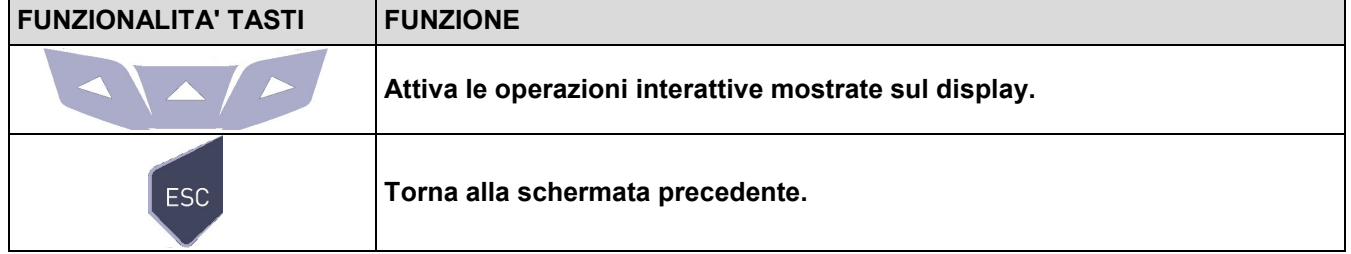

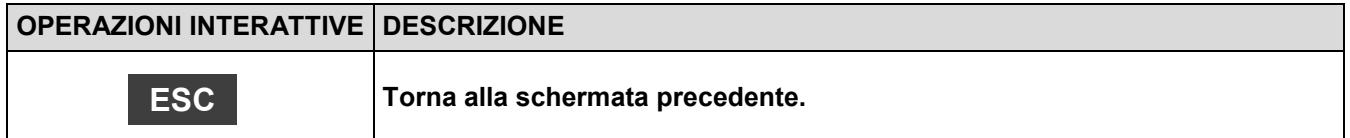

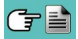

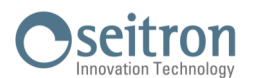

Ő

# **10.8 Configurazione→Lingua**

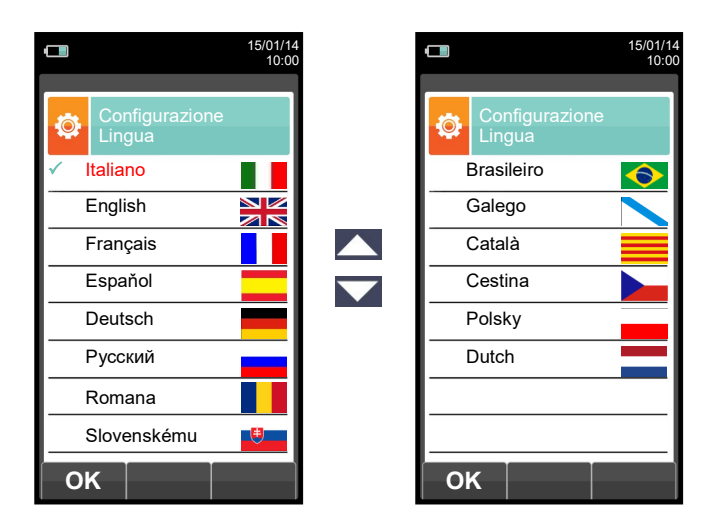

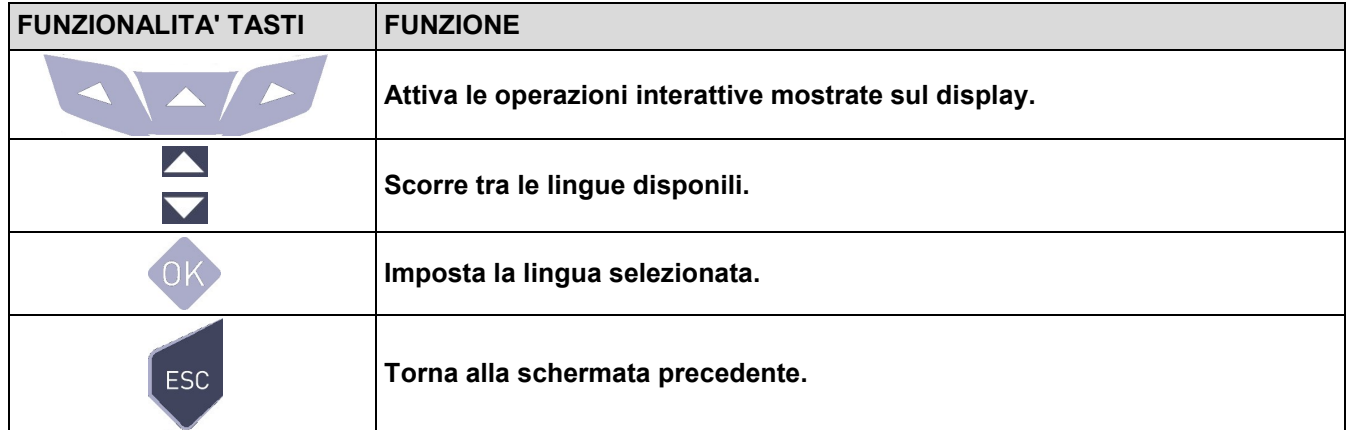

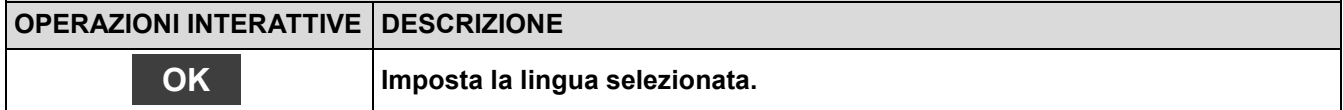

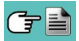

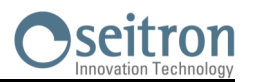

# **10.9 Configurazione→Ripristina**

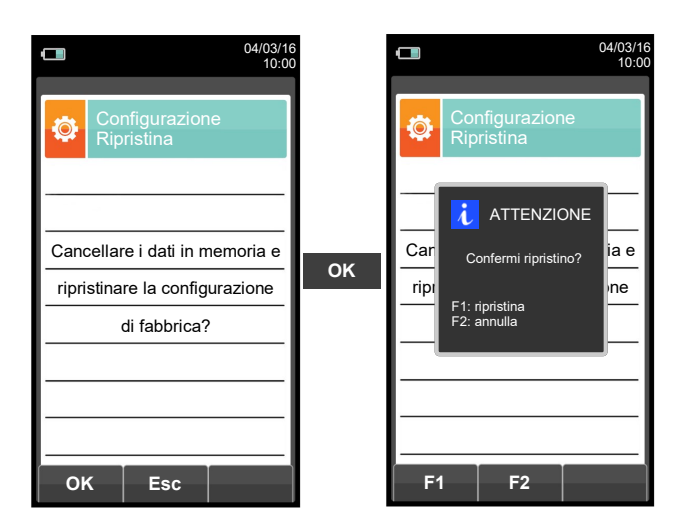

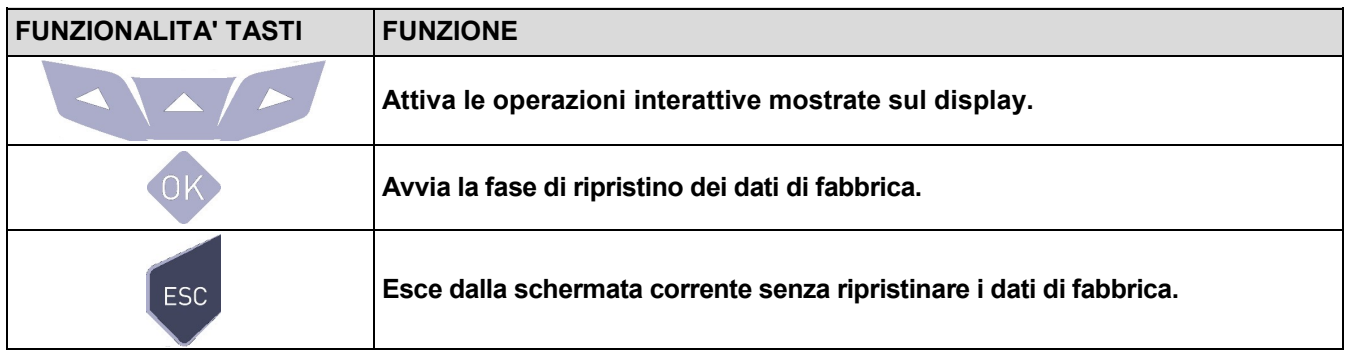

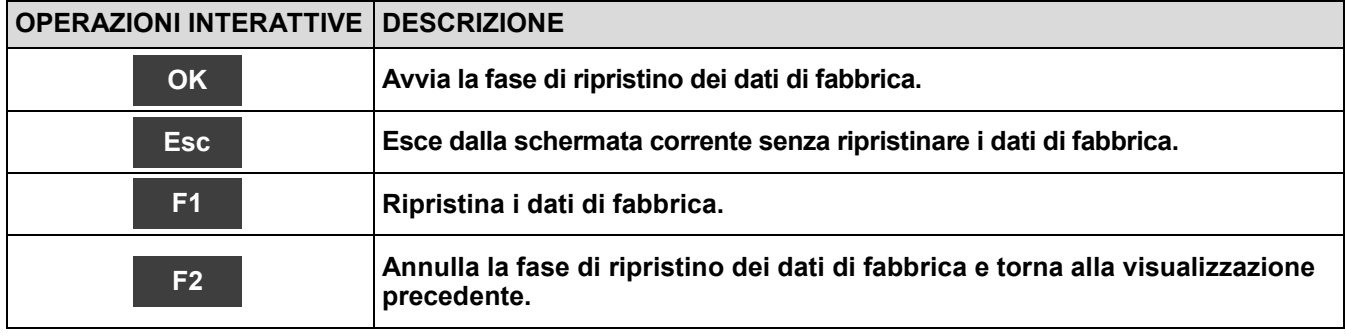

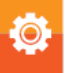

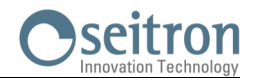

**11.1 Menu Memoria**

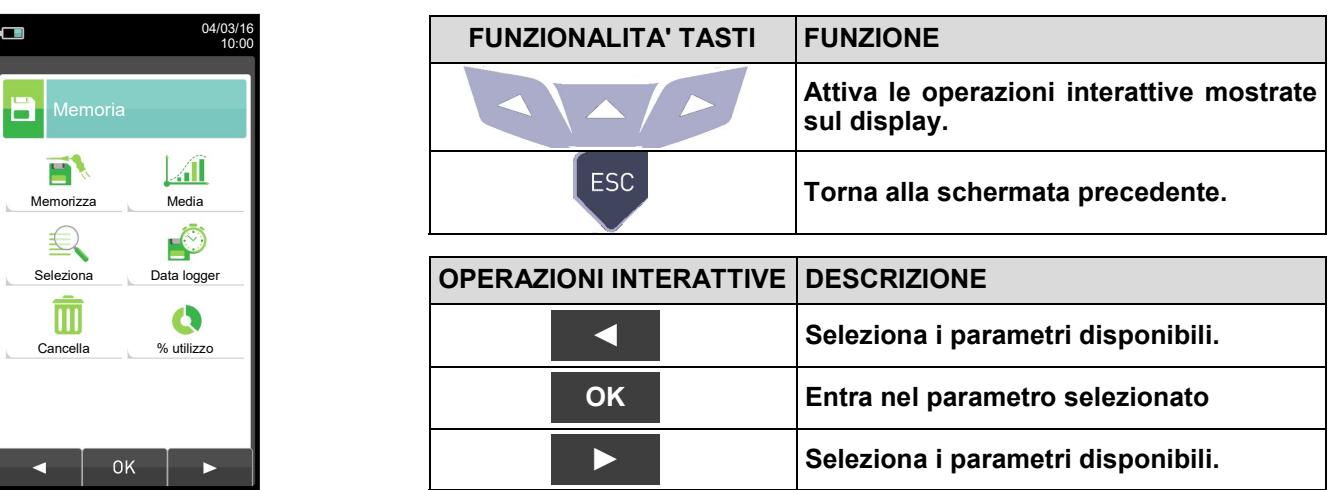

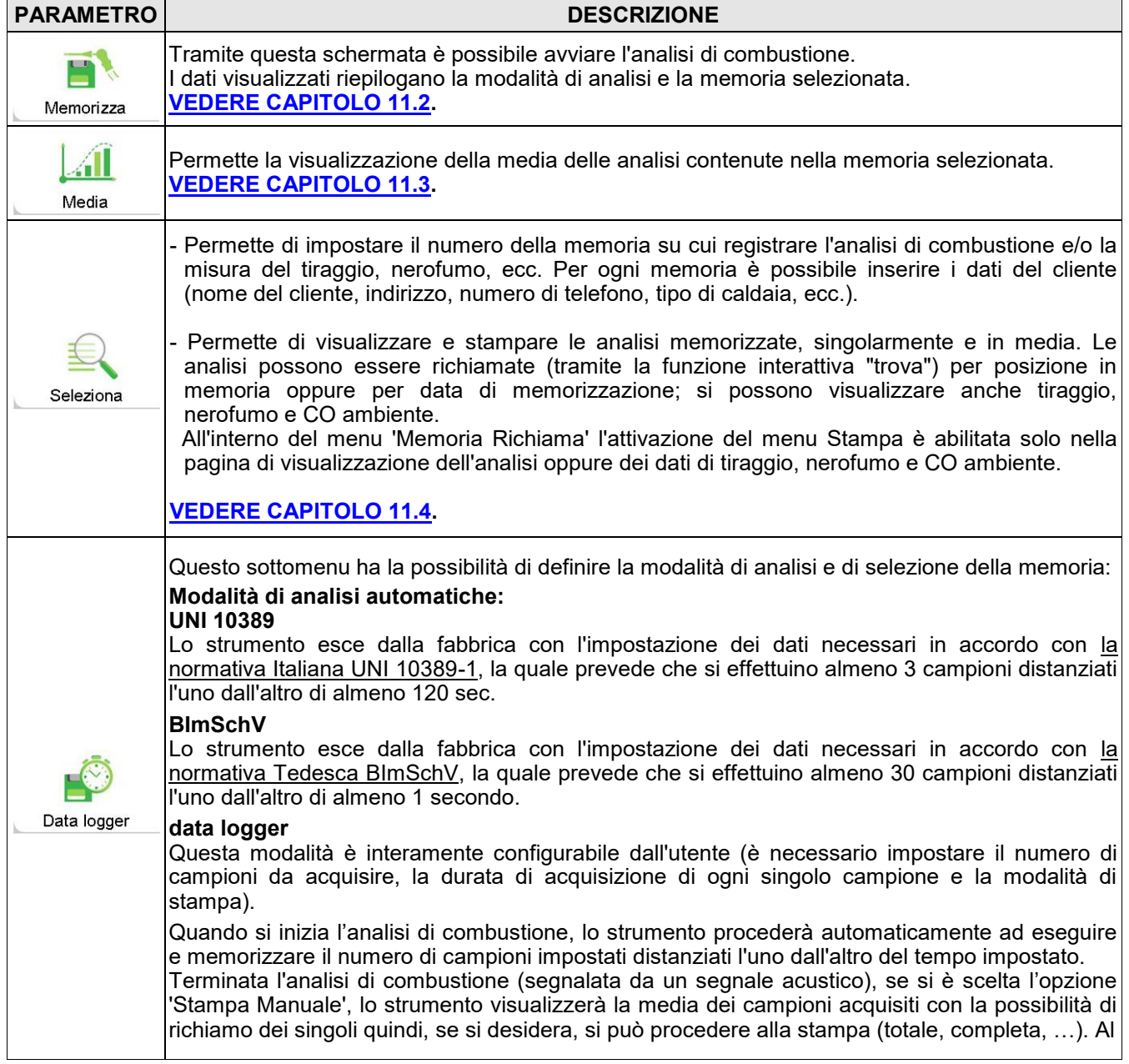

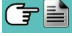

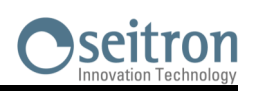

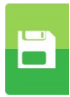

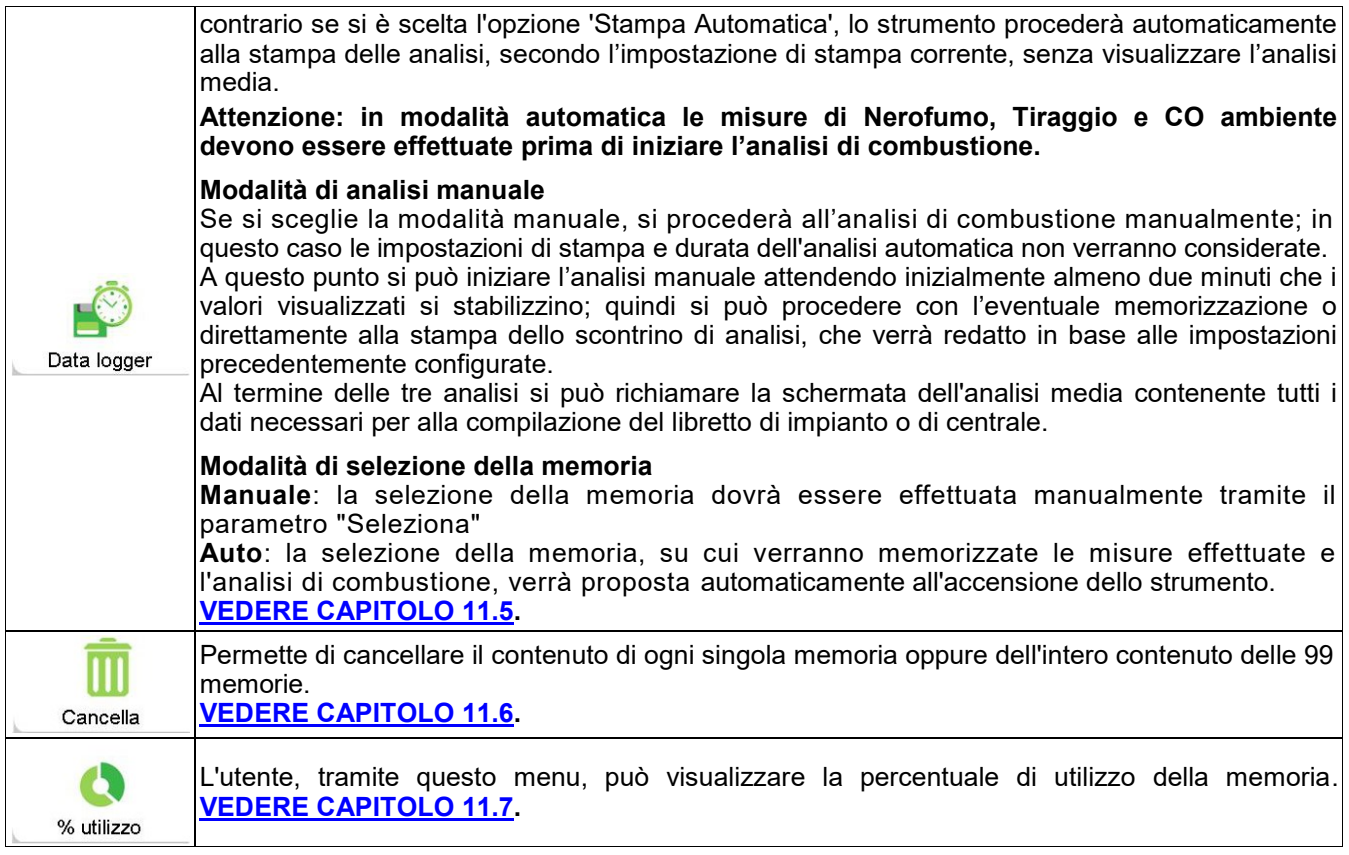

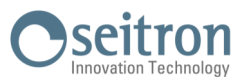

### **11.1.1 Organizzazione della memoria**

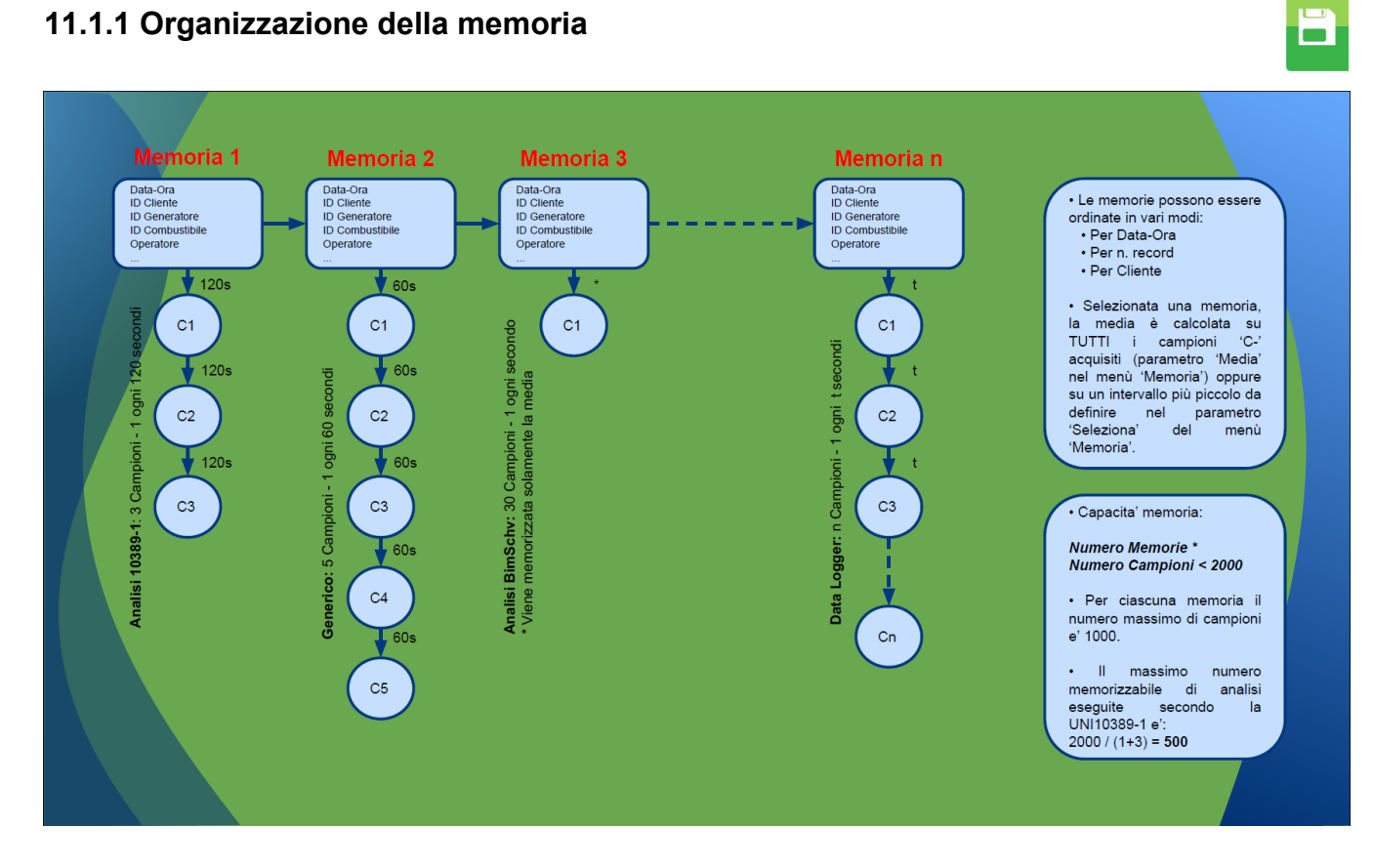

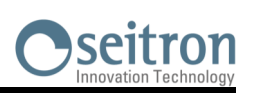

E

# <span id="page-78-0"></span>**11.2 Menu Memoria→Memorizza**

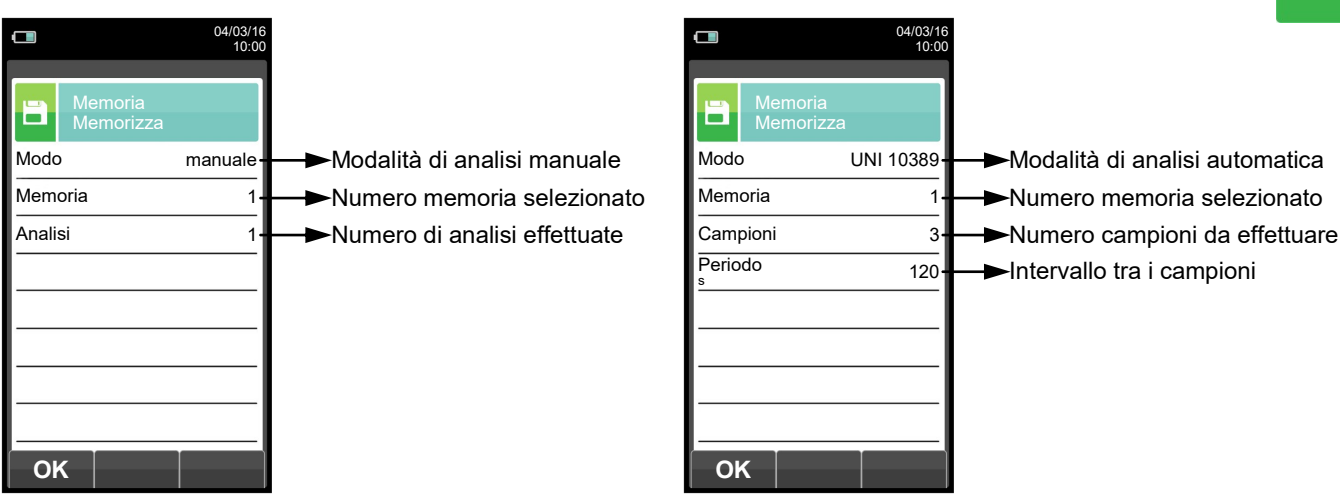

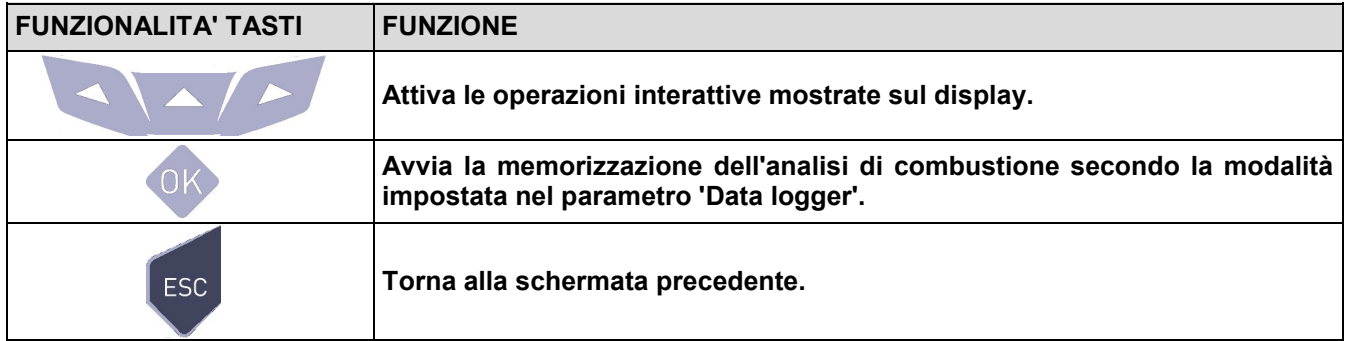

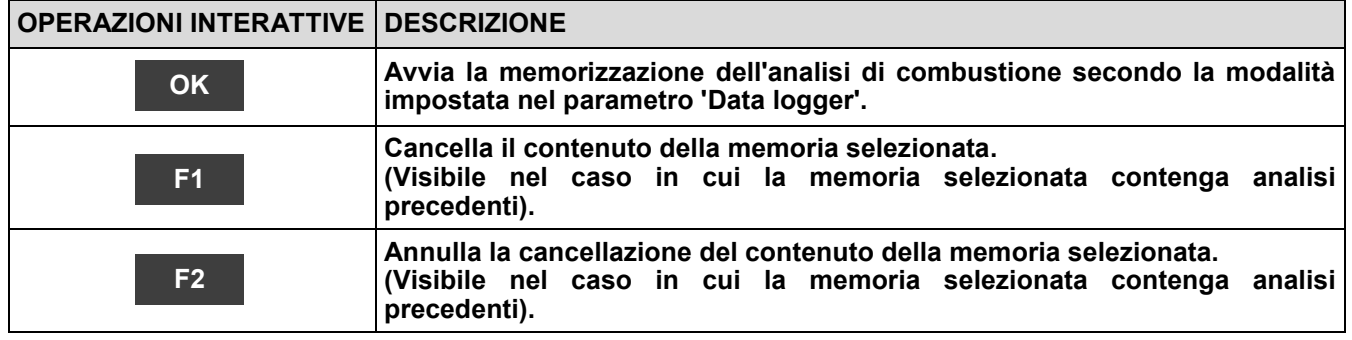

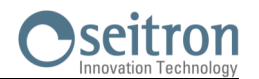

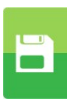

### **Esempio 1: Memorizzazione dell'analisi di combustione in modalità manuale**

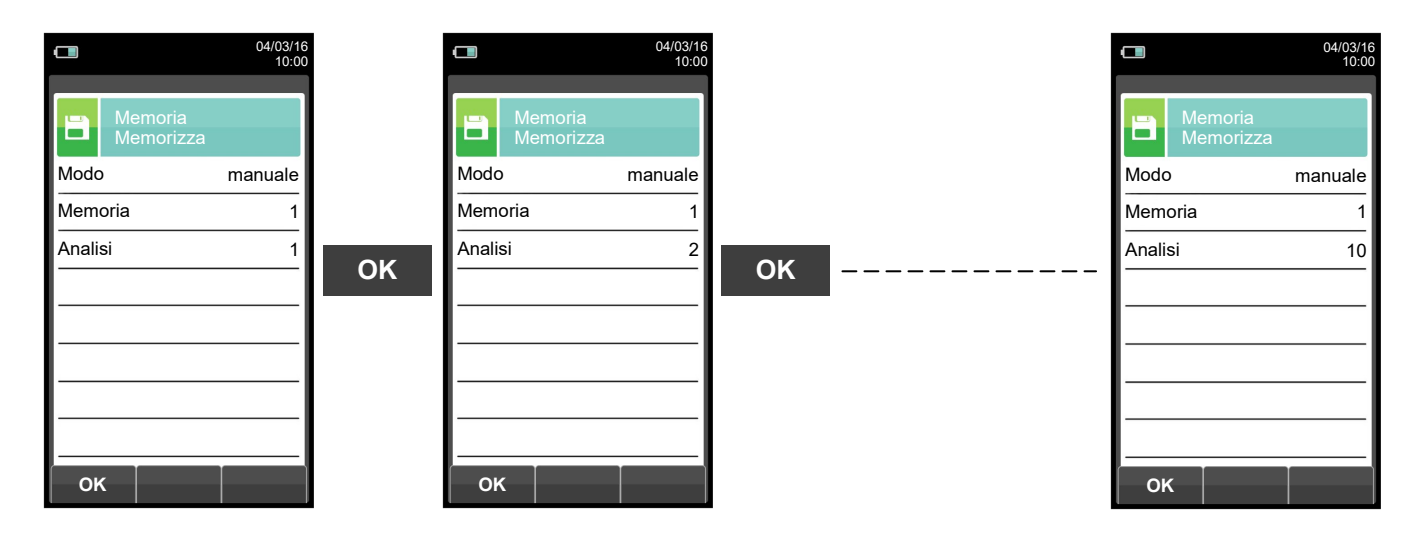

**Esempio 2: Memorizzazione dell'analisi di combustione in modalità automatica (esempio UNI 10389)**

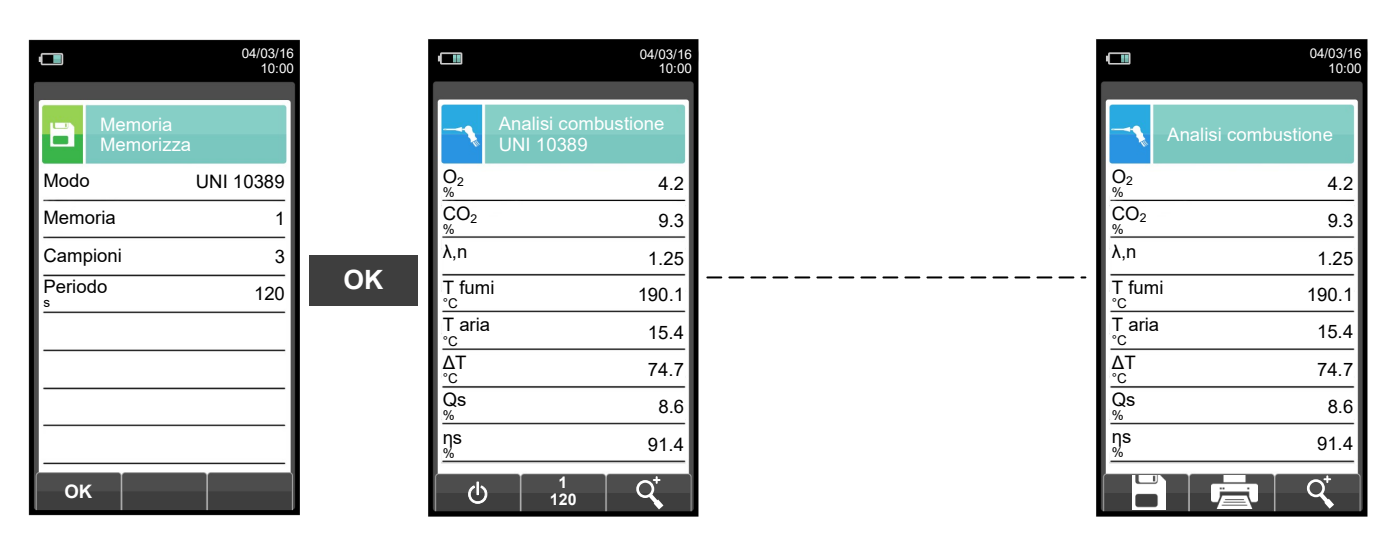

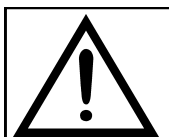

**PER MAGGIORI INFORMAZIONI VEDERE IL [CAPITOLO 14 'ANALISI DI COMBUSTIONE'.](#page-139-0)**

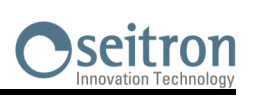

# <span id="page-80-0"></span>**11.3 Menu Memoria→Media**

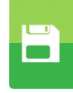

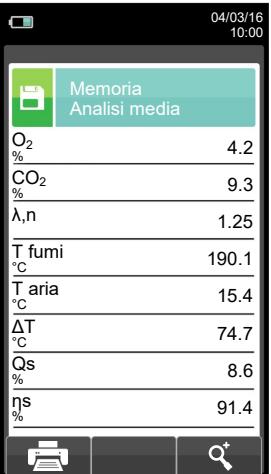

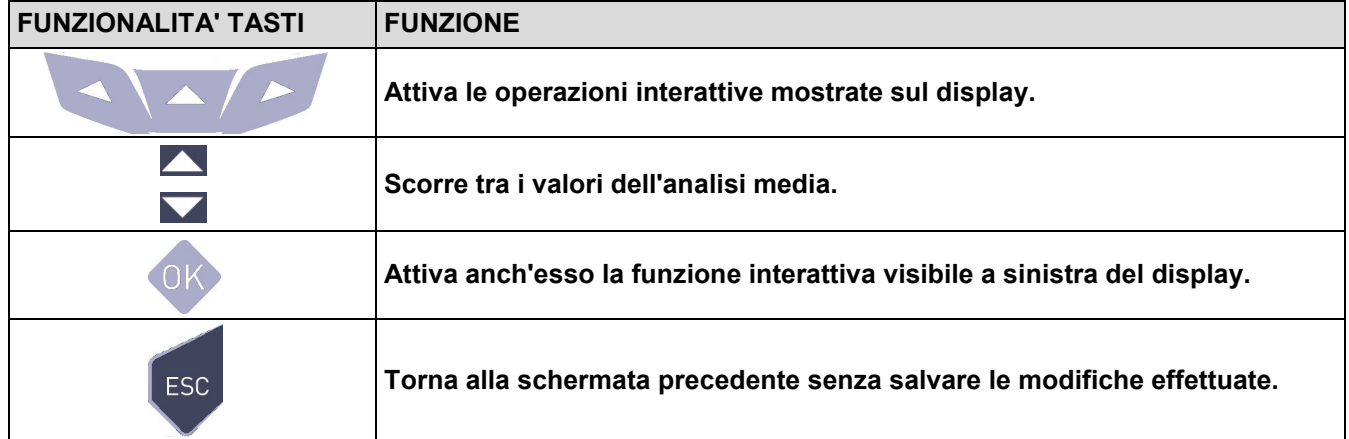

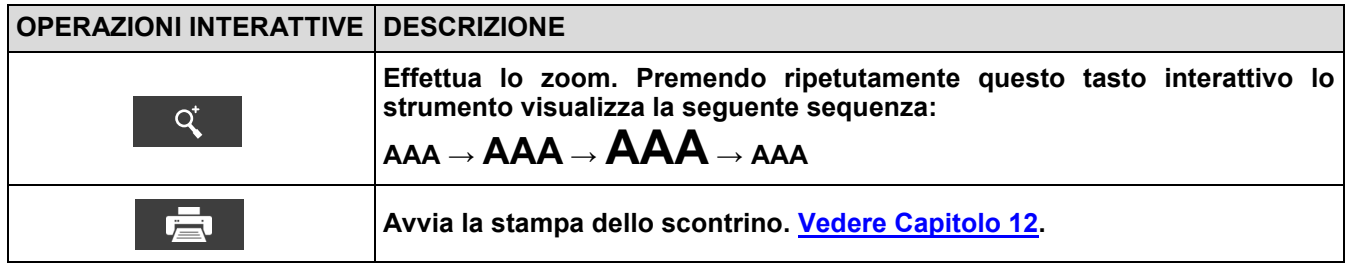

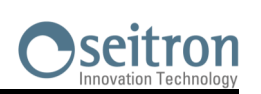

<span id="page-81-0"></span>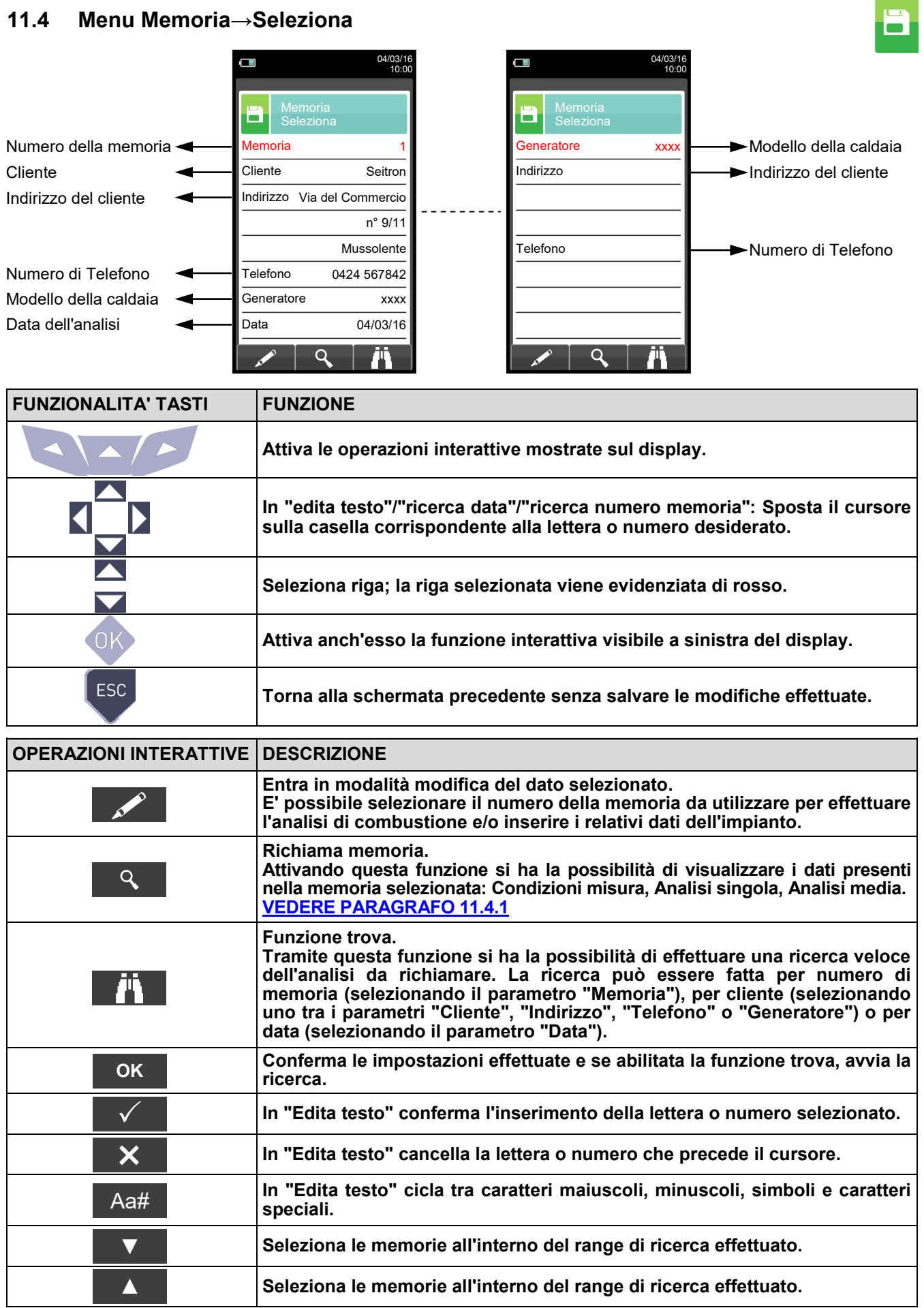

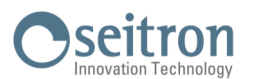

# <span id="page-82-0"></span>**11.4.1 Memoria Richiama**

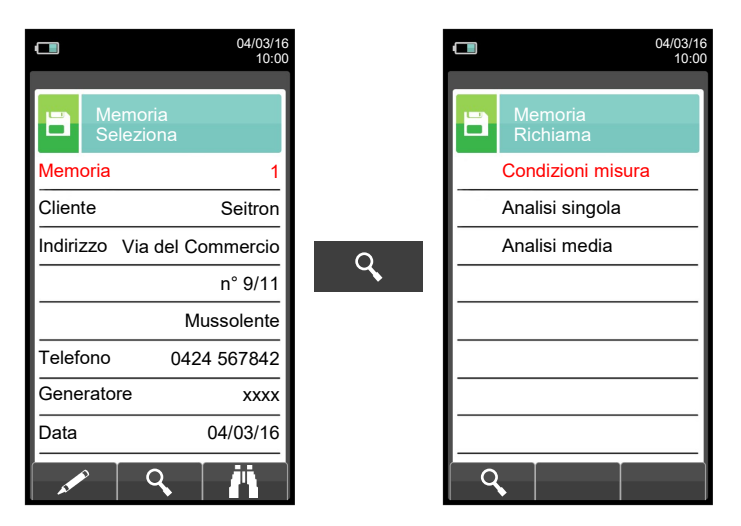

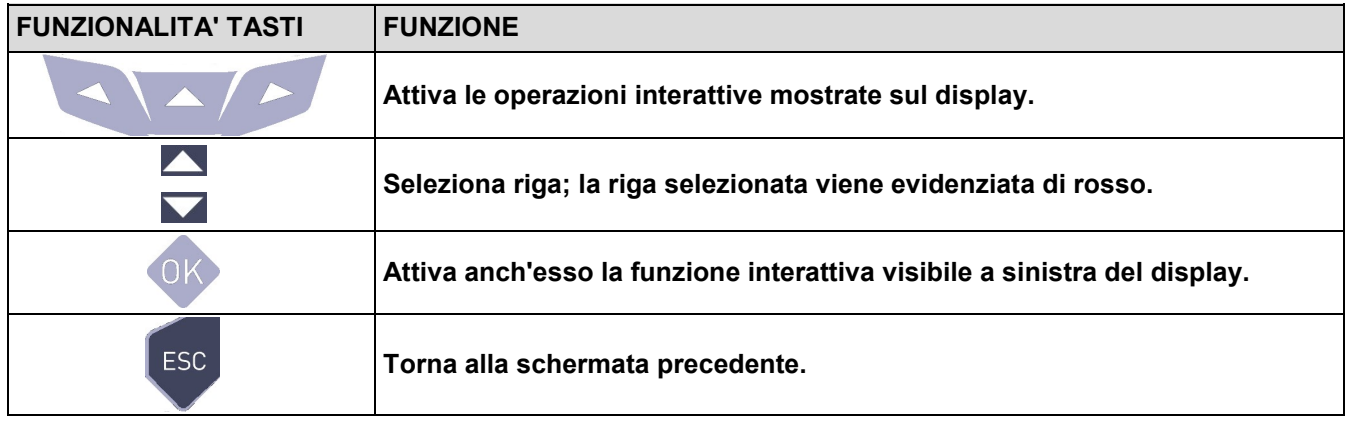

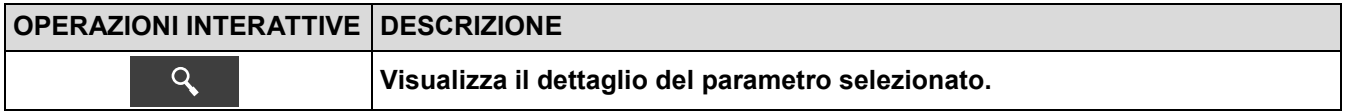

#### **1. Dettaglio condizioni di misura**

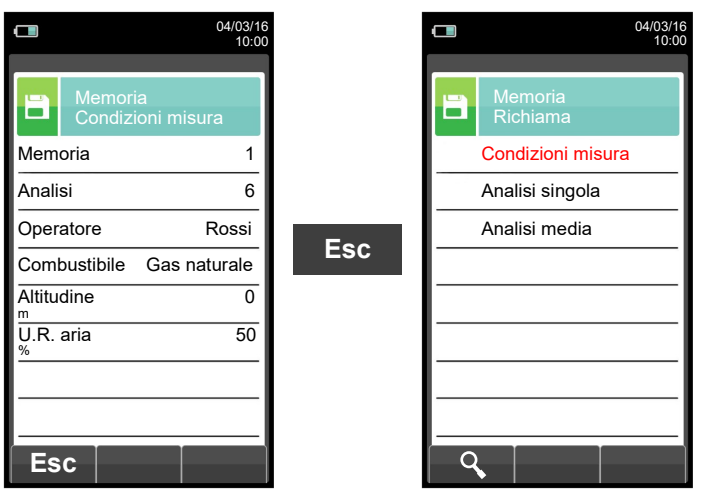

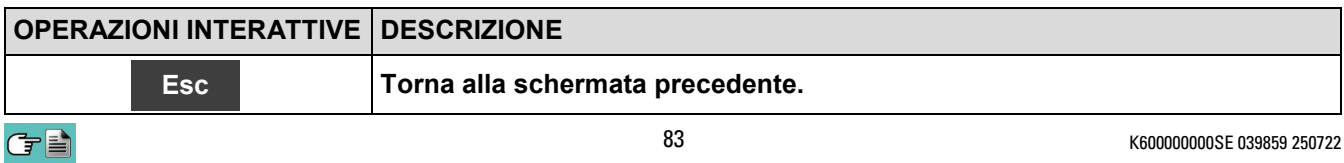

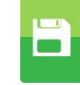

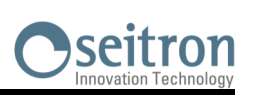

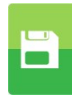

# **2. Dettaglio Analisi singola**

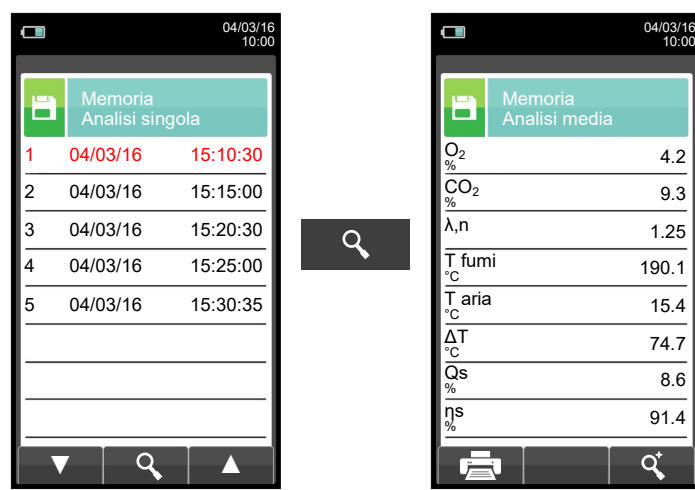

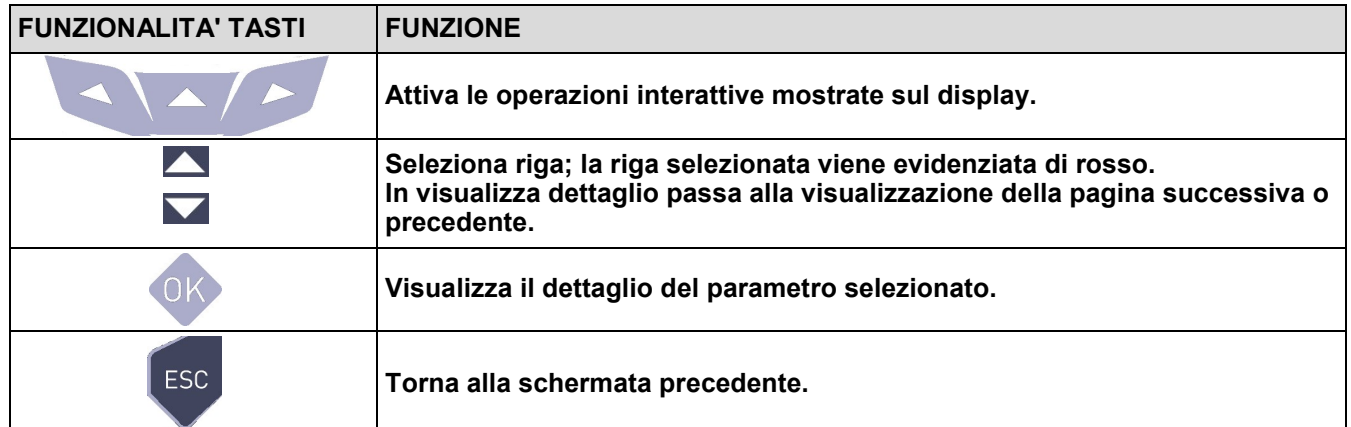

4.2

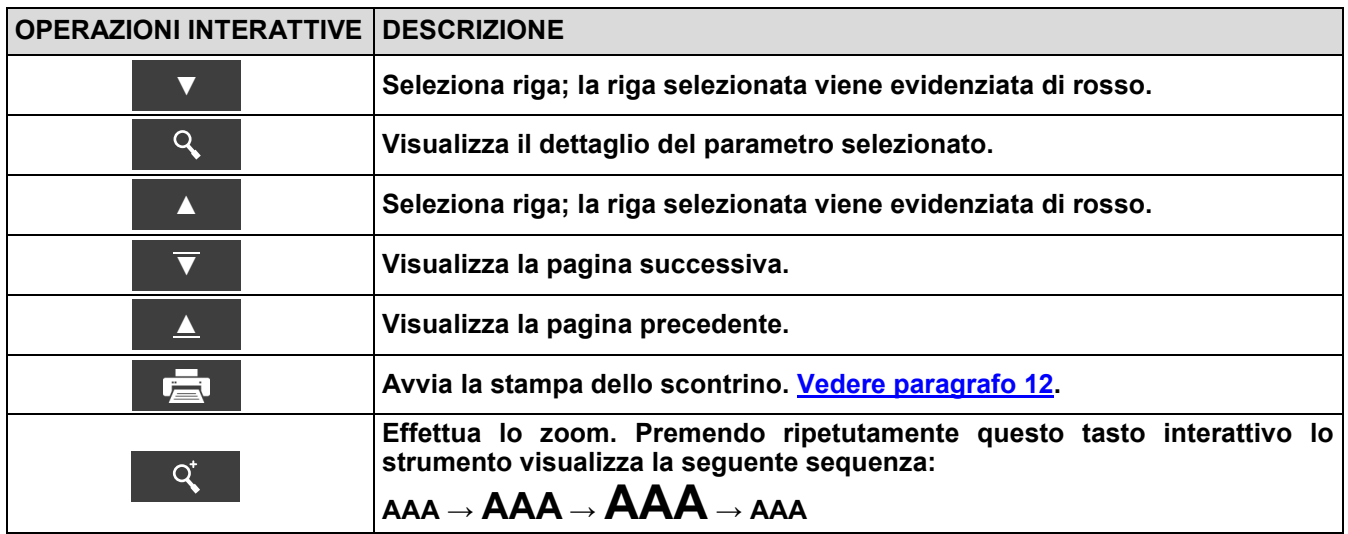

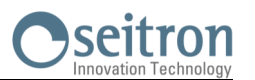

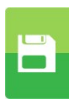

#### **3. Dettaglio Intervallo media**

Definisce **Da** quale numero di campione partire per definire l'analisi media.

Definisce fino **A** quale numero di campione includere per definire l'analisi media.

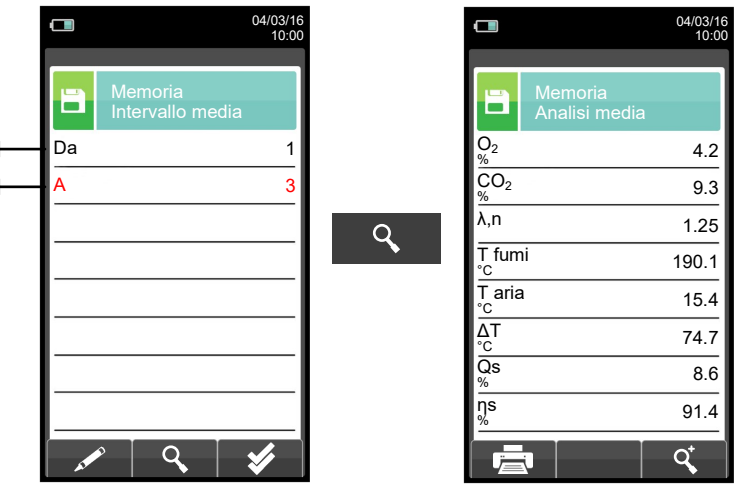

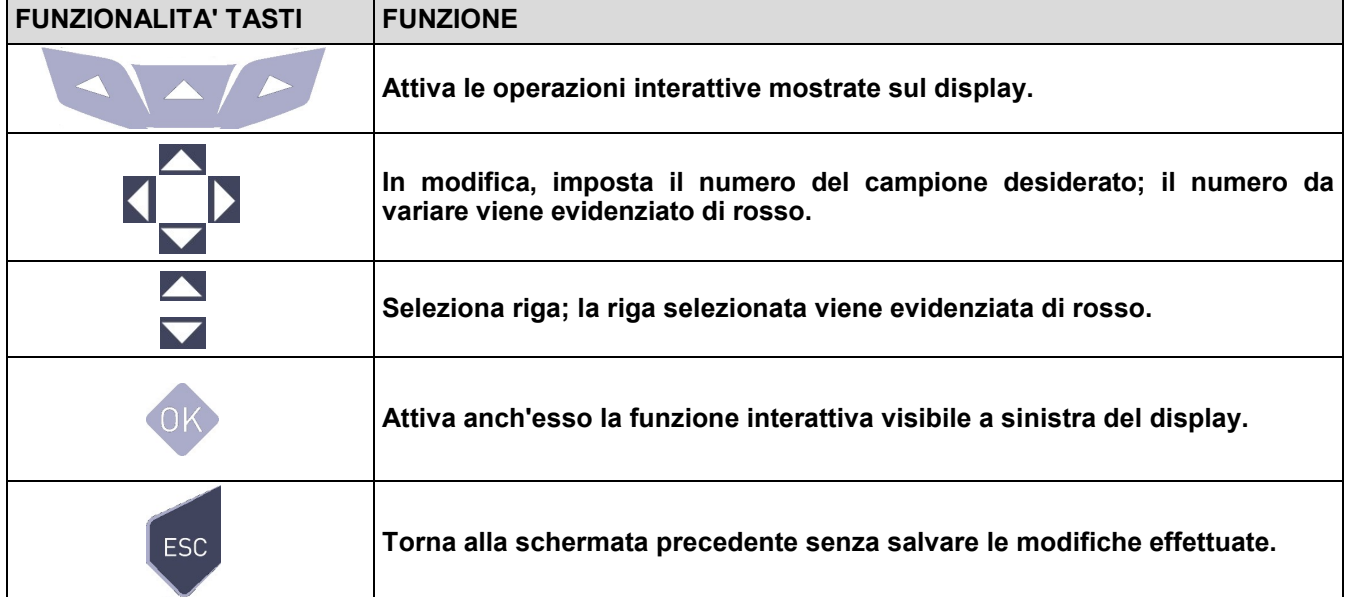

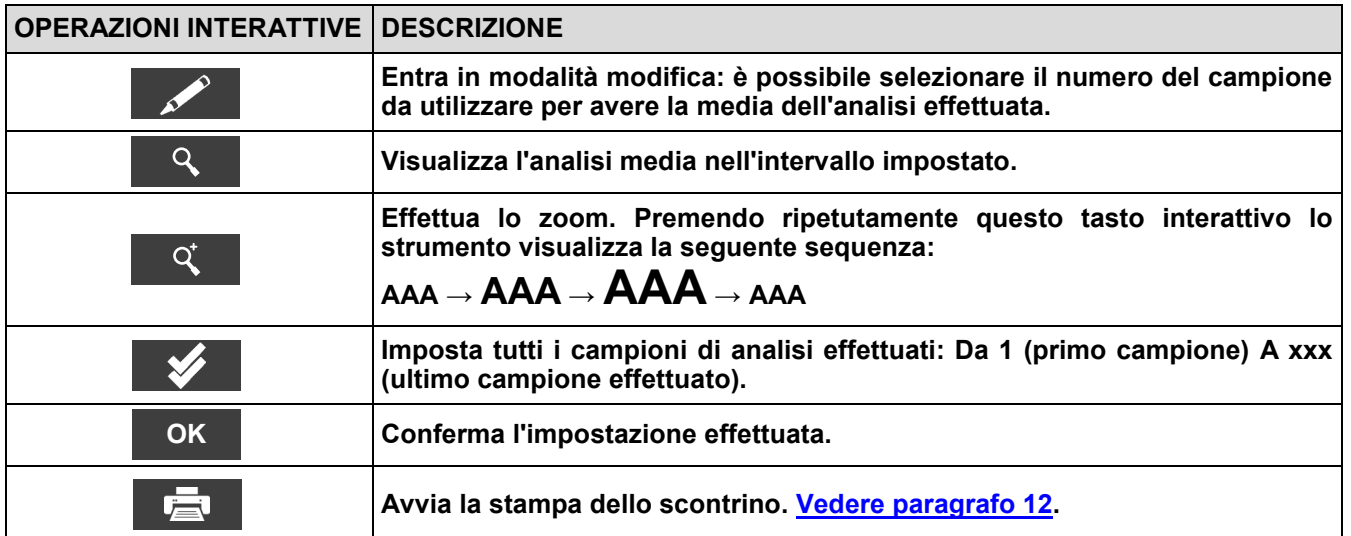

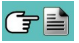

# seitron

# <span id="page-85-0"></span>**11.5 Menu Memoria→Data logger**

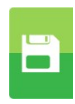

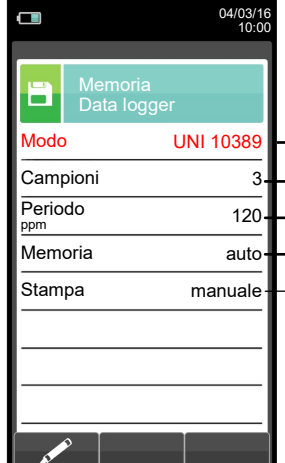

Le modalità di analisi selezionabili sono: **manuale** - **UNI 10389** - **BImSchV** - **data logger**

- Numero di campioni da effettuare (parametro non visibile in modalità analisi manuale).
- Periodo di acquisizione di ogni singolo campione (parametro non visibile in modalità analisi manuale).
- Le modalità di selezione della memoria sono: **manuale** o **auto**.
	- Se è stata scelta la modalità "**auto**", la ricerca della memoria disponibile avverrà automaticamente all'accensione dello strumento).

Le modalità di stampa selezionabili sono: **manuale** o **auto**. Se è stata scelta la modalità "**auto**", la stampa avverrà automaticamente alla conclusione dell'analisi di combustione (parametro non visibile in modalità analisi manuale).

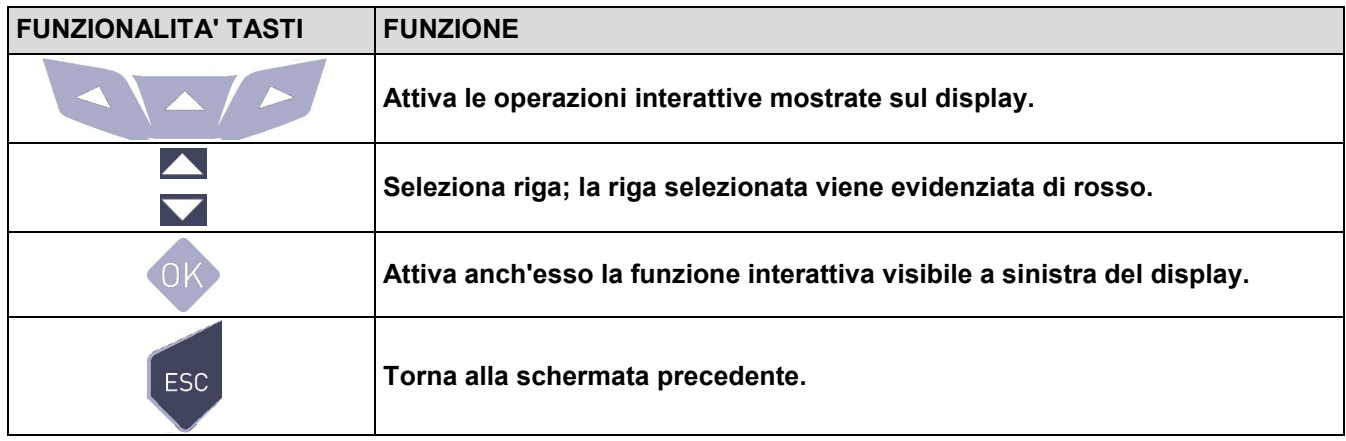

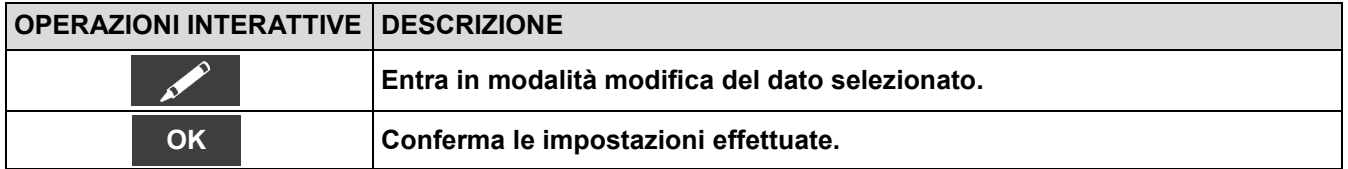

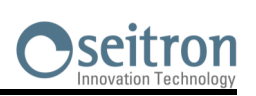

E

# <span id="page-86-0"></span>**11.6 Memoria→Cancella**

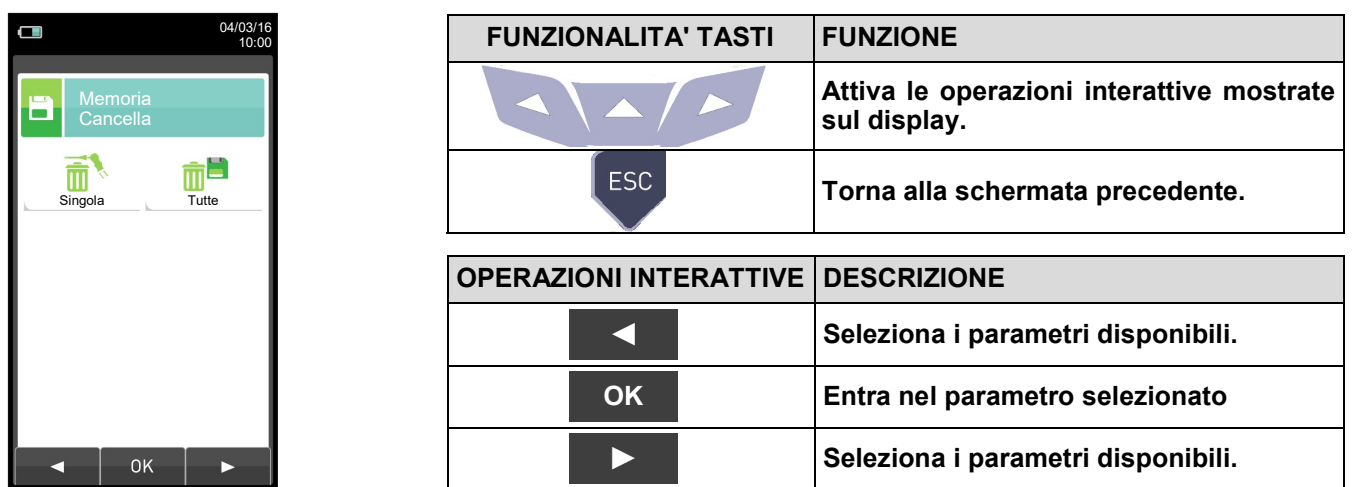

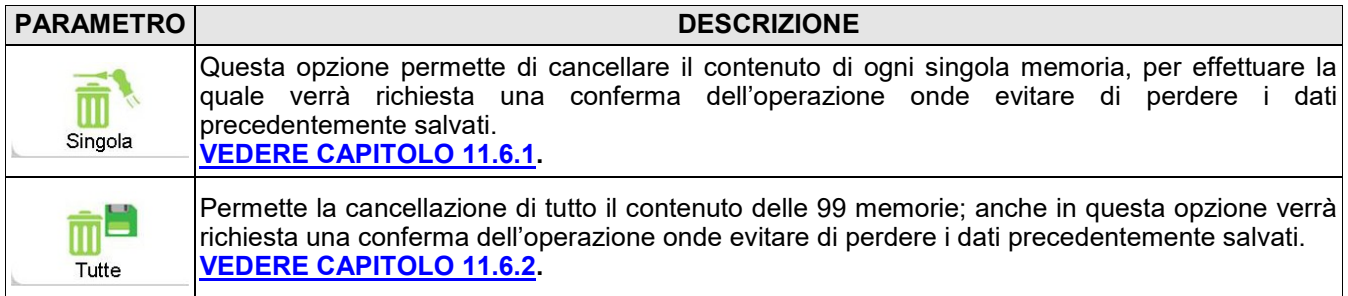

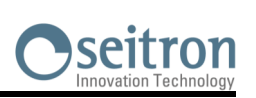

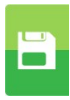

# <span id="page-87-0"></span>**11.6.1 Memoria→Cancella→Singola**

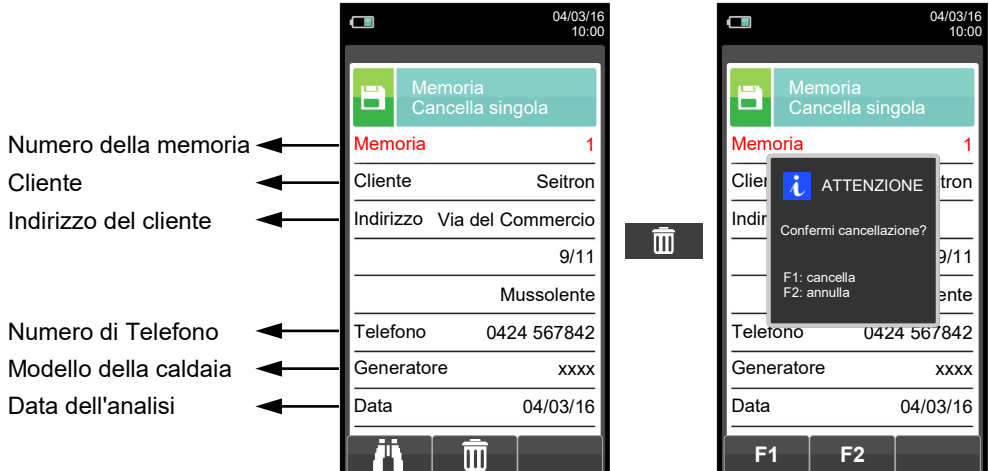

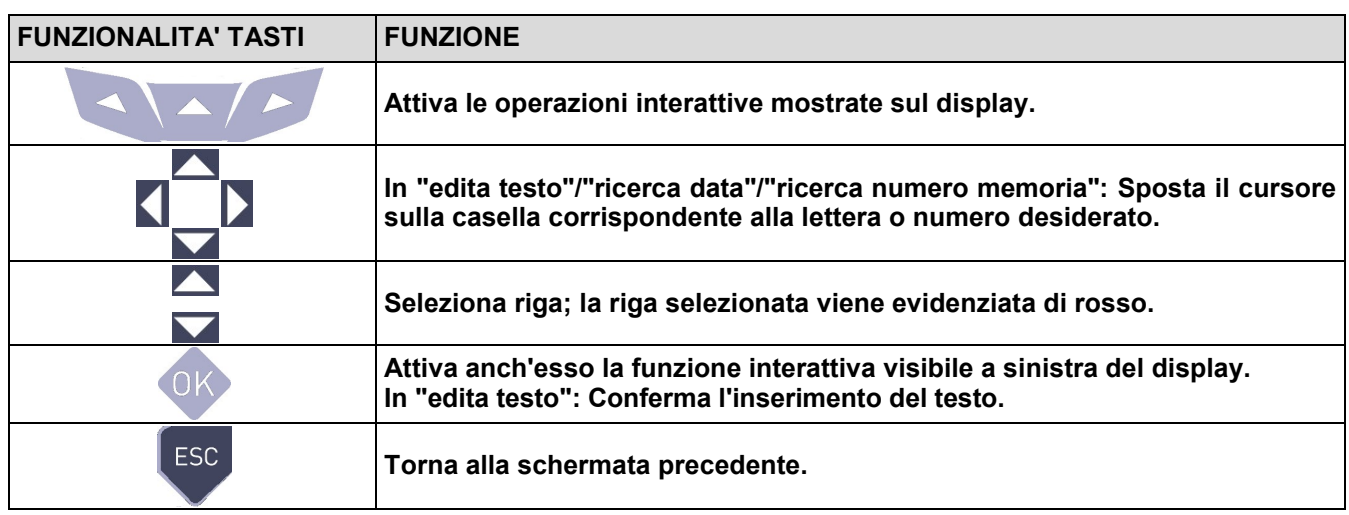

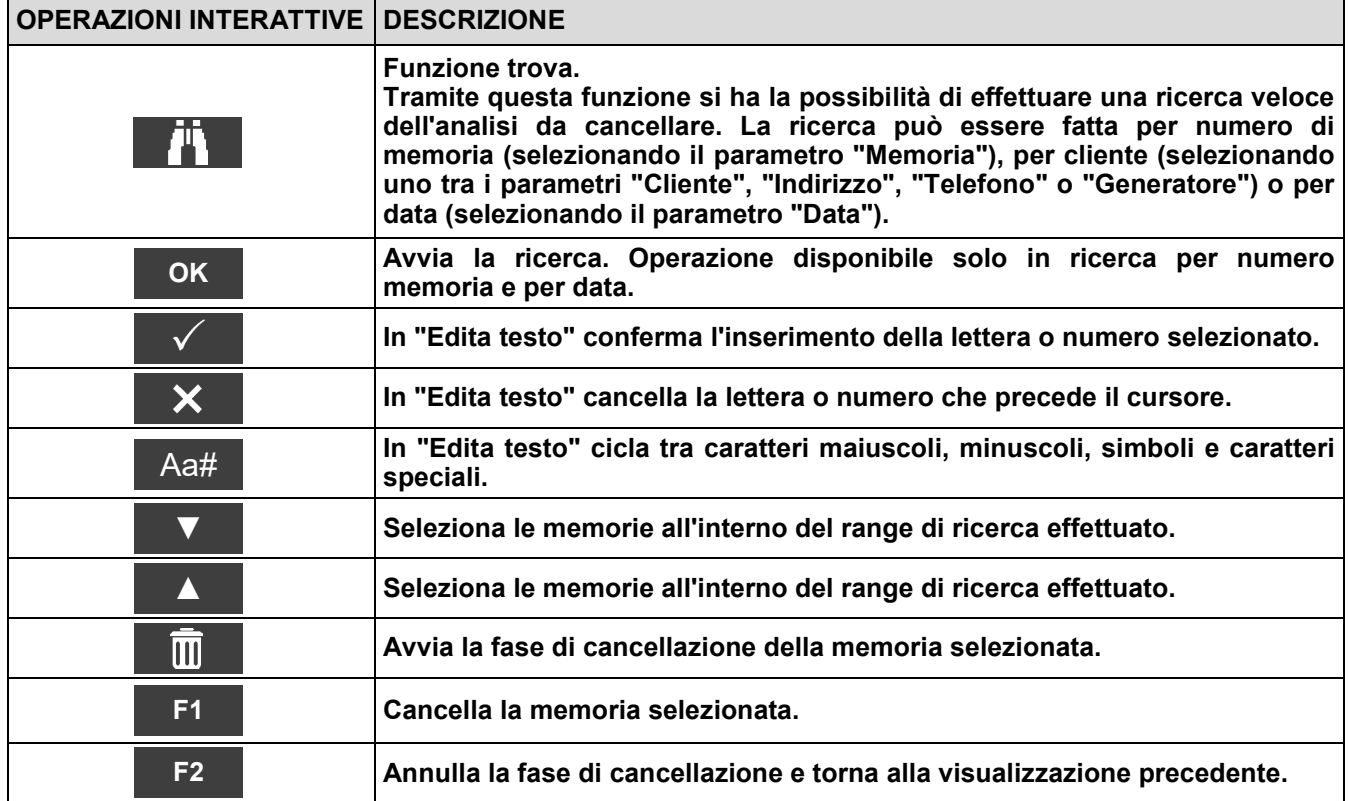

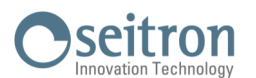

# <span id="page-88-0"></span>**11.6.2 Memoria→Cancella→Tutte**

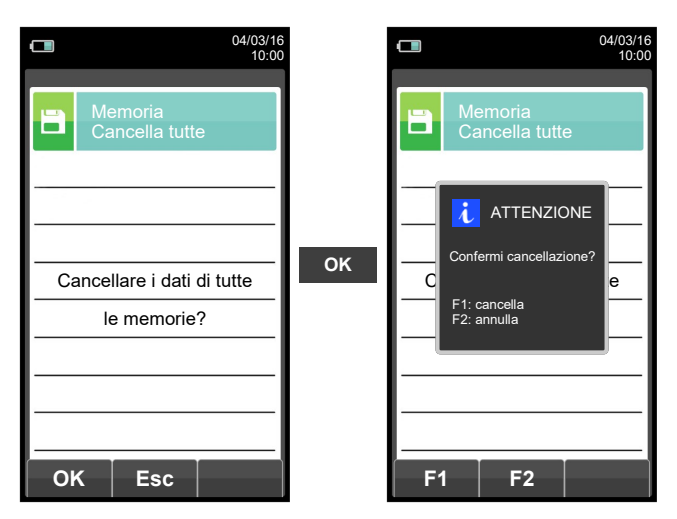

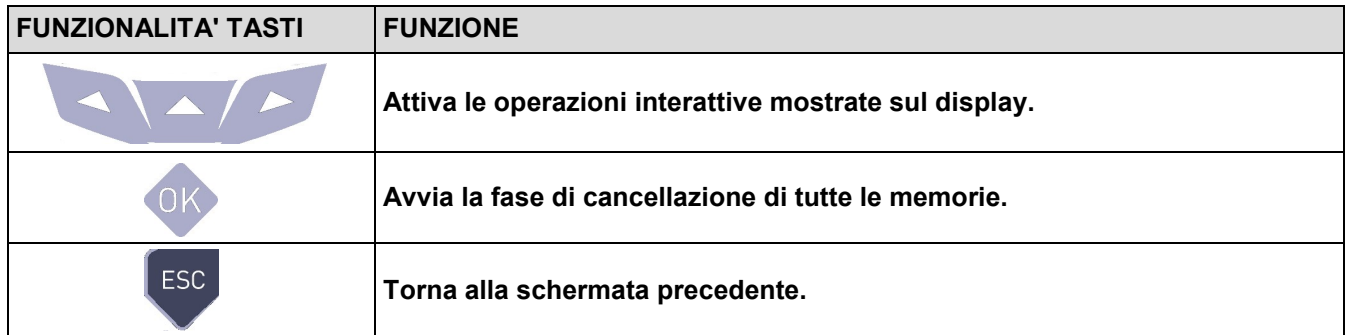

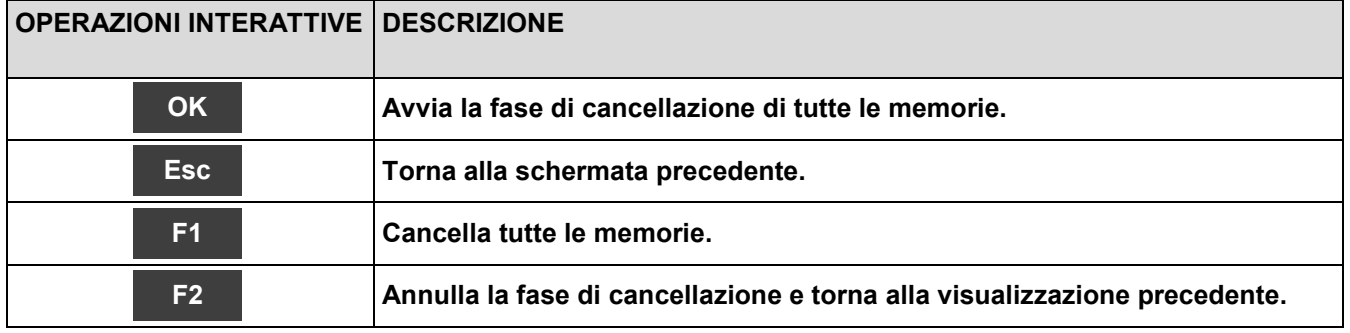

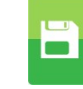

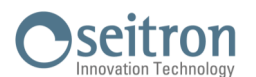

# <span id="page-89-0"></span>**11.7 Memoria→% utilizzo**

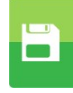

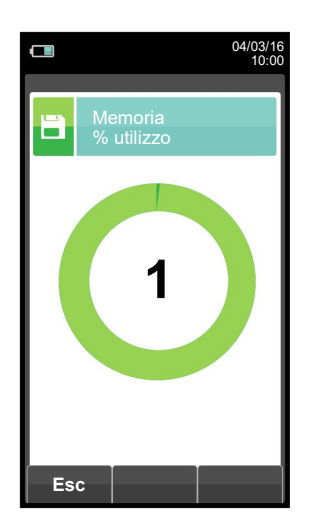

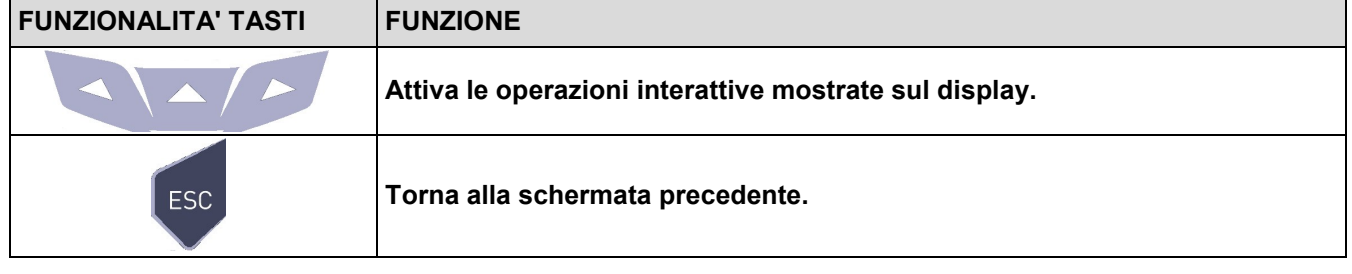

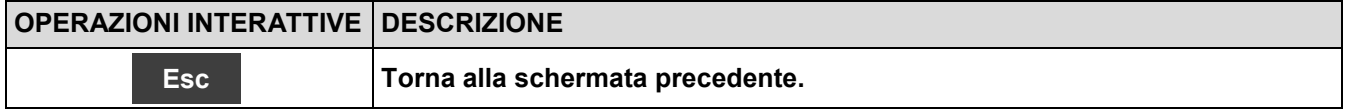

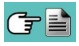

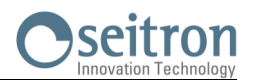

扈

# <span id="page-90-0"></span>**12.1 Menù Stampa**

 $\sqrt{10}$  31/07/15

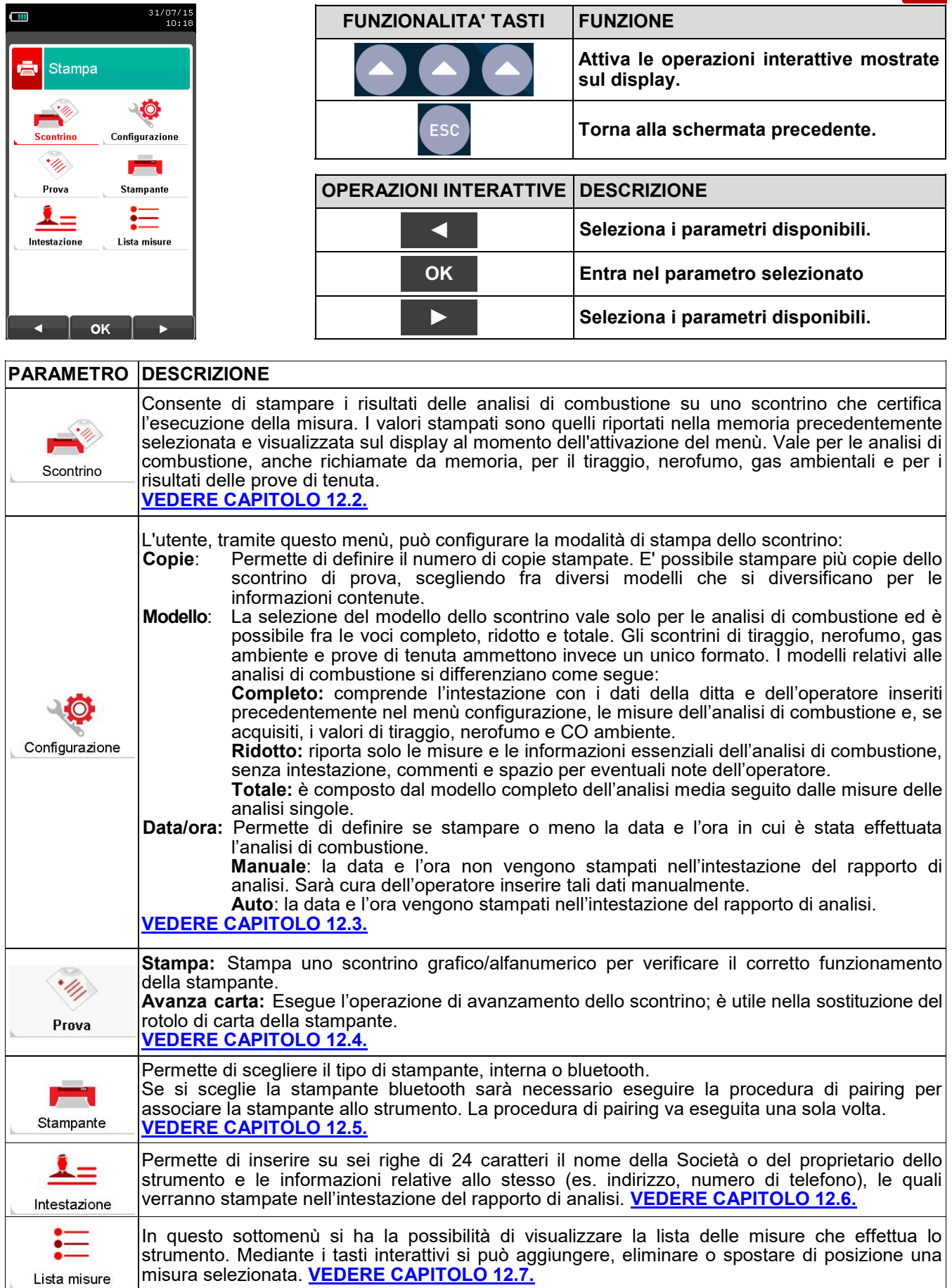

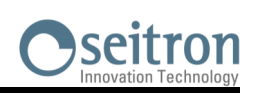

膏

# <span id="page-91-0"></span>**12.2 Stampa→Scontrino**

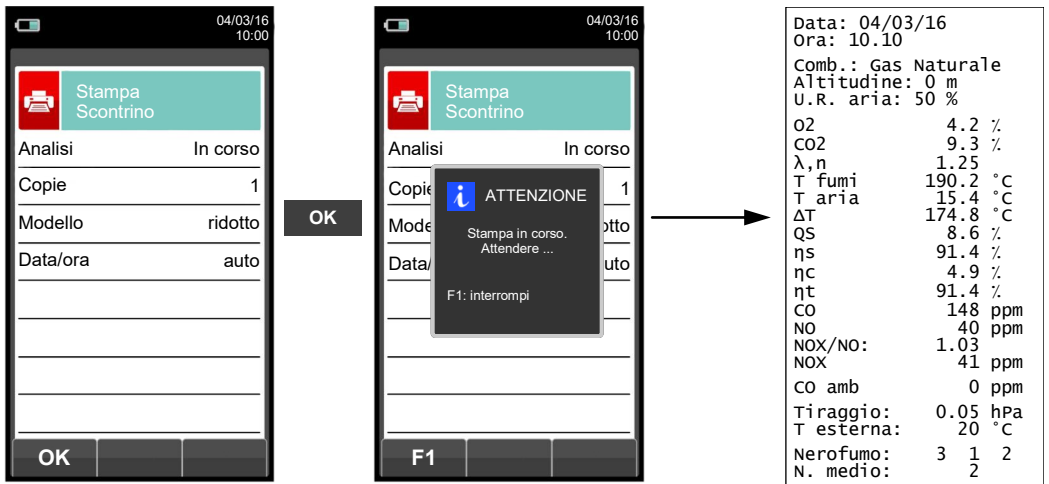

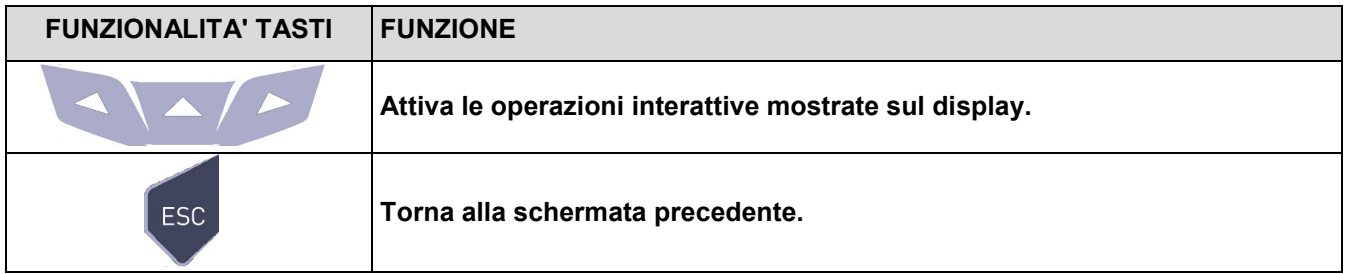

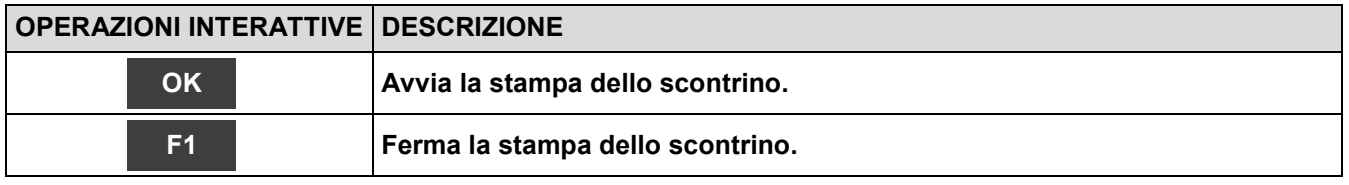

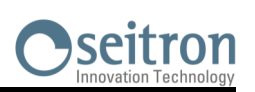

 $\frac{1}{2}$ 

# <span id="page-92-0"></span>**12.3 Stampa→Configurazione**

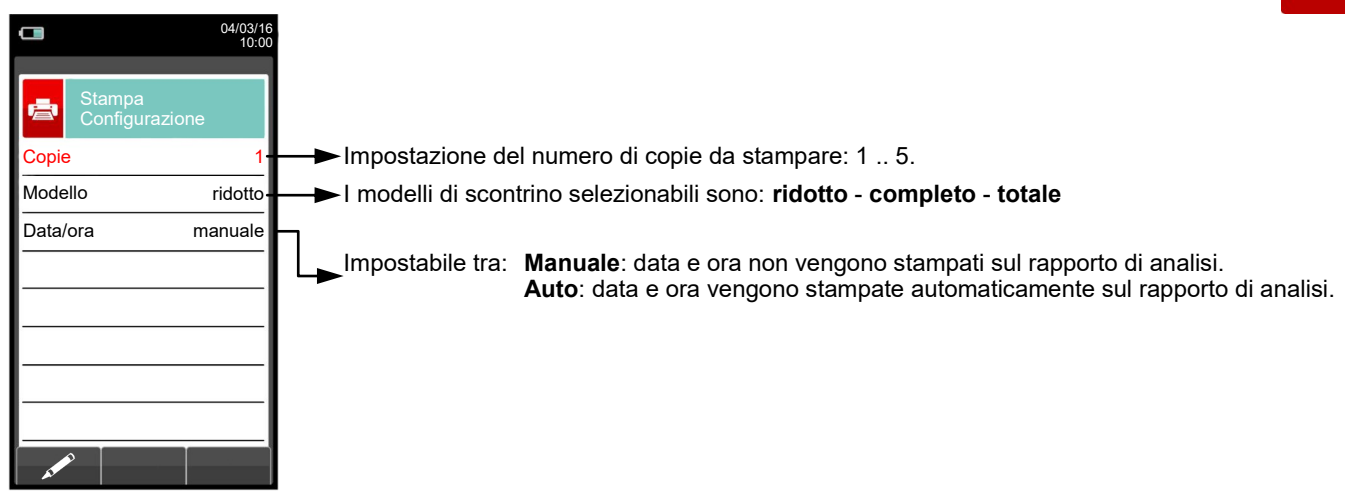

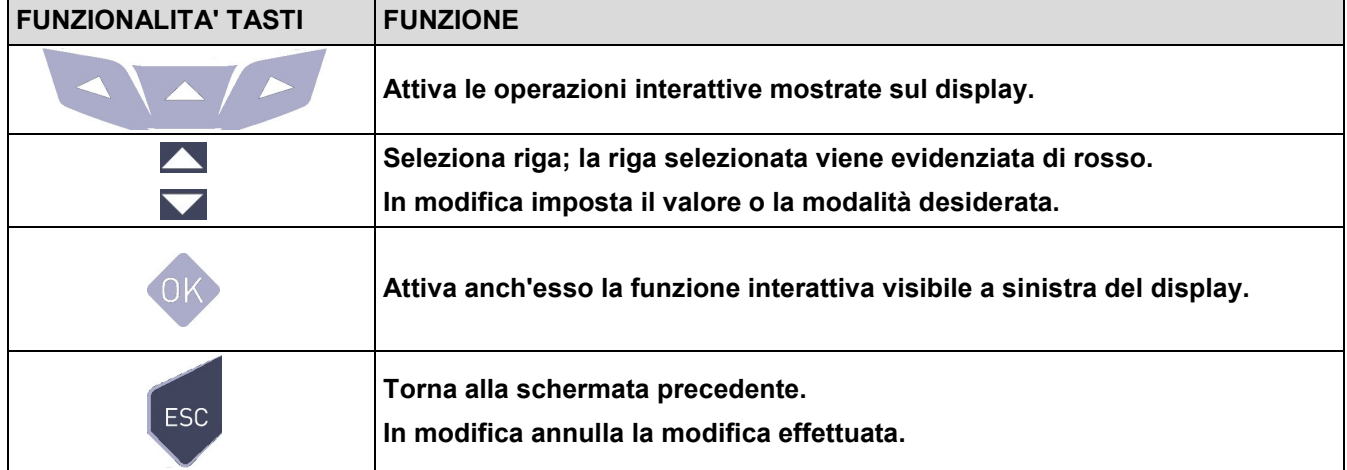

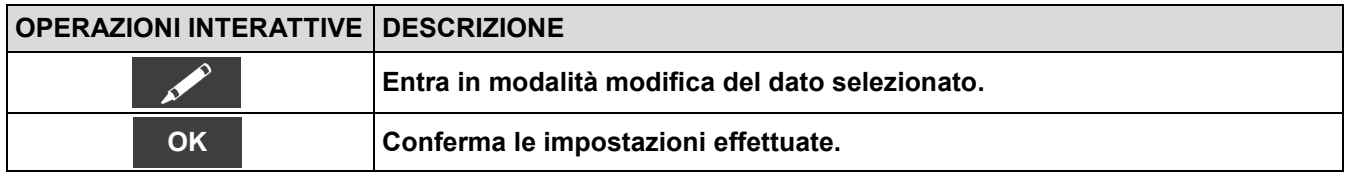

#### **Esempio:**

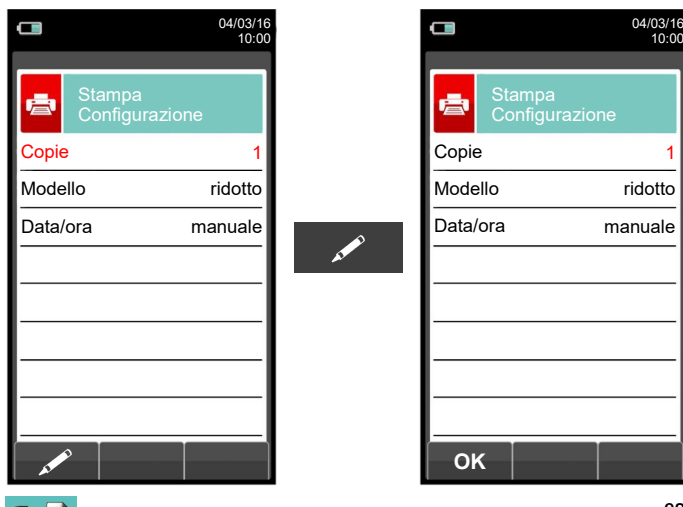

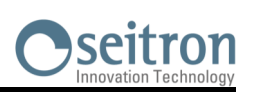

# <span id="page-93-0"></span>**12.4 Stampa→Prova**

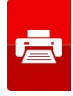

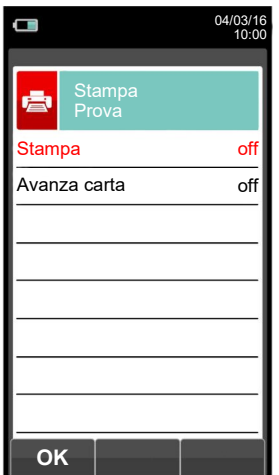

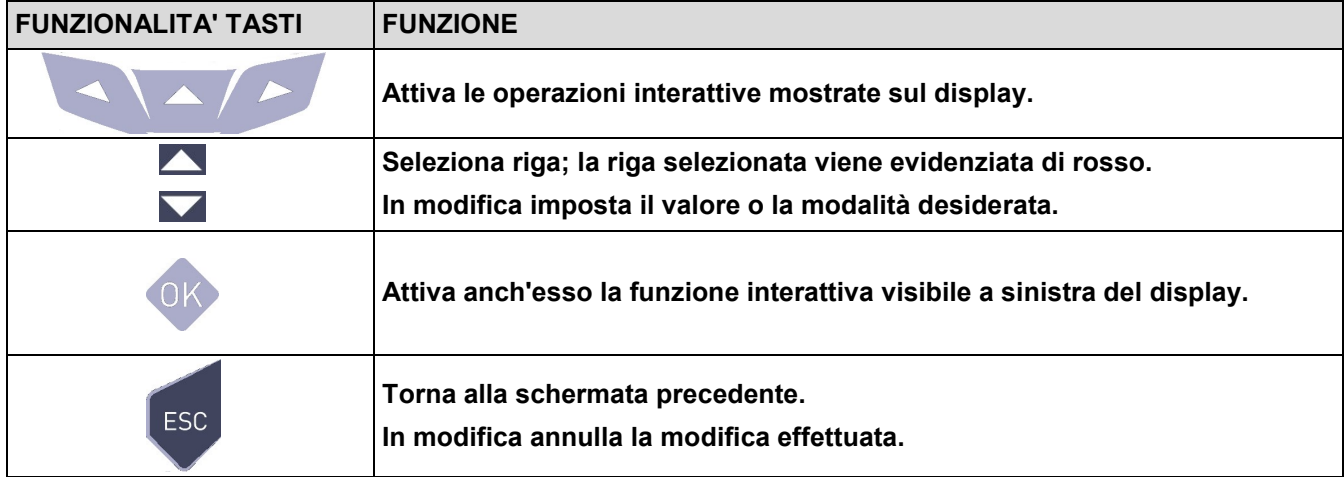

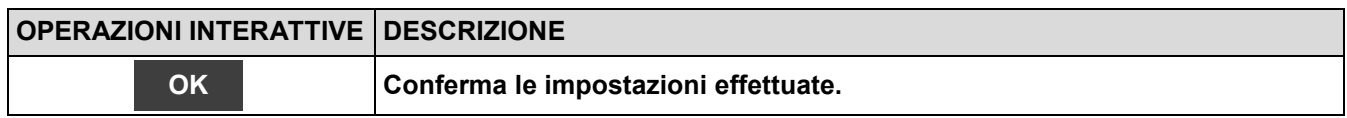

### **Esempio:**

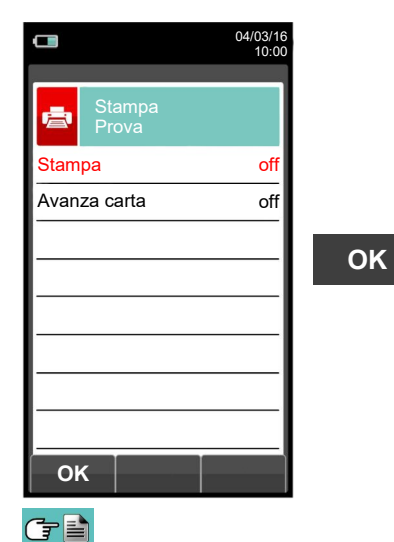

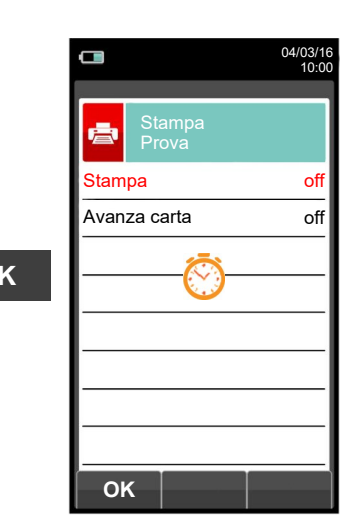

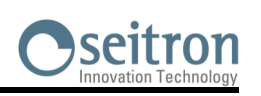

E

# <span id="page-94-0"></span>**12.5 Stampa→Stampante**

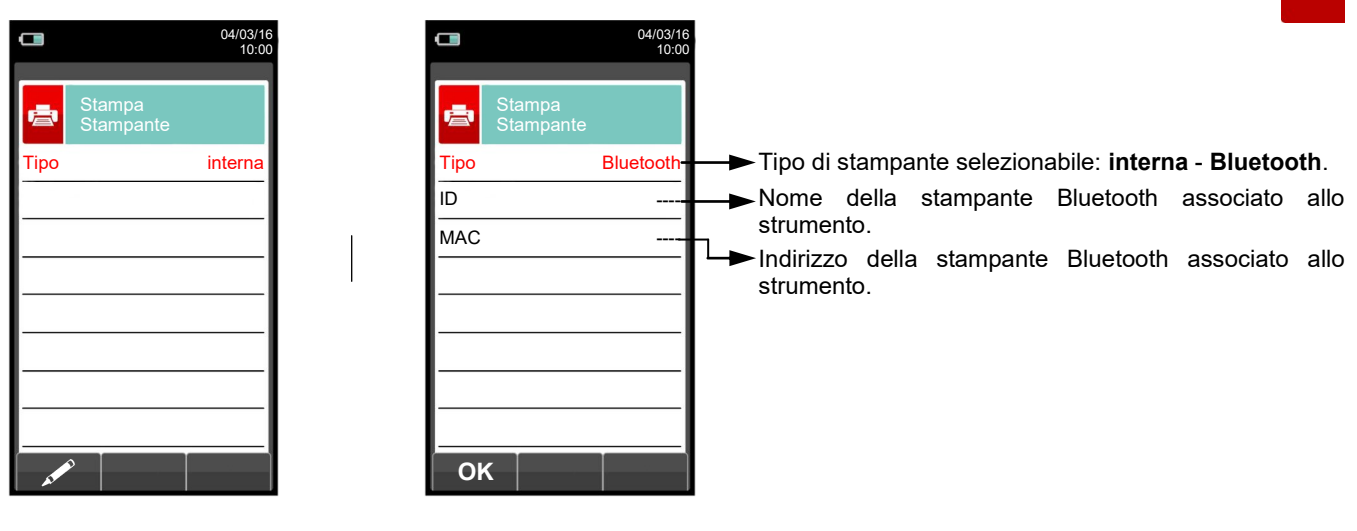

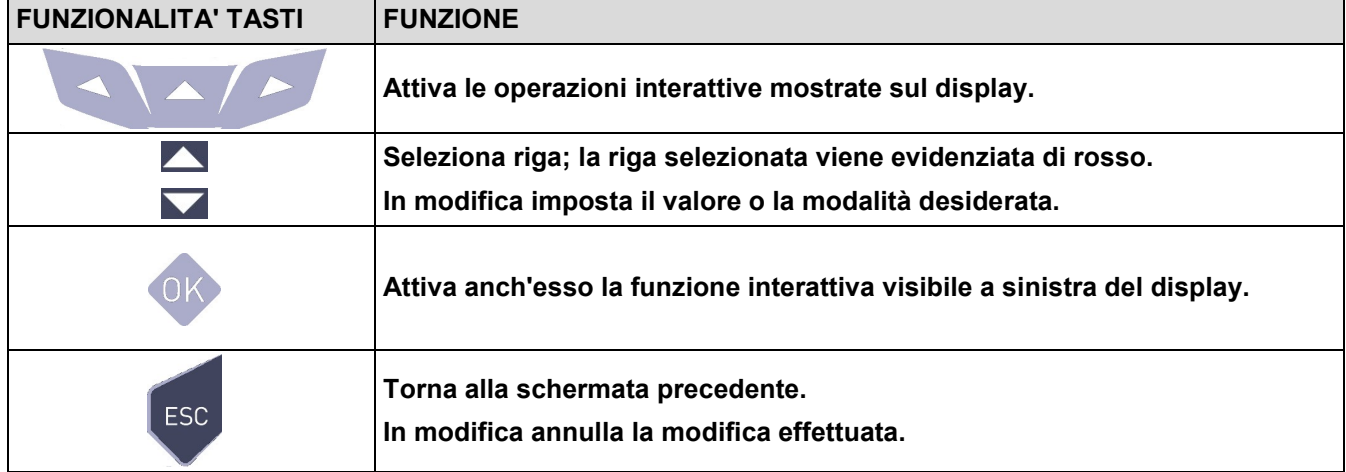

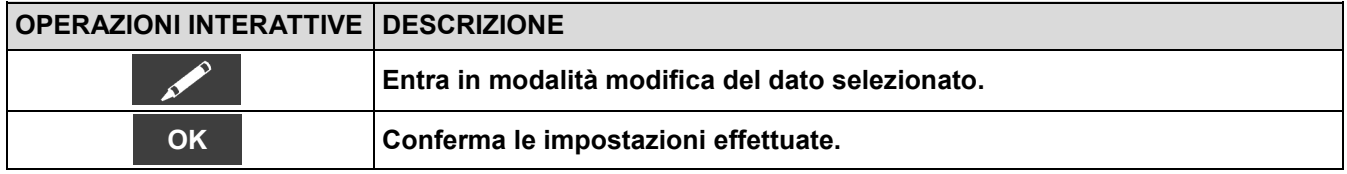

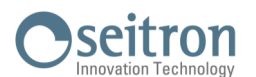

# **12.5.1 Stampa→Pairing**

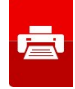

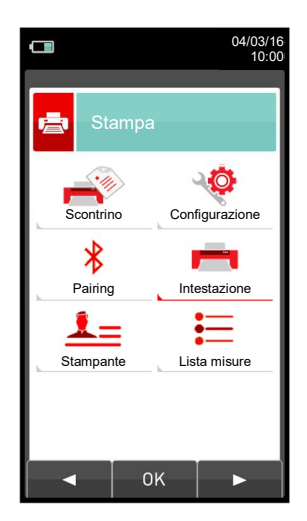

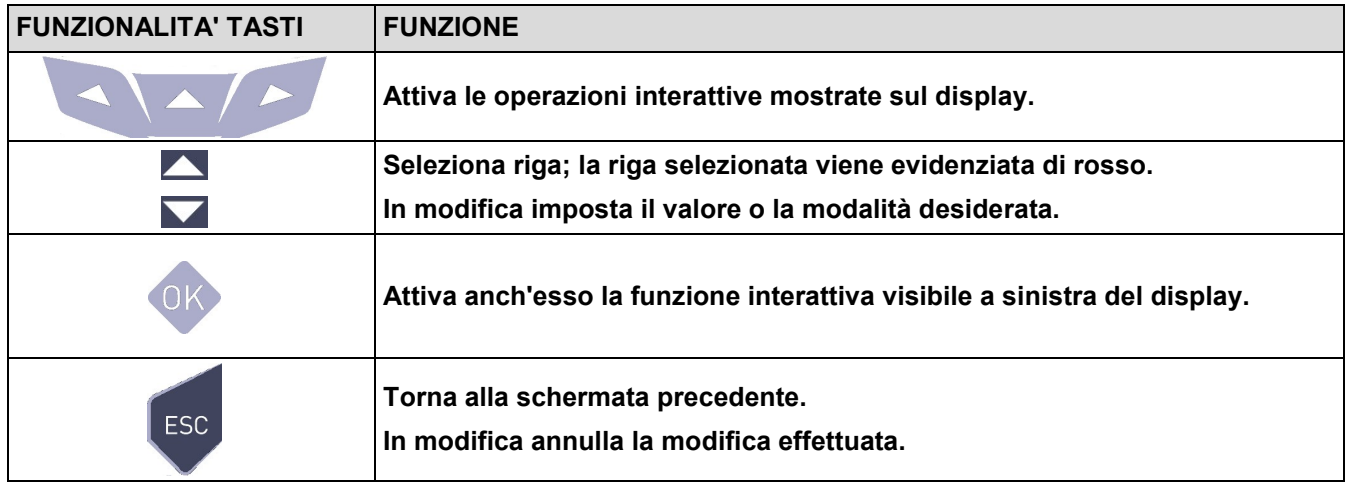

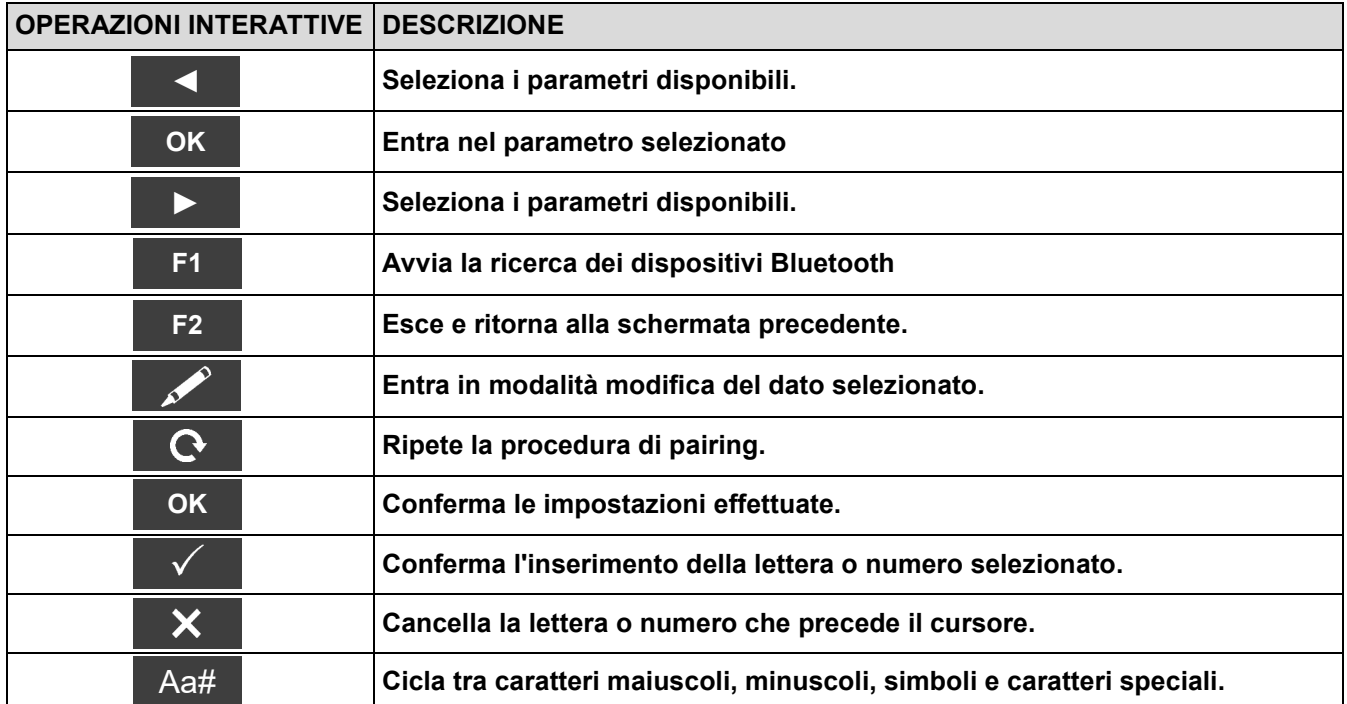

**Nelle pagine seguenti viene descritta la procedura di associazione dello strumento ad una stampante Bluetooth.**

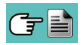

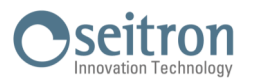

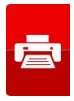

**1. Impostata la stampante Bluetooth, procedere come segue:**

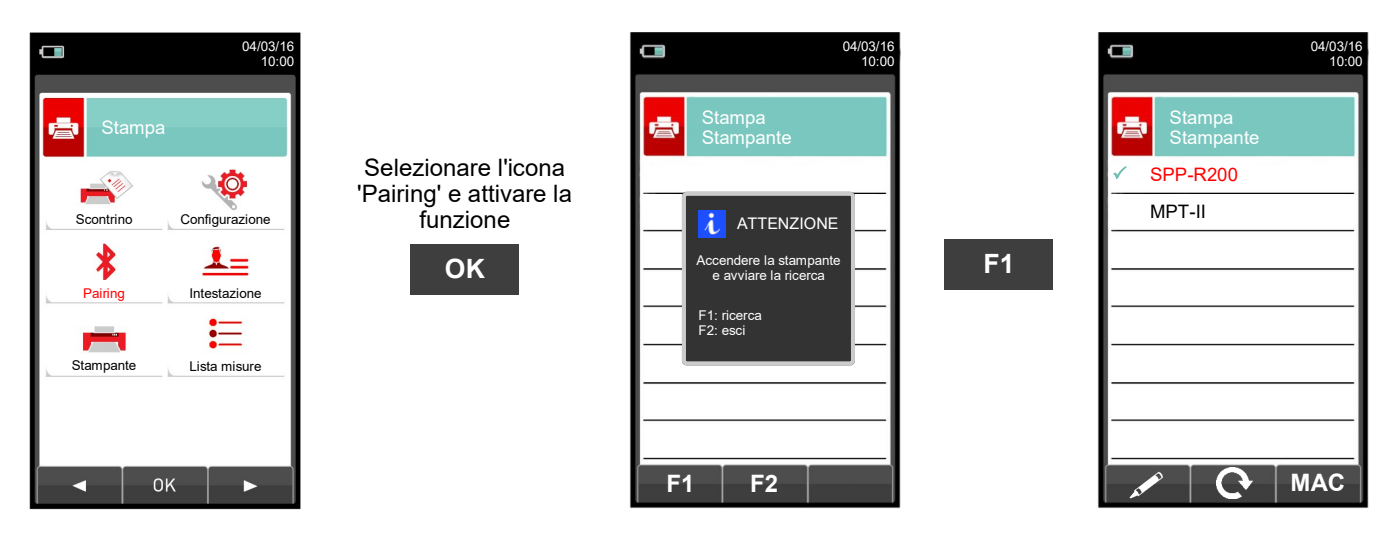

**2. Selezionare la riga corrispondente alla propria stampante Bluetooth, e procedere come segue:**

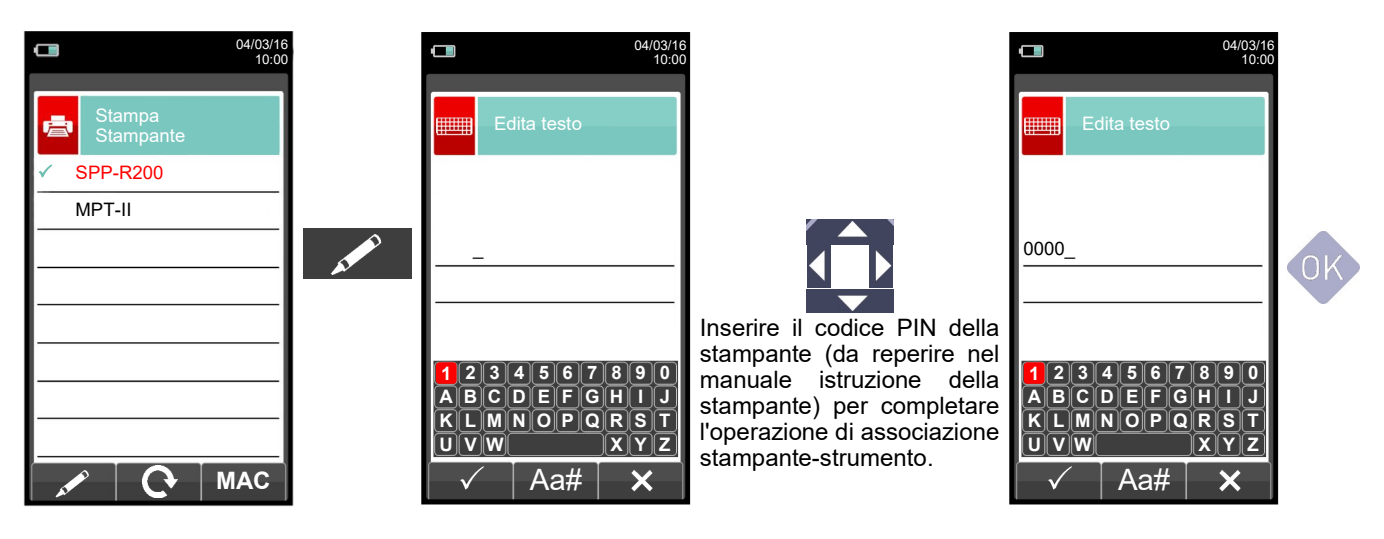

**3. L'associazione stampante - strumento è conclusa. Premere il tasto ' ' per tornare alla schermata precedente.**

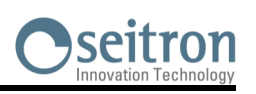

# <span id="page-97-0"></span>**12.6 Stampa→Intestazione**

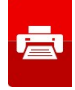

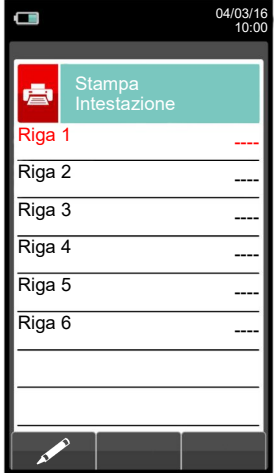

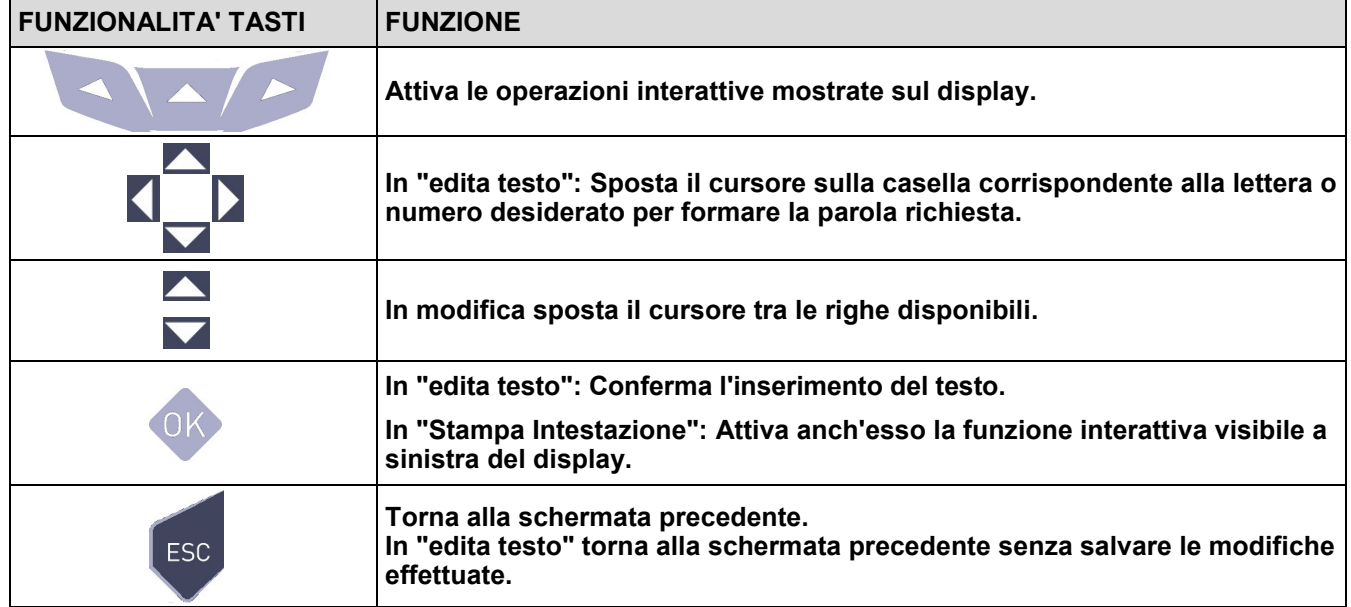

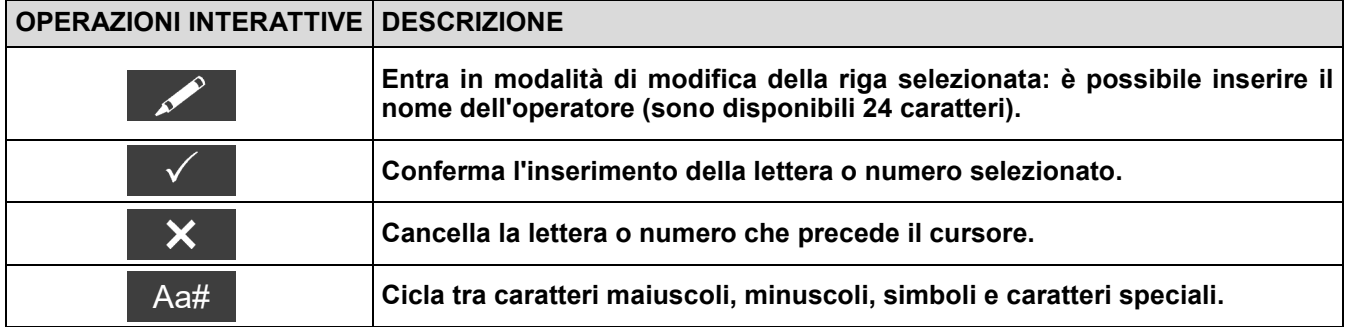

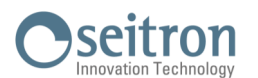

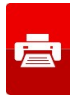

# **Esempio:**

GB

#### **1. Edita testo**

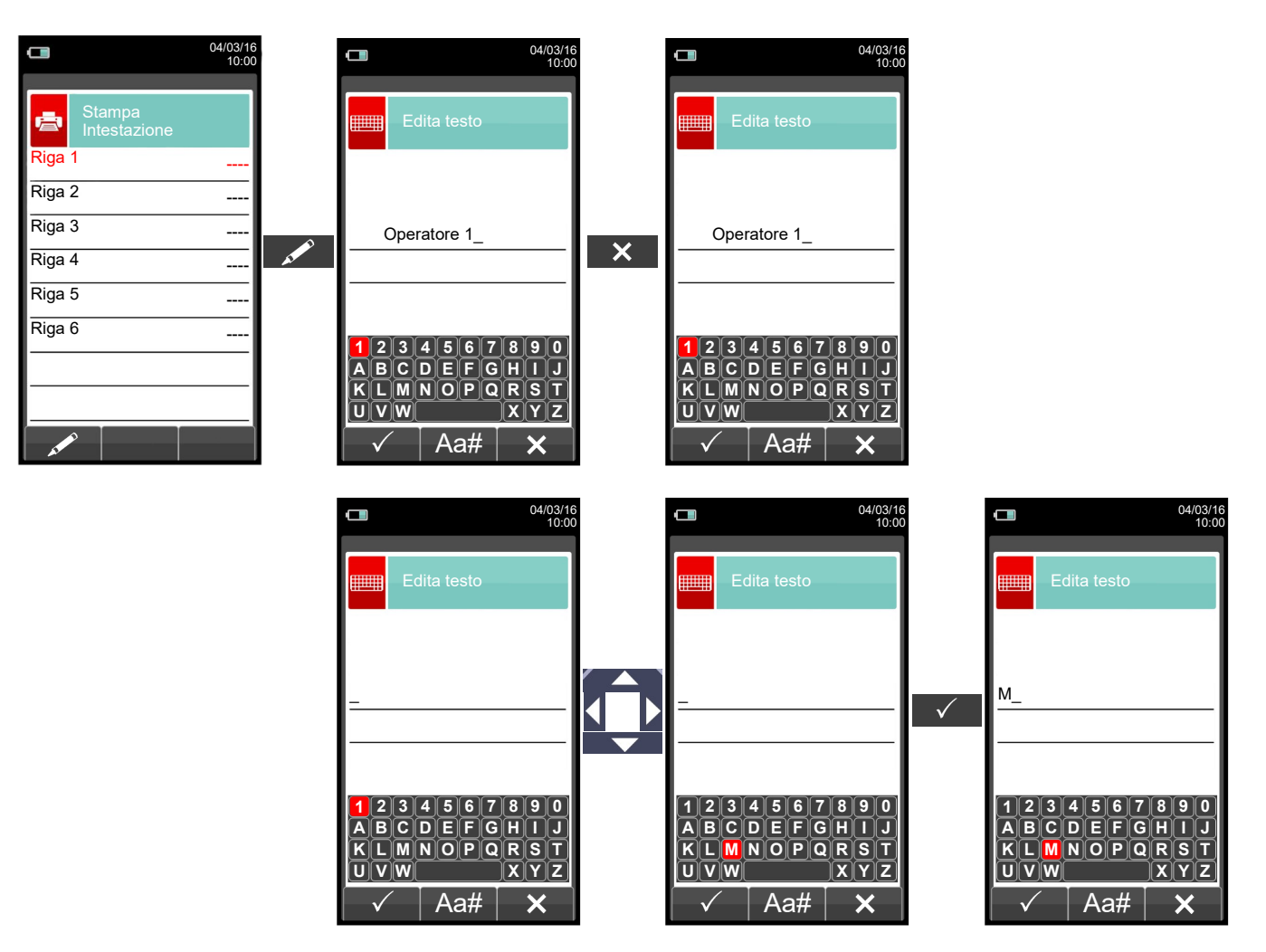

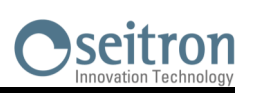

# <span id="page-99-0"></span>**12.7 Stampa→Lista misure**

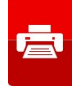

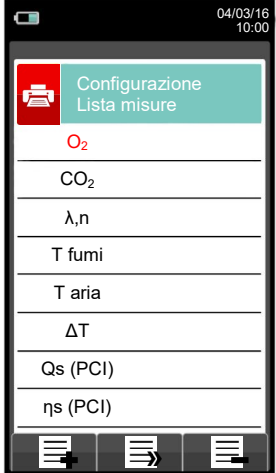

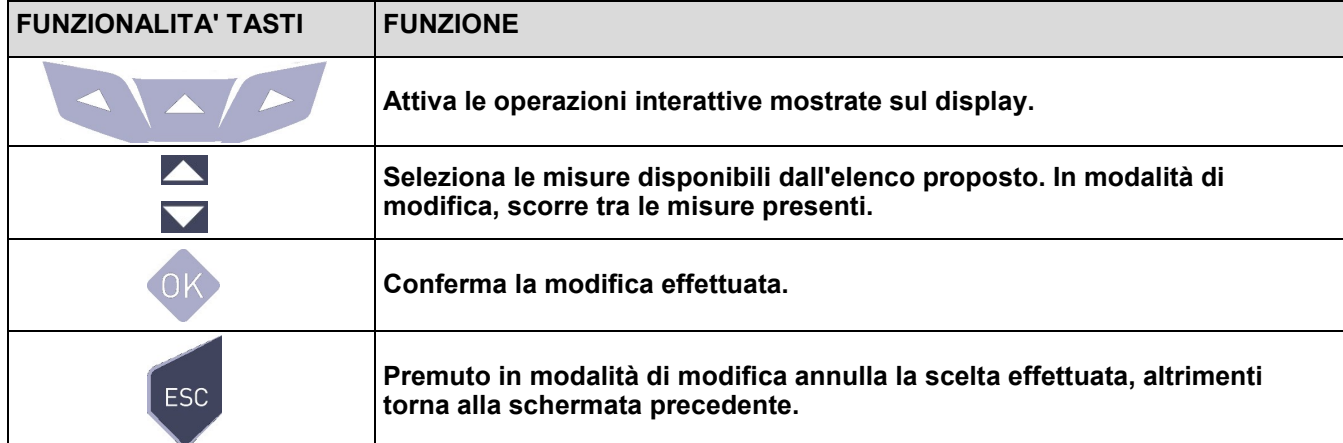

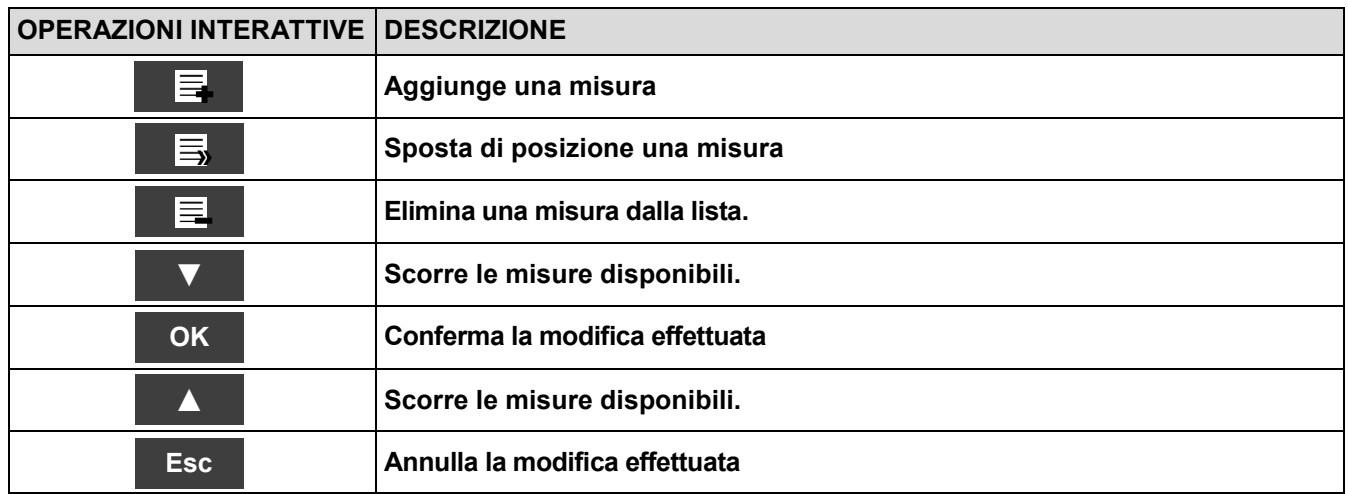

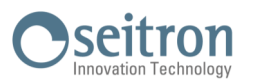

# **Esempio:**

#### **1. Aggiungere nella lista una misura**

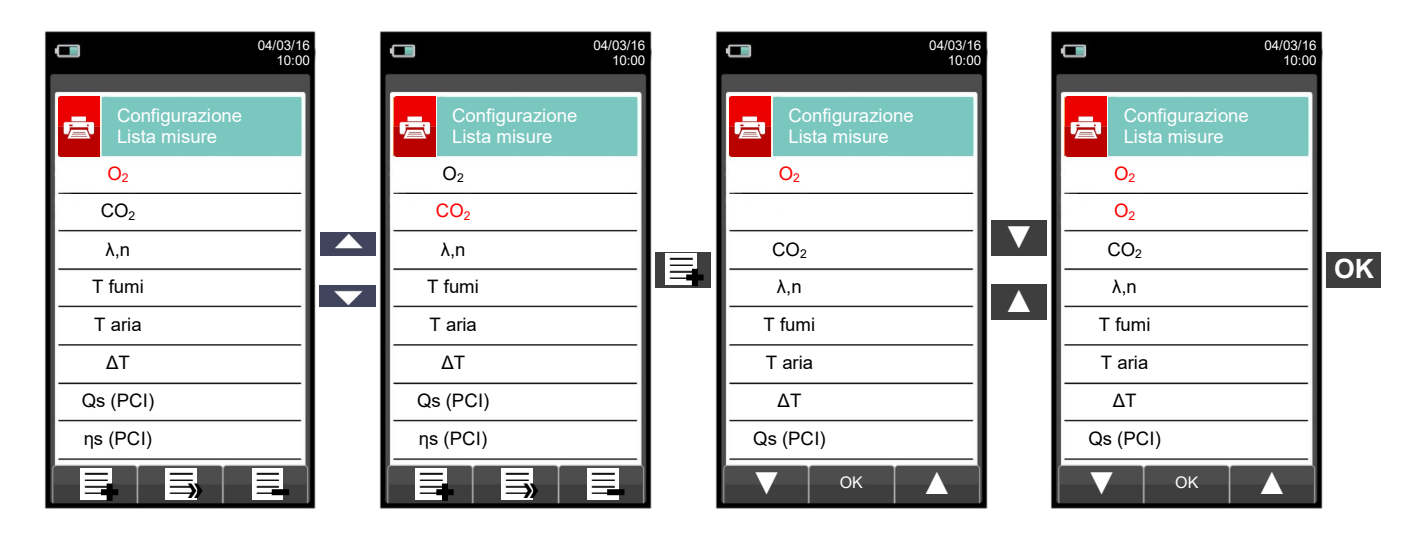

**2. Spostare la posizione di una misura**

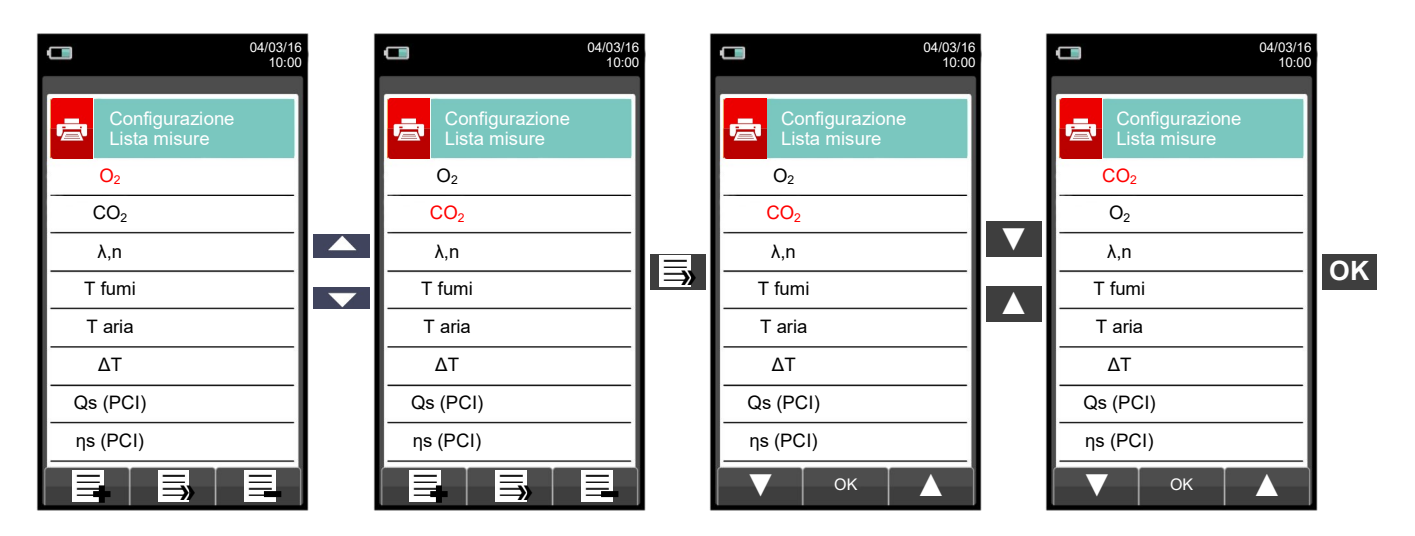

**3. Eliminare dalla lista una misura**

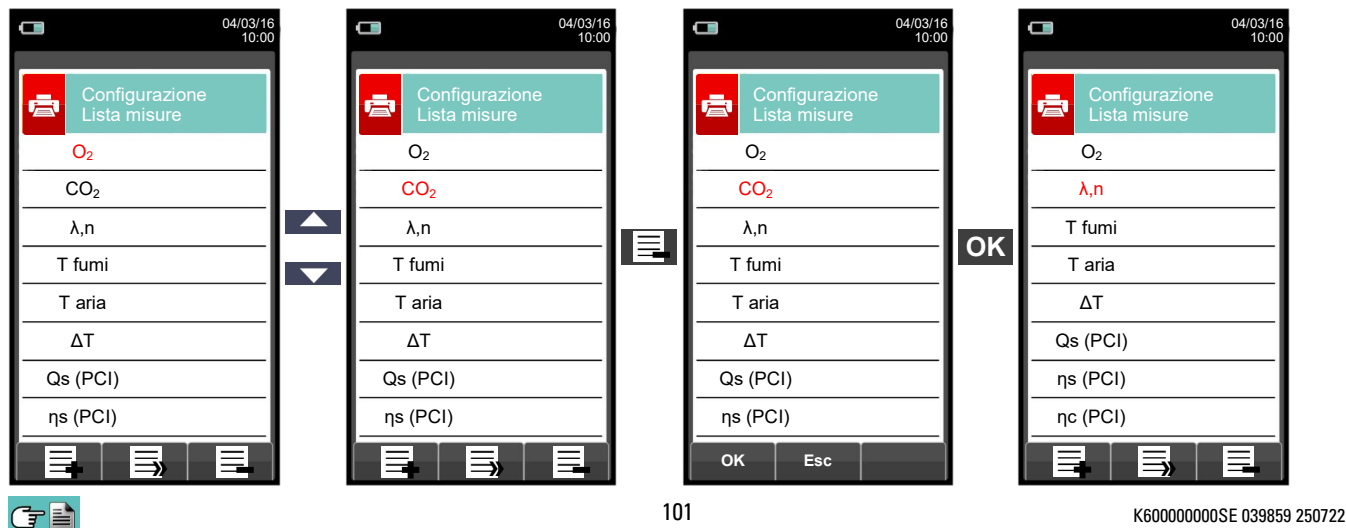

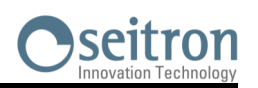

**13.1 MISURE**

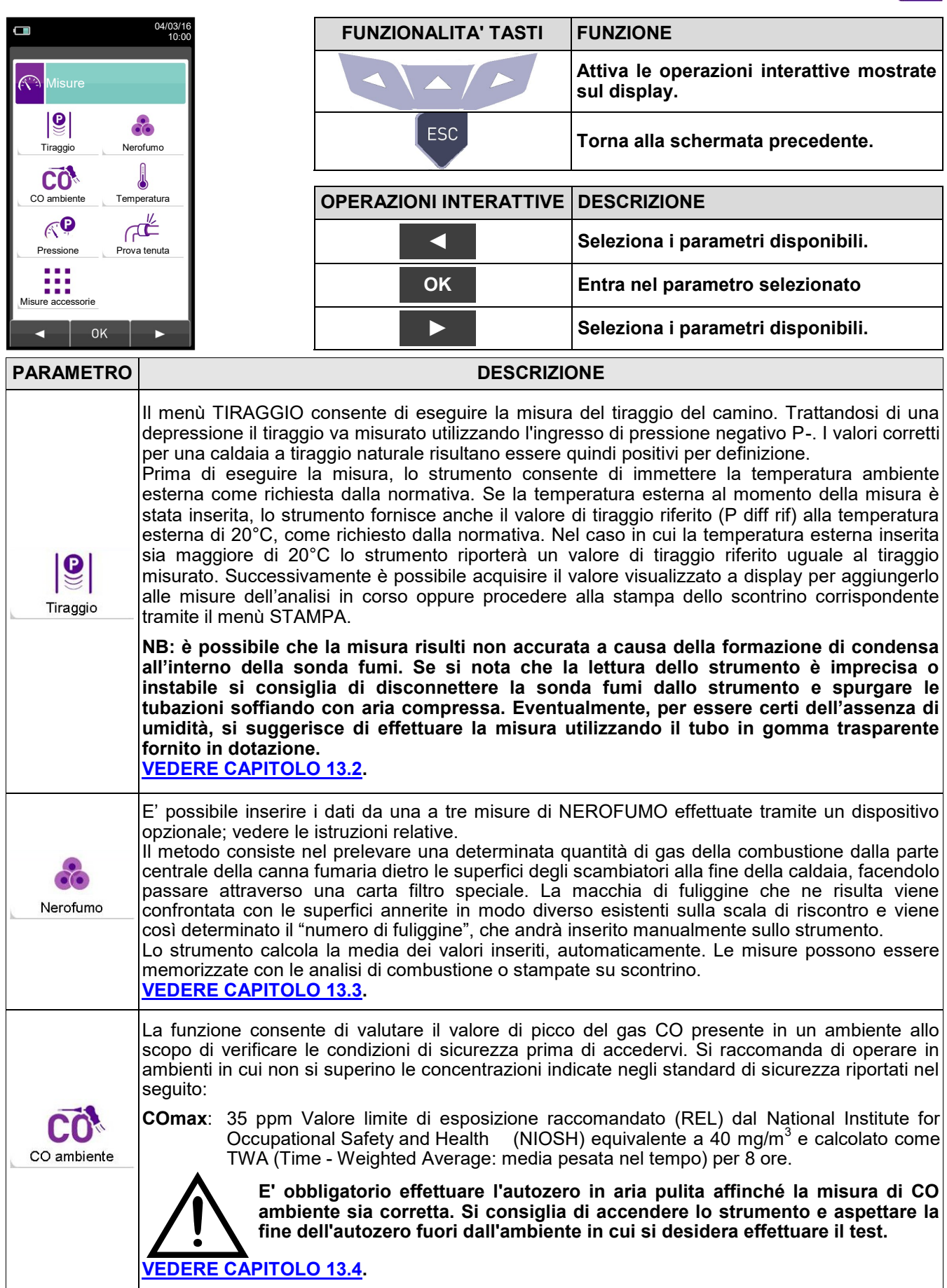

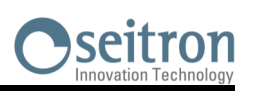

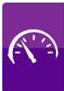

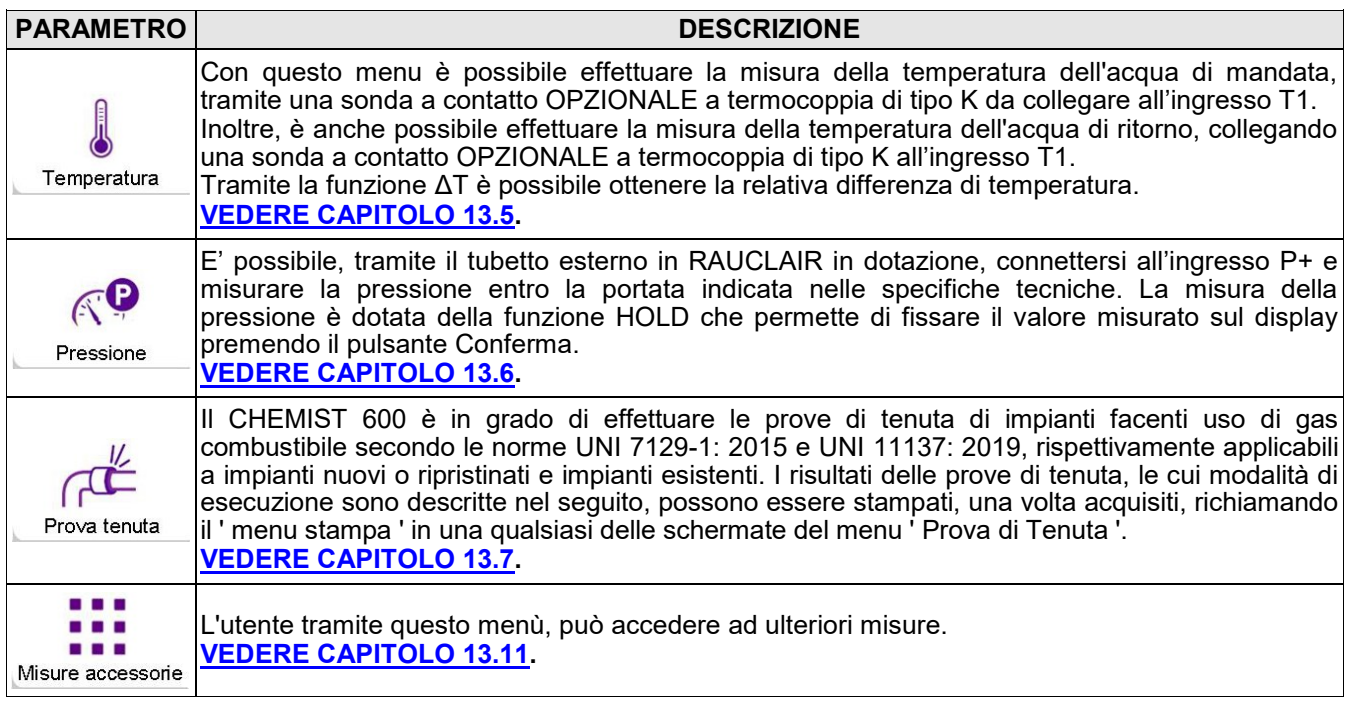

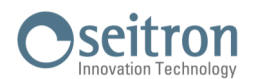

**Schermata nel caso di utilizzo del deprimometro esterno:**

# <span id="page-103-0"></span>**13.2 Misure→Tiraggio**

**Schermata principale durante la misura del tiraggio utilizzando il sensore di pressione interno allo strumento:**

Se il tiraggio supera i 200 Pa, lo strumento mostra la schermata sotto:

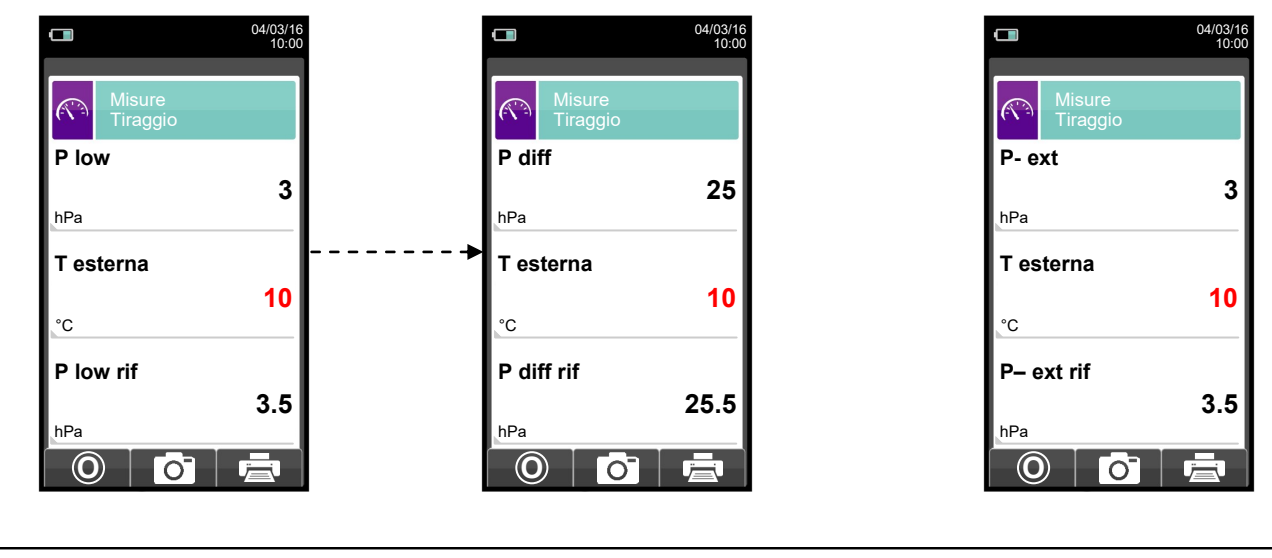

Per effettuare la misura del tiraggio procedere come segue:

- Collegare il connettore di pressione della sonda fumi all'ingresso P- dello strumento.
- Immettere la temperatura dell'ambiente esterno.
- Prima di eseguire lo zero di pressione è necessario estrarre la sonda dal camino.
- Eseguito lo zero di pressione inserire la sonda nel camino e misurare il tiraggio.
- I valori di tiraggio che si vogliono memorizzare devono essere acquisiti prima di memorizzare le analisi.
- Per allegare il valore del tiraggio alle misure dell'analisi in corso attivare la funzione memorizza ' <sup>1</sup>.
- Per stampare lo scontrino con la misura del tiraggio attivare la funzione  $\mathbf{r}$
- E' possibile <u>cancel</u>lare un tiraggio acquisito dalla memoria sovrascrivendone uno nuovo attivando nuovamente la funzione memorizza ' **o c** '.
- Dopo la memorizzazione del tiraggio, per eseguire l'analisi di combustione, premere il tasto

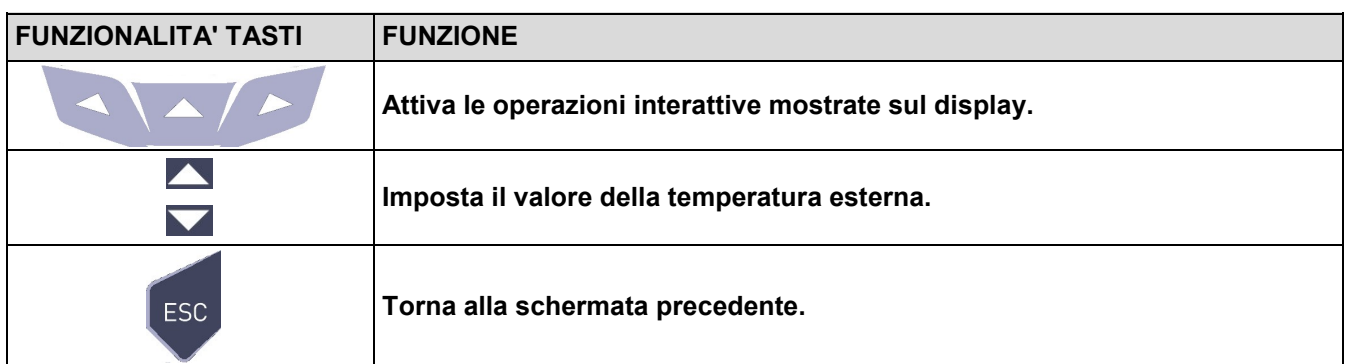

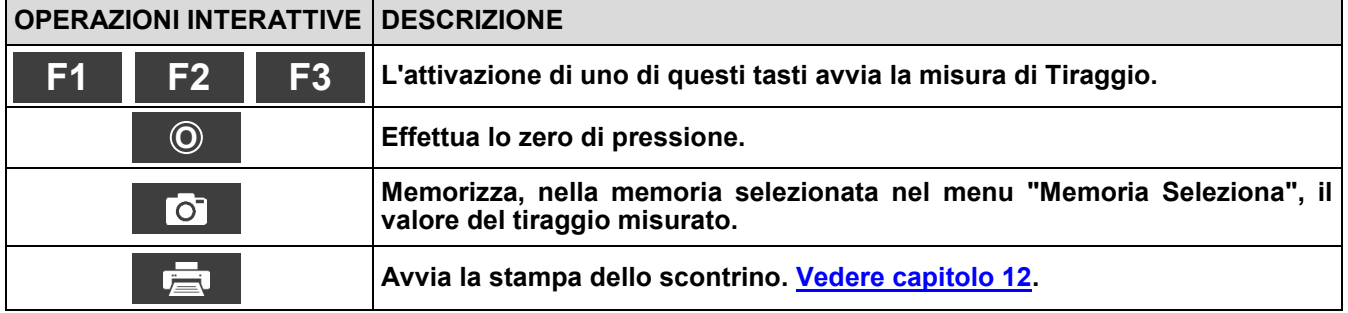

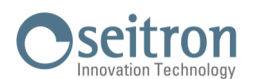

#### <span id="page-104-0"></span>**13.3 Misure→Nerofumo**

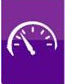

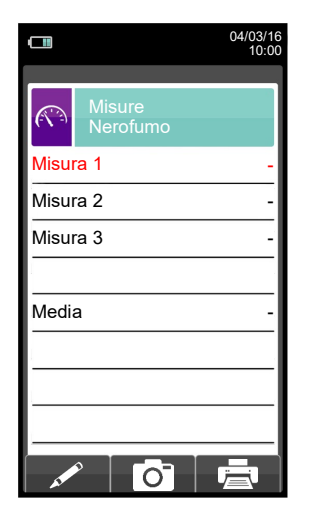

- Eseguire le misure del nerofumo tramite l'apposito kit opzionale.

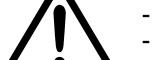

- Immettere i valori riscontrati.
- I valori del nerofumo che si vogliono memorizzare devono essere acquisiti prima di memorizzare le analisi.
- Per allegare i valori del nerofumo alle misure dell'analisi in co<u>rso atti</u>vare la funzione memorizza '**i este**ll'
- Per stampare lo scontrino con la misura del nerofumo attivare la funzione ' 「產」'.
- E' possibile cancellare <u>i valo</u>ri del nerofumo acquisiti nella memoria sovrascrivendone uno nuovo attivando nuovamente la funzione memorizza ' **o b** '.
- Dopo la memorizzazione del nerofumo, per eseguire l'analisi di combustione, premere il tasto ' $\hspace{0.1mm}$ '.

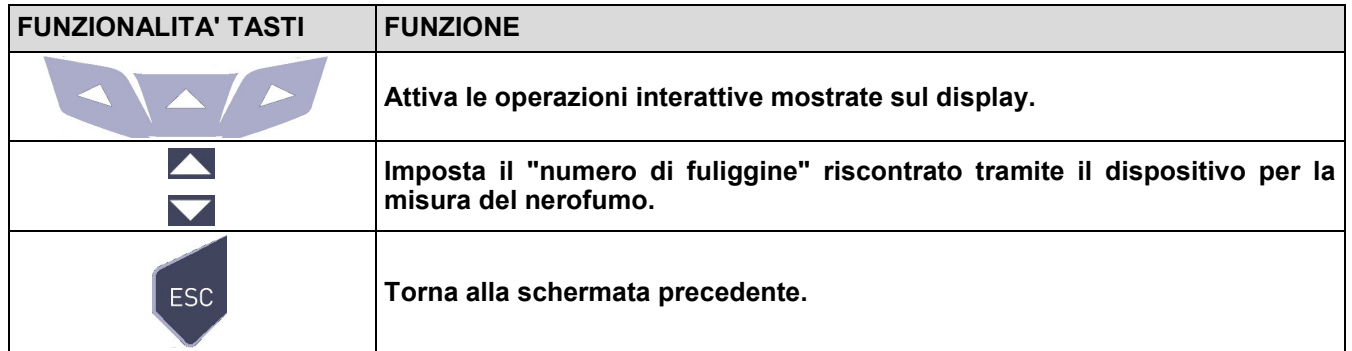

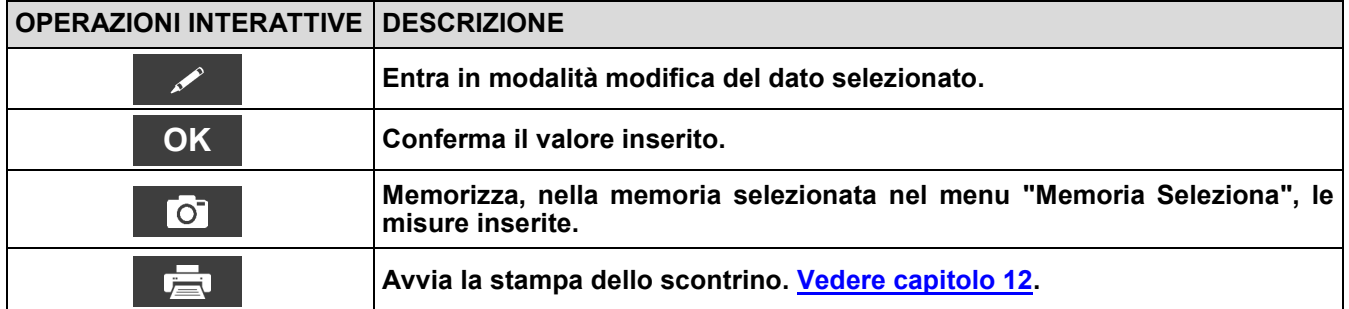

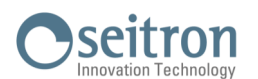

#### <span id="page-105-0"></span>**13.4 Misure→CO ambiente**

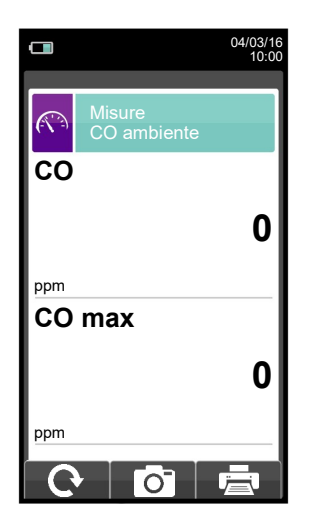

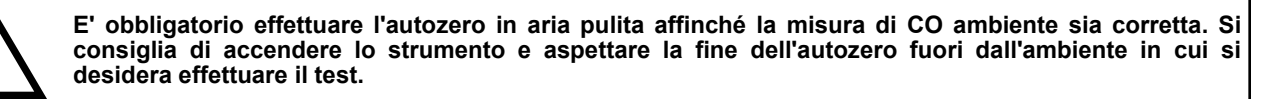

- I valori di CO ambiente che si vogliono memorizzare devono essere acquisiti prima di memorizzare le analisi.
- Per allegare i valori di CO ambiente alle misure dell'analisi in corso attivare la funzione memorizza ' ci
- Per stampare lo scontrino con la misura del CO ambiente attivare la funzione '  $\blacksquare$  '.

- E' possibile <u>cancel</u>lare un tiraggio acquisito dalla memoria sovrascrivendone uno nuovo attivando nuovamente la funzione memorizza ' **o i** '.

- Dopo la memorizzazione del tiraggio, per eseguire l'analisi di combustione, premere il tasto ' ː '...) '.

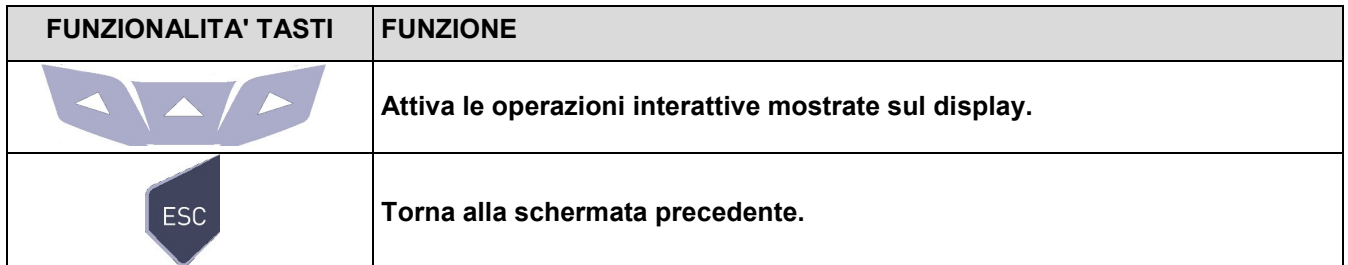

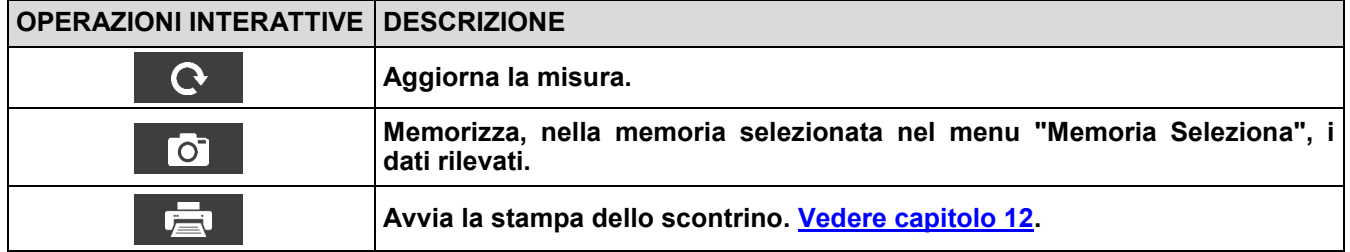

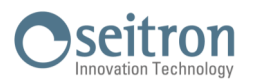

# <span id="page-106-0"></span>**13.5 Misure→Temperatura**

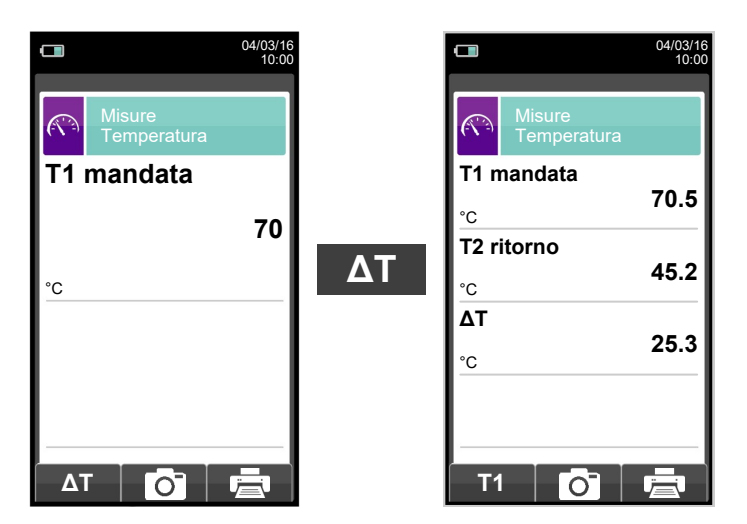

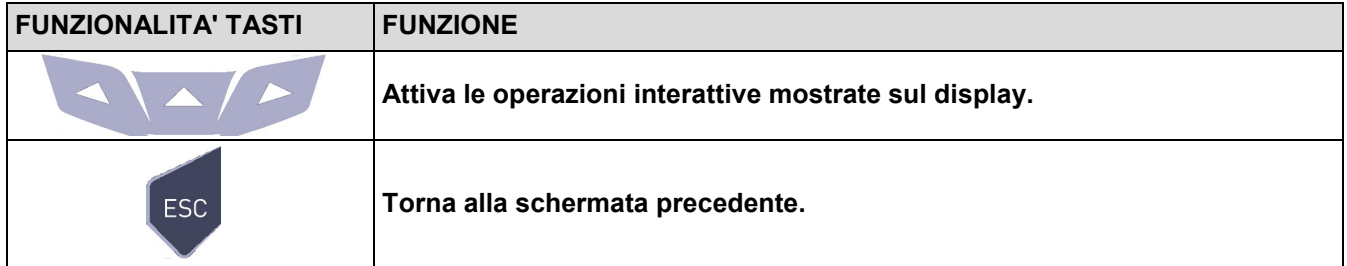

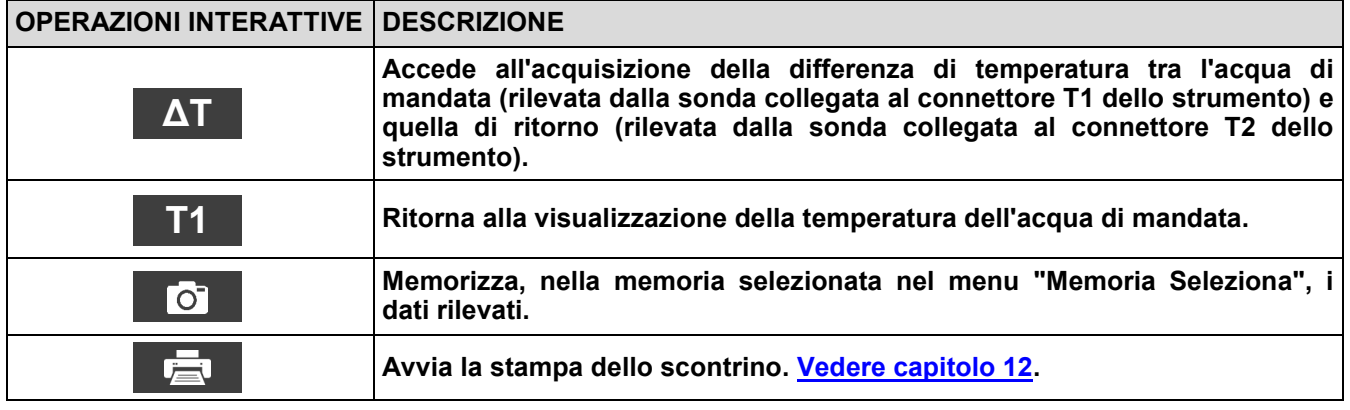

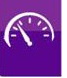

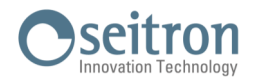

#### <span id="page-107-0"></span>**13.6 Misure→Pressione**

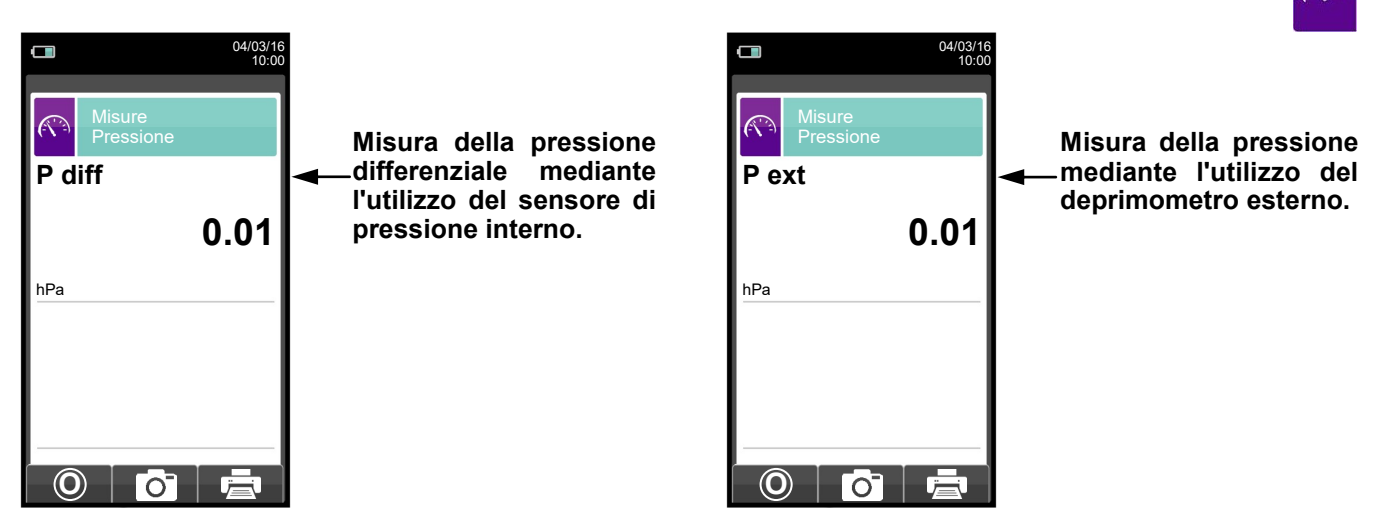

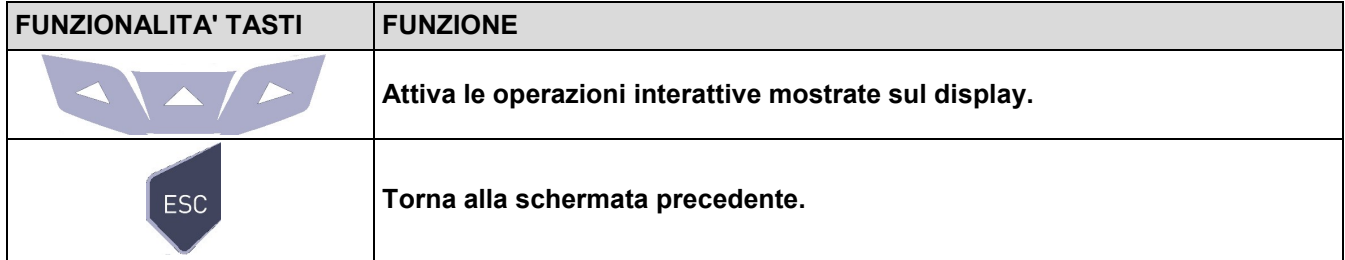

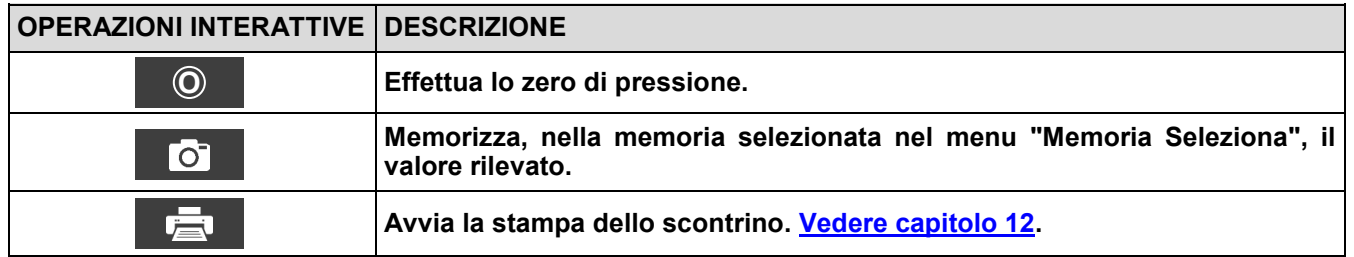
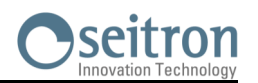

#### **13.7 Misure→Misure Prova tenuta**

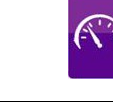

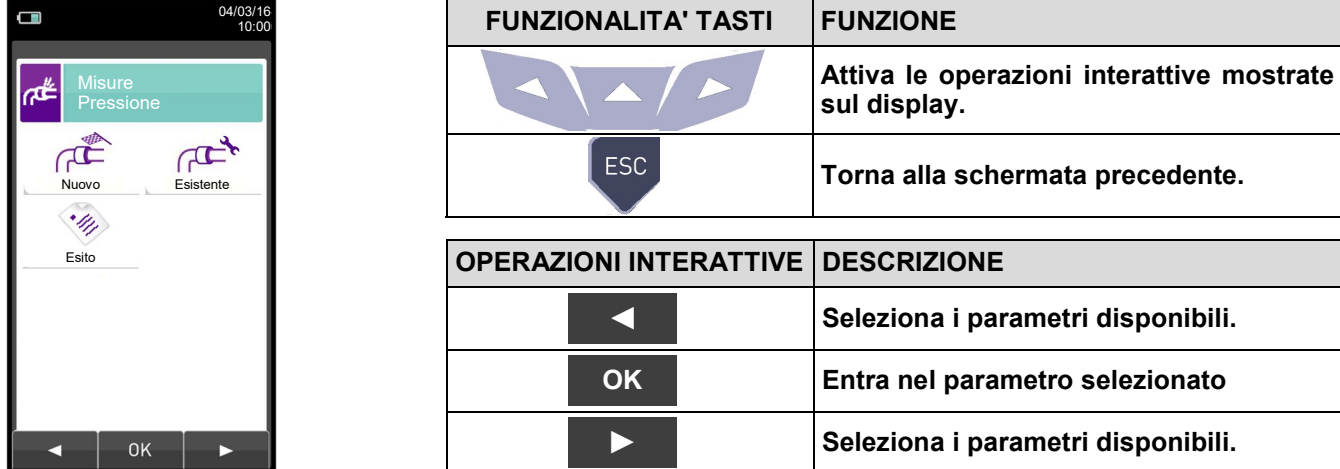

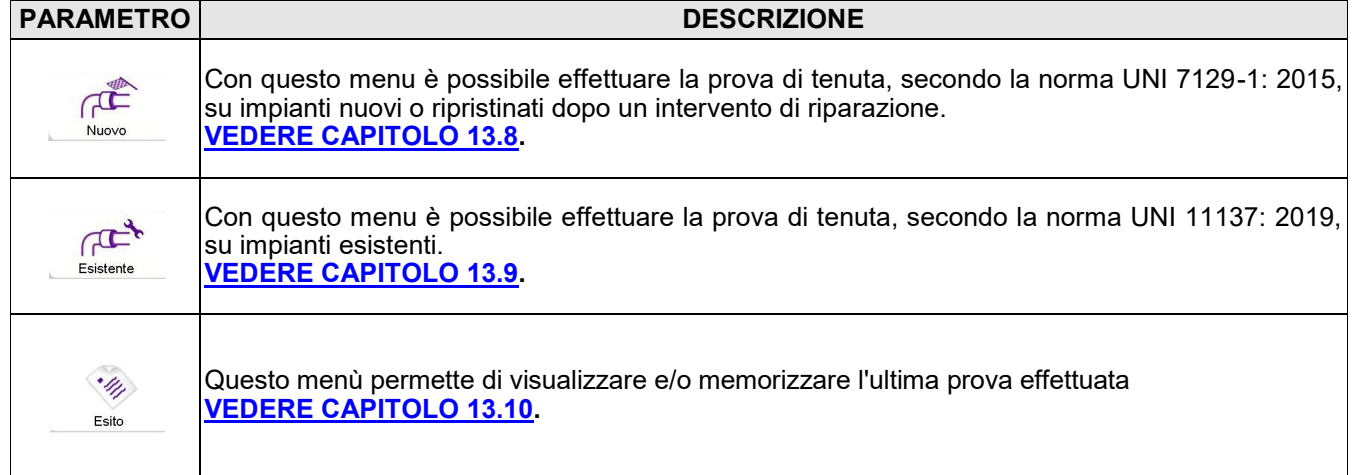

# **13.7.1 Collegamento del kit prova di tenuta allo strumento**

←■

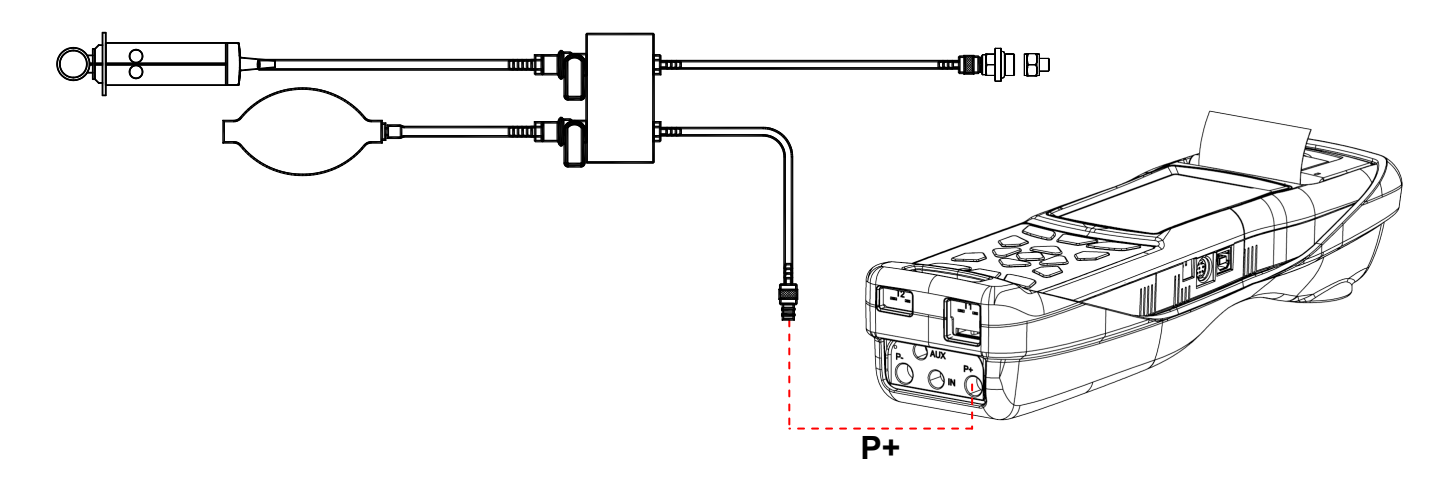

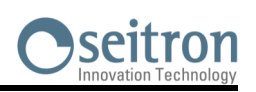

 $\mathbb{C}^2$ 

## <span id="page-109-0"></span>**13.8 IMPIANTO NUOVO: NORMA UNI 7129-1: 2015**

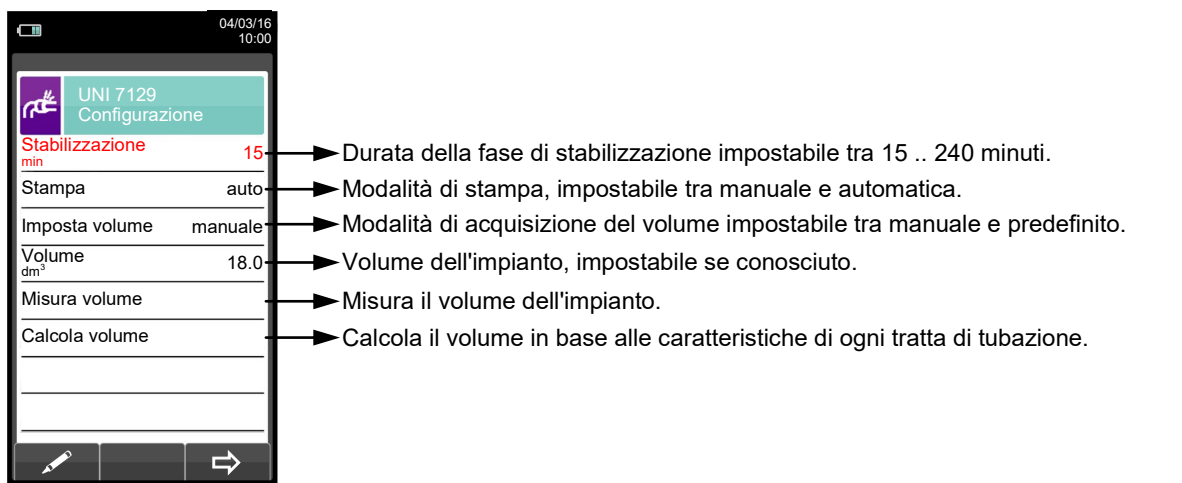

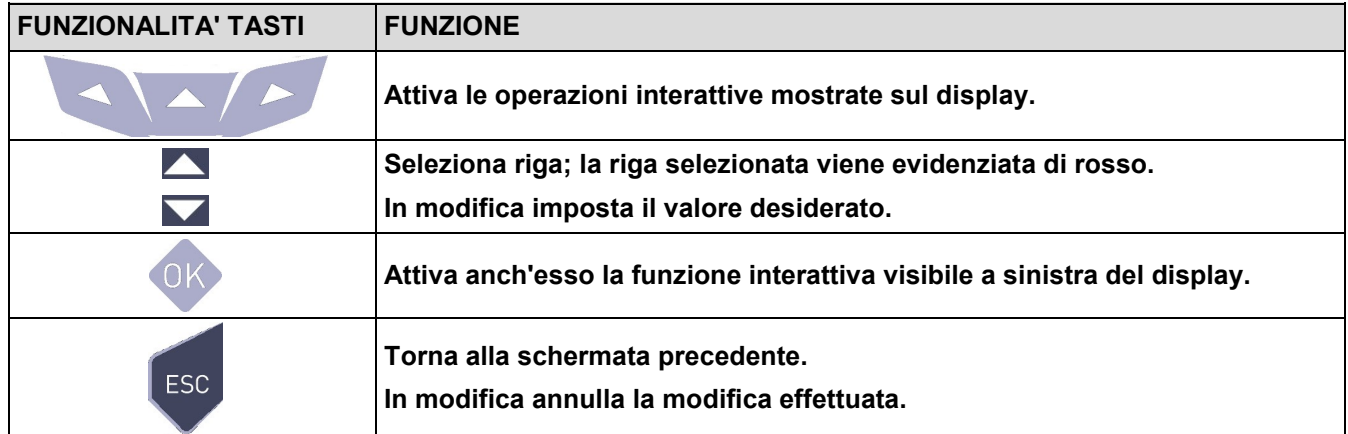

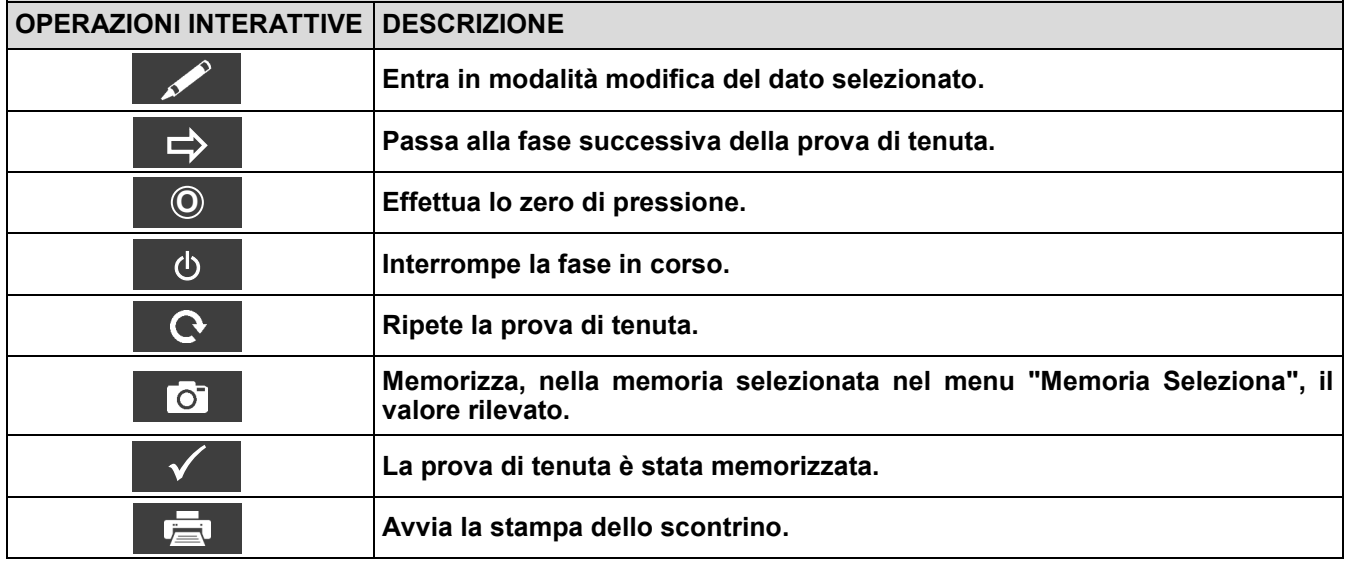

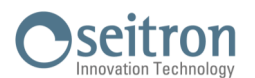

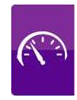

# **Dettaglio della prova:**

La norma UNI 7129-1: 2015 si applica agli impianti nuovi o ripristinati dopo un intervento di riparazione. La prova di tenuta prevede di portare in pressione l'impianto ad una pressione compresa tra 100 hPa e 150 hPa, eseguire una fase di stabilizzazione della durata minima di 15 minuti durante la quale si attende la scomparsa degli effetti termici indotti dalla compressione del gas di prova e verificare la tenuta dell'impianto analizzando il decadimento della pressione nel tempo.

La caduta di pressione massima rilevata, espressa in funzione del volume dell'impianto, deve risultare inferiore ai valori riportati nella seguente tabella:

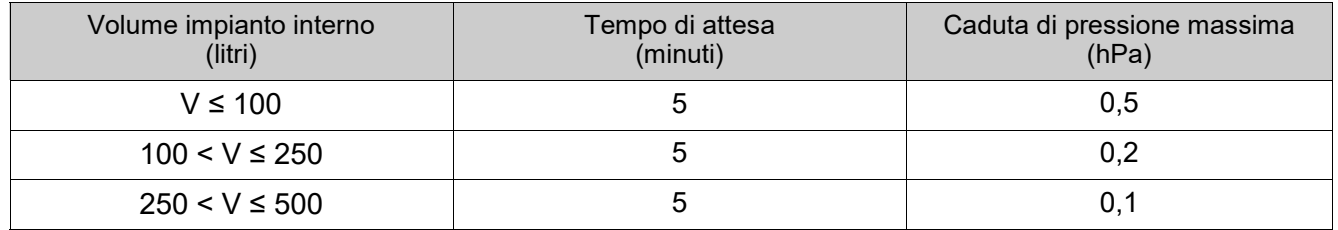

#### **Tabella 1.**

Il CHEMIST 600 consente di personalizzare la fase di stabilizzazione tramite il seguente parametro:

**STABILIZZAZIONE:** è possibile impostare la durata della fase di stabilizzazione selezionando un valore compreso fra 15 e 99 minuti. Si ricorda che la normativa UNI 7129-1: 2015 impone che la stabilizzazione abbia una durata non inferiore a 15 minuti, tuttavia l'attesa può essere interrotta attivando l'operazione interattiva ' anche se l'intervallo non è terminato.  $\phi$ 

**IMPOSTA VOLUME:** L'esecuzione rigorosa della prova di tenuta UNI 7129-1: 2015 richiede la conoscenza del volume dell'impianto.

Poiché tale informazione spesso non è disponibile il CHEMIST 600 differenzia sin dall'inizio la prova di tenuta in due percorsi:

**Predefinito**: valido per impianti di volume inferiore a 100 litri, i più frequenti, dove non si richiede l'inserimento del valore del volume poiché si assume con una maggiorazione che l'impianto abbia volume di 100 litri.

**Manuale:** in questo caso è necessario impostare il volume dell'impianto inserendone il valore numerico se noto, o calcolandone l'entità come somma dei contributi delle diverse tratte di tubazione o, ancora, valutandone la misura con un semplice procedimento che richiede l'iniezione nell'impianto di una quantità nota di gas tramite una siringa graduata.

Nel caso si utilizzi il calcolo del volume, per ogni tratta di tubazione è necessario impostare il materiale, il diametro nominale e la lunghezza della stessa. Il CHEMIST 600 calcola il volume della tratta ("volume parziale") e lo aggiunge, attivando la funzione interattiva **'N+ '** (somma tubazione), al computo del volume dell'impianto. Per correggere eventuali errori <u>o mod</u>ificare il calcolo in corso è ammessa anche l'operazione di sottrazione, attivando la funzione interattiva ' V- ' (sottrae tubazione). **V+ V-**

Se invece si seleziona la voce "Misura volume" la procedura da seguire, descritta anche nei diagrammi di flusso relativi all'esecuzione della prova di tenuta UNI 7129-1: 2015, può essere riassunta nei punti che seguono:

- Chiudere entrambi i rubinetti del kit di tubazioni fornito per l'esecuzione della prova.
- Collegare la siringa graduata al tubo del kit opposto alla pompetta.
- Premere il tasto relativo alla funzione interattiva '**OK** '.
- Aprire il rubinetto del lato dove è connessa la siringa, prelevare esattamente 100 ml (100 cc) del gas presente nell'impianto.
- Attendere lo stabilizzarsi della pressione nell'impianto. Dopo alcuni secondi lo strumento visualizza il volume misurato. Il valore proposto può essere accettato premendo il pulsante ' ' e successivamente modificato selezionando, in "UNI 7129 Configurazione" la riga "volume".

E' inoltre possibile ripetere la misura del volume premendo il tasto relativo alla funzione interattiva ' '.

Definite le modalità di stabilizzazione si prosegue con lo svolgimento della prova di tenuta. Premendo il tasto relativo alla funzione interattiva ' $\Rightarrow$ ', viene prima indicata la pressione di prova richiesta dalla norma, quindi si accede ad una schermata in cui è visualizzata la lettura della pressione agli ingressi dello strumento.  $\Rightarrow$ 

—————————————————————————————————————————————————-

Dopo aver eseguito lo zero dello strumento e aver posto l'impianto in pressione con almeno 100 hPa è possibile avviare la prova di tenuta premendo il tasto relativo alla funzione interattiva ' → ', che dà inizio alla fase di stabilizzazione. Nella schermata di stabilizzazione sono visualizzate le seguenti grandezze:

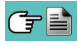

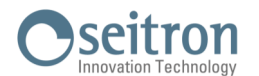

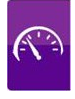

- **P**: Pressione misurata dallo strumento, nell'unità di misura impostata.
- **∆P1'**: Variazione della pressione nell'ultimo minuto, aggiornata ogni 10 secondi. Fornisce una indicazione sul grado di stabilizzazione raggiunto dall'impianto.

**Attesa**: Durata residua della stabilizzazione.

Terminata la fase di stabilizzazione si passa alla valutazione della tenuta dell'impianto per decadimento della pressione in un intervallo non modificabile di 5 minuti, come richiesto dalla normativa.

Durante questa fase vengono visualizzati i seguenti valori:

- **P1:** Pressione misurata nell'istante iniziale del test.<br>**P2:** Pressione misurata correntemente dallo strume
- Pressione misurata correntemente dallo strumento.
- **∆P**: Variazione di pressione tra l'istante corrente e l'istante iniziale della prova. Se la pressione è in diminuzione presenta valore negativo.

—————————————————————————————————————————————————-

**Attesa**: Durata residua della prova di tenuta.

Terminato il test di tenuta si passa alla visualizzazione dell'esito; di seguito vengono riportati i dati visualizzati:

- **P1:** Pressione misurata nell'istante iniziale del test.<br>**P2:** Pressione misurata dallo strumento
- **P2:** Pressione misurata dallo strumento.<br>  $\triangle$ P: Variazione di pressione tra l'ultimo is
- **∆P**: Variazione di pressione tra l'ultimo istante e l'istante iniziale della prova. Se la pressione è in diminuzione presenta valore negativo.
- **Esito**: Riporta l'esito della verifica:

**tenuta** se la caduta di pressione è inferiore ai limiti indicati in tabella 1.

**perdita** se la caduta di pressione è superiore ai limiti indicati in tabella 1.

Variazioni di pressione positive sono indice di un cambiamento della temperatura durante l'esecuzione del test. Si consiglia, in tale evenienza, di ripetere la prova.

**operatore** se il Δ di pressione è superiore ai +3 hPa è a discrezione dell'operatore se ripetere il test o meno in quanto le condizioni di pressione e/o temperatura potrebbero essere variate durante la prova.

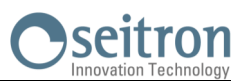

# **13.8.1 CONFIGURAZIONE PROVA DI TENUTA SECONDO NORMA UNI 7129-1: 2015**

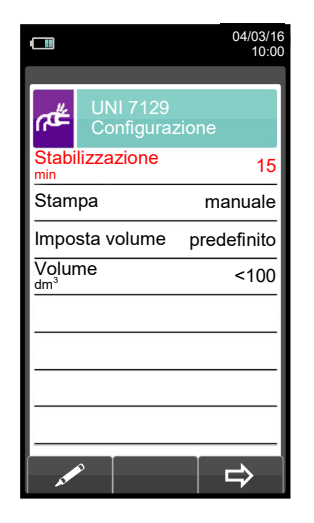

 $\blacktriangledown$ 

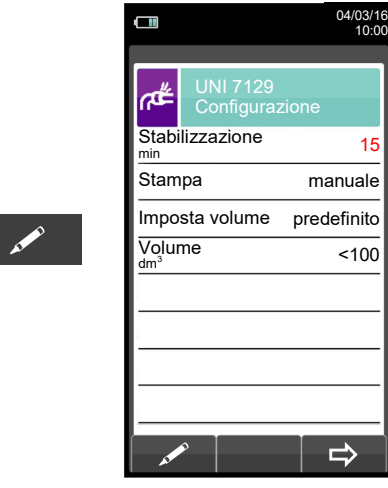

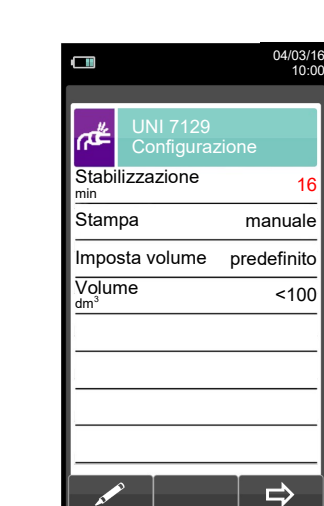

 $\triangle$ 

**OK**

 $\mathbb{A}^n$ 

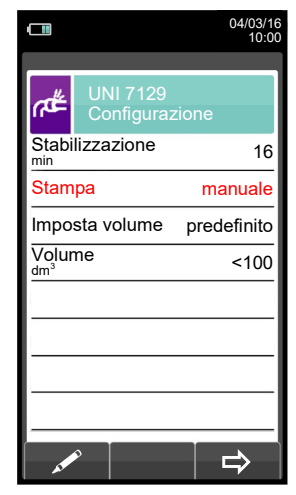

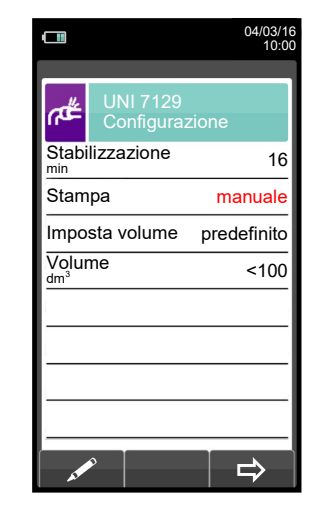

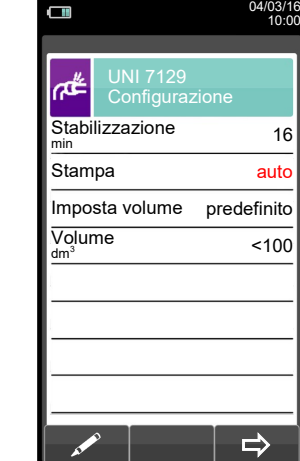

 $\Box$ 

**OK**

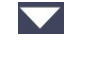

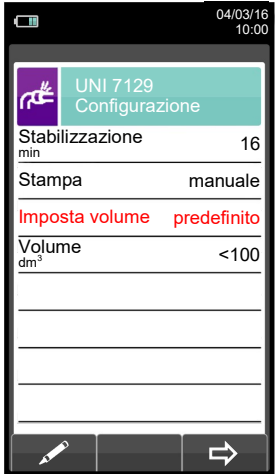

 $G =$ 

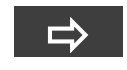

 $\mathscr{L}$ 

Avvia la prova di tenuta per impianti fino a 100 dm<sup>3</sup> (litri) (vedere [capitolo 13.8.2\)](#page-116-0).

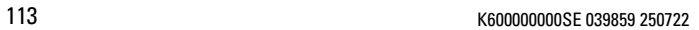

# Seitron

 $\blacktriangledown$ 

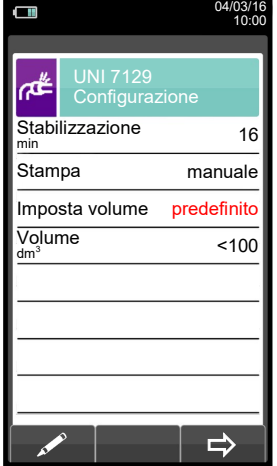

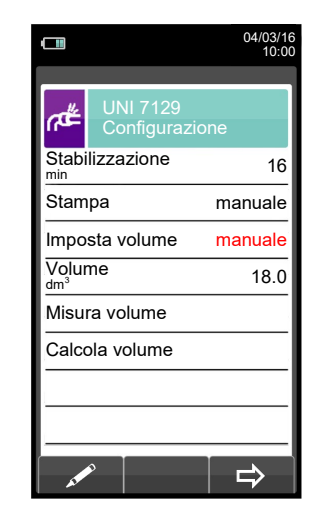

 $\blacktriangle$ 

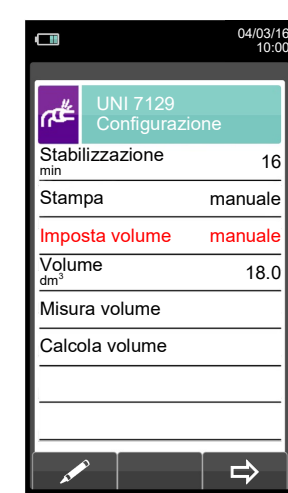

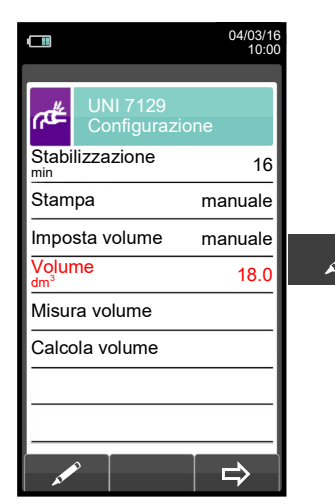

 $\blacktriangledown$ 

←■

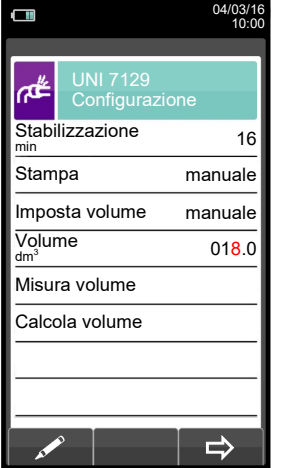

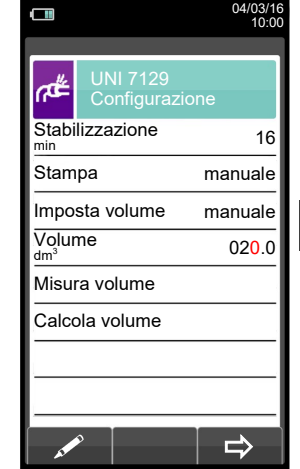

**OK**

**OK**

Avvia la prova di tenuta per impianti il cui volume sia conosciuto (vedere capitolo [13.8.2\)](#page-116-0).

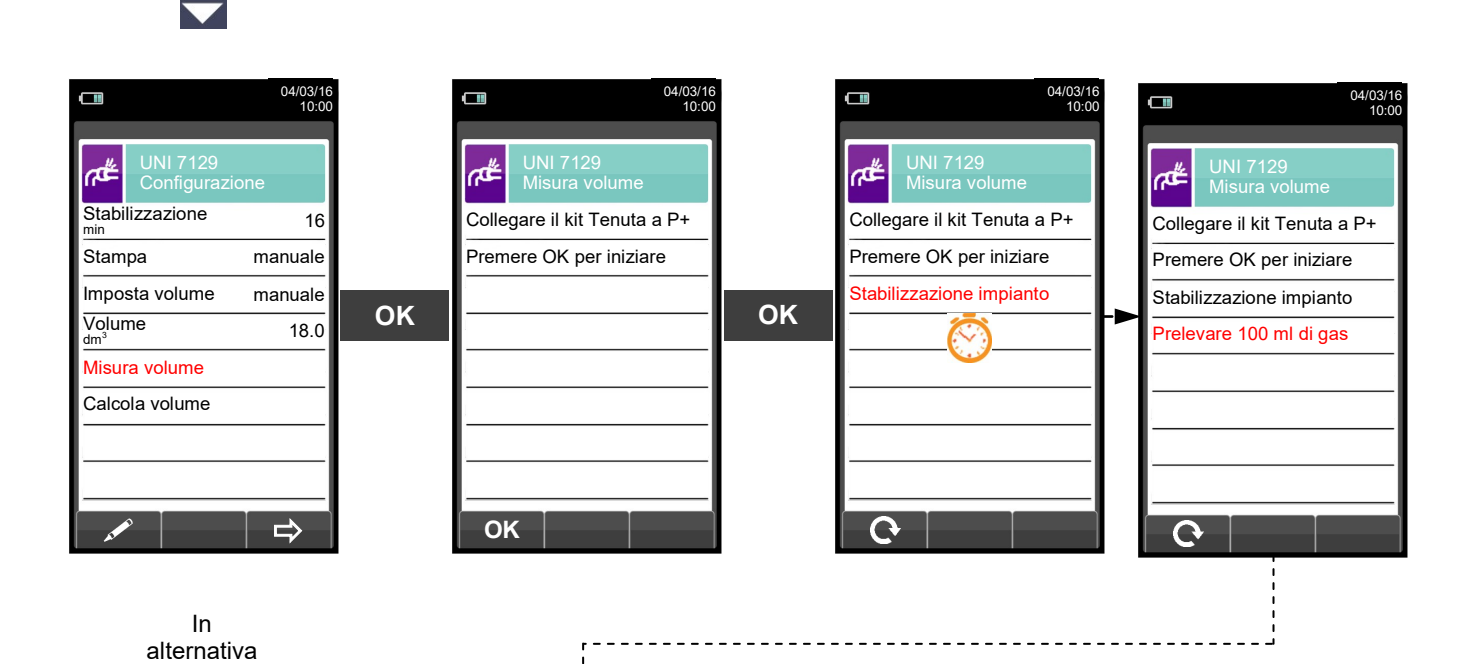

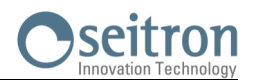

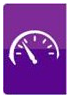

Prelevare con la siringa (in dotazione nel kit prova di tenuta) 100 ml di gas.

Se la procedura di misura del volume dell'impianto si conclude correttamente il CHEMIST 600 visualizza in automatico il volume misurato altrimenti chiede di ripetere il prelievo di gas.

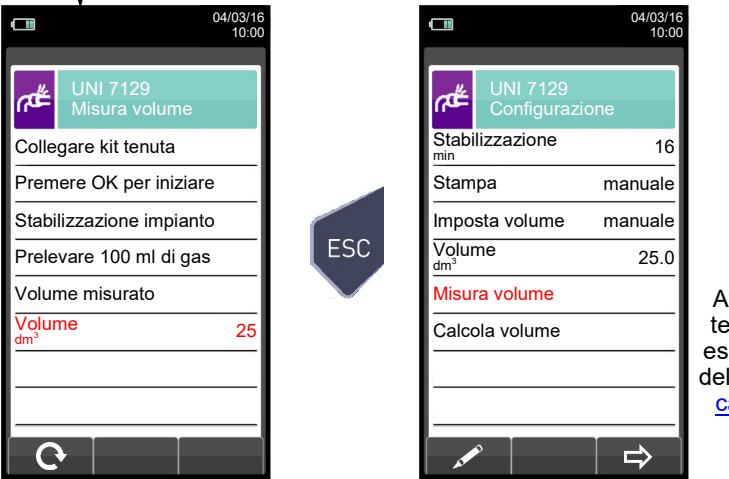

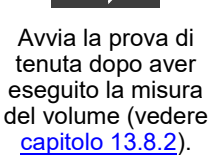

Е

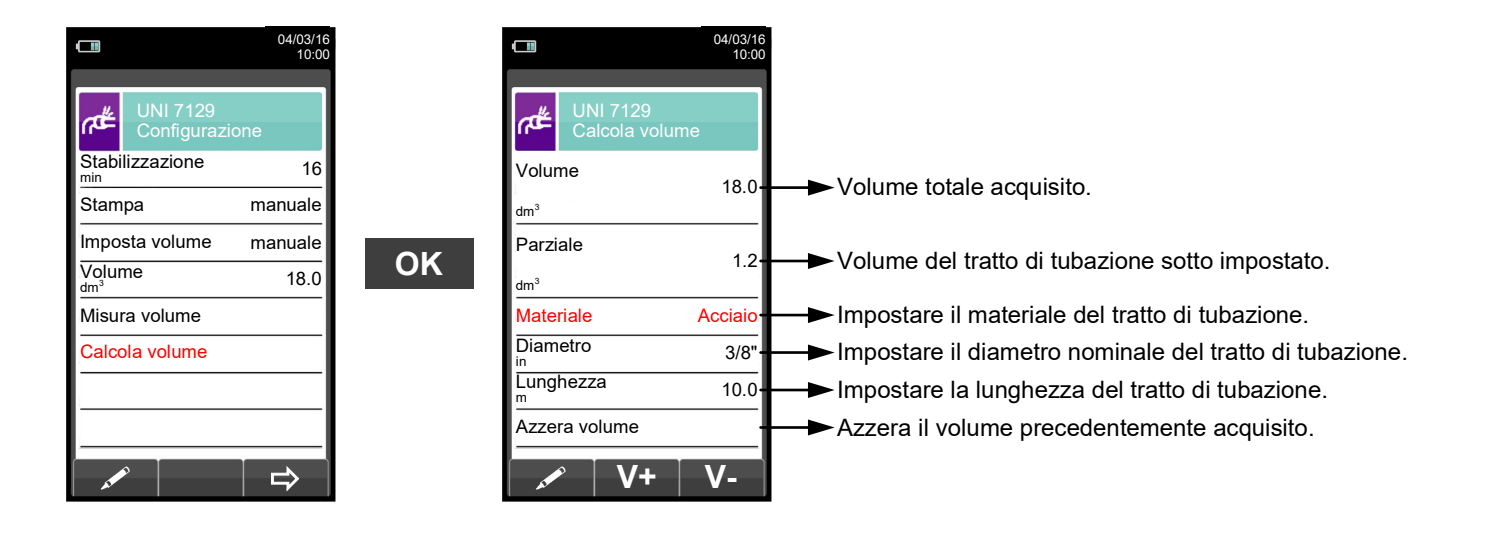

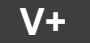

**V+** Somma il volume del tratto di tubazione inserito.

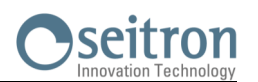

04/03/16 10:00

 $\Rightarrow$ 

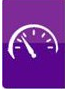

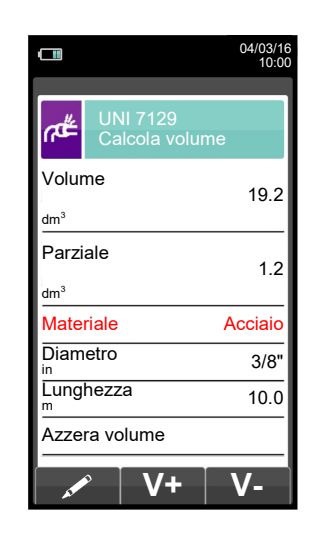

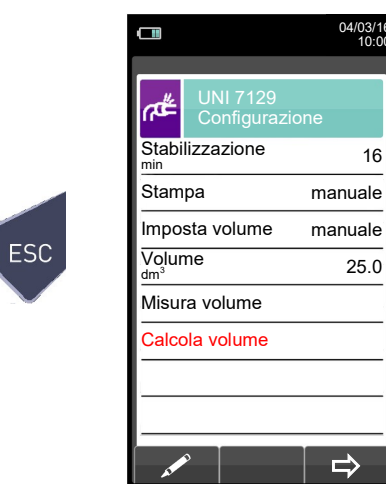

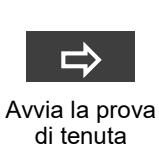

(vedere [capitolo](#page-116-0)  [13.8.2\).](#page-116-0)

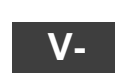

Sottrae il volume del tratto di tubazione inserito.

ESC

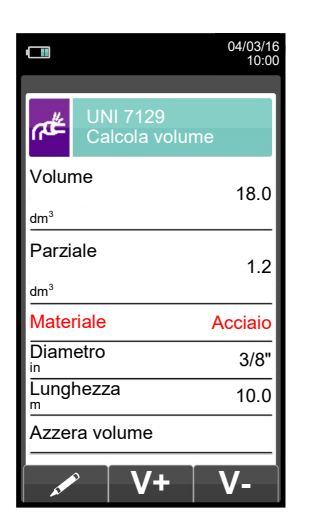

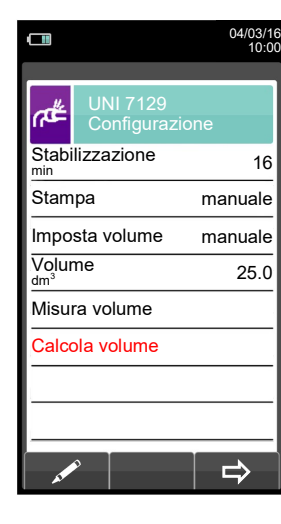

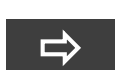

Avvia la prova di tenuta (vedere [capitolo](#page-116-0)  [13.8.2\)](#page-116-0).

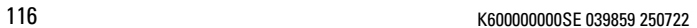

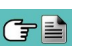

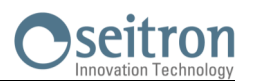

<span id="page-116-0"></span>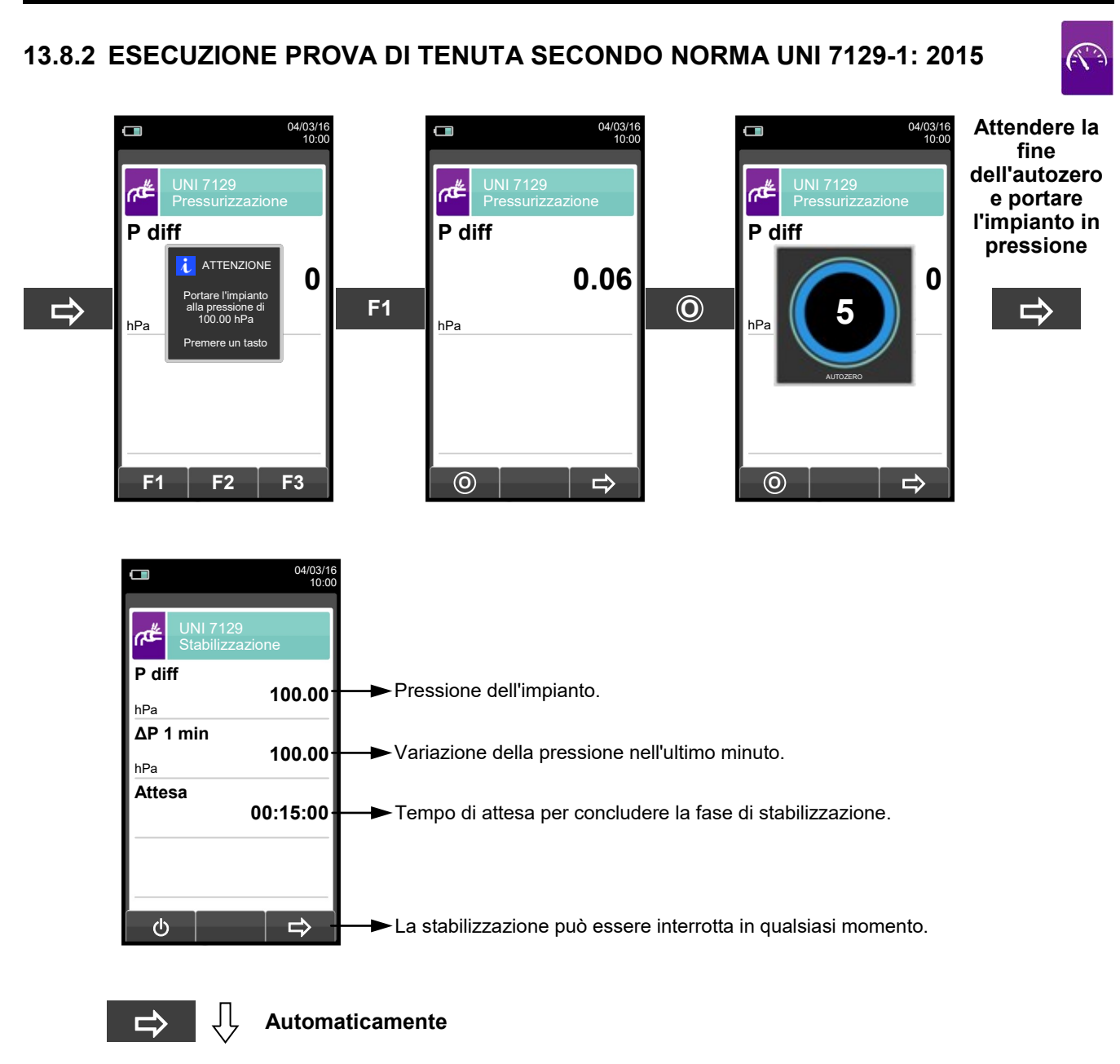

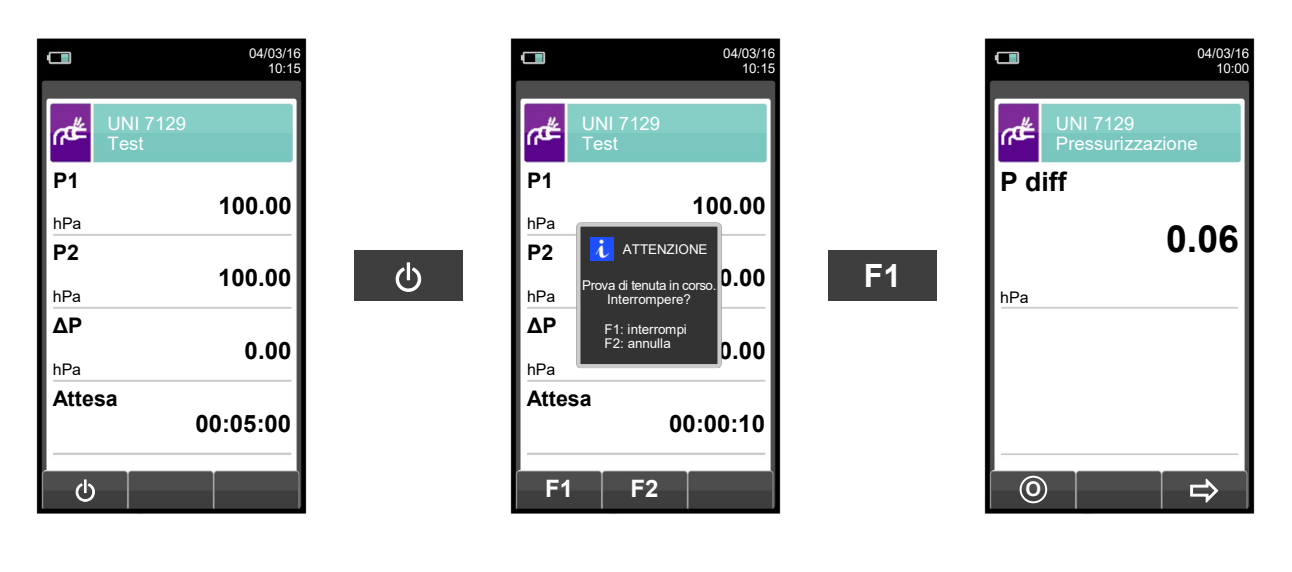

**Automaticamente dopo 5 minuti** 

Įļ

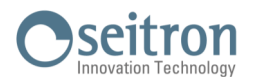

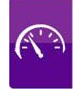

**NOTA: Se nel configurare la prova di tenuta è stata selezionata la modalità di stampa automatica, la stampa della prova di tenuta viene avviata automaticamente.**

**Se invece è stata selezionata la modalità di stampa manuale (caso esemplificato) dopo l'esecuzione della prova di tenuta viene visualizzato l'esito, che può essere memorizzato e/o stampato. In quest'ultimo caso procedere come segue:** 

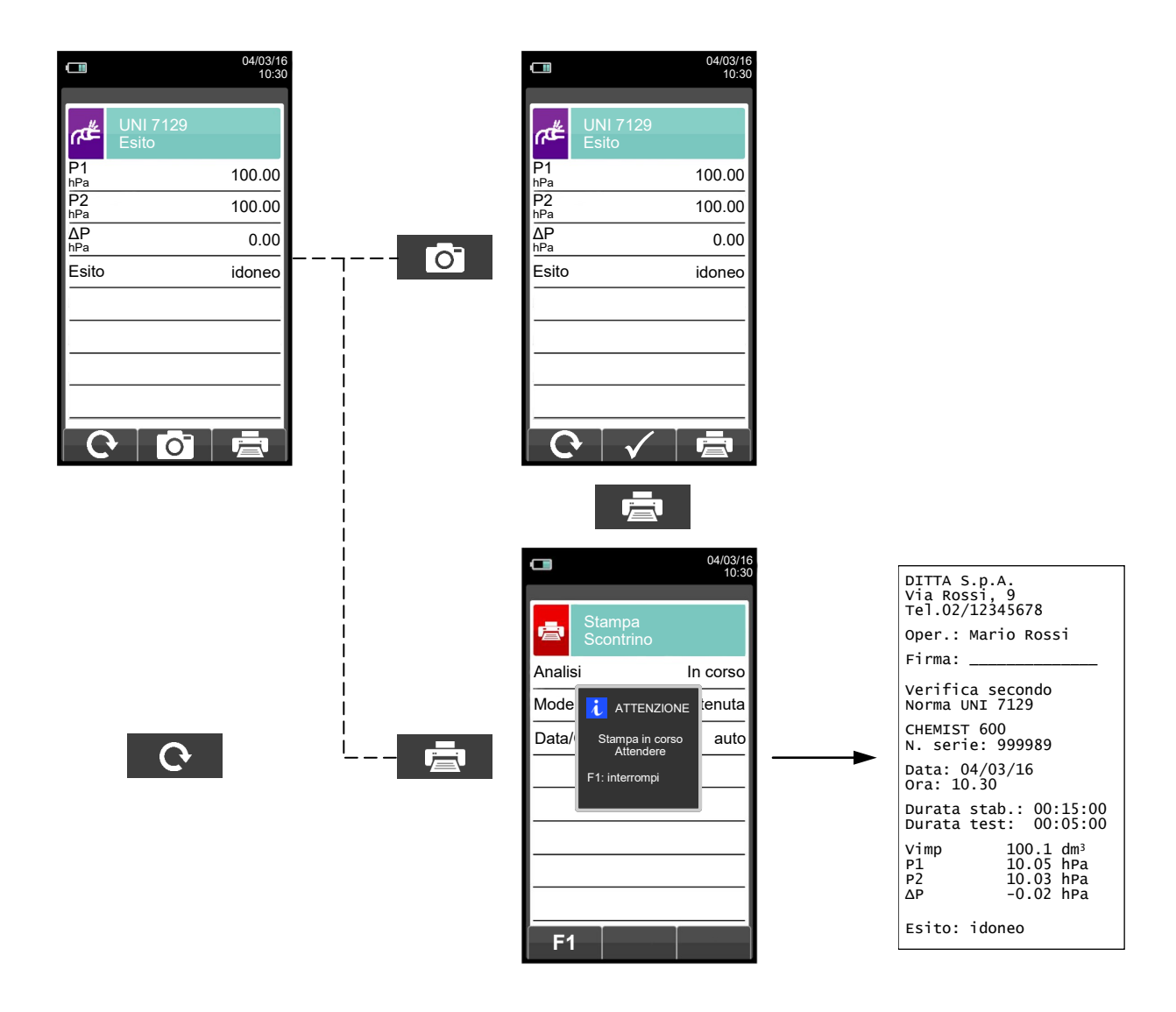

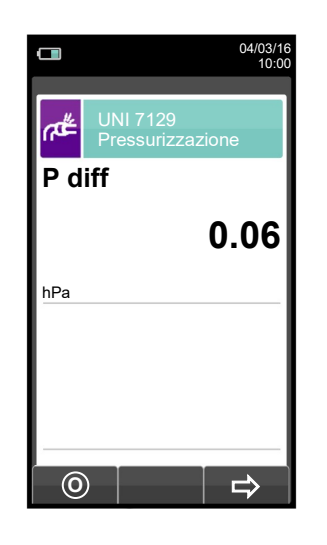

けい

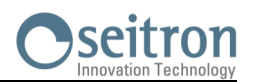

#### <span id="page-118-0"></span>**13.9 IMPIANTO ESISTENTE O RIPRISTINATO: NORMA UNI 11137**

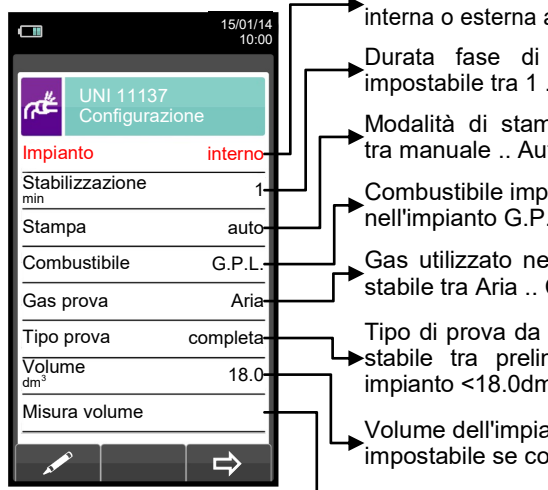

Selezione tubazione dell'impianto: interna o esterna all'edificio.

- Durata fase di stabilizzazione impostabile tra 1 .. 240 min.
- Modalità di stampa impostabile tra manuale .. Automatica.
- Combustibile impiegato nell'impianto G.P.L. .. Metano.
- Gas utilizzato nella prova impostabile tra Aria .. Combustibile.
- Tipo di prova da eseguire, impostabile tra preliminare (volume impianto <18.0dm<sup>3</sup>) .. Completa.
- Volume dell'impianto, impostabile se conosciuto.
- Misura il volume dell'impianto.

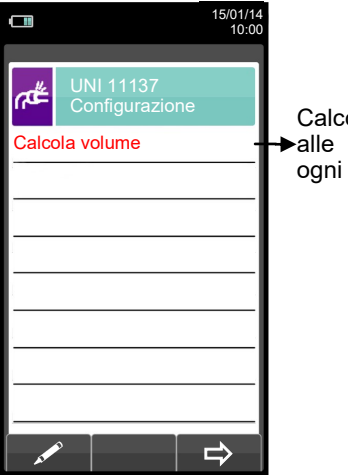

Calcola il volume in base alle caratteristiche di ogni tratta di tubazione.

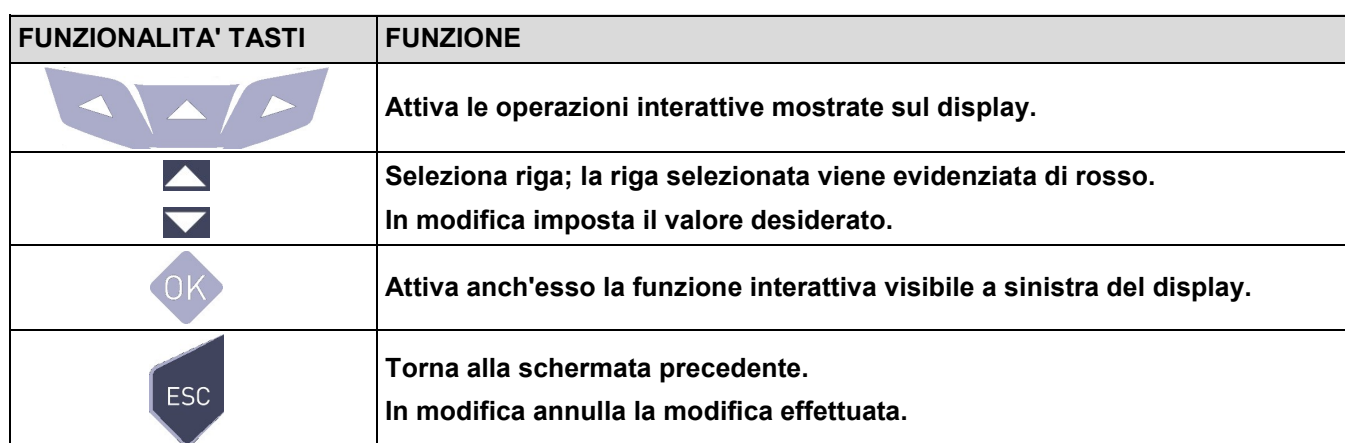

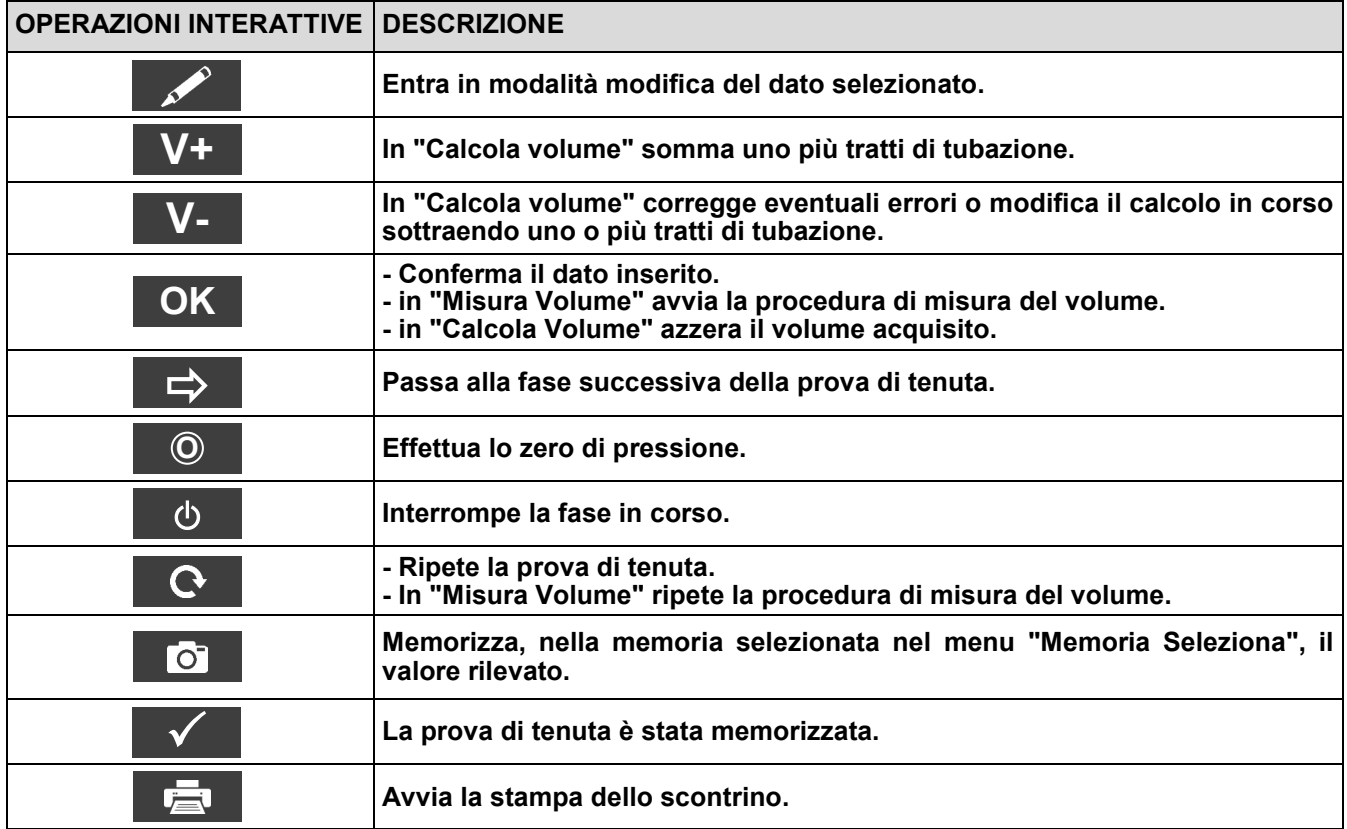

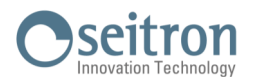

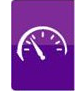

#### **Dettaglio della prova:**

La norma UNI 11137: 2019 si applica agli impianti in esercizio di VII specie, definendo limiti di perdita diversi a seconda che la perdita sia situata all'esterno o all'interno dell'edificio di riferimento.

La prova di tenuta prevede di portare in pressione l'impianto, eseguire una fase di stabilizzazione sufficiente ad annullare gli effetti termici della compressione del gas di prova e valutare la portata della perdita tramite la misura del decadimento della pressione nell'arco di 1 minuto.

Nel caso in cui si effettui Il tipo di prova preliminare con GPL e gas di prova combustibile, la valutazione della portata della perdita tramite la misura del decadimento della pressione avverrà nell'arco di 2 minuti e 30 secondi.

Le pressioni di prova devono essere per quanto possibile prossime a particolari condizioni di riferimento descritte nel seguito.

**CONDIZIONI DI RIFERIMENTO:** In funzione del tipo di gas combustibile utilizzato nell'impianto, la verifica della tenuta deve essere eseguita nelle seguenti condizioni di riferimento:

Gas naturale: Pressione di riferimento per prova con gas di esercizio 2200 Pa

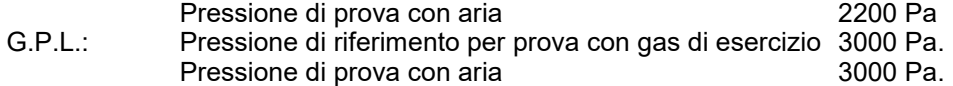

Il CHEMIST 600 consente di personalizzare la fase di stabilizzazione:

**STABILIZZAZIONE:** è possibile impostare la durata della fase di stabilizzazione selezionando un valore compreso fra 1 e 99 minuti. Poiché la norma UNI 11137: 2019 non definisce la durata della stabilizzazione le impostazioni di fabbrica sono prese dalla norma UNI 7129-1: 2015 che impone una stabilizzazione minima di 15 minuti. L'attesa può comunque essere interrotta attivando l'operazione interattiva ' non è terminato. d contract intervallo

La prova di tenuta secondo la norma UNI 11137: 2019 richiede che siano inseriti nello strumento alcuni dati relativi all'impianto e alle condizioni di verifica di seguito descritti.

**IMPIANTO:** L'esecuzione della prova di tenuta seconda la UNI 11137: 2019 richiede di impostare la parte dell'impianto che si vuole verificare: Interna o Esterna all'edificio.

**COMBUSTIBILE:** la portata della perdita dipende dal tipo di gas in pressione. Nel valutare la tenuta di un impianto è necessario specificare la famiglia del gas combustibile utilizzato dall'impianto stesso: Metano o G.P.L.

**GAS PROVA:** la portata della perdita dipende dal tipo di gas in pressione. E' necessario specificare il tipo di gas utilizzato nella prova: Combustibile o aria. Si noti che il gas della prova non coincide necessariamente con il gas dell'impianto e può trattarsi di un gas non infiammabile.

**TIPO DI PROVA:** L'esecuzione rigorosa della prova di tenuta UNI 11137: 2019 richiede la conoscenza del volume dell'impianto.

Poiché tale informazione spesso non è disponibile, il CHEMIST 600 differenzia sin dall'inizio la prova di tenuta in due percorsi:

Preliminare: valido per impianti di volume inferiore a 18 dm<sup>3</sup> (litri), i più frequenti, dove non si richiede l'inserimento del valore del volume poiché si assume con una maggiorazione che l'impianto abbia volume di 18  $dm<sup>3</sup>$ .

**Completa:** in questo caso è necessario impostare il volume dell'impianto inserendone il valore numerico se noto, o calcolandone l'entità come somma dei contributi delle diverse tratte di tubazione o, ancora, valutandone la misura con un semplice procedimento che richiede l'iniezione nell'impianto di una quantità nota di gas tramite una siringa graduata.

Nel caso si utilizzi il calcolo del volume, per ogni tratta di tubazione è necessario impostare il materiale, il diametro nominale e la lunghezza della stessa. Il CHEMIST 600 calcola il volume della tratta ("volume parziale") e lo aggiunge, attivando la funzione interattiva ' V+ '(somma tubazione), al computo del volume dell'impianto. Per correggere eventuali errori <u>o mod</u>ificare il calcolo in corso è ammessa anche l'operazione di sottrazione, attivando la funzione interattiva '**N - '** (sottrae tubazione).

Se invece si seleziona la voce "Misura volume" la procedura da seguire, descritta anche nei diagrammi di flusso relativi all'esecuzione della prova di tenuta UNI 11137: 2019, può essere riassunta nei punti che seguono:

Chiudere entrambi i rubinetti del kit di tubazioni fornito per l'esecuzione della prova.

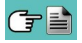

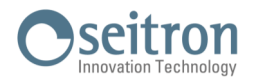

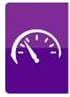

- Collegare la siringa graduata al tubo del kit opposto alla pompetta.
- Premere il tasto relativo alla funzione interattiva '**OK** '.
- Aprire il rubinetto del lato dove è connessa la siringa, prelevare esattamente 100 ml (100 cc) del gas presente nell'impianto.
- Attendere lo stabilizzarsi della pressione nell'impianto. Dopo alcuni secondi lo strumento visualizza il volume misurato. Il valore proposto può essere accettato premendo il pulsante ' ' e successivamente modificato selezionando, in "UNI 11137 Configurazione" la riga "volume".

E' inoltre possibile ripetere la misura del volume premendo il tasto relativo alla funzione interattiva ' $\mathbb{C}$ '.

#### **Tabella volumi:**

**Esempi relativi alle varie lunghezze di un impianto interno, di capacità approssimativamente corrispondente a 18dm<sup>3</sup> , in funzione del materiale e del diametro della tubazione di adduzione del gas combustibile.**

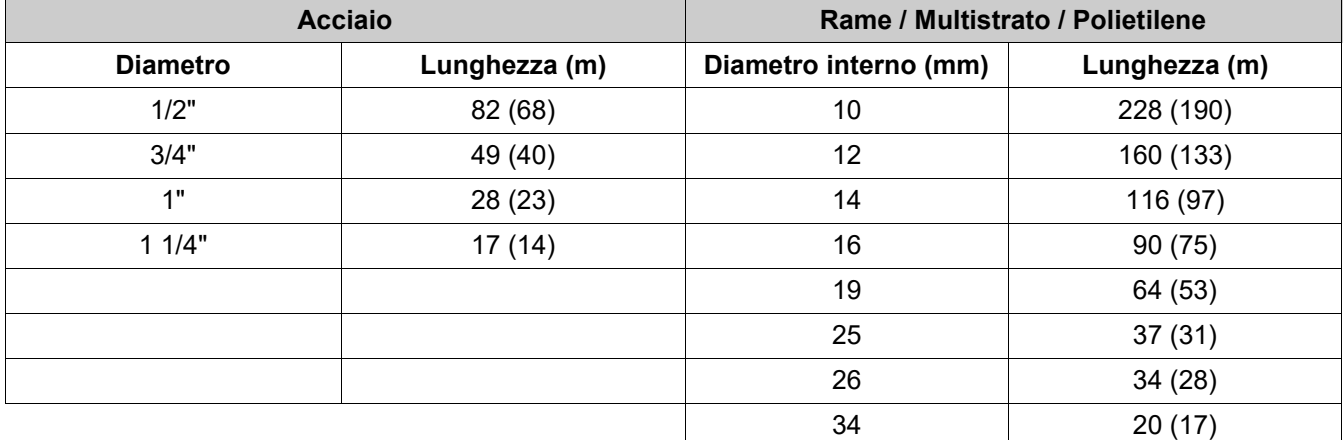

N.B.: Tra parentesi sono riportati i valori di lunghezza indicativa dell'impianto in esame nel caso in cui il gruppo di misura non possa essere escluso dalla prova.

—————————————————————————————————————————————————

Definite le modalità di stabilizzazione e inseriti i dati richiesti si può proseguire con lo svolgimento della prova di tenuta. Premendo il tasto relativo alla funzione interattiva '  $\Rightarrow$  ', viene prima indicata la pressione di prova richiesta dalla norma, quindi si accede ad una schermata in cui è visualizzata la lettura della pressione agli ingressi dello strumento. Dopo aver eseguito lo zero dello strumento e aver posto l'impianto in pressione in condizioni prossime a quelle indicate come riferimento è possibile avviare la prova di tenuta premendo il tasto relativo alla funzione interattiva '  $\Rightarrow$  ', che dà inizio alla fase di stabilizzazione. Nella schermata di stabilizzazione sono visualizzate le seguenti grandezze:

**P diff**: Pressione misurata dallo strumento, nell'unità di misura impostata.

- **∆P 1 min**: Variazione della pressione nell'ultimo minuto, aggiornata ogni 10 secondi. Fornisce una indicazione sul grado di stabilizzazione raggiunto dall'impianto.
- **Attesa**: Durata residua della stabilizzazione.

Terminata la fase di stabilizzazione si passa alla valutazione della tenuta dell'impianto per decadimento della pressione in un intervallo non modificabile di 1 minuto per ogni impostazione, tranne quando si effettua la prova preliminare con G.P.L. e gas di prova combustibile dove l'intervallo passa a 2 minuti e 30 secondi, come richiesto dalla normativa.

Durante questa fase vengono visualizzati i seguenti valori:

- **P1**: Pressione misurata nell'istante iniziale del test.
- **P2:** Pressione misurata correntemente dallo strumento.<br>  $\Delta$ **P**: Variazione di pressione tra l'istante corrente e
- **∆P**: Variazione di pressione tra l'istante corrente e l'istante iniziale della prova. Se la pressione è in diminuzione presenta valore negativo.

—————————————————————————————————————————————————

**Attesa**:Durata residua del Test.

- **P1**: Pressione misurata nell'istante iniziale del test.
- **P2**: Pressione misurata dallo strumento.

Terminato il test di tenuta si passa alla visualizzazione dell'esito; di seguito vengono riportati i dati visualizzati:

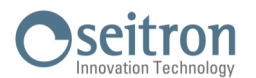

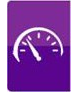

- **∆P**: Variazione di pressione tra l'ultimo istante e l'istante iniziale della prova. Se la pressione è in diminuzione presenta valore negativo.
- Qtest: portata della perdita in dm<sup>3</sup>/h nelle condizioni di esecuzione della prova, relativa al gas di prova e alla pressione presente nell'impianto.
- Qrif: portata della perdita in dm<sup>3</sup>/h nelle condizioni di riferimento previste dalla norma, relativa al gas combustibile dell'impianto e alla pressione di riferimento.
- **Esito**: riporta l'esito della verifica.

**Impianto idoneo al funzionamento:** l'impianto può continuare a funzionare senza necessità di alcun intervento.

**Impianto idoneo al funzionamento temporaneo:** l'impianto può continuare a funzionare per il tempo necessario ad effettuare gli interventi di ripristino della tenuta e per un tempo non superiore ai 30 giorni dalla data della verifica. Al termine dei lavori di ripristino l'impianto deve essere sottoposto alla verifica di tenuta secondo la normativa UNI 7129-1: 2015.

**Incerto:** la tenuta dell'impianto è tale da non consentire l'utilizzo dell'impianto che deve essere messo fuori esercizio immediatamente. Al termine dei lavori di ripristino l'impianto deve essere sottoposto alla verifica di tenuta secondo la normativa UNI 7129-1: 2015.

**Operatore:** se il Δ di pressione è superiore ai +3 hPa è a discrezione dell'operatore se ripetere il test o meno in quanto le condizioni di pressione e/o temperatura potrebbero essere variate durante la prova.

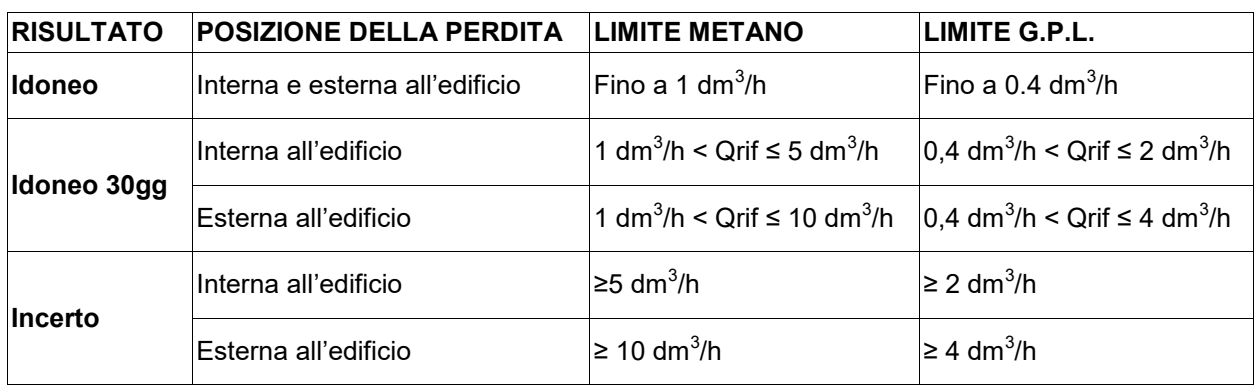

Di seguito vengono riportati i limiti della perdita secondo la norma UNI 11137: 2019:

#### **12.9.1 CONFIGURAZIONE PROVA DI TENUTA SECONDO NORMA UNI 11137**

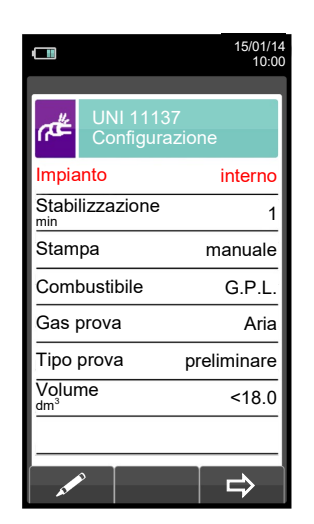

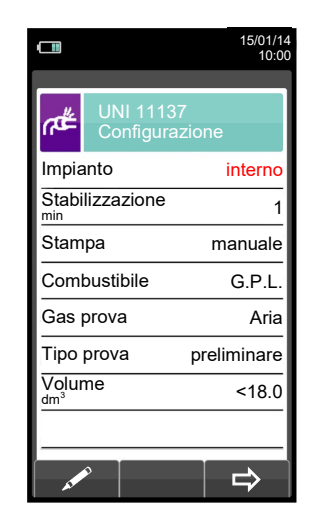

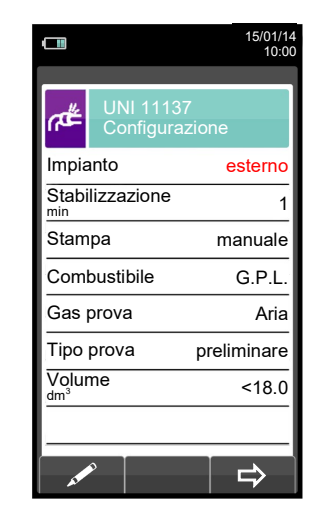

**OK**

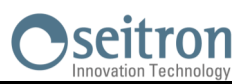

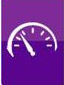

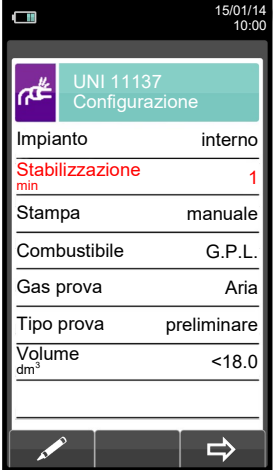

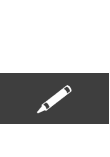

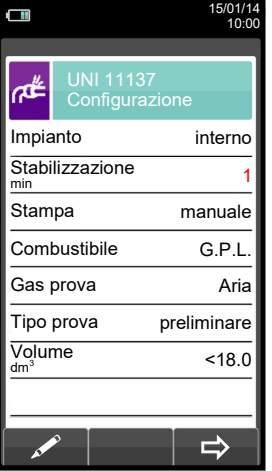

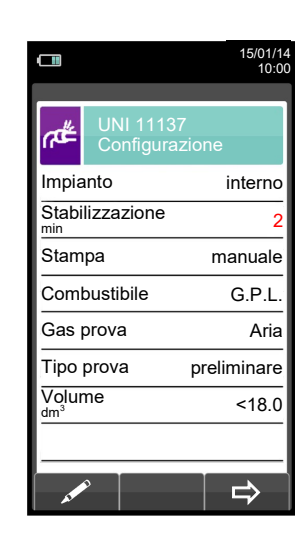

**OK**

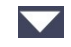

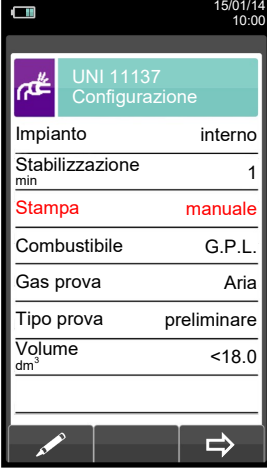

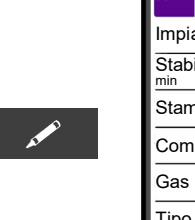

 $\rightarrow$ 

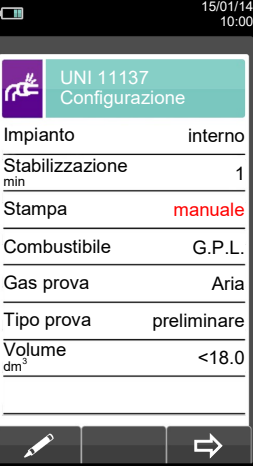

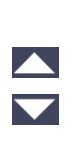

 $\frac{\blacktriangle}{\blacktriangledown}$ 

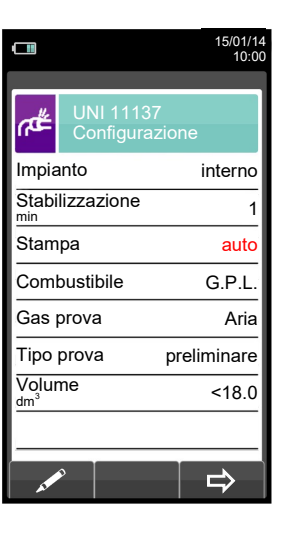

**OK**

 $\blacktriangledown$ 

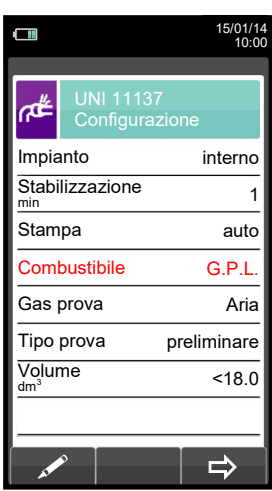

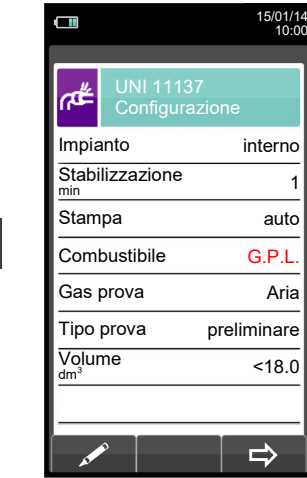

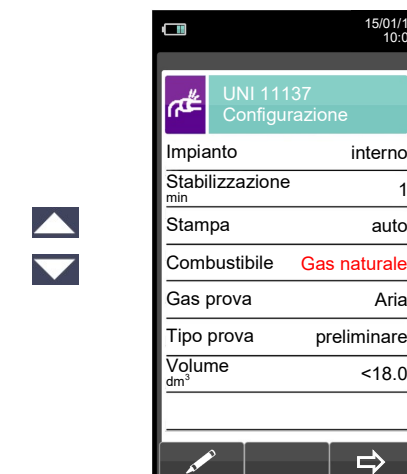

**OK**

15/01/14 10:00

auto

interno

Aria preliminare

 $18.0$ 

 $\Rightarrow$ 

# Seitron

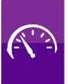

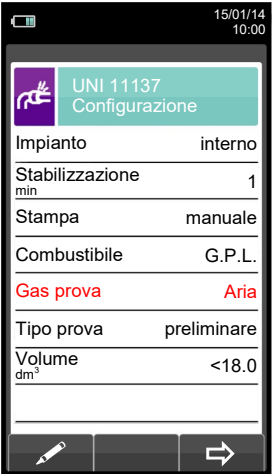

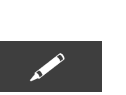

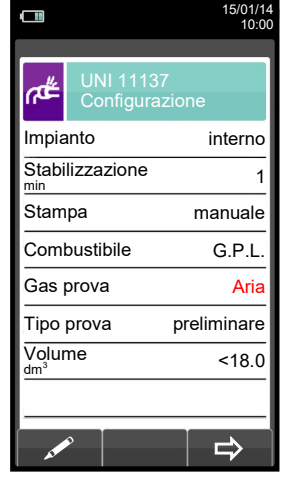

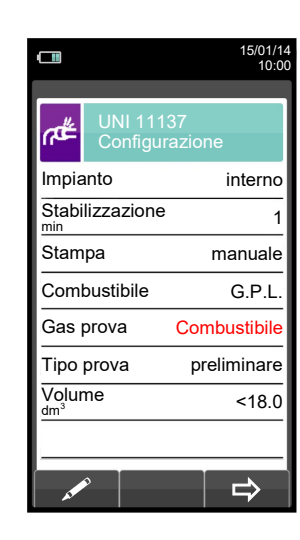

 $\overline{\blacktriangle}$ 

**OK**

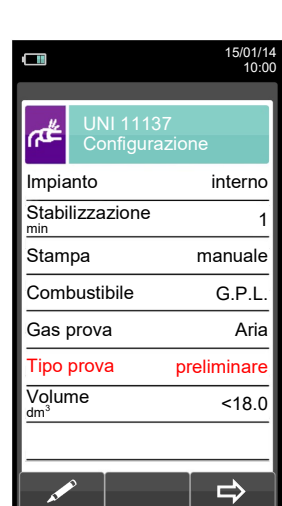

 $\blacktriangledown$ 

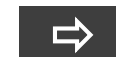

Avvia la prova di tenuta per impianti fino a 18 dm $^3$ (vedere [capitolo 13.9.2\)](#page-126-0).

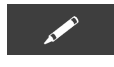

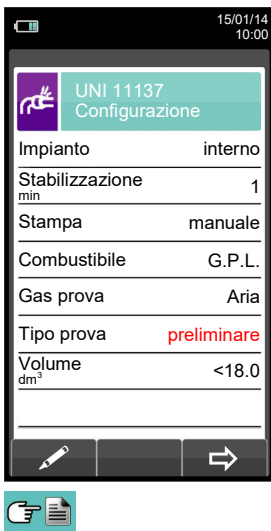

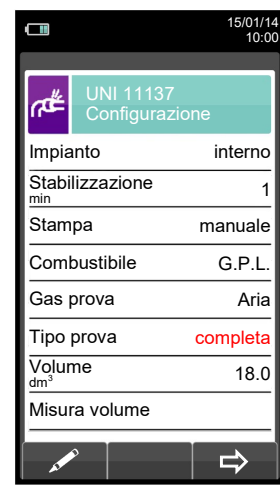

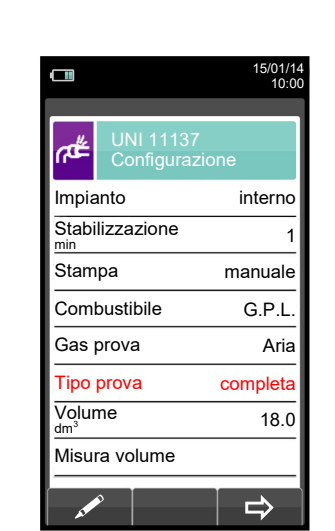

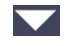

124 K600000000SE 039859 250722

**OK**

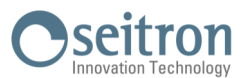

15/01/14 10:00

 $\Box$ 

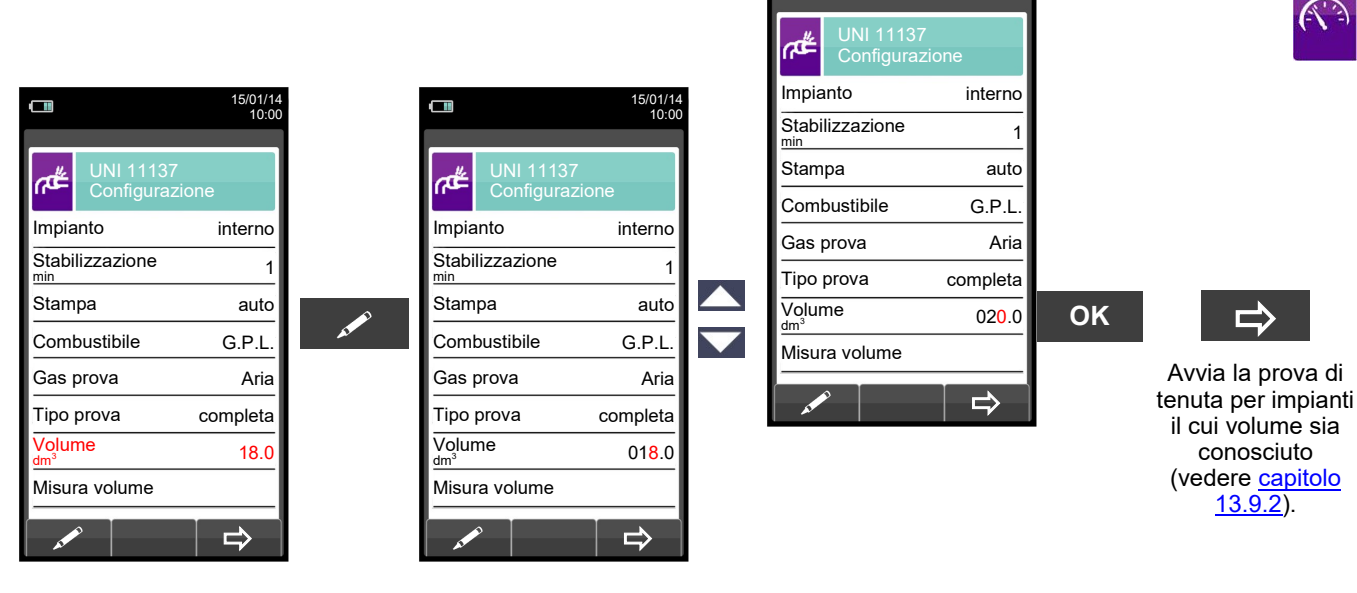

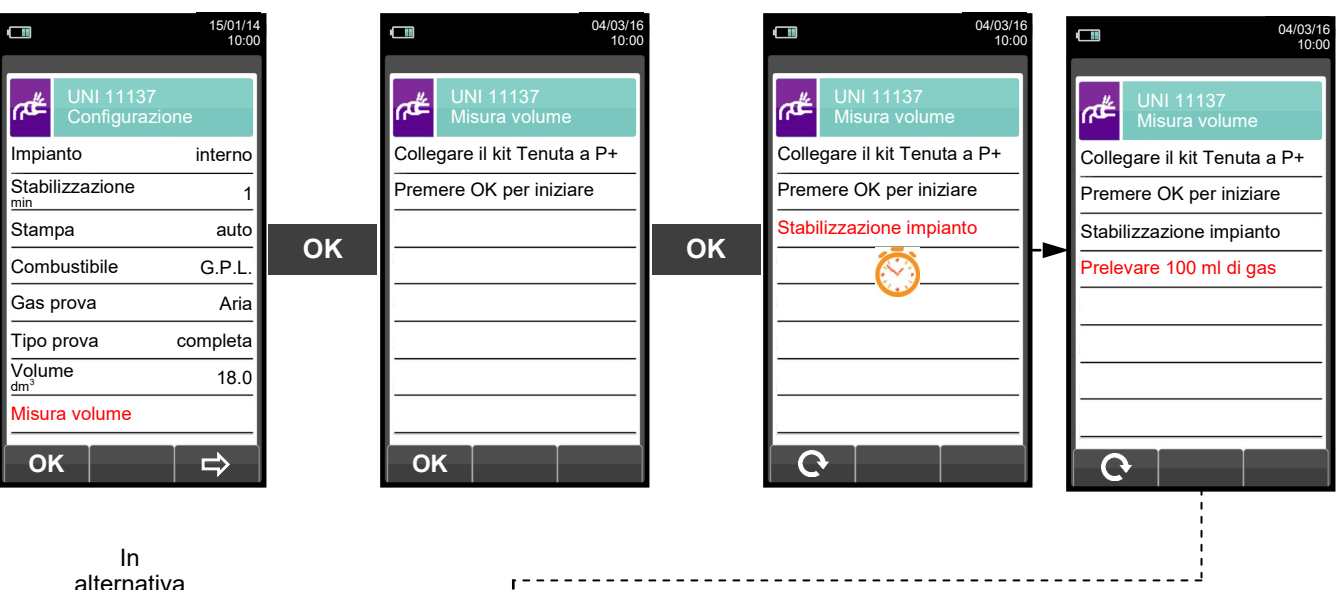

**ESC** 

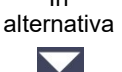

 $\blacktriangledown$ 

Prelevare con la siringa (in dotazione nel kit prova di tenuta) 100 ml di gas.

Se la procedura di misura del volume dell'impianto si conclude correttamente il CHEMIST 600 visualizza in automatico il volume misurato altrimenti chiede di ripetere il prelievo di gas.  $\mathbf{I}$ 

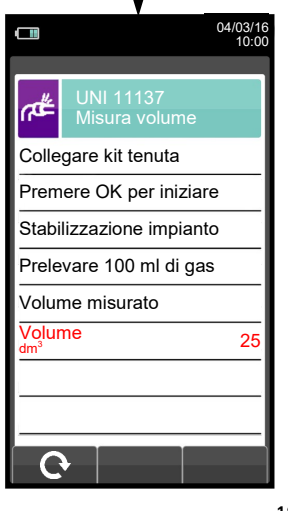

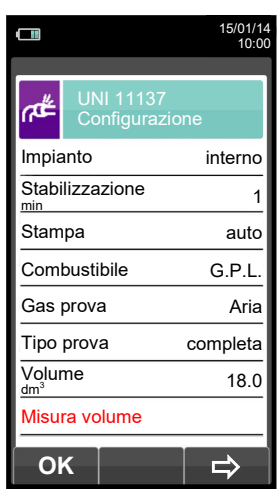

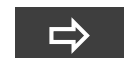

Avvia la prova di tenuta dopo aver eseguito la misura del volume (vedere [capitolo 13.9.2\).](#page-126-0)

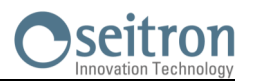

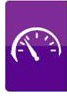

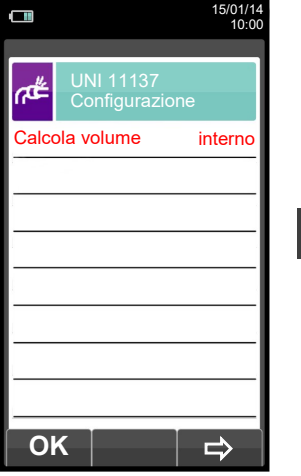

**OK**

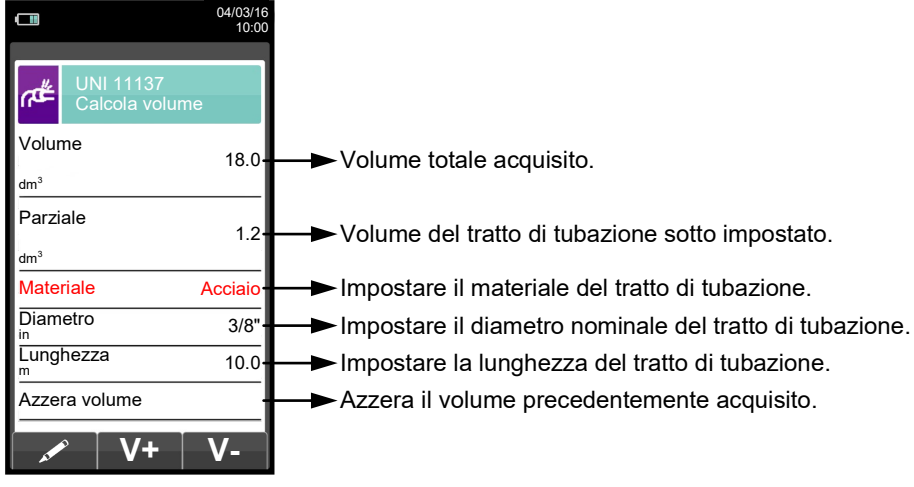

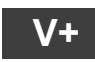

**V+** Somma il volume del tratto di tubazione inserito.

ESC

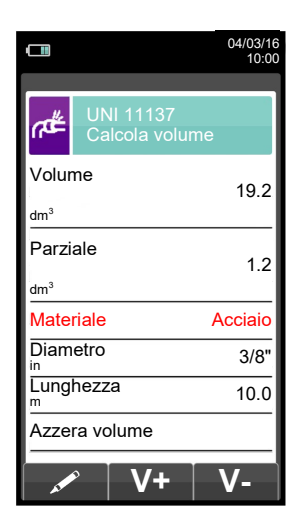

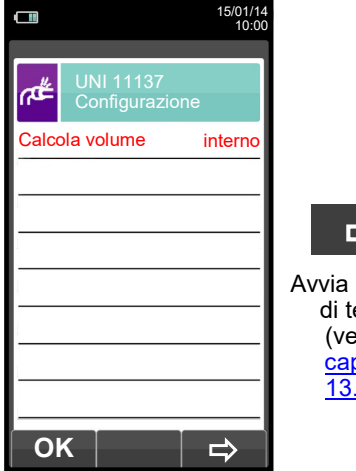

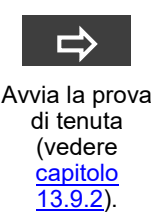

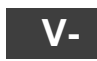

Sottrae il volume del tratto di tubazione inserito.

ESC

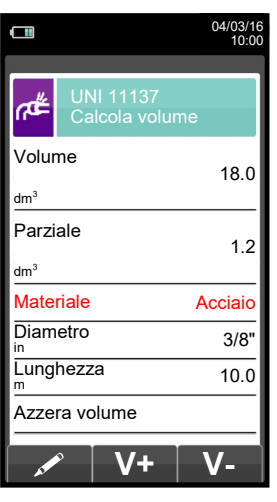

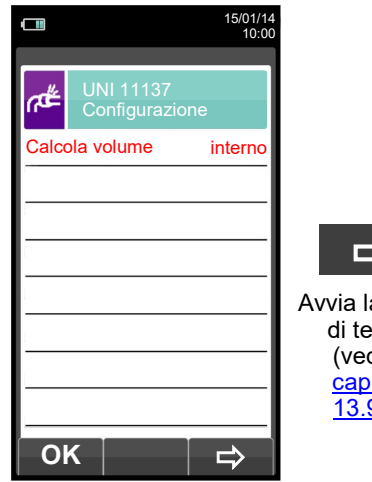

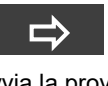

Avvia la prova di tenuta (vedere [capitolo](#page-126-0)  [13.9.2\)](#page-126-0).

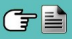

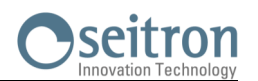

<span id="page-126-0"></span>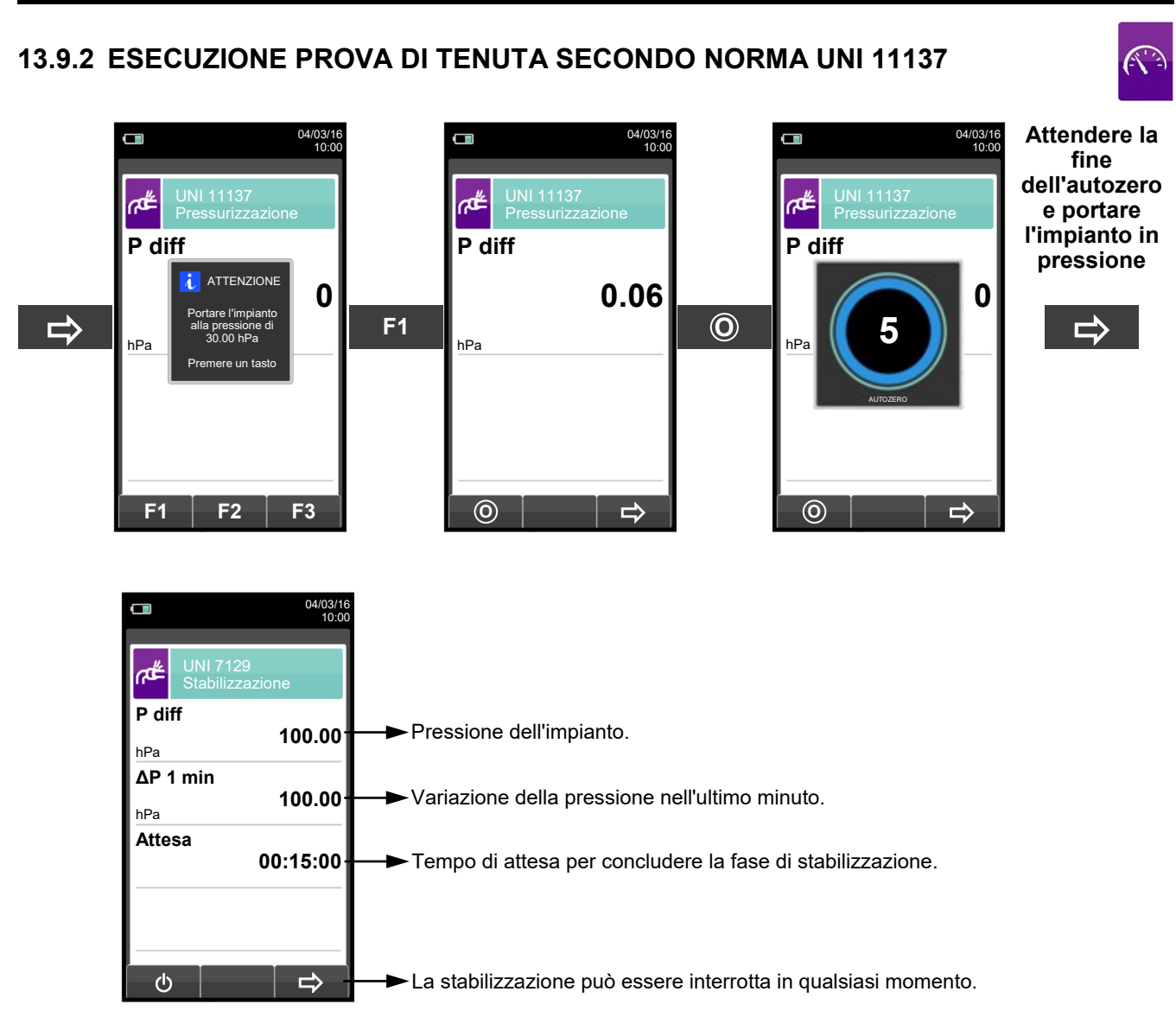

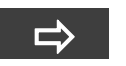

**Automaticamente** 

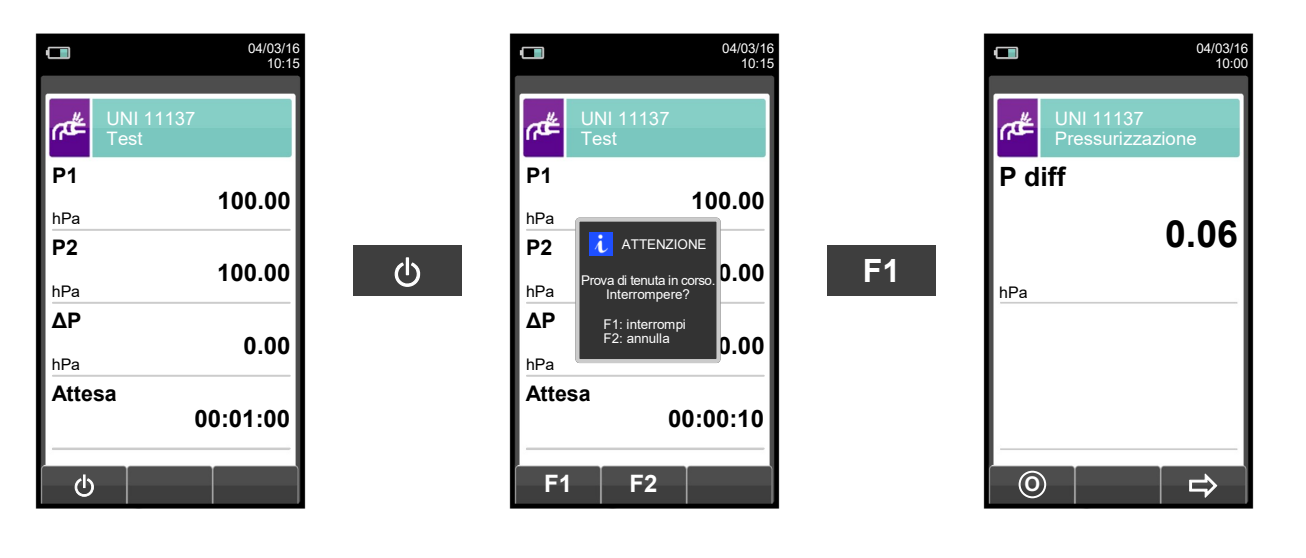

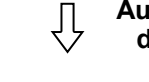

←■

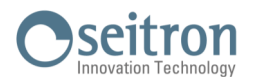

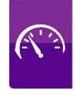

**NOTA: Se nel configurare la prova di tenuta è stata selezionata la modalità di stampa automatica, la stampa della prova di tenuta viene avviata automaticamente.**

**Se invece è stata selezionata la modalità di stampa manuale (caso esemplificato) dopo l'esecuzione della prova di tenuta viene visualizzato l'esito, che può essere memorizzato e/o stampato. In quest'ultimo caso procedere come segue:** 

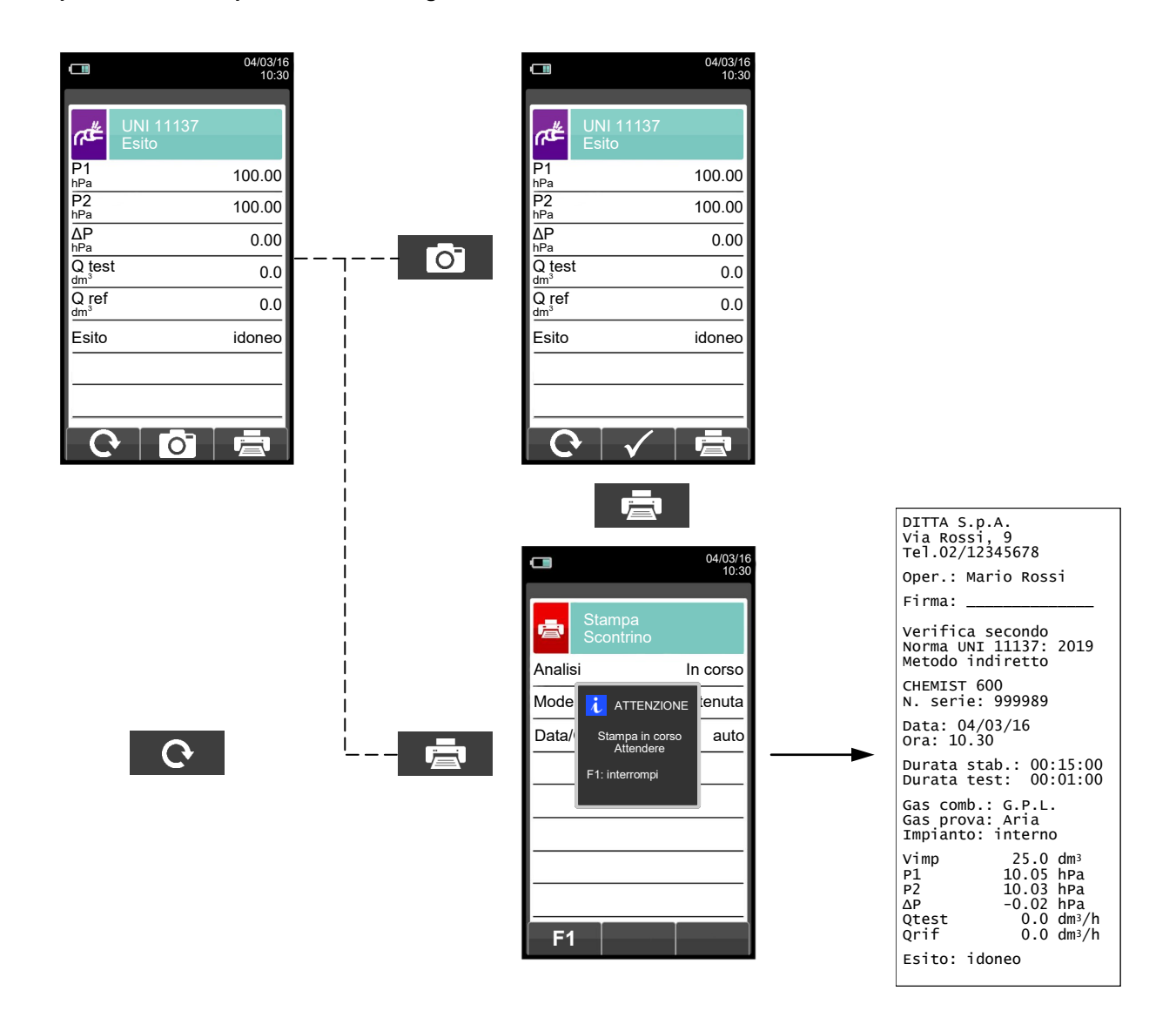

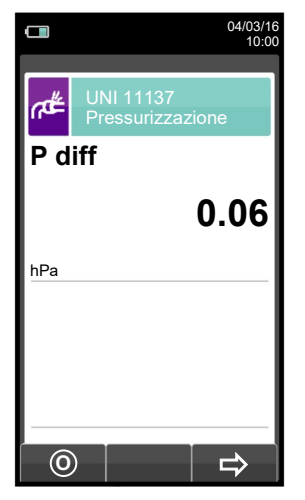

けい

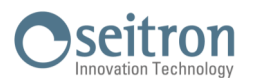

# <span id="page-128-0"></span>**13.10 ESITO DELLA PROVA DI TENUTA**

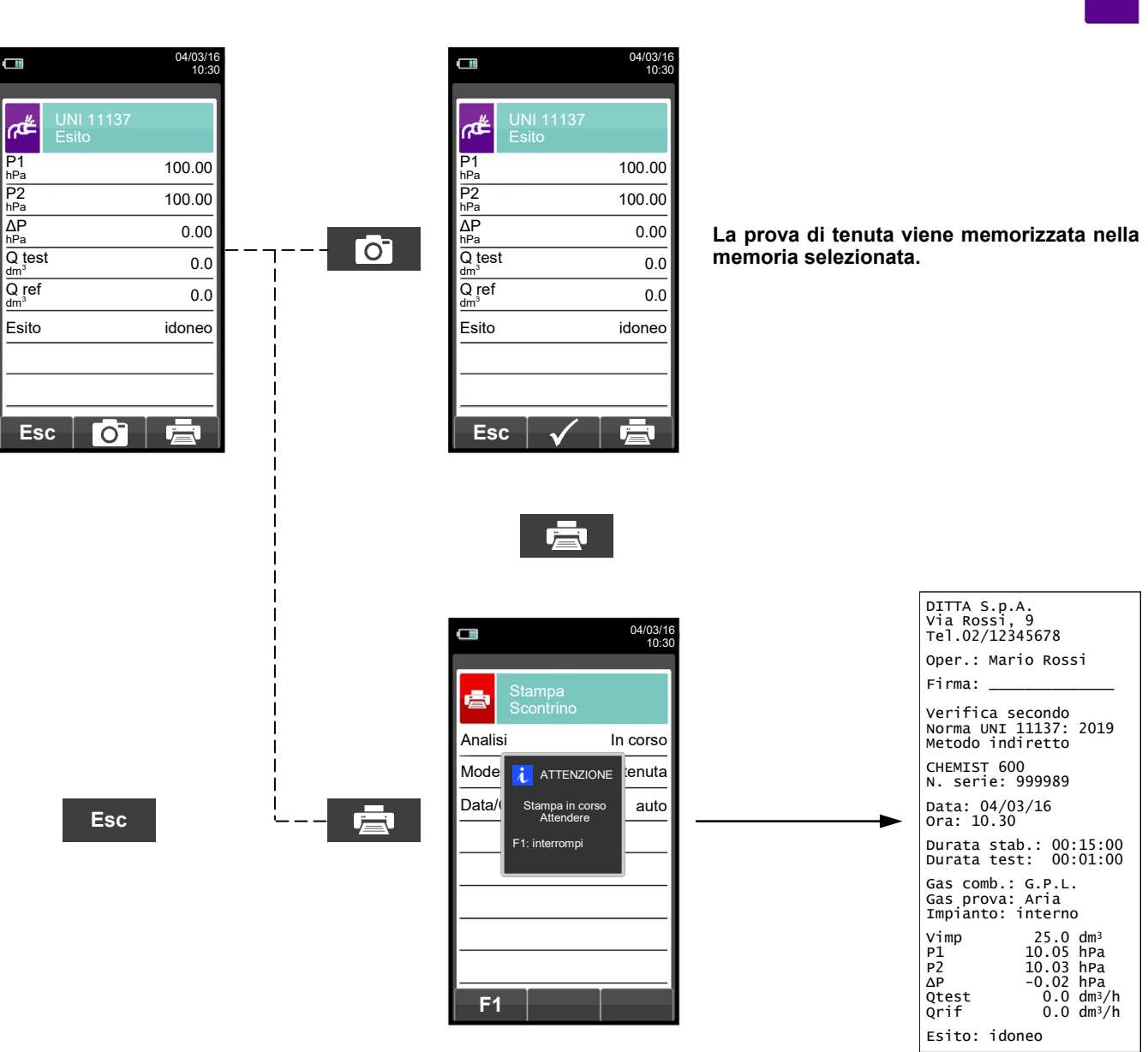

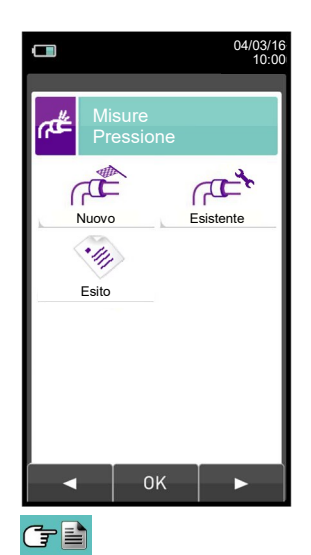

129 K600000000SE 039859 250722

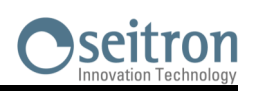

 $\mathbb{C}^3$ 

#### **13.11 Misure→Misure accessorie**

Sonda ioniz.

 $\leftarrow$  0K

不

Ta 1

 $\qquad \qquad \Box$ 

 $\mathbb{C}$ 

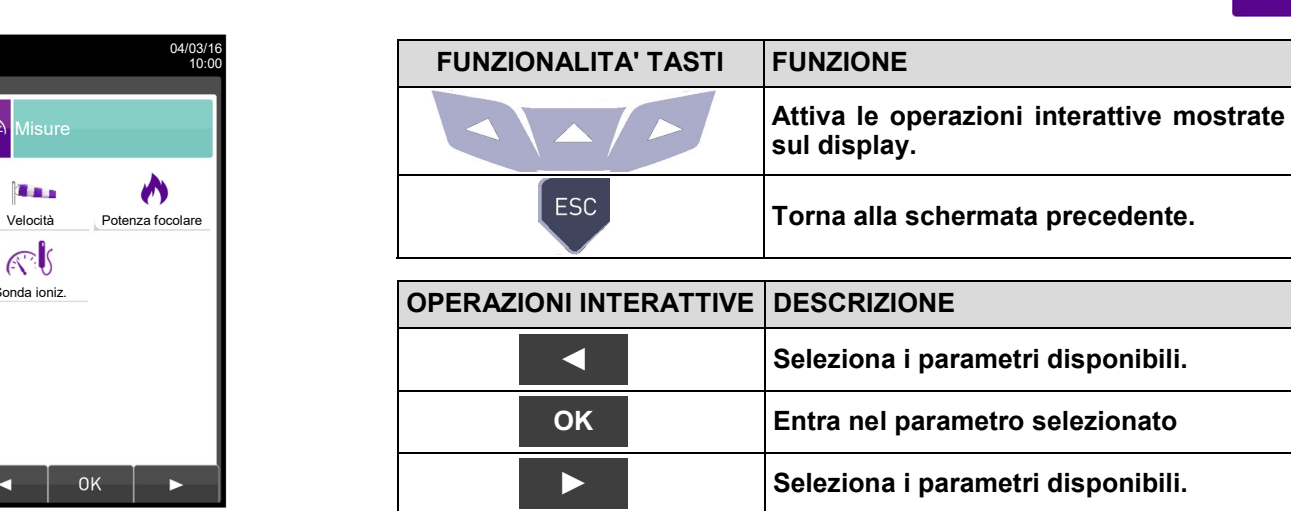

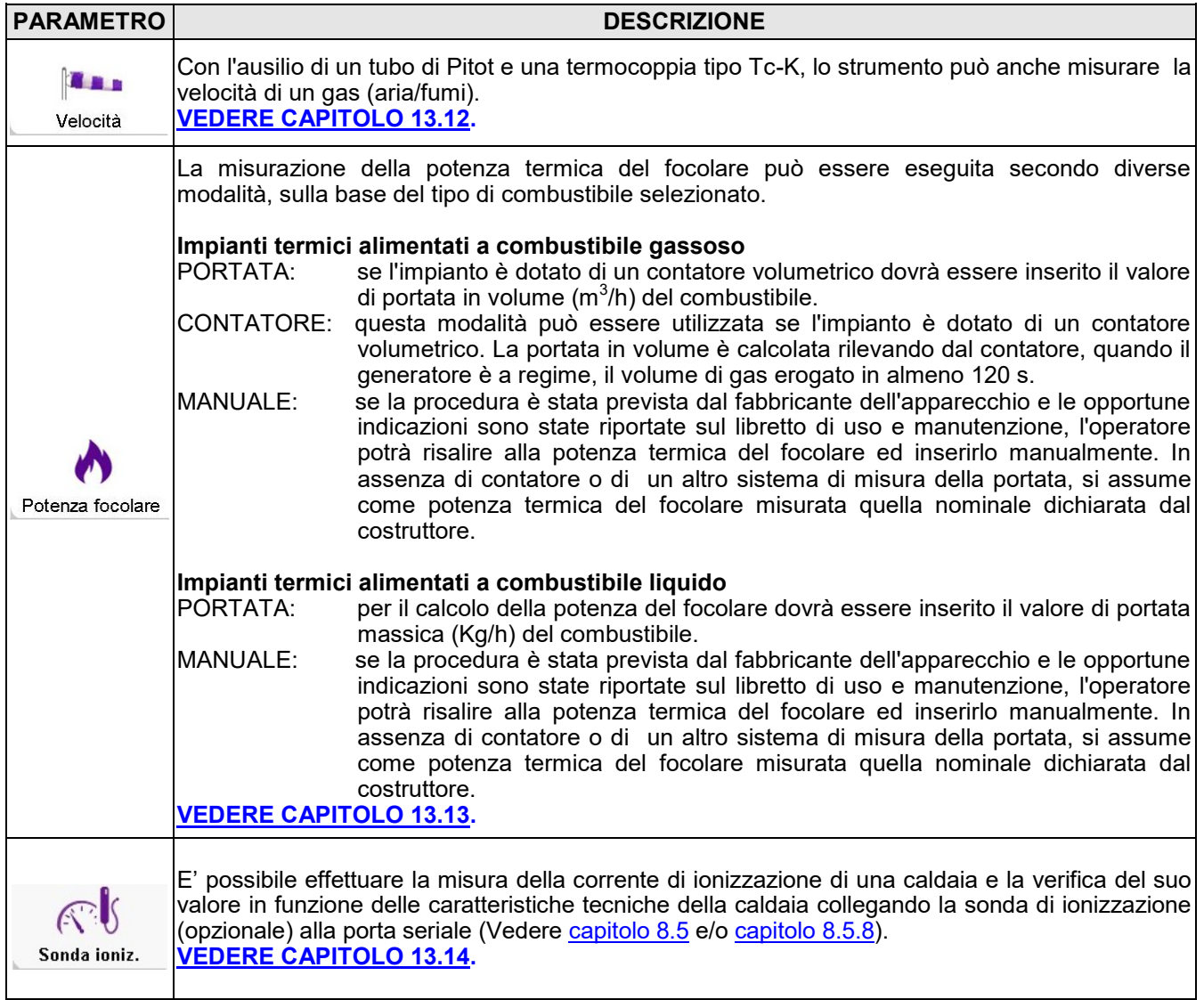

# **OSCITTON**

# <span id="page-130-0"></span>**13.12 Misure→Velocità**

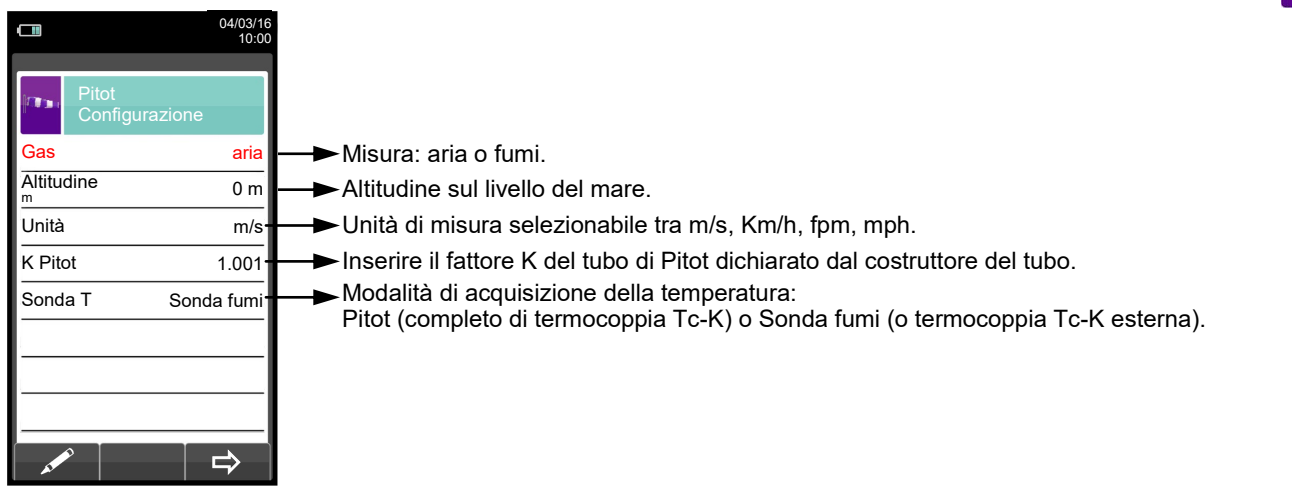

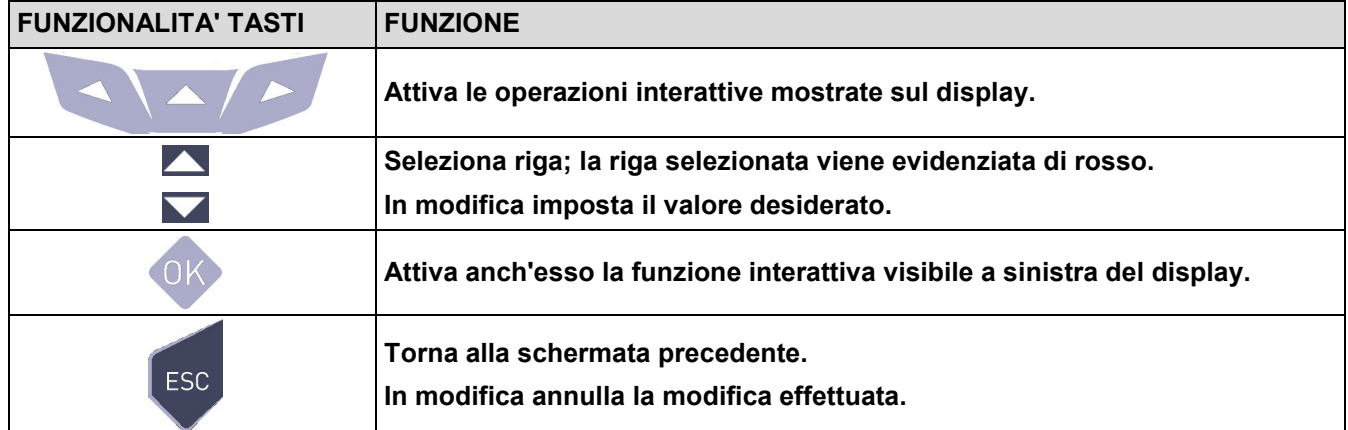

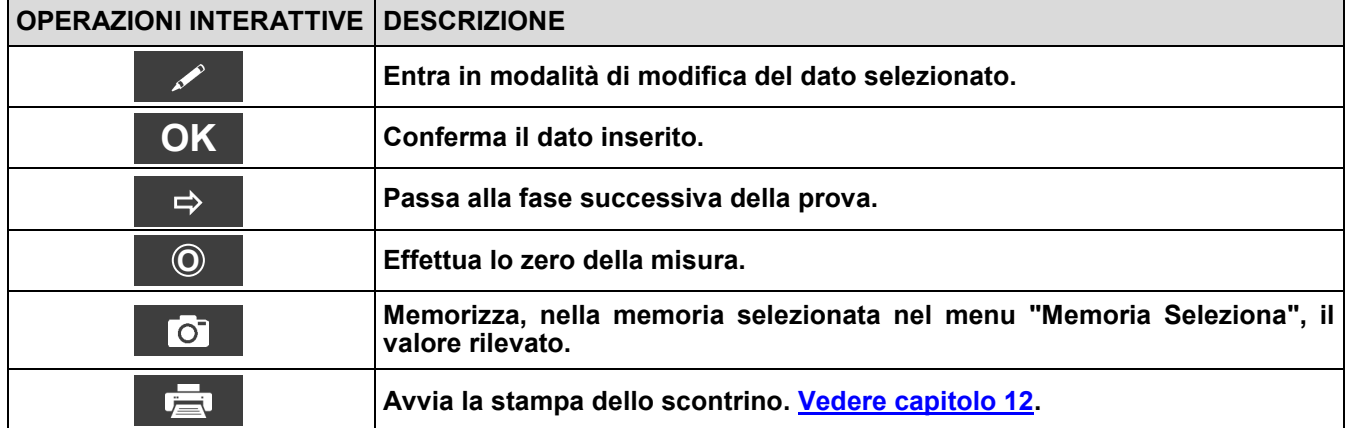

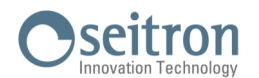

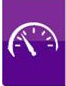

#### **13.12.1 Collegamento del tubo di Pitot allo strumento**

- Collegare il tubo di Pitot (accessorio) ai due ingressi P + e P- che vengono normalmente utilizzati per la misura della pressione differenziale.
- Collegare il cavo relativo alla termocoppia Tc-K della sonda aspirazione fumi al connettore T1 dello strumento.

**ATTENZIONE: nel caso si utilizzi il tubo di Pitot completo di termocoppia Tc-K, collegare il relativo connettore all'ingresso T1 dello strumento. In questo caso la sonda aspirazione fumi non deve essere collegata.**

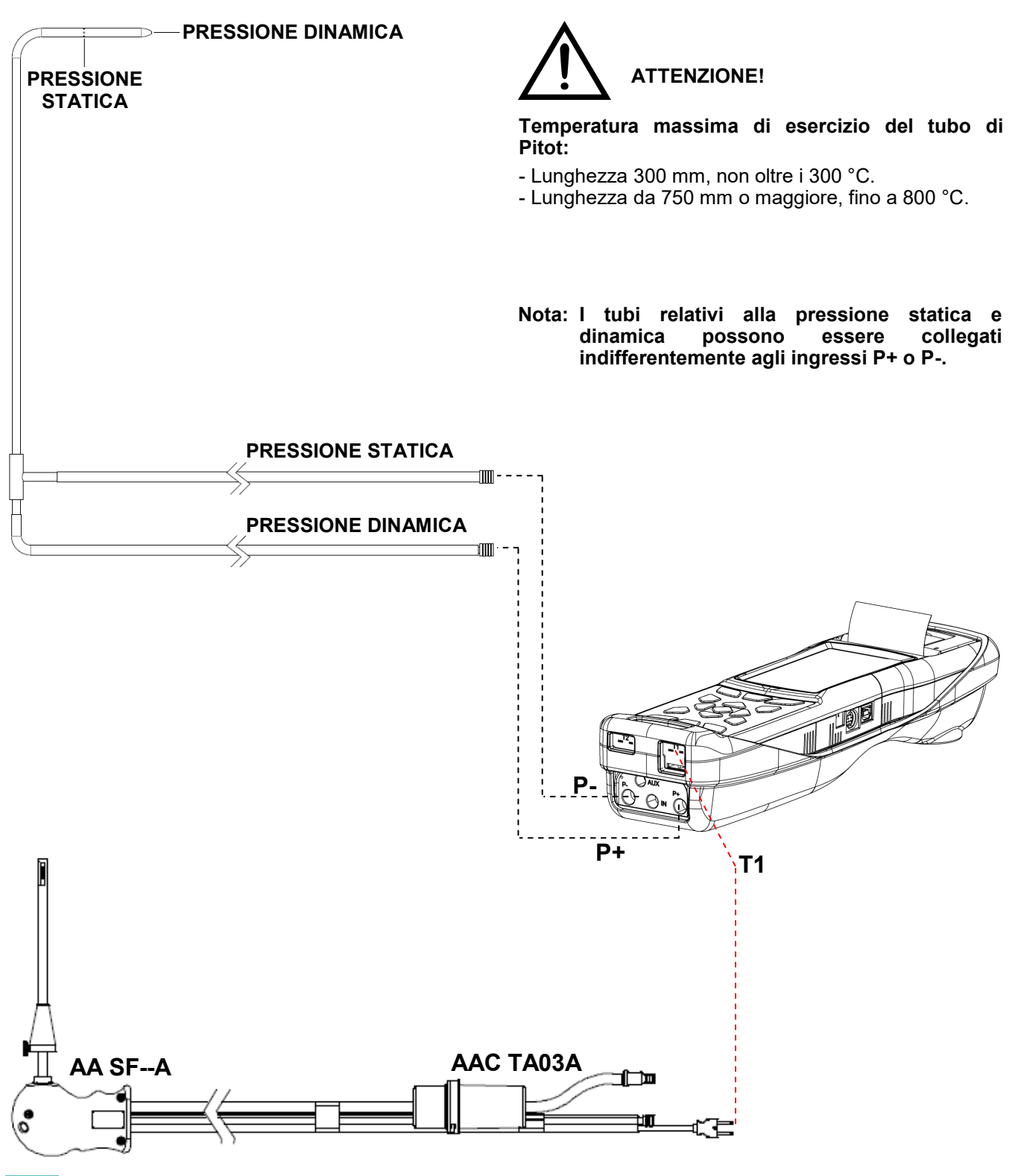

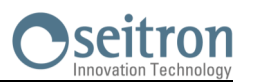

## **13.12.2 ESECUZIONE DELLA PROVA**

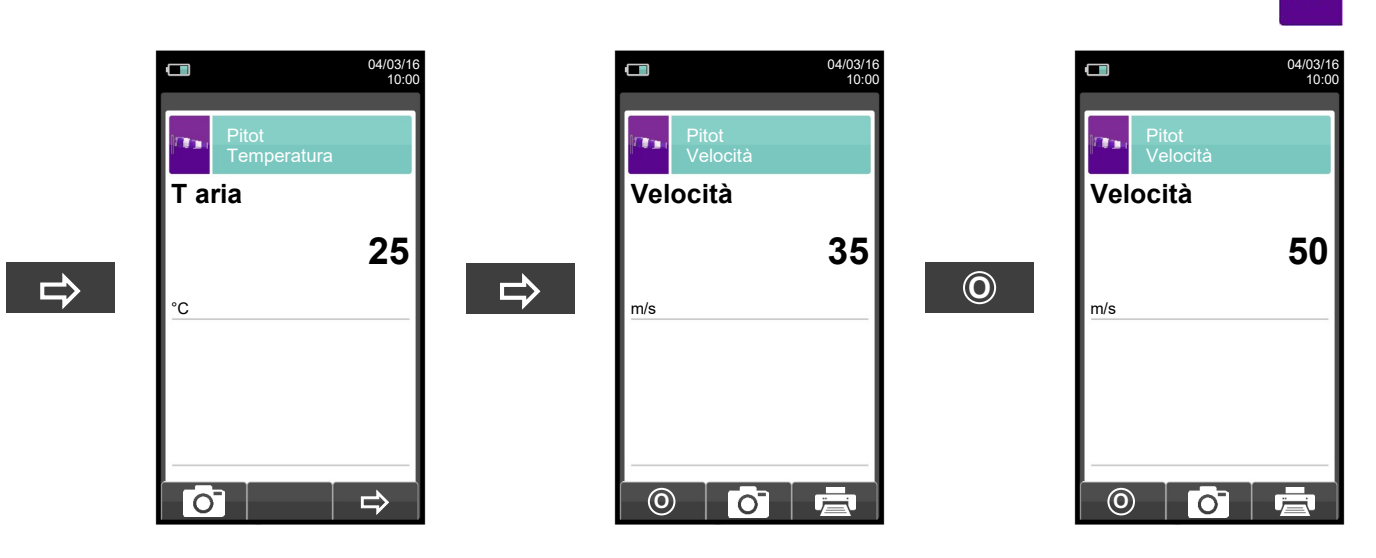

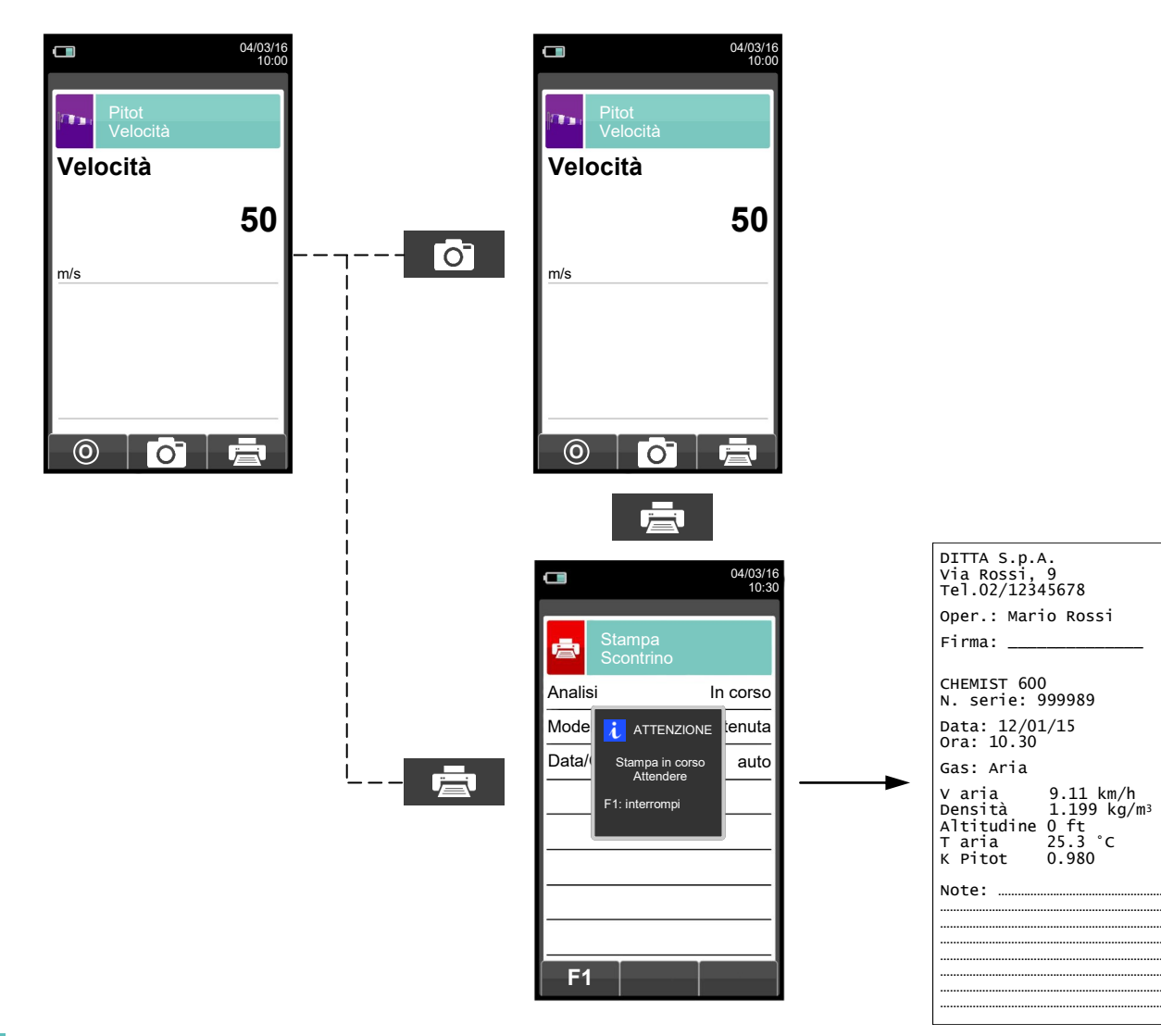

GE

133 K600000000SE 039859 250722

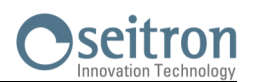

## <span id="page-133-0"></span>**13.13 Misure→Potenza focolare**

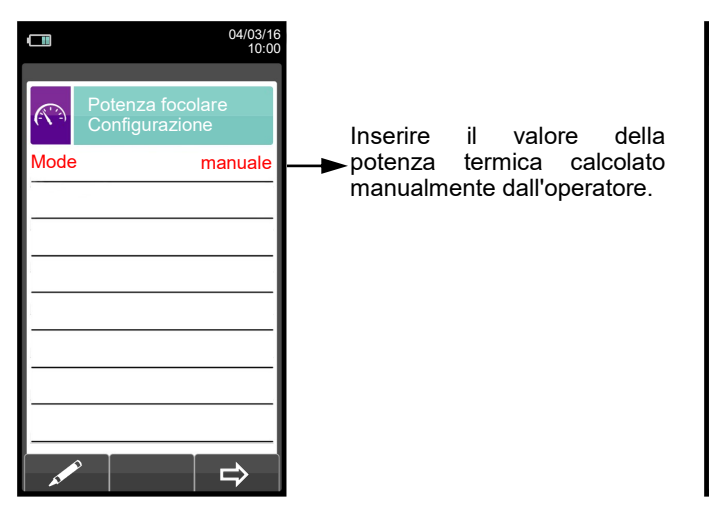

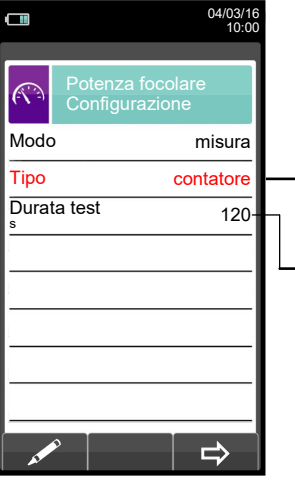

E' possibile scegliere se calcolare la potenza termica immettendo un valore di portata oppure attraverso la iettura del contatore<br>volumetrico (solo per volumetrico (solo per combustibili gassosi).

L'opzione viene visualizzata solo per la modalità di test di<br>tipo contrattore. CONTATORE. disponibile per i combustibili gassosi. E' possibile impostare il numero di secondi che intercorrono tra la lettura del volume di gas iniziale e quello finale. Il tempo minimo previsto dalla normativa è di 120 s.

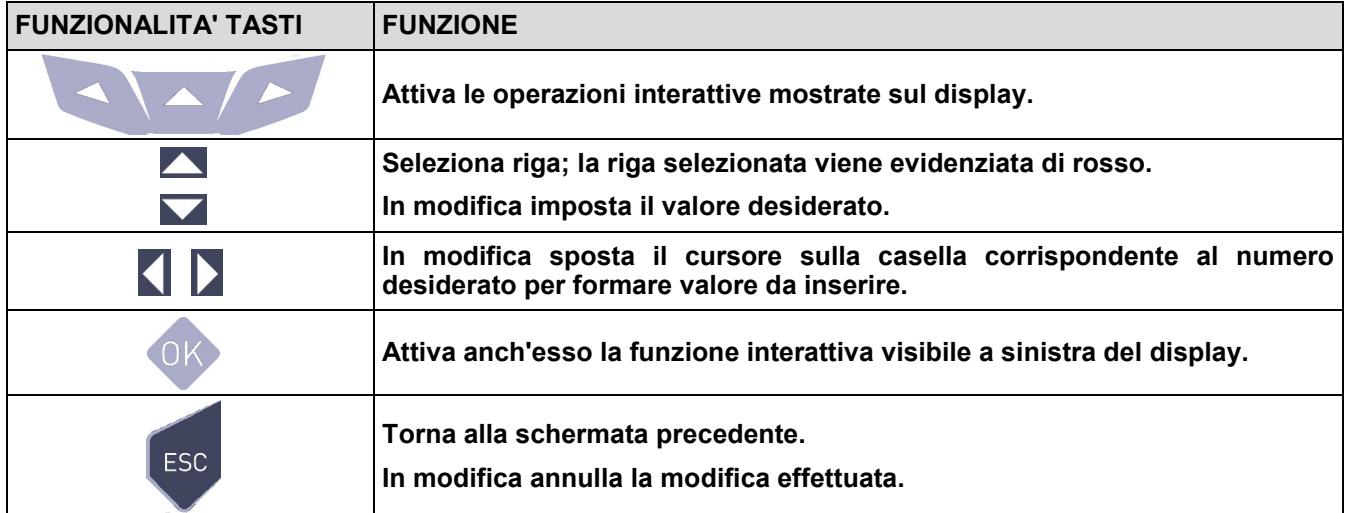

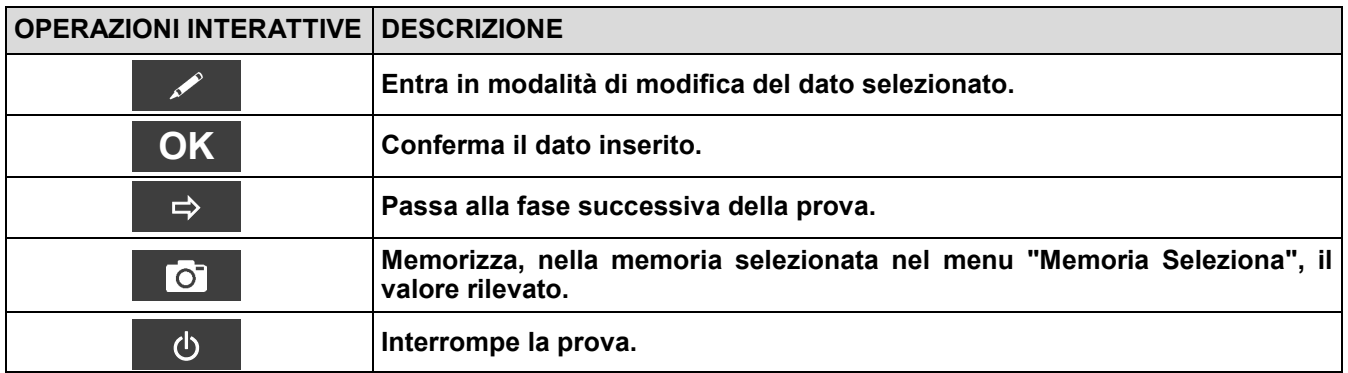

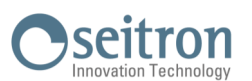

# **13.13.1 ESECUZIONE PROVA IN MODALITA' MANUALE**

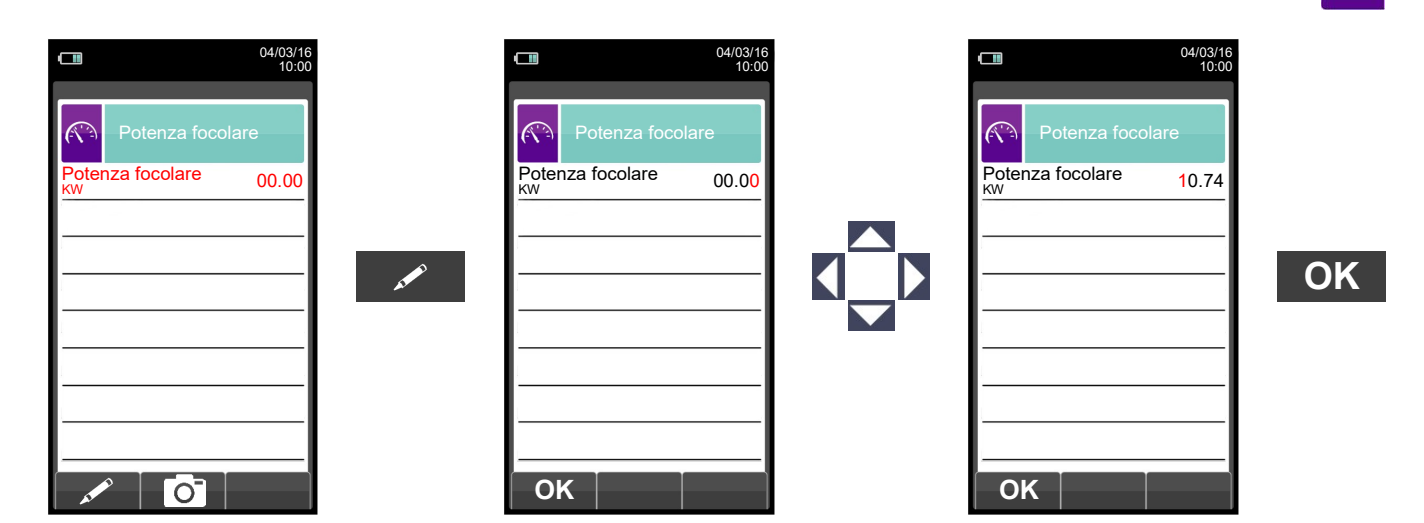

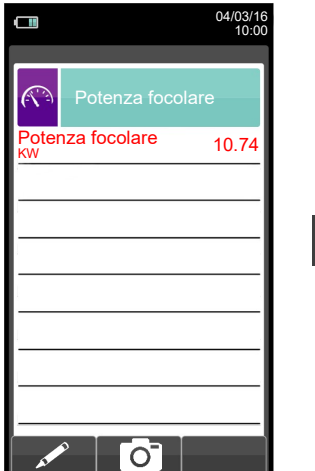

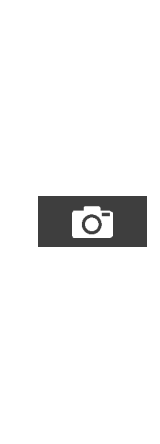

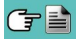

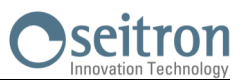

#### **13.13.2 ESECUZIONE PROVA IN MODALITA' MISURA (tipo portata)**  $\Box$  $\Box$  $\Box$ 04/03/16 10:00 04/03/16 10:00 04/03/16 10:00  $\widehat{(\widehat{(\cdot,\cdot)}})$ Potenza focolare Configurazione Potenza focolare  $\mathbb{C}$ Potenza focolare  $\mathbb{C}$ Modo misura Potenza focolare KW 0.00 Potenza focolare KW 0.00 Portata Portata 3  $0.00$  $0.00$ Tipo portata  $m<sup>3</sup>$ m  $\mathscr{L}$  $\Rightarrow$  $\overline{\phantom{a}}$  $\Rightarrow$ **OK**  $\Box$ 04/03/16 10:00  $\Box$ 04/03/16 10:00  $\widehat{K}$  $\mathbb{R}$ Potenza focolare Potenza focolare KW 0.00 Potenza focolare 10.74 Portata 3  $1.24$ Portata  $1.24$ m m **OK**  $\bullet$

 $\overline{O}$ 

**OK**

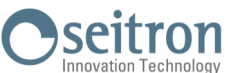

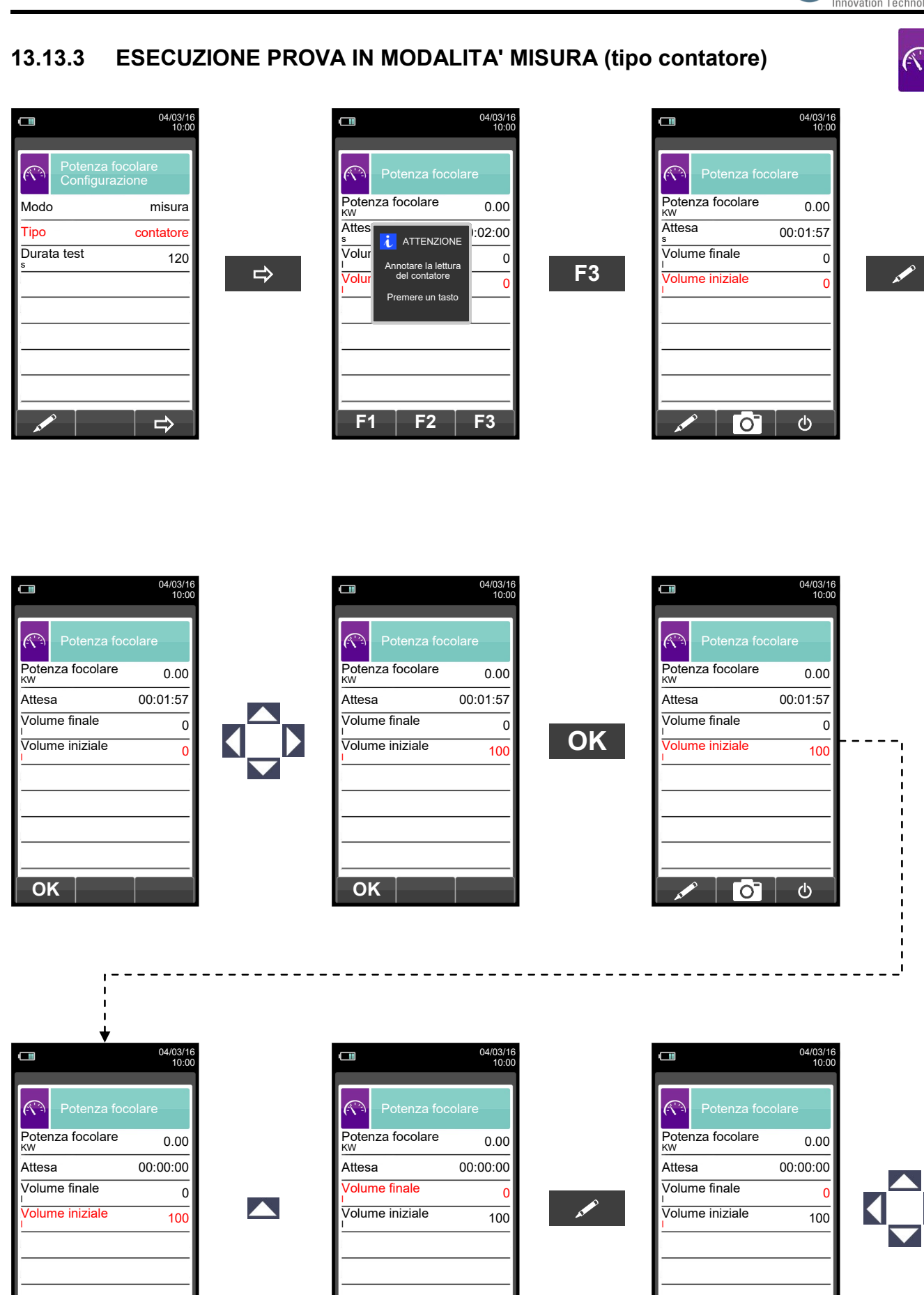

137 K600000000SE 039859 250722

**OK**

 $\mathcal{O}$ 

ිට

 $\hat{\mathcal{O}}$ 

ົ໐ັ

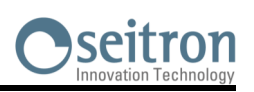

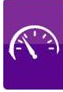

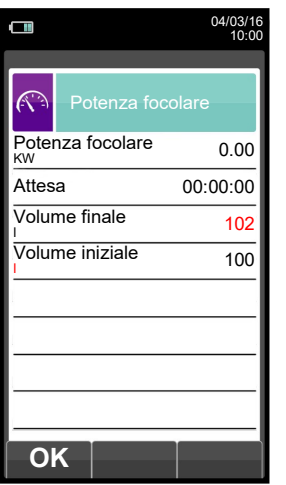

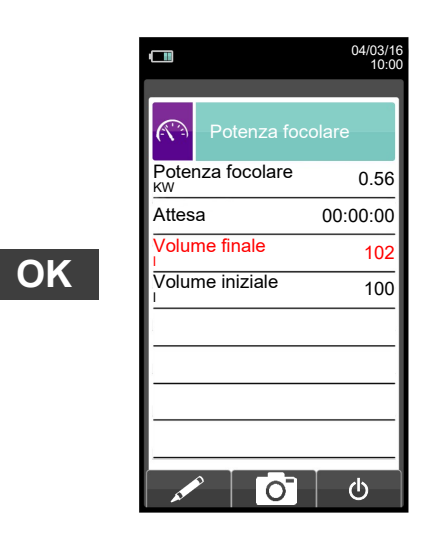

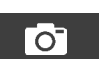

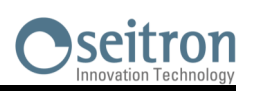

#### <span id="page-138-0"></span>**13.14 Misure→Corrente ionizzazione**

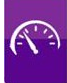

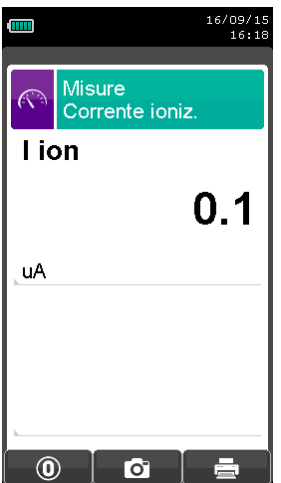

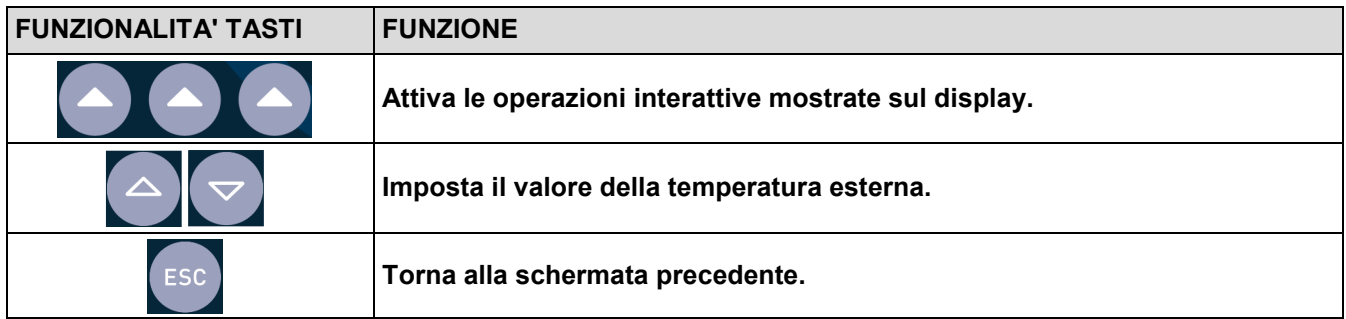

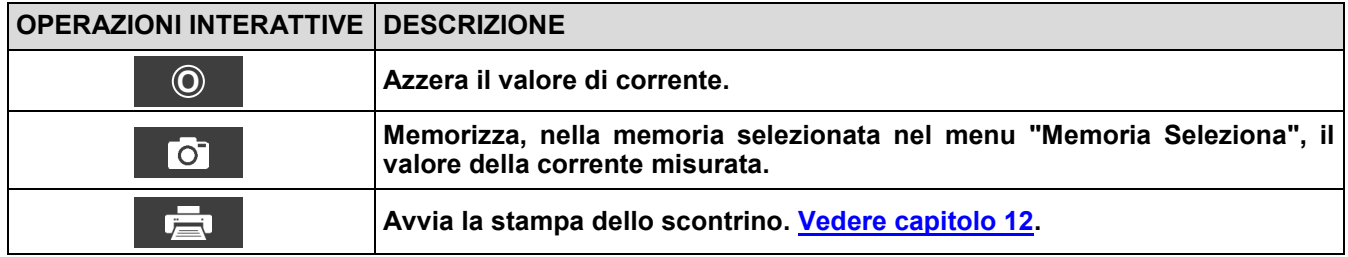

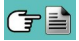

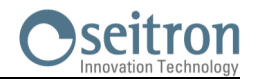

## **14.1 L'ANALISI DI COMBUSTIONE**

Per eseguire l'analisi di combustione completa, seguire le istruzioni dei punti che seguono.

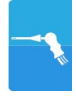

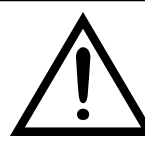

**DI SEGUITO VENGONO ELENCATE ALCUNE IMPORTANTI AVVERTENZE DA TENERE PRESENTI DURANTE L'ANALISI DI COMBUSTIONE:**

**PER UNA CORRETTA ANALISI È NECESSARIO CHE NEL CONDOTTO NON ENTRI ARIA DALL'ESTERNO PER UN CATTIVO SERRAGGIO DEL CONO O DA UNA PERDITA NELLA TUBAZIONE.**

**IL CONDOTTO DEI FUMI DEVE ESSERE VERIFICATO PER EVITARE LA PRESENZA DI PERDITE O DI OSTRUZIONI LUNGO IL PERCORSO.**

**I CONNETTORI SONDA FUMI E DEL FILTRO ANTICONDENSA DEVONO ESSERE BEN COLLEGATI ALLO STRUMENTO.**

**MANTENERE LA TRAPPOLA ANTICONDENSA IN POSIZIONE VERTICALE DURANTE L'ANALISI; UN POSIZIONAMENTO NON CORRETTO PUÒ CAUSARE INFILTRAZIONI DI CONDENSA NELLO STRUMENTO E DANNEGGIARE I SENSORI.**

**NON EFFETTUARE MISURE IN ASSENZA DI FILTRO O CON FILTRO SPORCO PER NON RISCHIARE UN DANNEGGIAMENTO IRREVERSIBILE DEI SENSORI.**

#### **14.1.1 Accensione e autozero dello strumento**

Premendo il tasto On/Off lo strumento si accende visualizzando la schermata di presentazione. Dopo alcuni istanti lo strumento procede automaticamente alla fase di autozero. Durante l'autozero viene eseguito anche lo zero del sensore di pressione.

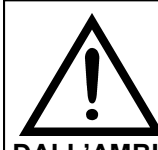

**DURANTE LA FASE DI AUTOZERO, LA SONDA DI ASPIRAZIONE FUMI NON DEVE ESSERE INSERITA NEL CAMINO.**

**E' IMPORTANTE CHE LA SONDA DI ASPIRAZIONE FUMI NON SIA INSERITA NEL CAMINO PERCHÉ, DURANTE LA FASE DI AUTOZERO, LO STRUMENTO ASPIRA ARIA PULITA DALL'AMBIENTE E RILEVA LO ZERO DEI SENSORI (O2, CO, NO, ..), I CUI DATI VENGONO MEMORIZZATI PER L'UTILIZZO COME RIFERIMENTO DURANTE L'ANALISI. E' ALTRESÌ IMPORTANTE CHE QUESTA FASE VENGA ESEGUITA IN UN AMBIENTE CON ARIA PULITA.**

#### **14.1.2 Inserimento della sonda nel camino**

Ad autozero terminato lo strumento darà l'indicazione di inserire nel camino la sonda di prelievo fumi precedentemente collegata all'apposito ingresso dello strumento e mostrerà automaticamente la schermata di analisi.

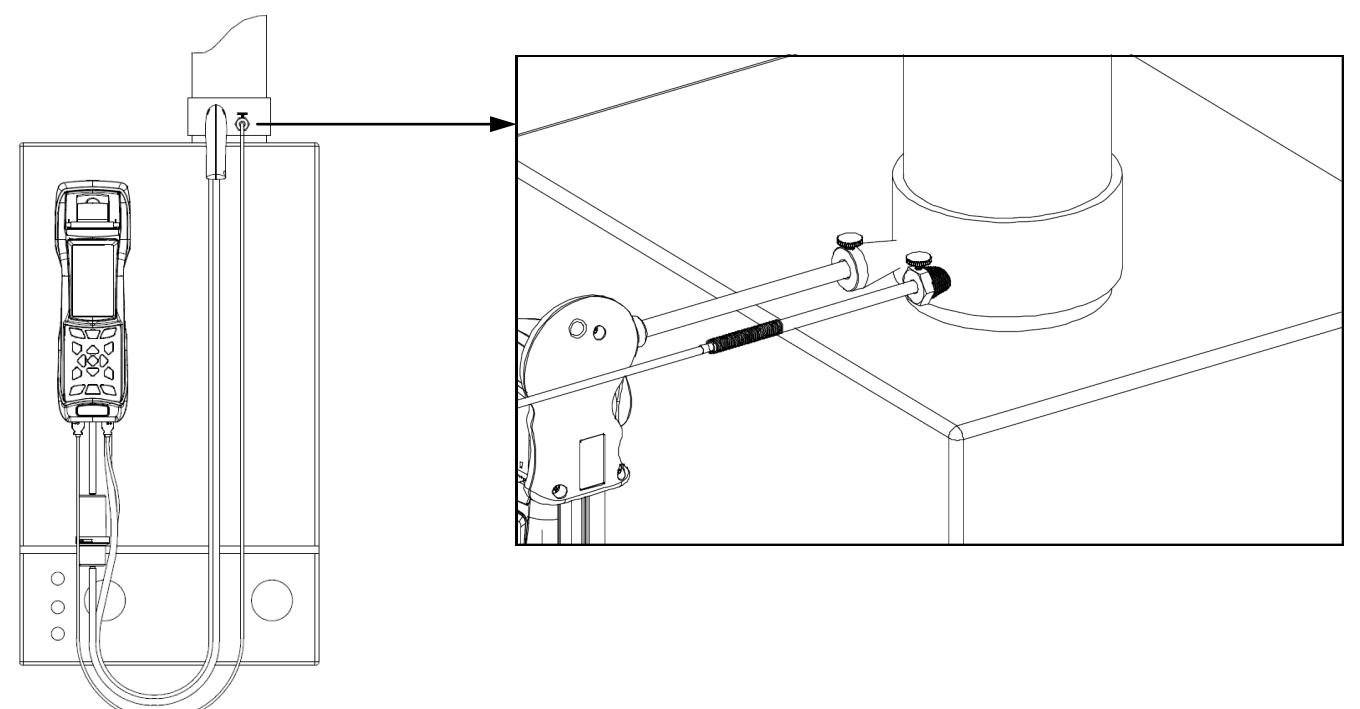

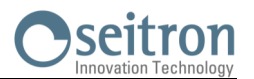

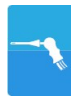

Il punto corretto di inserzione della sonda nel camino deve corrispondere ad una distanza dalla caldaia pari a due volte il diametro del tubo stesso oppure, qualora ciò non sia possibile, in accordo con le indicazioni del costruttore della caldaia.

Per posizionare la sonda è necessario praticare un foro (se non già presente) sul collettore, di circa 13/16 mm e avvitare il cono di posizionamento fornito con la sonda in modo da realizzare un valido supporto per l'inserimento della stessa, onde evitare prelievi di aria dall'esterno. La vite di fermo presente sul cono permette di fissare la sonda alla profondità corretta per la misura che normalmente è all'incirca al centro del tubo di scarico.

Per una maggiore precisione nel posizionamento è sufficiente inserire gradualmente la sonda nel tubo fino a rilevare la temperatura massima.

Lo scarico dei fumi deve essere controllato prima di eseguire le misure, per assicurarsi che non esistano restringimenti o perdite nelle tubazioni e nel camino.

#### **14.1.3 Misura simultanea pressioni, O2, inquinanti**

Per misurare simultaneamente le pressioni\*, il livello di O<sub>2</sub>, i livelli degli inquinanti e tutti i parametri calcolati necessari per ottenere il corretto valore di rendimento, collegare lo strumento come segue:

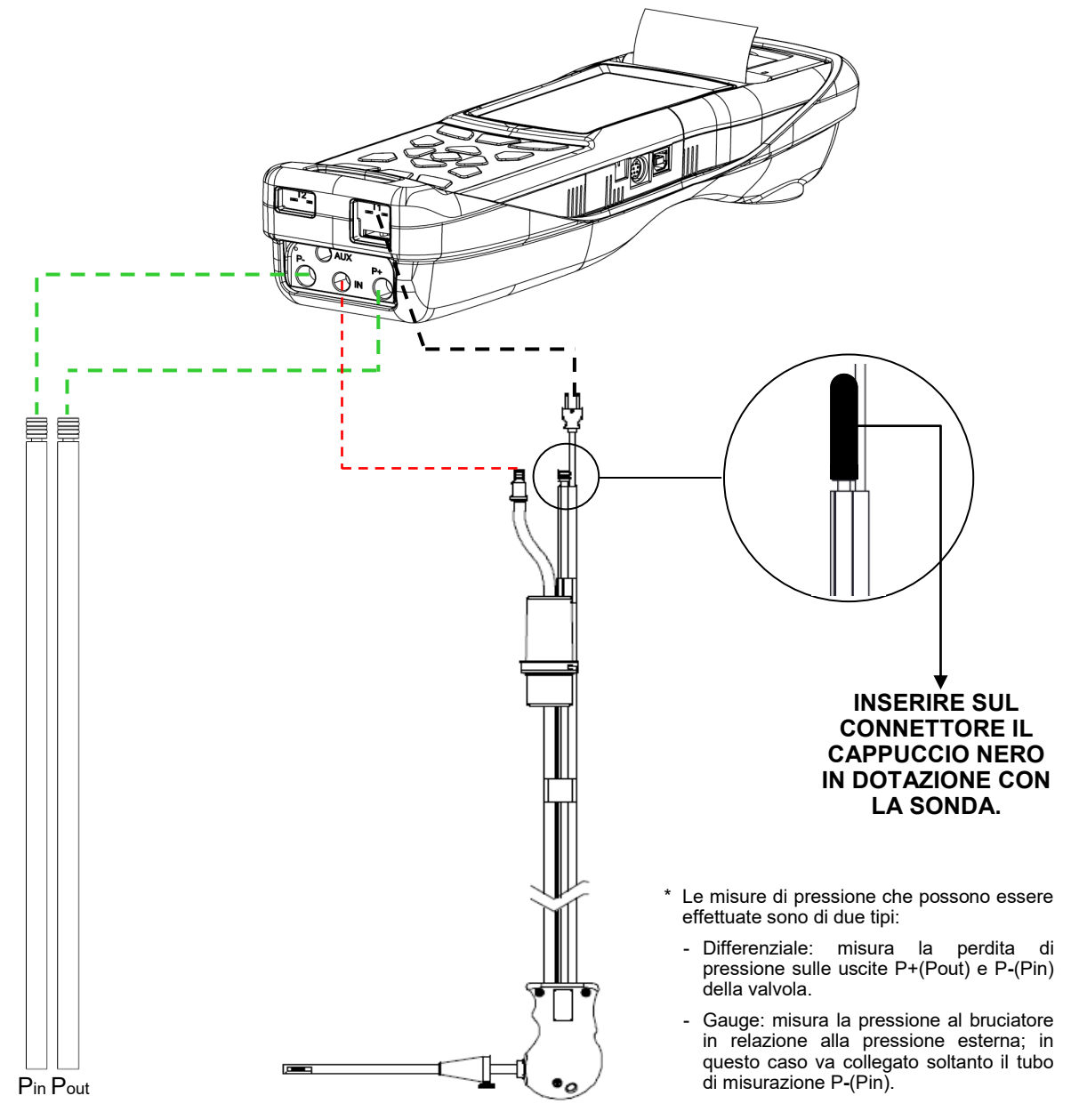

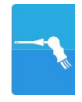

#### **14.1.4 Analisi di Combustione**

Dopo aver inserito la sonda fumi nel camino e, se necessario, l'eventuale sonda per la misura della temperatura dell'aria comburente nell'apposito collettore di prelievo, si procede, se non fatto precedentemente durante l'operazione di autozero, alla configurazione dello strumento inserendo i dati richiesti:

**Memoria:** in questo sottomenu si deve definire la memoria nella quale verranno memorizzati i dati relativi all'analisi effettuata e del cliente.

**Combustibile:** viene richiesto di definire il tipo di combustibile utilizzato dall'impianto.

**Operatore:** si ha la possibilità di impostare il nome dell'operatore che effettua l'analisi.

**Modo:** entrando in questo sottomenu, si ha la possibilità di definire la modalità di analisi, manuale o automatica.

Se si sceglie il modo automatico, è necessario impostare la durata di acquisizione di ogni singola analisi e il modo di stampa, manuale o automatico. Quando si inizia l'analisi di combustione, lo strumento procederà automaticamente ad eseguire e memorizzare le tre prove distanziate del tempo impostato (dalla norma UNI 10389-1 almeno 120 sec.) una dall'altra; ad ogni analisi compiuta lo strumento avviserà con un segnale acustico (terminata la prima analisi lo strumento avviserà con un "Bip", terminata la seconda con due "Bip" e terminata la terza con tre "Bip"). A questo punto, terminate le tre analisi, se si è scelta l'opzione 'Stampa Manuale', lo strumento visualizzerà la media delle tre analisi con la possibilità di richiamo delle singole quindi, se si desidera, si può procedere alla stampa (totale, completa, …). Al contrario se si è scelta l'opzione 'Stampa Automatica', lo strumento procederà automaticamente alla stampa delle analisi, secondo l'impostazione di stampa corrente, senza visualizzare l'analisi media.

#### **Attenzione: in modalità automatica le misure di Nerofumo, Tiraggio e CO ambiente devono essere effettuate prima di iniziare l'analisi di combustione.**

Se invece si sceglie il modo manuale, si procederà all'analisi di combustione manualmente (vedi Flow Chart relativo); in questo caso le impostazioni di stampa e durata dell'analisi automatica non verranno considerate. A questo punto si può iniziare l'analisi manuale attendendo inizialmente almeno due minuti che i valori visualizzati si stabilizzino; quindi si può procedere con l'eventuale memorizzazione o direttamente alla stampa dello scontrino di analisi, che verrà redatto in base alle impostazioni precedentemente configurate.

Al termine delle tre analisi si può richiamare la schermata dell'analisi media contenente tutti i dati necessari per la compilazione del libretto di impianto o di centrale.

#### In modalità di analisi manuale, premendo contemporaneamente i tasti  $\left| \cdot \right|$   $\leq$   $\cdot$  , lo strumento spegne **la pompa di aspirazione fumi e blocca il refresh delle misure correnti.**

#### **Per riaccendere la pompa di aspirazione fumi e riattivare il refresh delle misure correnti, premere nuovamente i tasti <sub>ESC</sub> e v**.

In entrambe le modalità, sia automatica che manuale, i dati visualizzati degli inquinanti CO / NO / NO<sup>x</sup> possono essere tradotti in valori normalizzati (con riferimento alla concentrazione di O<sub>2</sub> precedentemente settata).

#### **14.1.5 Termine dell'Analisi**

Al termine della prova di combustione disinserire la sonda fumi e l'eventuale sonda aria comburente dai rispettivi condotti prestando attenzione ad evitare scottature. E' consigliabile far depurare lo strumento con aria pulita per almeno 5 - 10 minuti, prima di spegnerlo con il tasto On/Off. Se lo strumento rileva la presenza elevata di CO o NO viene eseguito un ciclo di pulizia durante il quale la pompa aspira aria pulita sino a ridurne la concentrazione. Lo strumento si spegne automaticamente al massimo dopo 3 minuti.

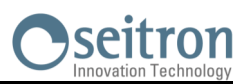

# **14.2 ANALISI DI COMBUSTIONE - OPERAZIONI PRELIMINARI**

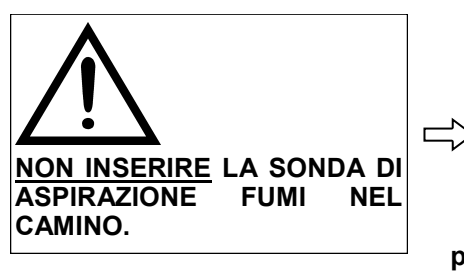

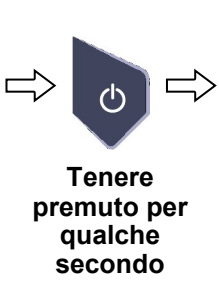

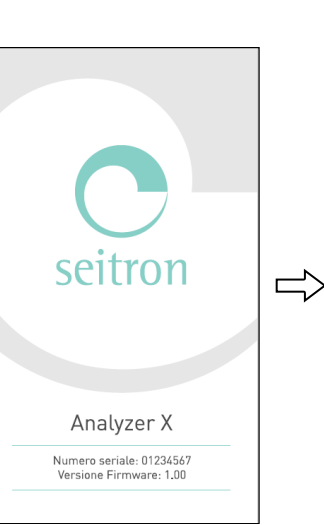

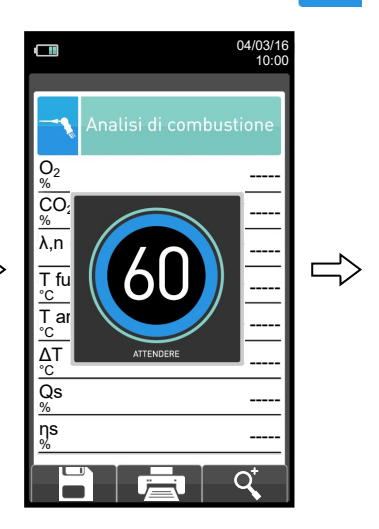

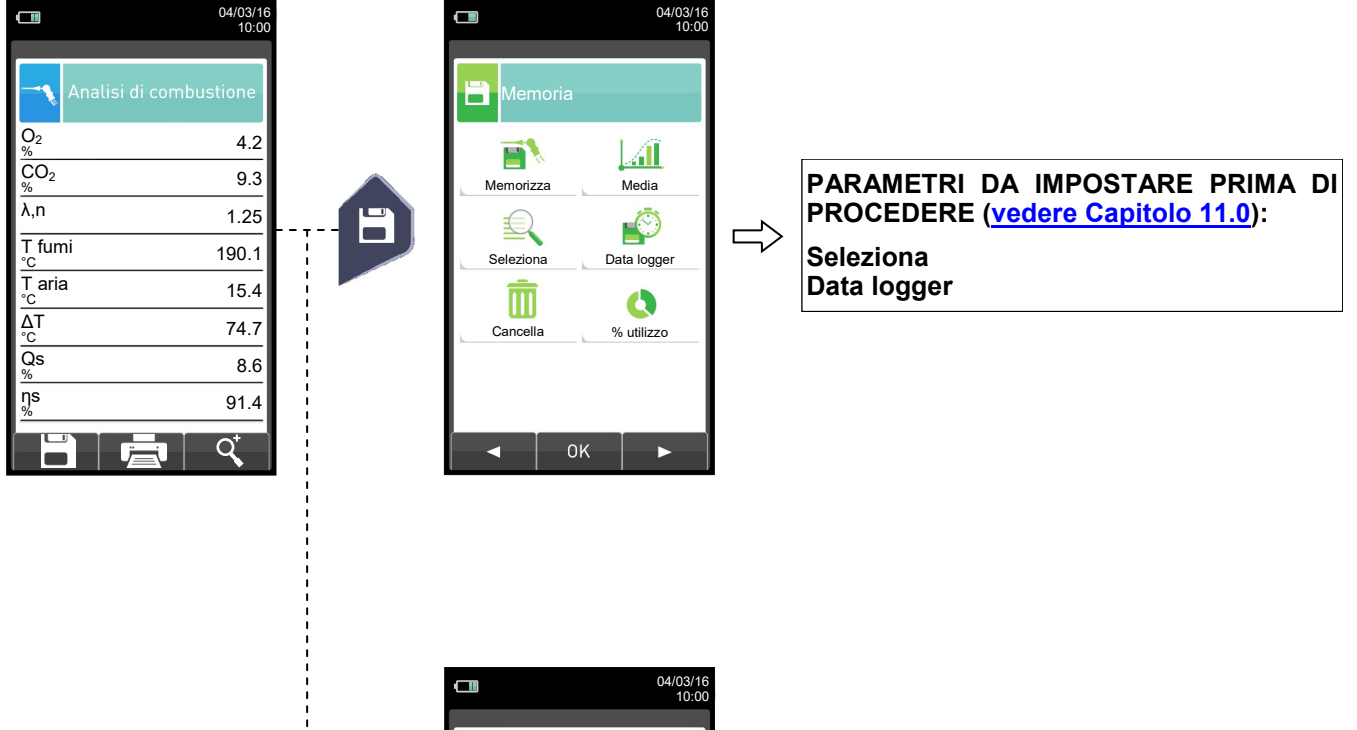

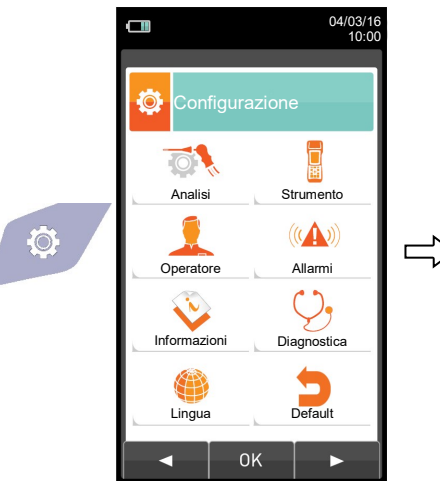

**PARAMETRI DA IMPOSTARE PRIMA DI PROCEDERE [\(vedere Capitolo 10.0\):](#page-32-0) Analisi**

**Operatore**

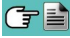

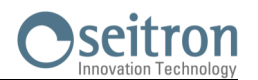

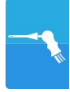

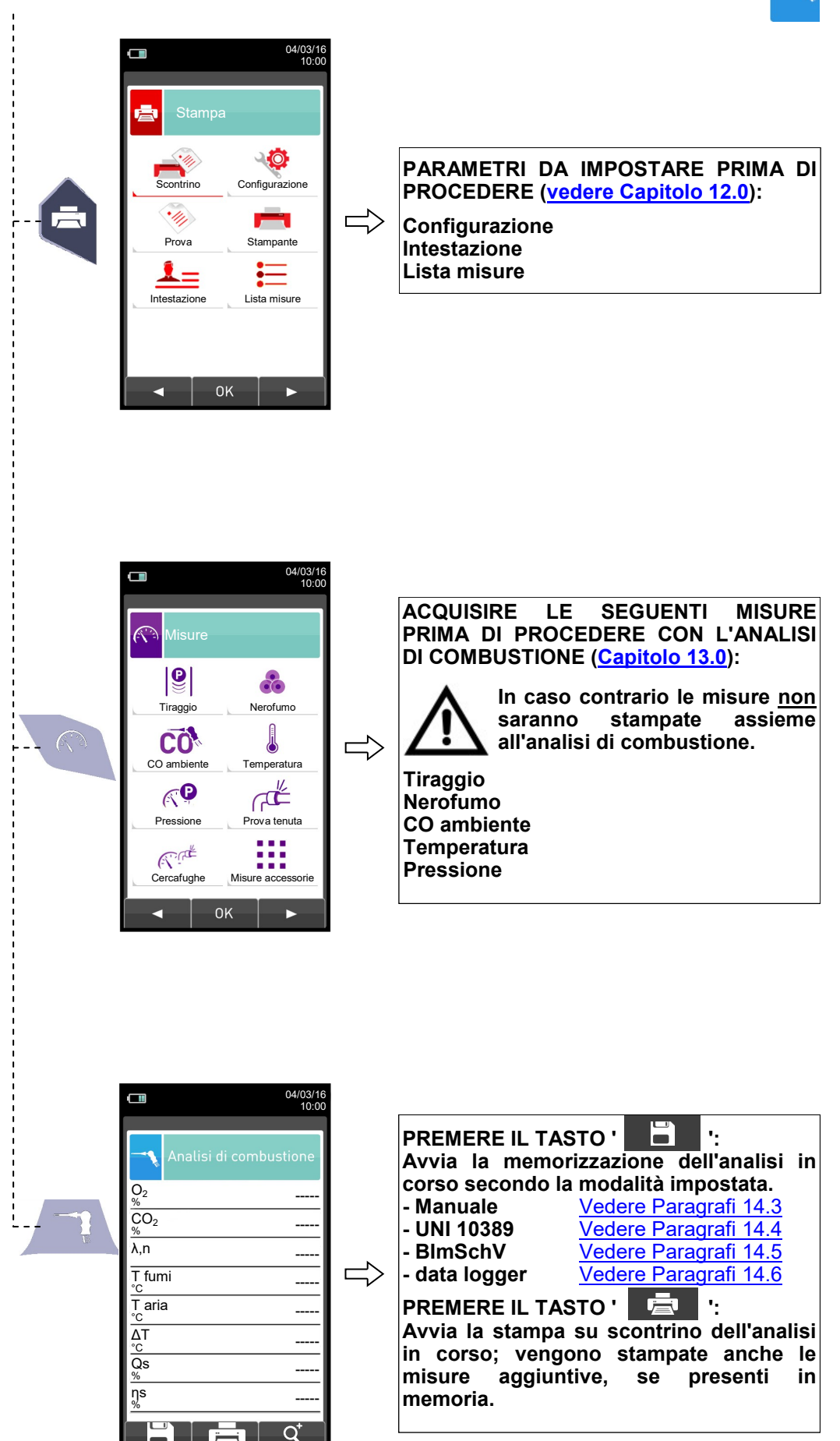

г

 $\blacksquare$
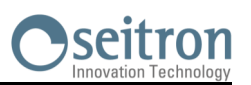

# **14.3 ESECUZIONE ANALISI DI COMBUSTIONE - MODALITA' MANUALE**

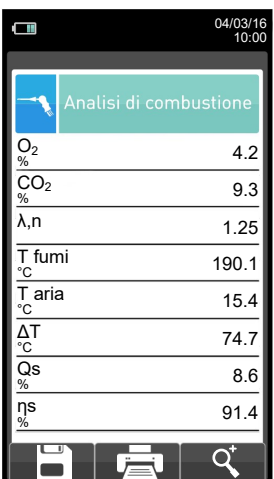

E

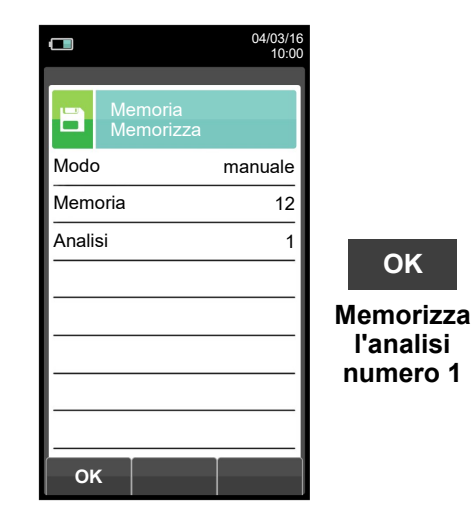

**OK**

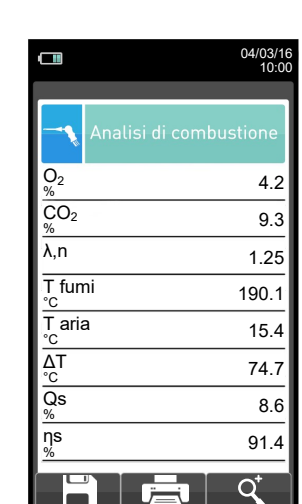

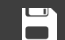

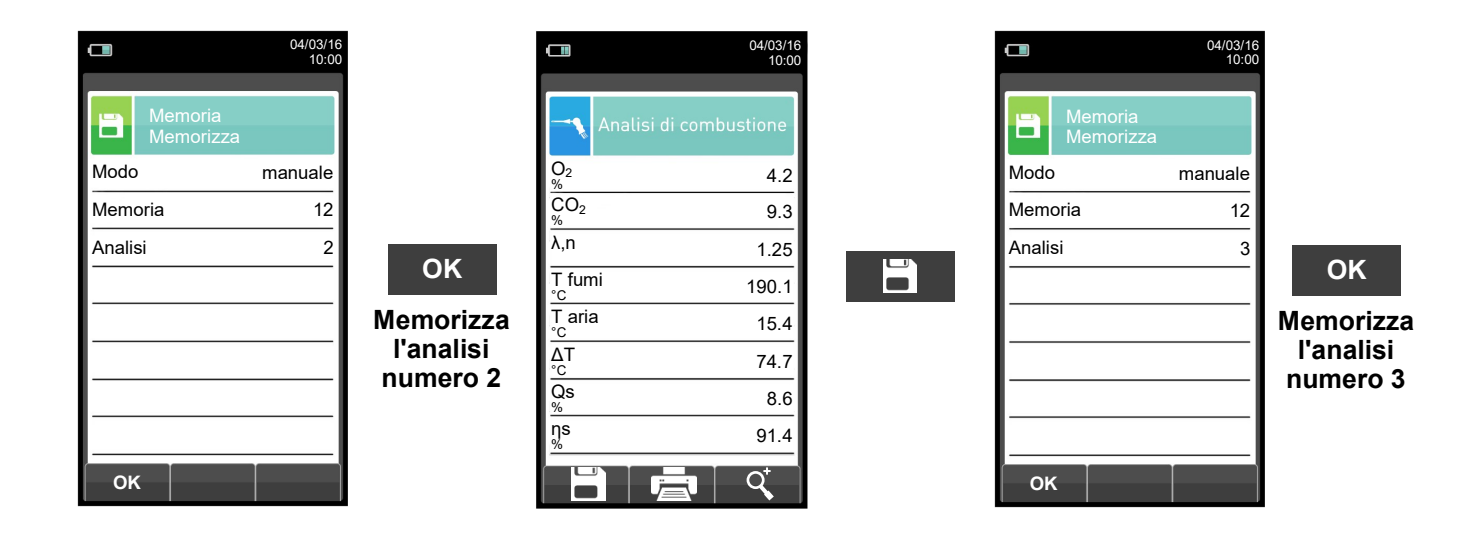

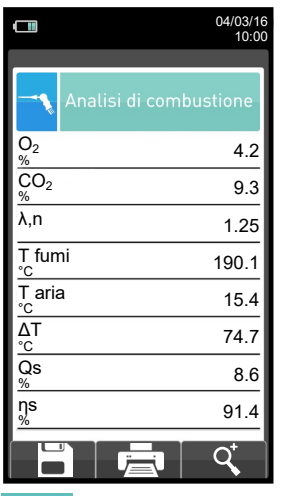

行動

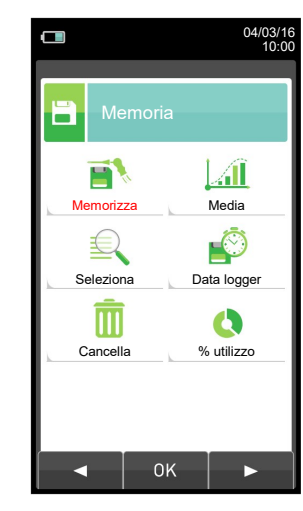

E

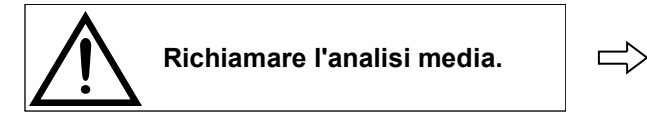

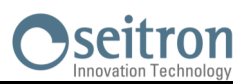

04/03/16 10:00

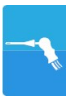

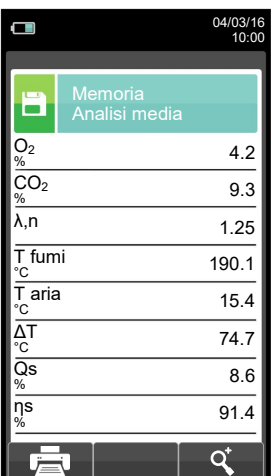

臺

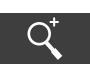

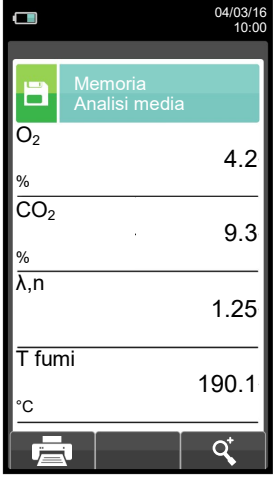

$$
\overline{\mathbf{r}}
$$

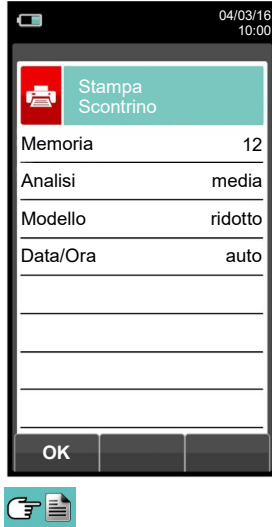

**OK**

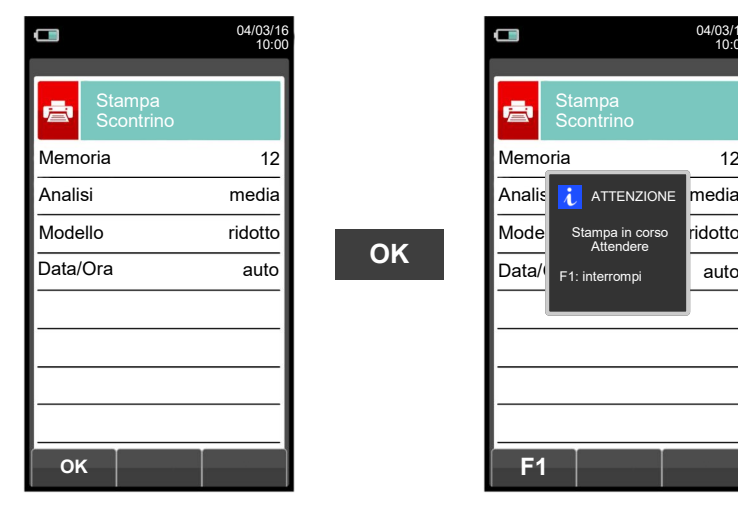

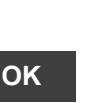

 $\blacksquare$ 

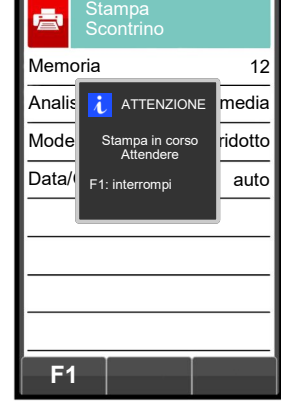

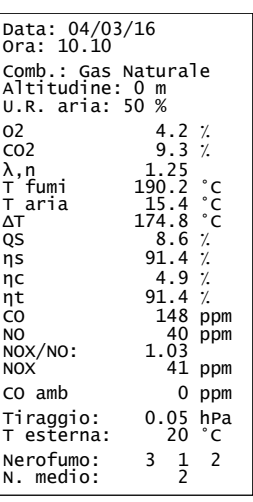

146 K600000000SE 039859 250722

04/03/16 10:00

Stampa Scontrino

 $\Box$ 

壹

**F1**

Analis i ATTENZIONE media Memoria 12

Mode Stampa in corso auto F1: interrompi

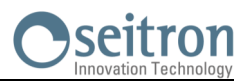

# **14.4 ESECUZIONE ANALISI DI COMBUSTIONE - MODALITA' UNI 10389**

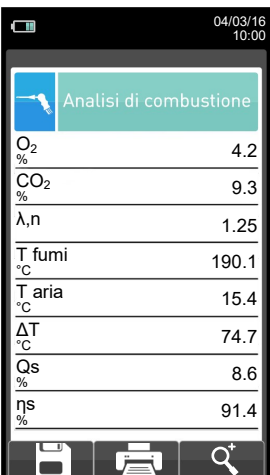

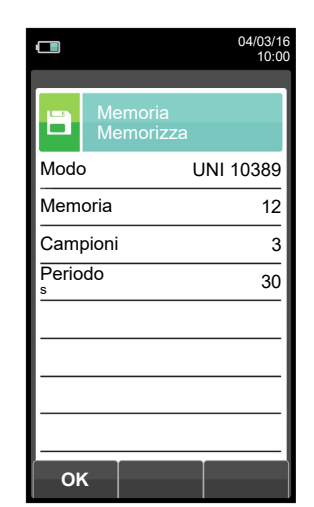

**OK**

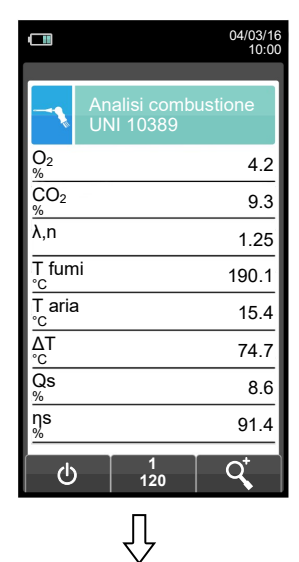

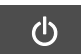

Ë

**Memorizza automaticamente il secondo campione allo scadere del periodo impostato.**

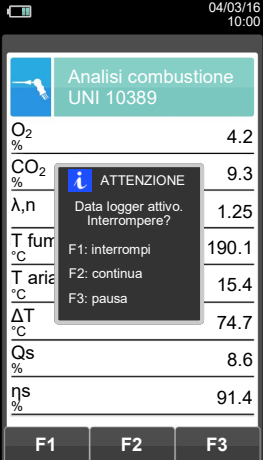

**Memorizza automaticamente il primo campione allo scadere del periodo impostato.**

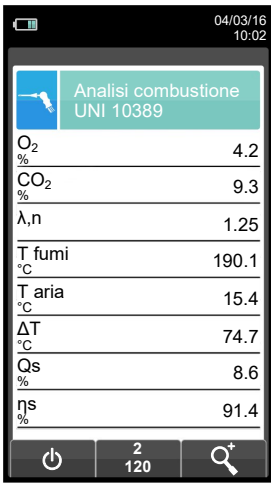

←■

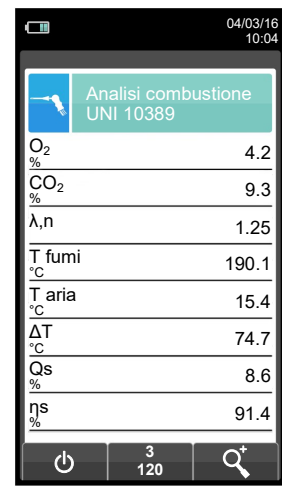

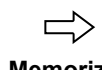

**Memorizza automaticamente il terzo campione allo scadere del periodo impostato.**

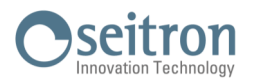

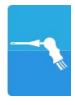

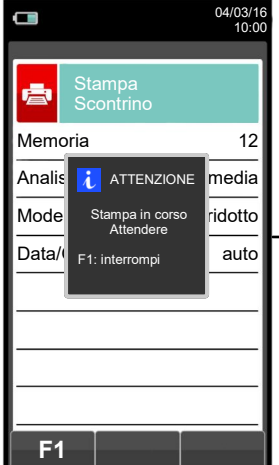

←■

**NOTA: Se nel configurare l'analisi è stata selezionata la modalità di stampa automatica, la stampa dell'analisi media viene avviata automaticamente.**

**Se invece è stata selezionata la modalità di stampa manuale (caso esemplificato) dopo l'acquisizione della terza analisi viene visualizzata l'analisi media, che può essere mandata in stampa procedendo come segue:** 

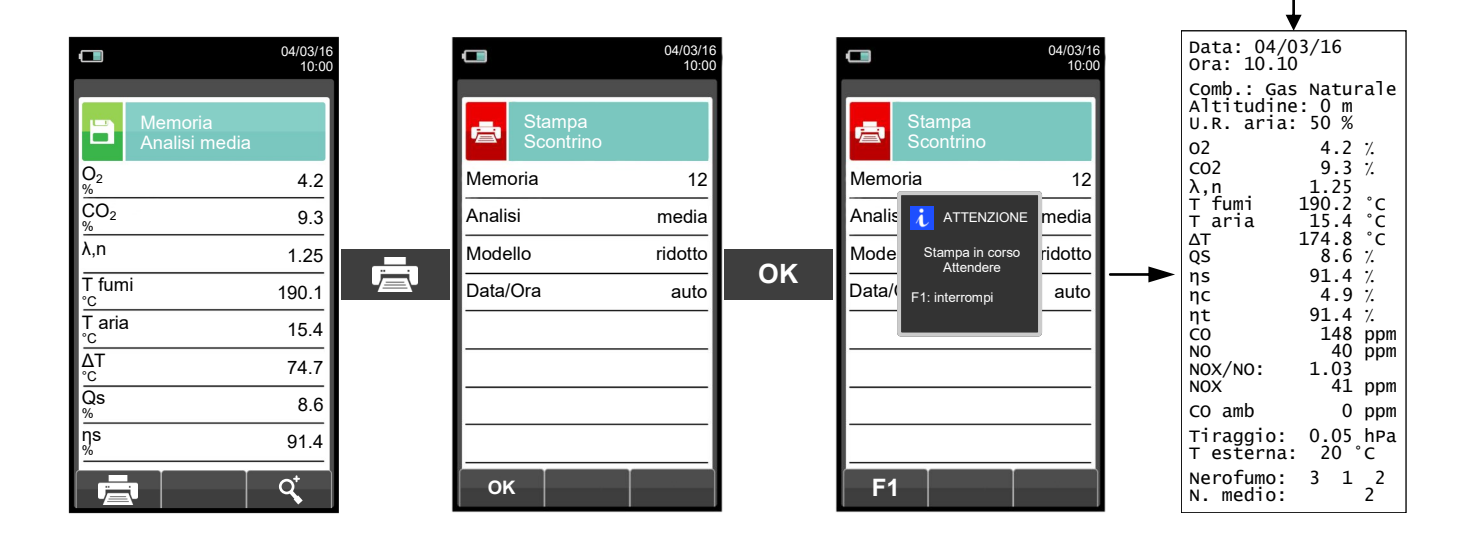

# seitron

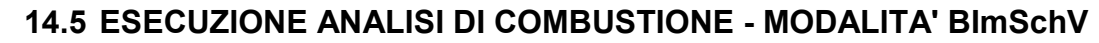

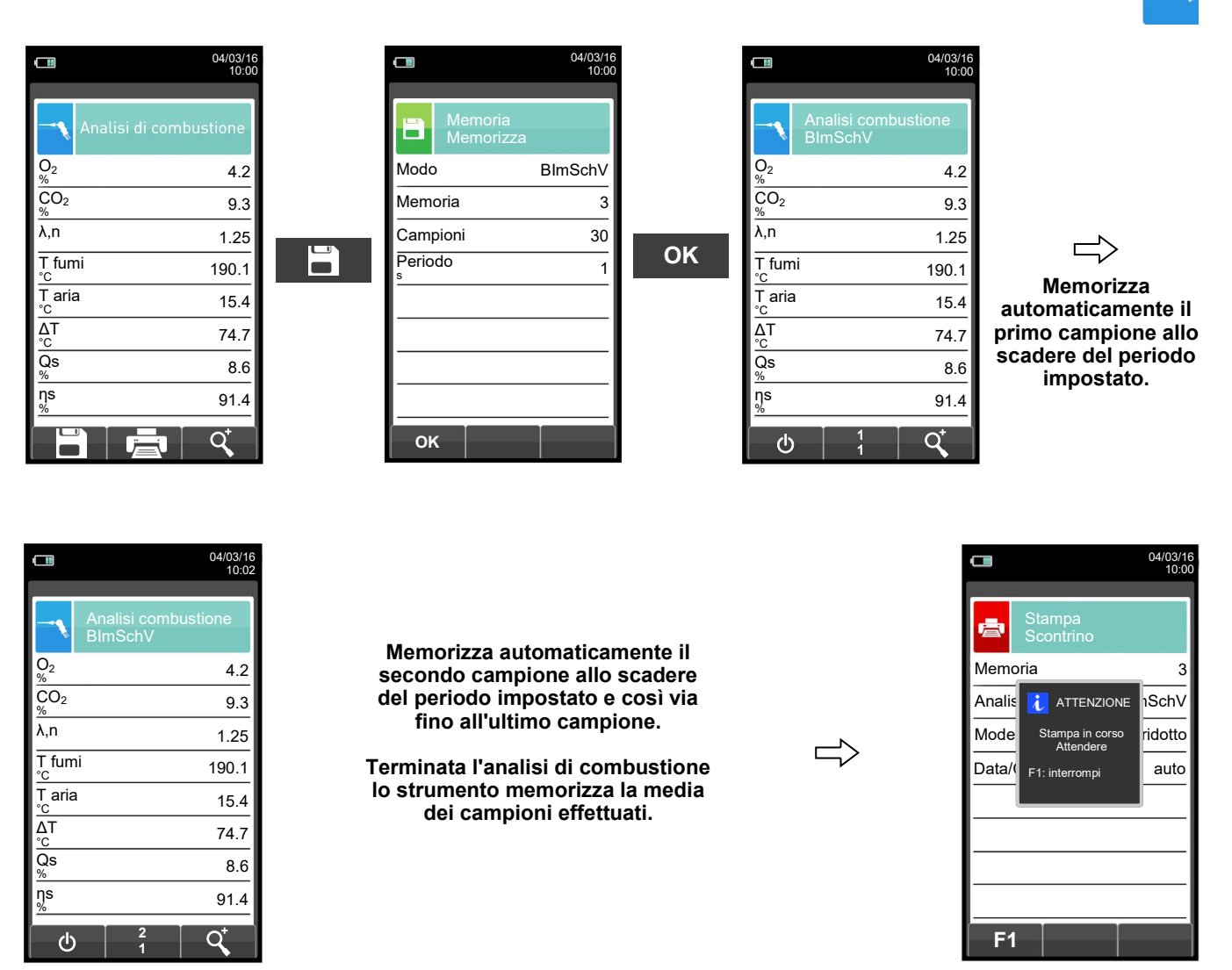

**NOTA: Se nel configurare l'analisi è stata selezionata la modalità di stampa automatica, la stampa dell'analisi media viene avviata automaticamente.**

**Se invece è stata selezionata la modalità di stampa manuale (caso esemplificato) dopo l'acquisizione della terza analisi viene visualizzata l'analisi media, che può essere mandata in stampa procedendo come segue:** 

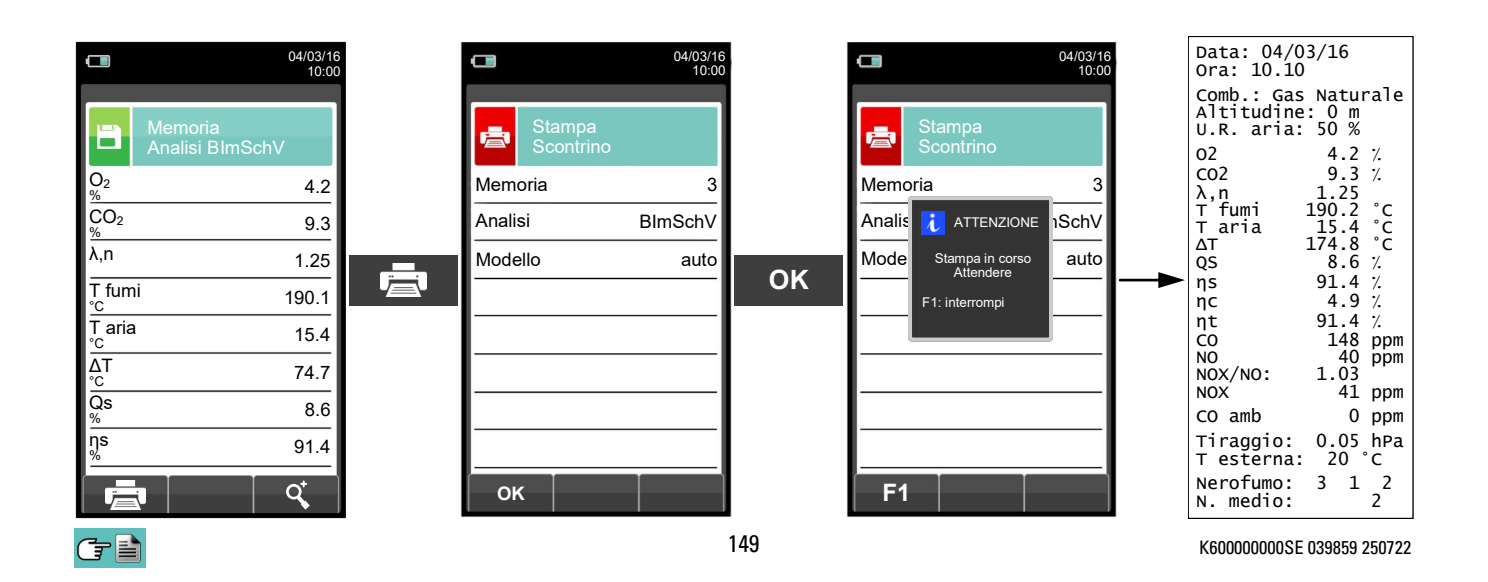

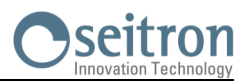

# **14.6 ESECUZIONE ANALISI DI COMBUSTIONE - MODALITA' data logger**

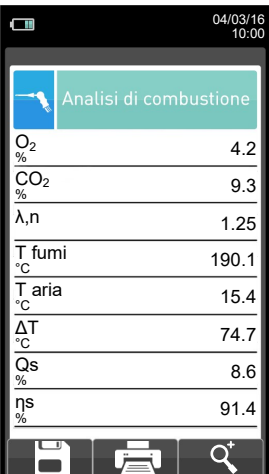

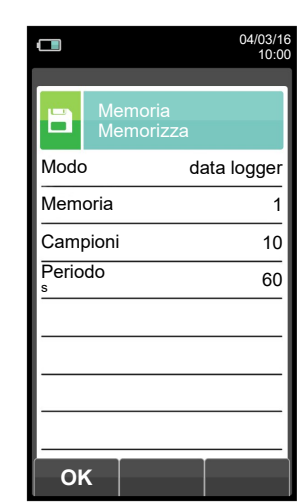

**OK**

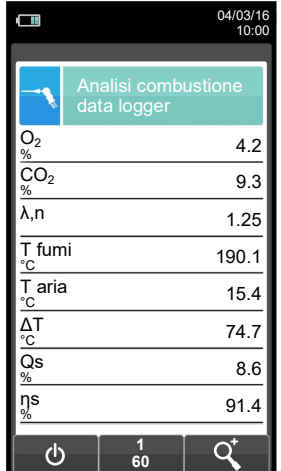

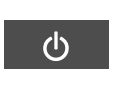

Õ.

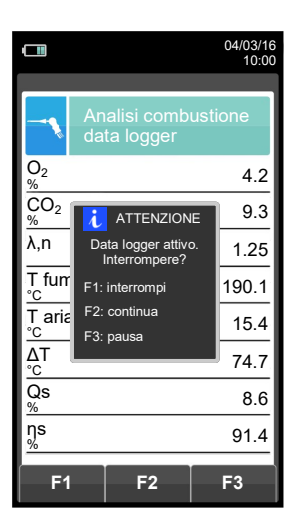

⇩ **Memorizza automaticamente il primo campione allo scadere del periodo impostato.**

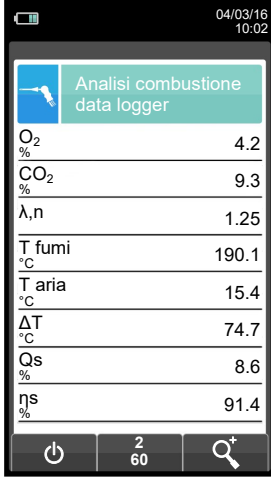

←■

**Memorizza automaticamente il secondo campione allo scadere del**   $\Box$  $\Rightarrow$ **periodo impostato e così via fino all'ultimo campione.**

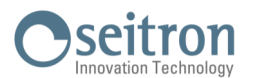

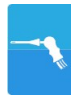

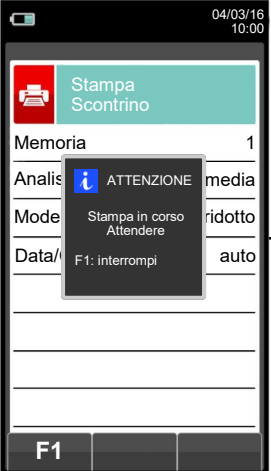

GE

**NOTA: Se nel configurare l'analisi è stata selezionata la modalità di stampa automatica, la stampa dell'analisi media viene avviata automaticamente.**

**Se invece è stata selezionata la modalità di stampa manuale (caso esemplificato) dopo l'acquisizione della terza analisi viene visualizzata l'analisi media, che può essere mandata in stampa procedendo come segue:** 

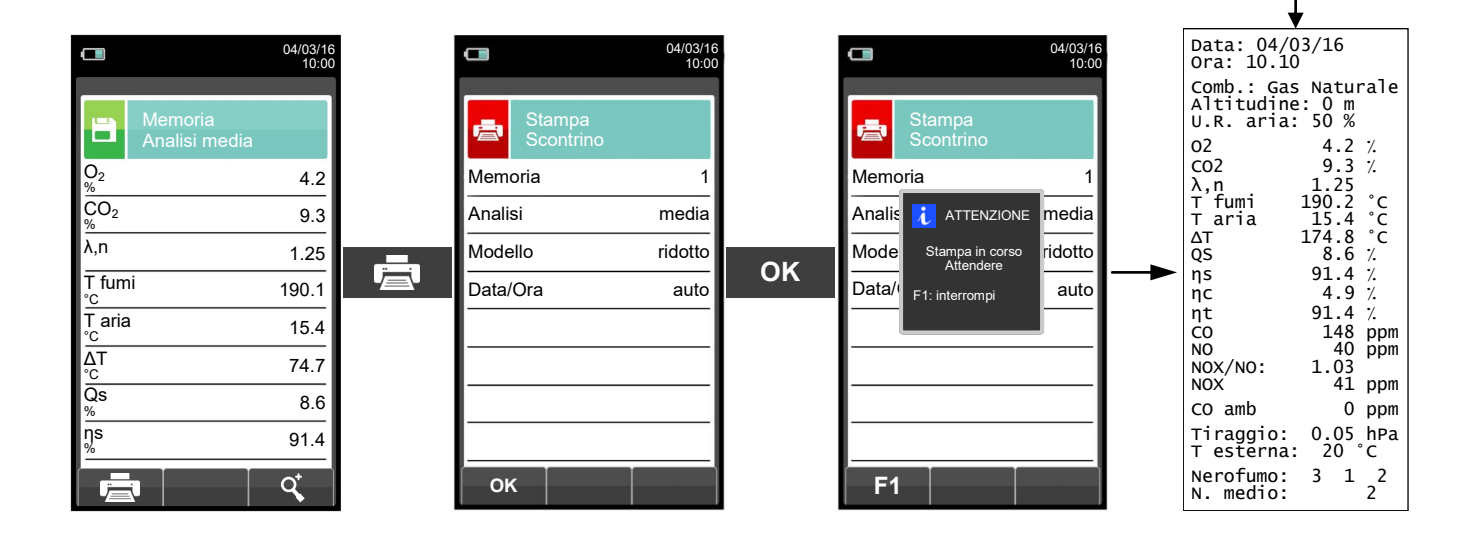

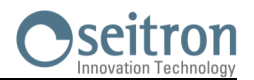

## **15.1 Posizionamento sensori**

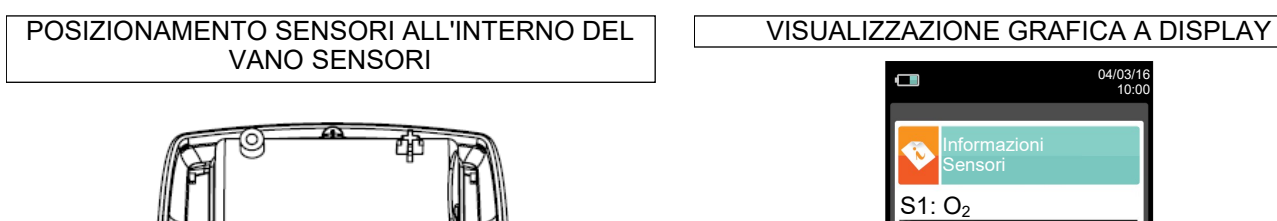

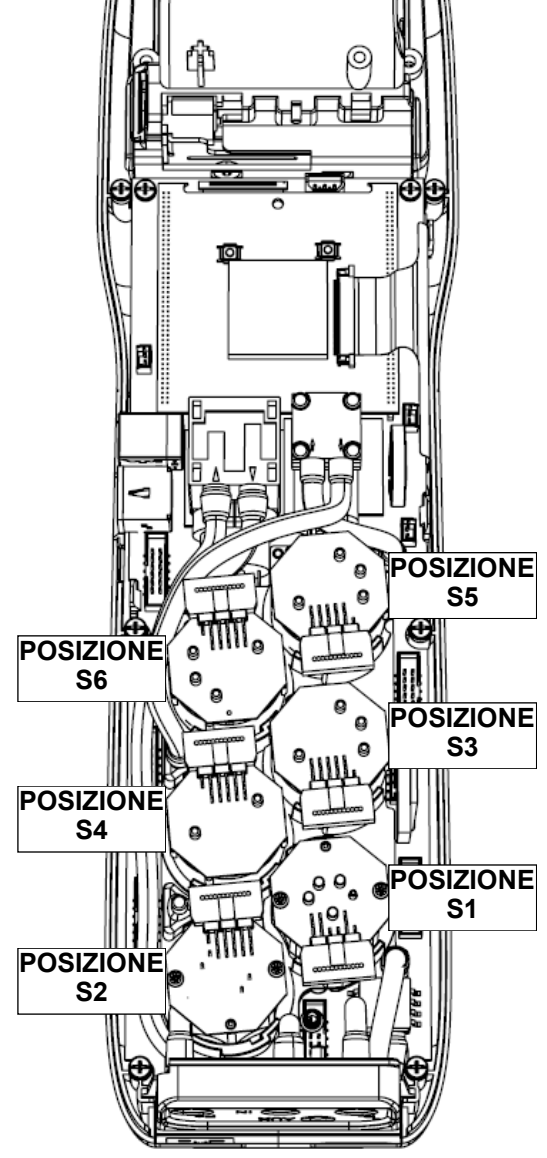

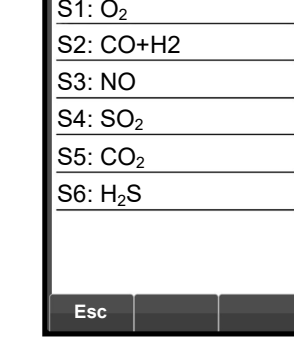

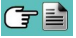

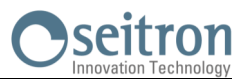

### **15.2 Tipologia sensori e relativo posizionamento**

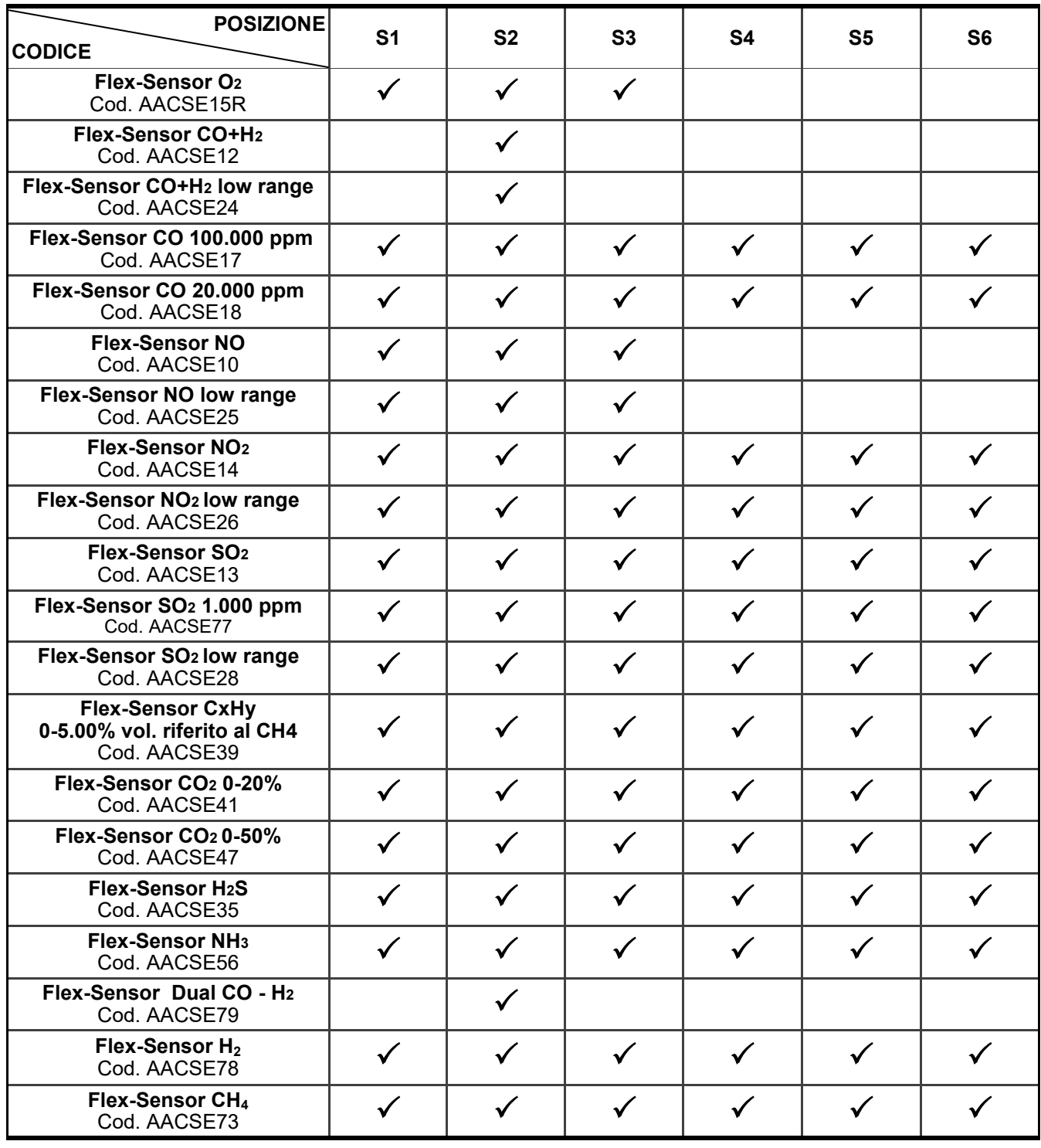

#### **15.3 Vita dei sensori gas**

I sensori gas di questo strumento sono del tipo elettrochimico: al loro interno avviene una reazione chimica in presenza del gas da rilevare che produce una corrente elettrica. La corrente elettrica acquisita dallo strumento viene poi convertita nella corrispondente concentrazione del gas. La vita del sensore è fortemente legata al consumo dei reagenti al suo interno, con il consumo dei quali le caratteristiche del sensore degradano fino all'esaurimento, dopodiché è necessaria la sostituzione.

Per garantire l'accuratezza di misura i sensori devono essere ricalibrati periodicamente: la ricalibrazione può essere eseguita solo in un centro assistenza qualificato SEITRON. La tabella 5.4 illustra le specifiche informazioni per ogni sensore.

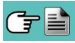

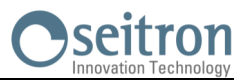

# **15.4 Tabella vita dei sensori gas**

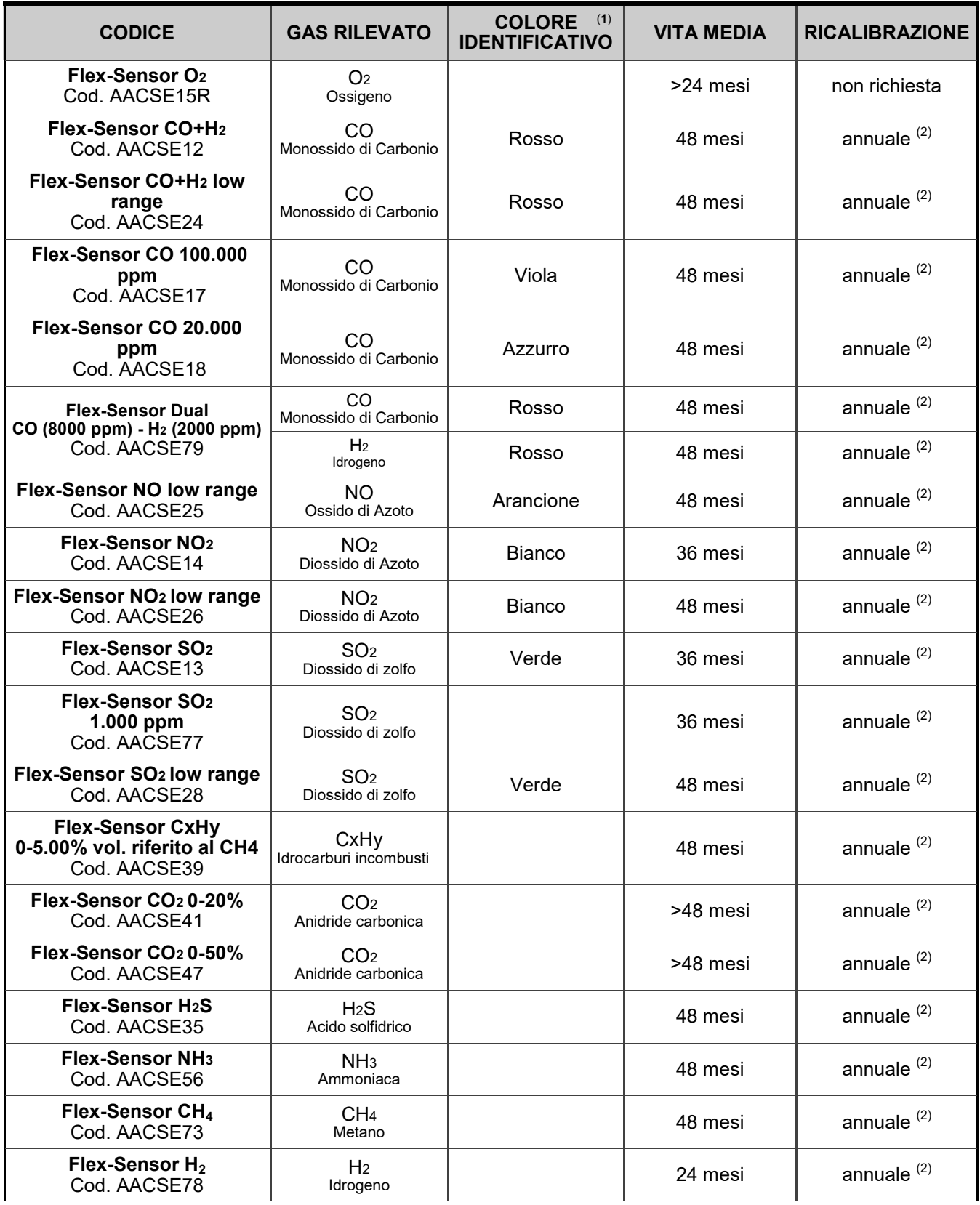

#### *Nota:*

*(1) Pallino colorato presente sulla scheda sensore.*

*<sup>(2)</sup> La norma UNI 10389 - 1 prescrive che lo strumento debba essere calibrato in un laboratorio autorizzato ad emettere certificati di taratura una volta all'anno.*

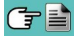

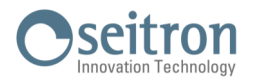

### **15.5 Espandibilità a 6 celle**

L'Analizzatore di Emissioni CHEMIST 600 offre la possibilità di espansione fino a 6 celle.

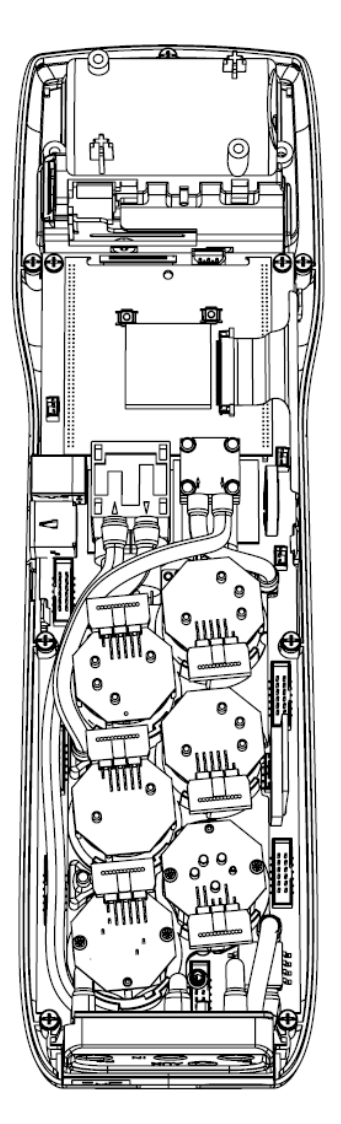

L'operazione di espandibilità è facilmente eseguibile dall'utente in accordo con le seguenti indicazioni:

- Gli strumenti espandibili sono predisposti per l'inserimento fino ad un massimo di 6 celle.
- Individuare, con l'aiuto del paragrafo 5.2 ''Tipologia sensori e relativo posizionamento'', il o i sensori che si vuole aggiungere alla configurazione acquistata (Seitron fornisce i sensori della serie Flex-sensor già precalibrati e pronti per l'uso).
- Per inserire i nuovi sensori eseguire tutte le fasi descritte nel capitolo ''MANUTENZIONE'' in ''sostituzione sensori gas''.

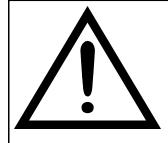

**LO STRUMENTO RICONOSCE AUTOMATICAMENTE SE È STATO AGGIUNTO O RIMOSSO UN SENSORE. LA SCHERMATA 'CONFIGURAZIONE SENSORI' PERMETTE DI ACCETTARE LA NUOVA CONFIGURAZIONE O DI IGNORARE IL CAMBIAMENTO EFFETTUATO. IN QUESTA SCHERMATA VENGONO MOSTRATI, PER OGNI POSIZIONE, I SEGUENTI MESSAGGI:**

**ESEMPIO RIFERITO AL SENSORE NO IN POSIZIONE 3 SOSTITUITO CON UN SENSORE NO2):**

**NO→NO2 SENSORE RILEVATO DIVERSO DA QUELLO PRECEDENTEMENTE INSTALLATO.**

**ESEMPIO RIFERITO ALL'INSERIMENTO DI UN NUOVO SENSORE IN POSIZIONE 4, PRECEDENTEMENTE NON PRESENTE):**

**SO2→□ NUOVO SENSORE RILEVATO.**

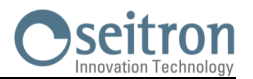

#### **15.6 Sensore CxHy per la misura di Idrocarburi incombusti**

Gli idrocarburi incombusti sono sostanze chimiche prodotte da una combustione incompleta di molecole (idrocarburi) composte da carbonio e idrogeno.

Sono di solito chiamati con la sigla HC o (meglio) CxHy: quando ai valori x ed y sono sostituiti i valori effettivi del numero di atomi di C e H, il tipo di combustibile è quindi esattamente definito. Nel caso del metano, ad esempio, la formula corretta è CH4. Nella tabella seguente è mostrata la sensibilità incrociata del sensore CxHy quando esposto a combustibili diversi dal metano (CH4), assunto per riferimento pari ad 1.00.

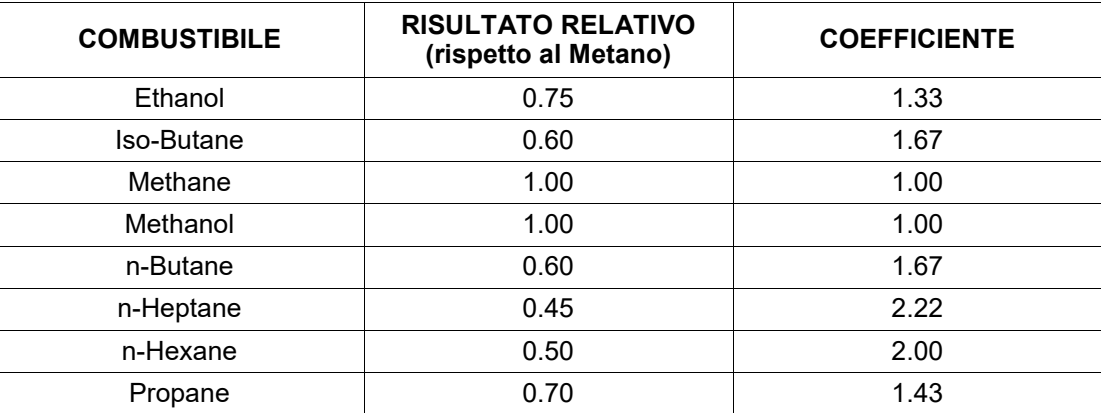

Esempio di calcolo:

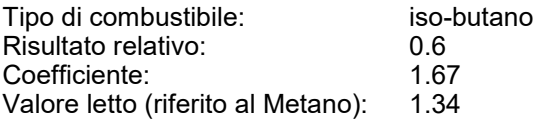

Valore = Valore letto x Coefficiente

Esempio: 1.34 x 1.67 = 2.24

#### **ATTENZIONE**

**I vapori di gas con composti acidi o siliconici (HMDS) danneggiano irreversibilmente il sensore.**

#### **15.6.1 Installazione del sensore CxHy**

Quando il sensore CxHy (posizione S3/S4) è installato nello strumento, è necessario configurare lo strumento portando l'autozero a 180 secondi per consentire un adeguato pre-riscaldamento del sensore stesso. L'autonomia dello strumento con il sensore CxHy a bordo passa a 10 ore di funzionamento continuo, esclusa la stampa.

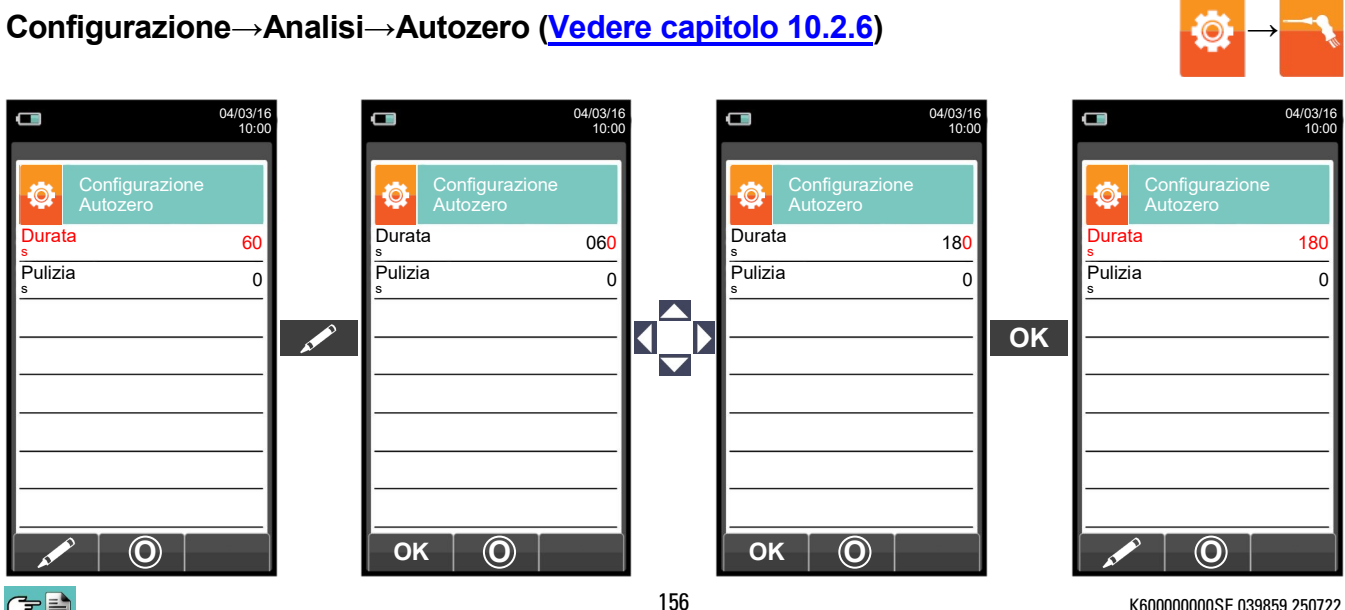

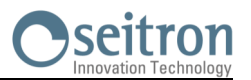

#### **15.7 Sensore CO<sup>2</sup> per la misura di anidride carbonica nei processi di combustione**

L'anidride carbonica ( $\overline{CO}_2$ ) è il risultato della [combustione](http://it.wikipedia.org/wiki/Combustione) di un composto organico in presenza di una quantità di ossigeno sufficiente a completarne l'[ossidazione.](http://it.wikipedia.org/wiki/Ossidazione) In natura, viene anche prodotta da [batteri](http://it.wikipedia.org/wiki/Batteri) [aerobici](http://it.wikipedia.org/wiki/Aerobiosi) durante il processo della [fermentazione](http://it.wikipedia.org/wiki/Fermentazione) alcolica ed è il sottoprodotto della [respirazione.](http://it.wikipedia.org/wiki/Respirazione) 

Molti processi di combustione sono definiti a 'combustibile misto' ed è quindi difficoltoso calcolare la quantità di CO<sub>2</sub> prodotta. Per ovviare a questo inconveniente l'unico modo per conoscere la quantità di CO<sub>2</sub> prodotta in un processo di combustione a 'combustibile misto' è quello di misurare la CO<sub>2</sub> con speciali sensori NDIR.

#### **15.7.1 Installazione del sensore CO<sup>2</sup>**

Quando il sensore CO<sub>2</sub> (posizione S3/S4) è installato nello strumento, è necessario configurare il CHEMIST 600 portando l'autozero a 60 secondi per consentire un adeguato pre-riscaldamento del sensore stesso.

#### **Configurazione→Analisi→Autozero ([Vedere capitolo 10.2.6\)](#page-39-0) →**  $\Box$  $\blacksquare$  $\Box$ 04/03/16 10:00 04/03/16 10:00 04/03/16 10:00 o 04/03/16 10:00 Configurazione Autozero Configurazione Autozero Configurazione Autozero Configurazione Autozero Durata Durata Durata Durata 50 050 060 60 s s s s Pulizia Pulizia Pulizia Pulizia  $\overline{0}$  $\overline{0}$  $\overline{0}$  $\frac{1}{0}$ s s s s **OK O**  $\overline{\mathbf{O}}$ **K**  $\overline{\mathbf{O}}$ **OK O O**

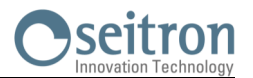

#### **15.8 Sensore NH<sup>3</sup> per la misura di ammoniaca nei processi di combustione**

Questo sensore misura la presenza di ammoniaca (NH3) nei gas di combustione e, dal momento che questo gas  $\dot{\text{e}}$  facilmente solubile in H<sub>2</sub>O, sono necessari degli accorgimenti per effettuare correttamente la misura, che deve essere effettuata:

- Per brevi periodi di tempo (1-2 ore).
- Utilizzando esclusivamente la sonda prelievo fumi (in dotazione) con montato sul puntale il filtro in acciaio sinterizzato (da acquistare separatamente), adatto ad effettuare tale misura; in alternativa utilizzando la sonda prelievo fumi per motori industriali (articolo fuori produzione) in quanto provvista di filtro in acciaio sinterizzato sul puntale. Questo filtro, crea una "pre-filtrazione" secca in modo da trattenere l'umidità che di fatto annulla il contenuto di NH<sub>3</sub> presente nei fumi non rendendolo misurabile. Il filtro essendo inserito all'interno del camino viene riscaldato dai fumi e mantenuto caldo; il gas che passa attraverso il filtro non forma condensa e quindi permette una misura accurata dell'ammoniaca. Il filtro inserito nel camino viene definito "filtro caldo".

Oltre al filtro sul puntale, nella seconda trappola anti-condensa è presente un filtro in HDPE che trattiene le particelle di polvere, ma non trattiene l'umidità residua e quindi l'ammoniaca. In caso di presenza di fumi puliti e in presenza di tanta umidità questo secondo filtro si può omettere, non compromettendo di fatto la misura di ammoniaca.

#### **ATTENZIONE**

**Il sensore NH<sup>3</sup> è sensibile ad altri gas detti interferenti:**

**H**2**S >10 ppm SO**<sup>2</sup> **>10 ppm NO >10 ppm**

**Se in fase di analisi l'influenza dei gas interferenti presenti è maggiore del valore indicato, la compensazione avviene solo nel caso in cui siano installati sullo strumento i corrispondenti sensori.**

Per il montaggio del filtro in acciaio sinterizzato (cod. AAFS02) sul puntale della sonda, riferirsi alle istruzioni in dotazione al filtro.

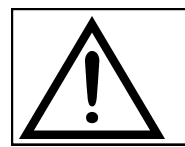

**UTILIZZARE ESCLUSIVAMENTE CON IL FILTRO IN ACCIAIO SINTERIZZATO MONTATO SUL PUNTALE DELLA SONDA PRELIEVO FUMI E CARTUCCIA FILTRANTE IN HDPE SULLA TRAPPOLA ANTICONDENSA.**

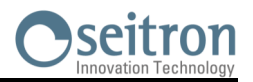

### **16.1 Manutenzione ordinaria**

Questo strumento è stato progettato e prodotto utilizzando componenti di alta qualità. Una manutenzione corretta e sistematica anticiperà l'insorgere di malfunzionamenti e aumenterà complessivamente la vita del vostro apparecchio. Le operazioni basilari da compiere da parte dell'operatore sono le seguenti:

- Evitare uno sbalzo termico considerevole allo strumento prima dell'utilizzo ed eventualmente aspettare che la temperatura dello stesso rientri nei parametri di utilizzo.
- Evitare di aspirare i fumi direttamente senza trappola pulviscolo-condensa.
- Non superare le soglie di sovraccarico dei sensori.
- Ad analisi ultimata scollegare la sonda prelievo fumi e fare aspirare aria pulita al CHEMIST 600 per 5 10 minuti o almeno fino a che i parametri visualizzati tornino allo stato iniziale.
- Pulire, quando necessario, il gruppo filtro sostituendo il filtrino anti-pulviscolo e soffiando con aria all'interno del tubo sonda fumi per fare fuoriuscire l'eventuale condensa formatasi.

Non usare detersivi abrasivi, diluenti ed altri simili detergenti per la pulizia dello strumento.

#### **16.2 Manutenzione programmata**

Almeno una volta all'anno spedire lo strumento al CENTRO ASSISTENZA per una revisione e pulizia interna accurata.

Il personale altamente qualificato SEITRON è sempre a disposizione per ogni tipo di informazione commerciale, tecnica, applicativa e di manutenzione. Il servizio di assistenza è sempre pronto a restituirvi lo strumento come appena uscito dalla fabbrica nel minor tempo possibile. Le tarature vengono eseguite con gas e strumenti riferibili ai Campioni Nazionali ed Internazionali. La revisione annuale, completa di certificato di taratura garantisce il perfetto esercizio dello strumento come richiesto dalla norma UNI 10389-1, e si rende indispensabile per gli utenti soggetti al riconoscimento ISO 9000.

#### **16.3 Pulizia della sonda fumi**

Quando si è finito di utilizzare la sonda fumi, prima di deporla nell'apposita valigia è bene pulirla in modo accurato come descritto di seguito:

 Scollegare la sonda fumi dall'apparecchio e dalla trappola anticondensa (Fig. a-b) quindi soffiare con aria pulita nel tubo della sonda (Fig. b) affinché fuoriesca l'eventuale residuo di condensa formatasi all'interno del tubo.

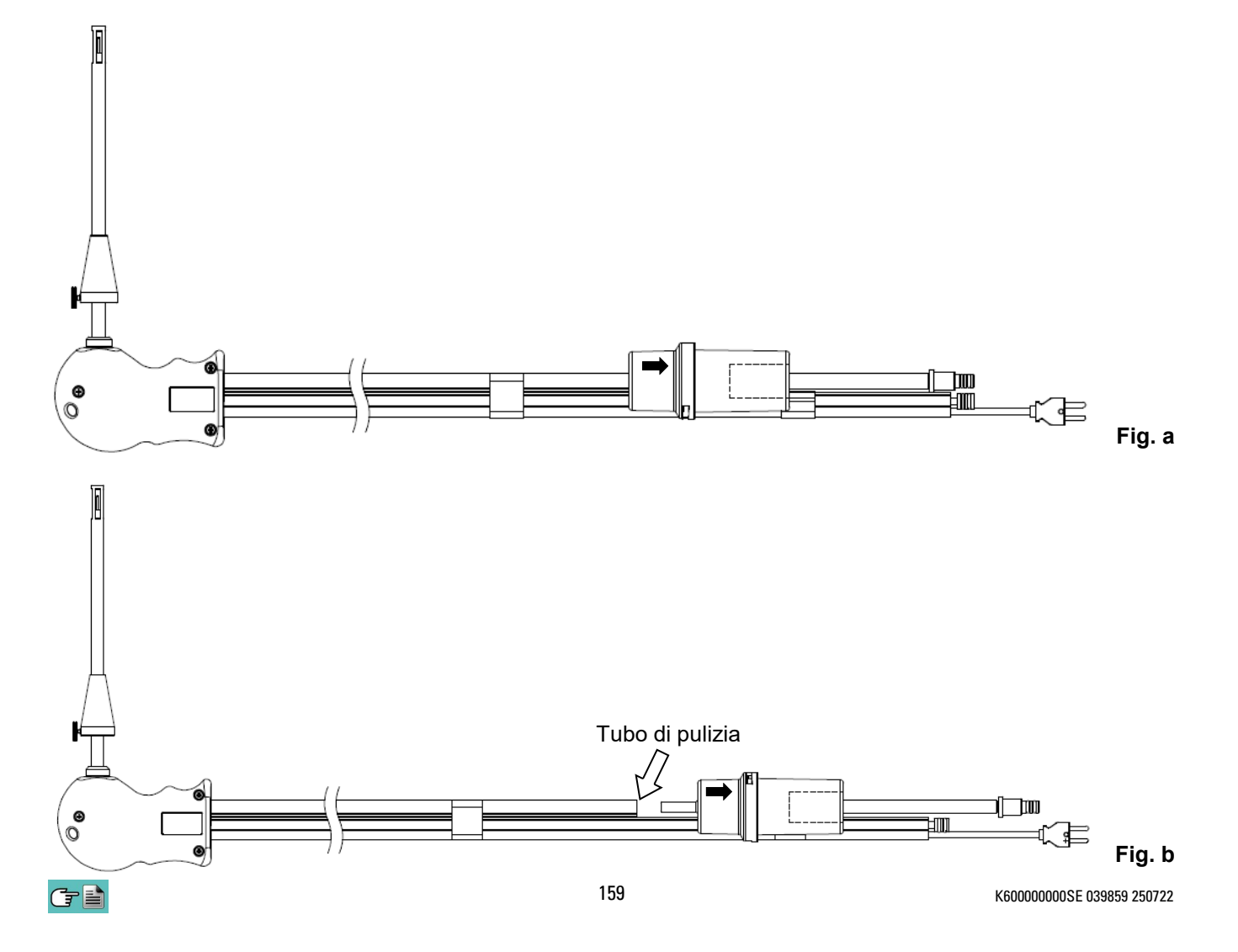

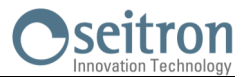

#### **16.4 Manutenzione della trappola condensa / assieme filtro**

Per smontare la trappola condensa basta semplicemente ruotare il coperchio sganciando il corpo porta filtro; estrarre il bicchierino interno e quindi sostituire il filtro (vedi figura).

A questo punto è necessario pulire con sola acqua ed asciugare tutte le parti componenti l'assieme del filtro e successivamente rimontarlo.

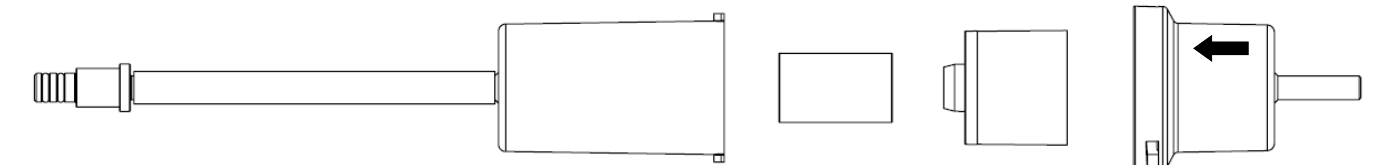

#### **16.5 Sostituzione del filtro particolato**

Nel caso in cui il filtro particolato risulti essere annerito, particolarmente sulla superficie esterna (vedi esempio a lato), diviene necessaria la sostituzione immediata. In questo modo non si ostacola l'afflusso del gas.

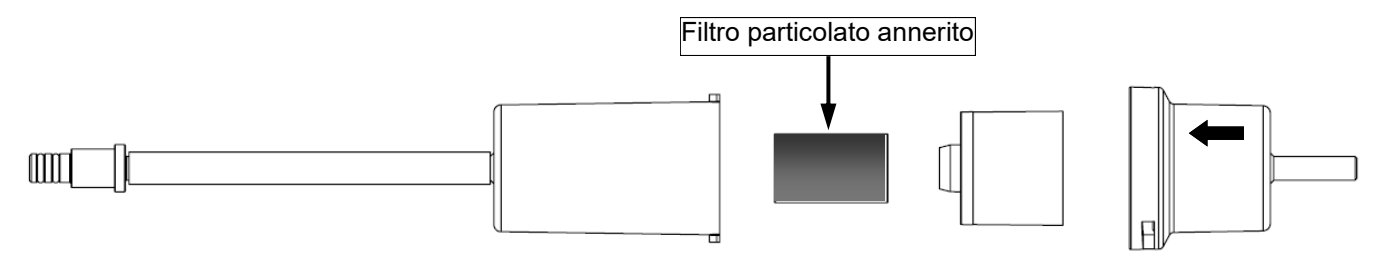

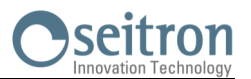

#### <span id="page-160-0"></span>**16.6 Sostituzione dei sensori gas**

Periodicamente (vedi tab. seguente) è necessario sostituire i sensori gas dello strumento con dei sensori nuovi o ricalibrati.

L'operazione di sostituzione è facilmente eseguibile dall'utente in accordo con le seguenti indicazioni.

### **Accessibilità ai sensori in posizione S1 - S2 - S3 - S4**

**1** Svitare la vite di fissaggio del coperchio vano sensori. **2** Sfilare il coperchio, per accedere al vano sensori.

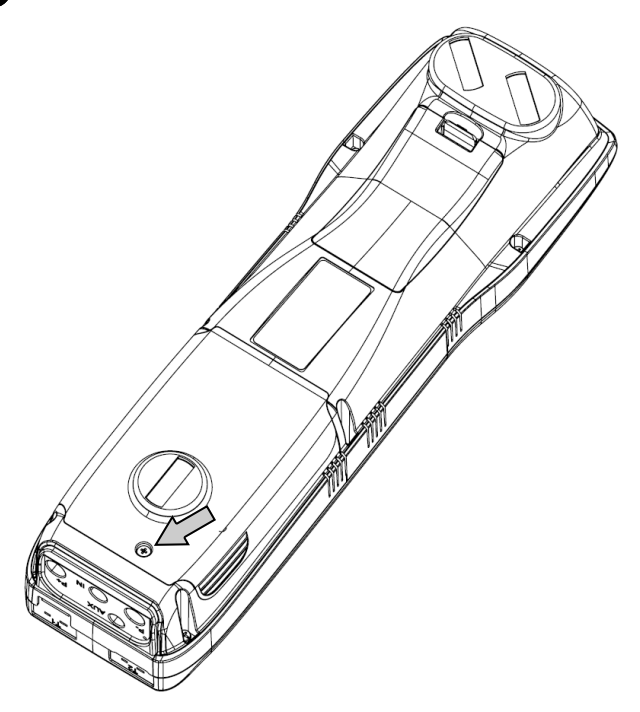

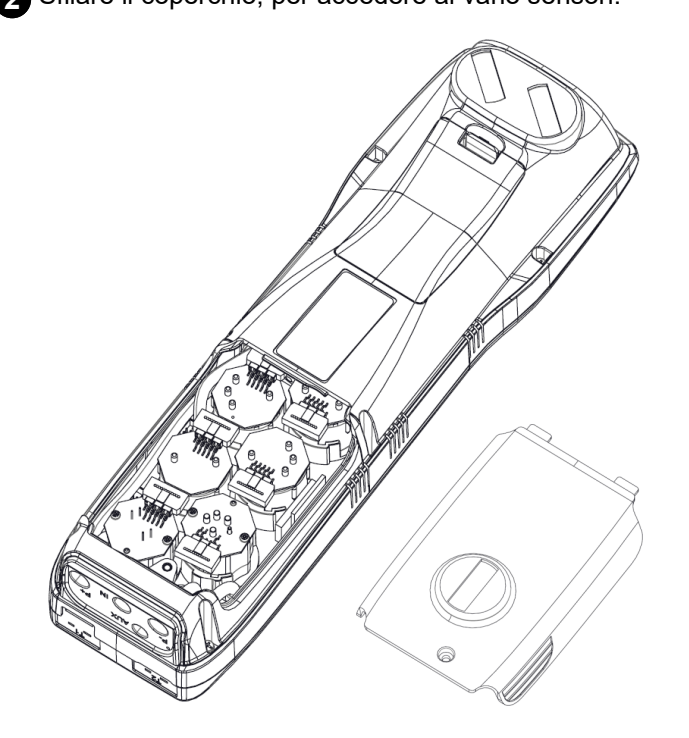

#### **Accessibilità ai sensori in posizione S5 - S6**

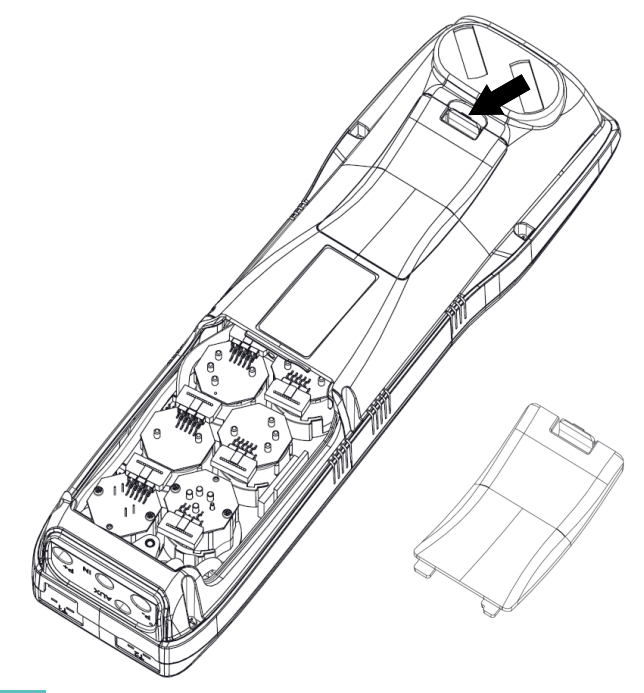

**1** Togliere il coperchio vano batterie. **2** Sfilare il pacco batterie e togliere il connettore.

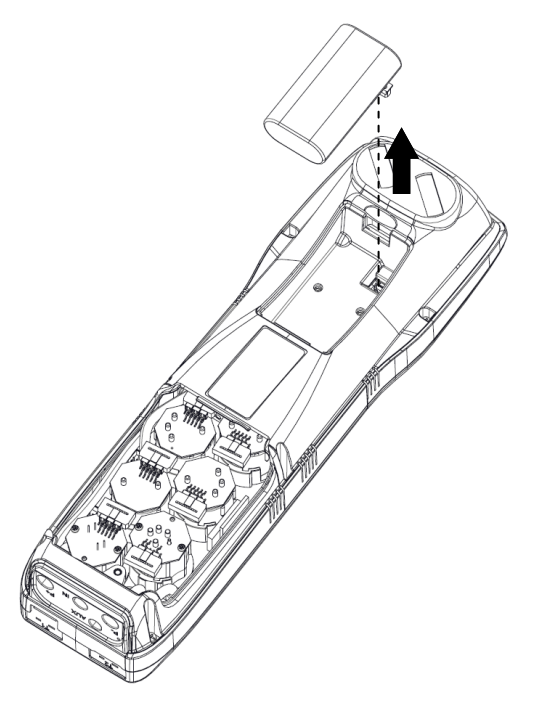

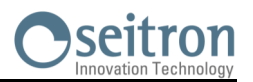

Svitare le viti di fissaggio della base dello strumento e togliere la base.

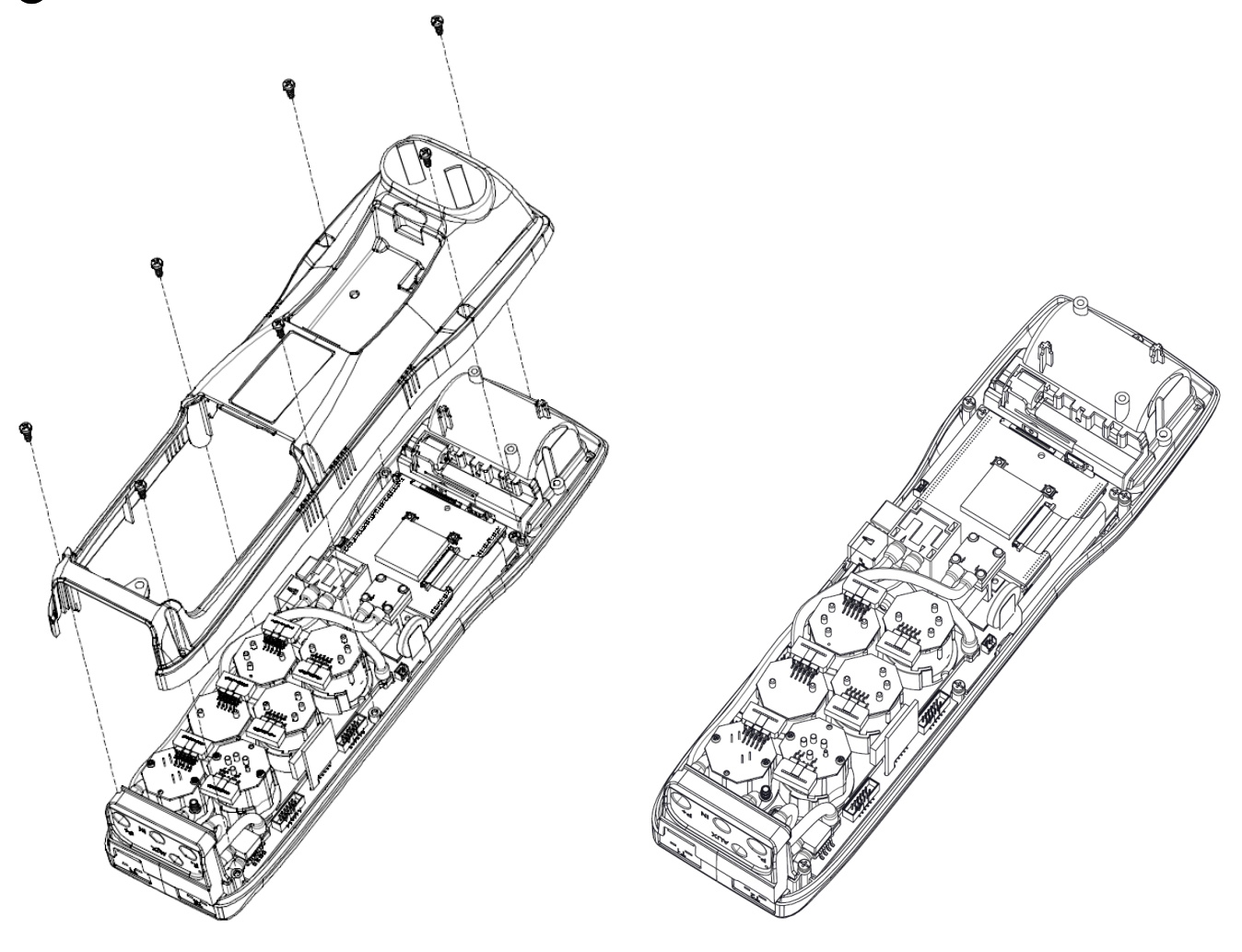

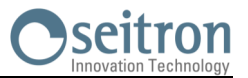

<span id="page-162-0"></span>**3** Individuare la posizione del sensore da sostituire; di seguito un esempio di sensore da sostituire con connessione elettrica inserita.

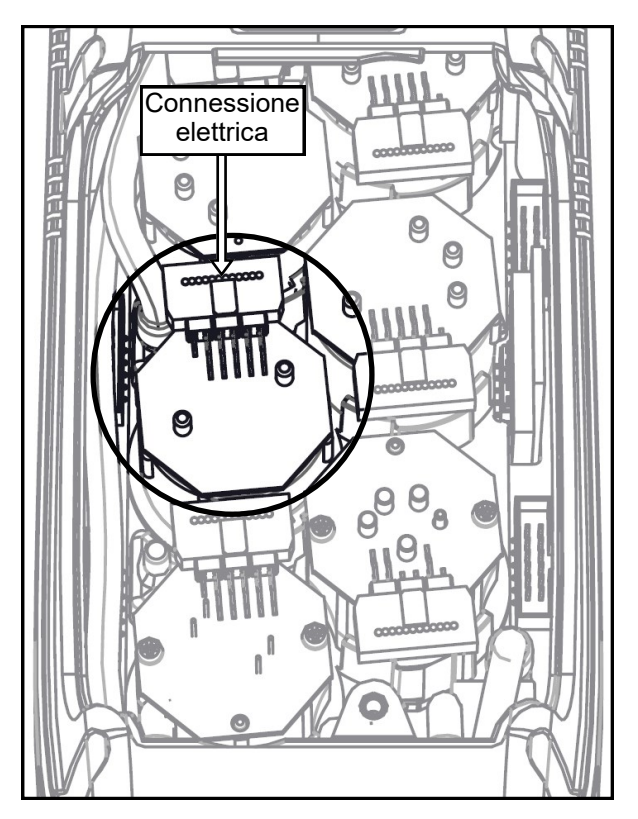

**4** Staccare la connessione elettrica del sensore da sostituire; di seguito un esempio di sensore da sostituire con connessione elettrica disinserita.

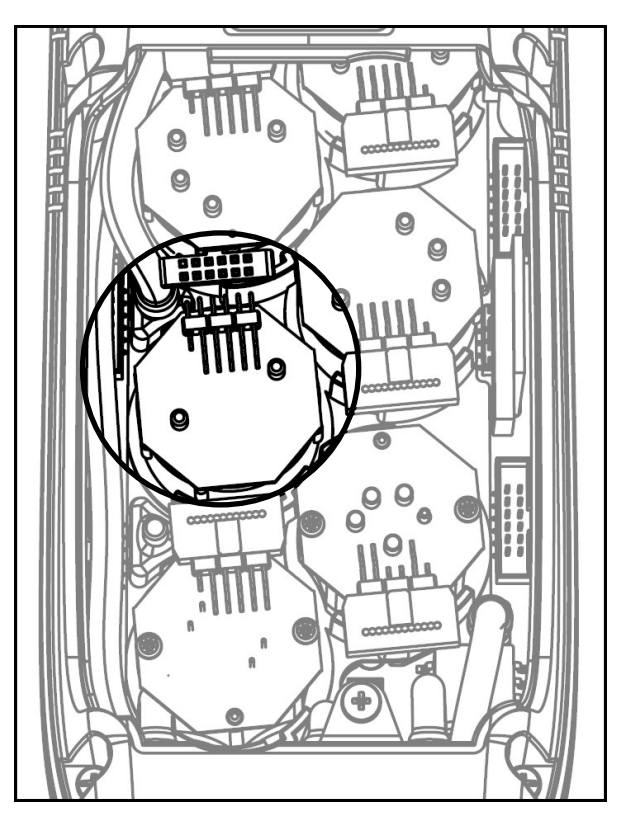

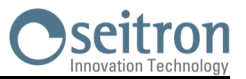

**5** Il sensore è inserito a baionetta nel suo zoccolo, per rimuoverlo ruotarlo in senso antiorario; di seguito un esempio di sensore ruotato.

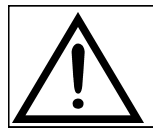

**Nel ruotare il sensore fare attenzione a non esercitare lo sforzo sul circuito stampato sovrastante: esercitare lo sforzo solamente sul corpo plastico.**

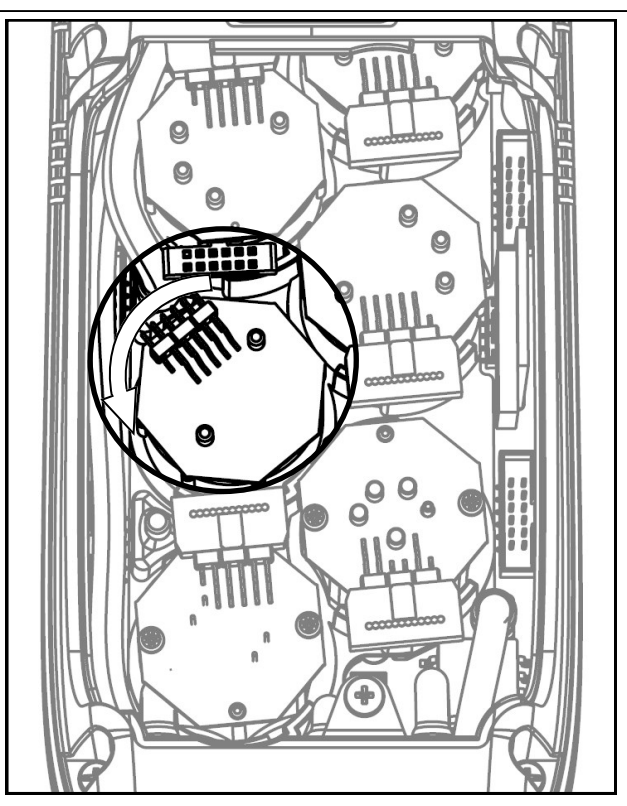

**6** Dopo averlo ruotato tirare il sensore verso l'alto; di seguito un esempio del vano sensori senza un sensore.

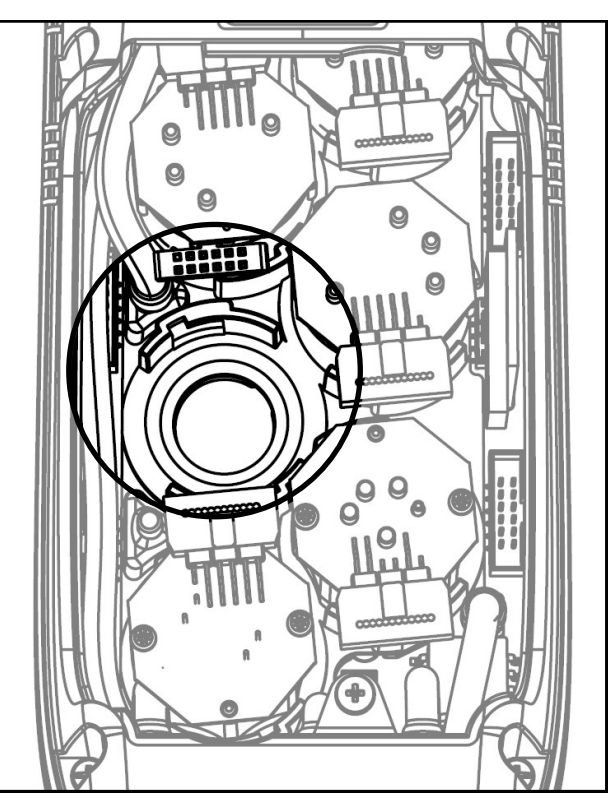

**7** Inserire il nuovo sensore facendo attenzione che la connessione elettrica sia rivolta verso l'esterno e non verso l'interno dello strumento (Vedi il punto 5).

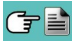

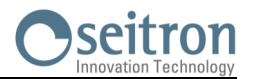

88 Ruotare il sensore in senso orario fino a sentire lo scatto di fine corsa (Vedi il punto 4).

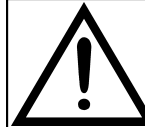

**Nel ruotare il sensore fare attenzione a non esercitare lo sforzo sul circuito stampato sovrastante: esercitare lo sforzo solamente sul corpo plastico.**

**9** Reinserire la connessione elettrica [\(Vedi il punto 3\).](#page-162-0)

**10** Richiudere lo strumento, facendo le operazioni inverse descritte nel paragrafo "**[Accessibilità ai sensori in](#page-160-0)  [posizione S1](#page-160-0) - S2 - S3 - S4**" oppure "**[Accessibilità ai sensori in posizione S5](#page-160-0) - S6**".

Accendendo lo strumento è possibile verificare il corretto funzionamento del nuovo sensore attraverso il menù "[Diagnostica Sensori"](#page-61-0).

E' normale che un sensore appena installato possa dare 'errore corrente': è necessario aspettare del tempo affinché la polarizzazione del sensore si assesti.

Nella tabella di seguito è indicato il tempo di assestamento minimo per ogni sensore.

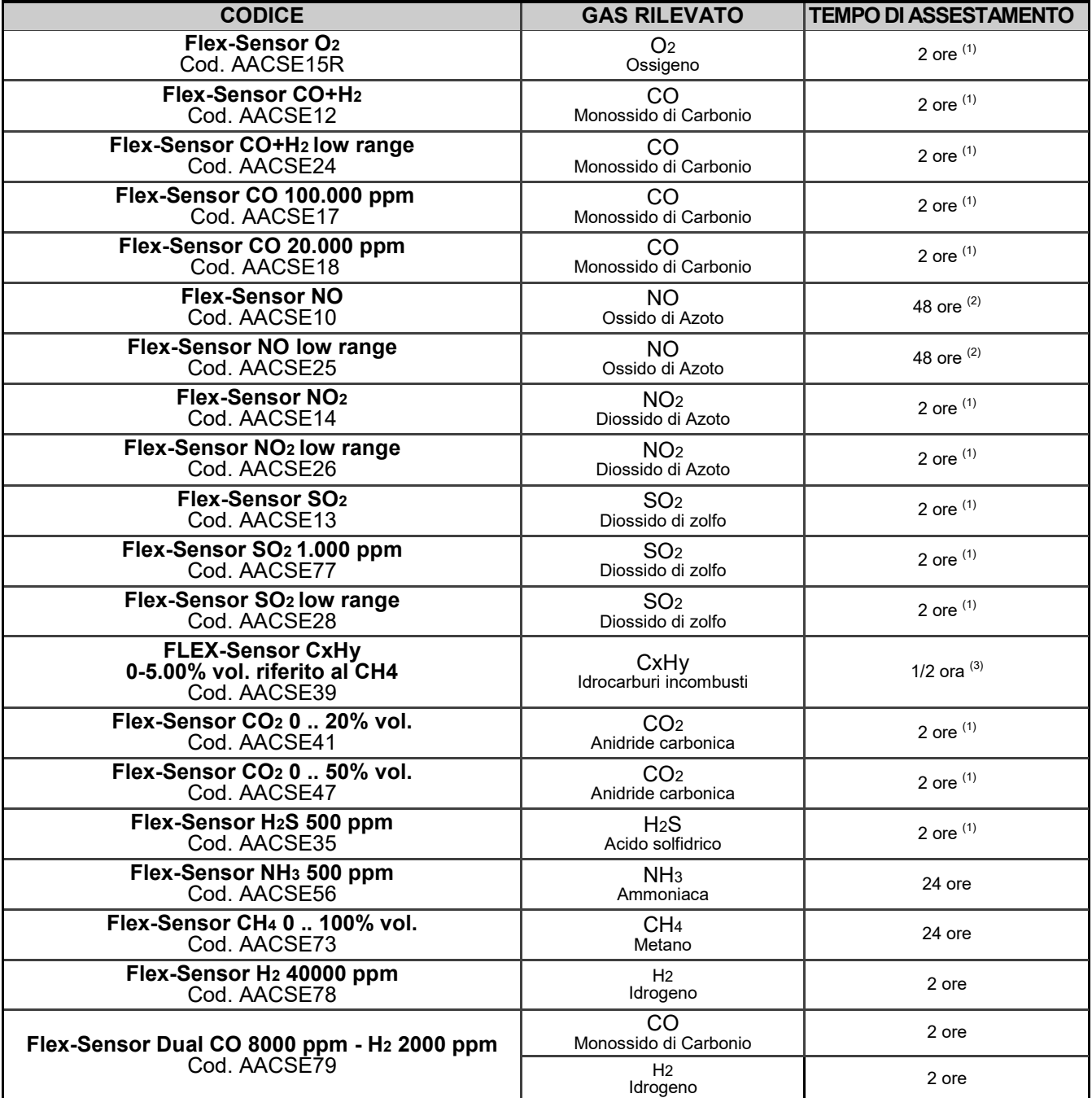

Note:

(1) Sono richieste 2 ore di assestamento.

(2) Sono richieste 48 ore di assestamento; nel caso in cui il sensore sia provvisto di batteria esterna di polarizzazione il tempo di assestamento passa a 2 ore.

(3) E' richiesta 1/2 ora di assestamento.

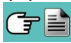

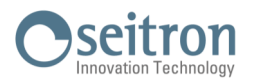

#### **16.7 Sostituzione pacco batterie**

Per sostituire il pacco batterie procedere come illustrato di seguito:

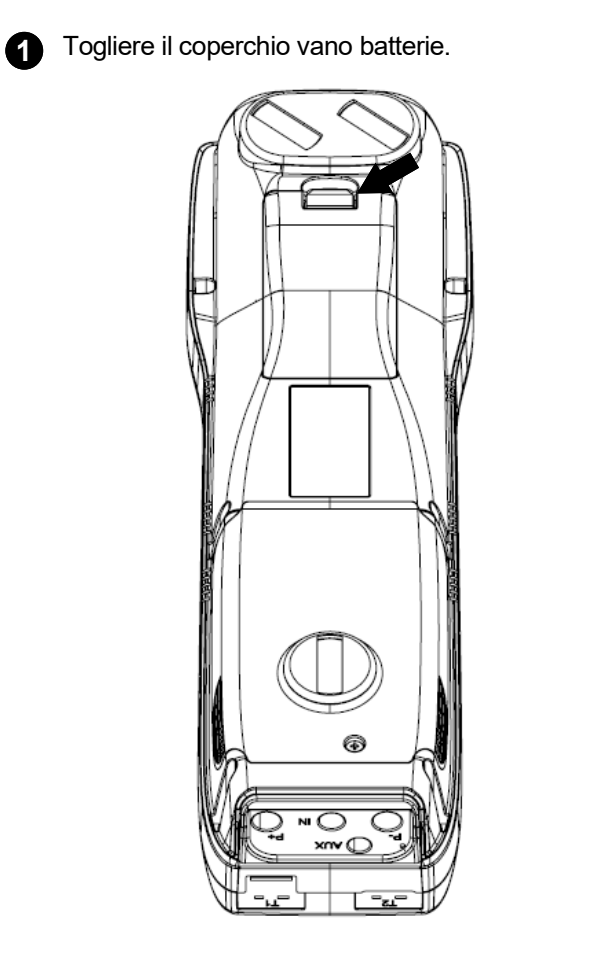

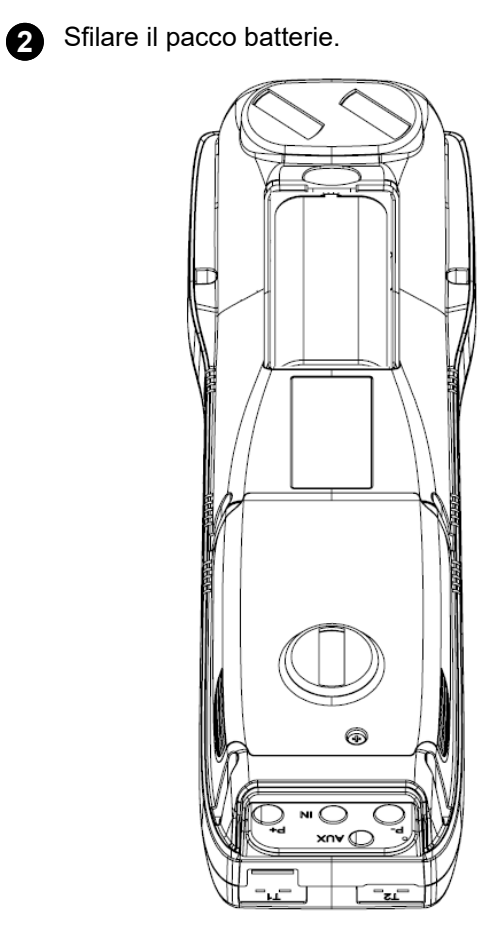

**3** Togliere il connettore del pacco batterie e sostituire quest'ultimo con uno nuovo, facendo l'operazione inversa fino a qui descritta.

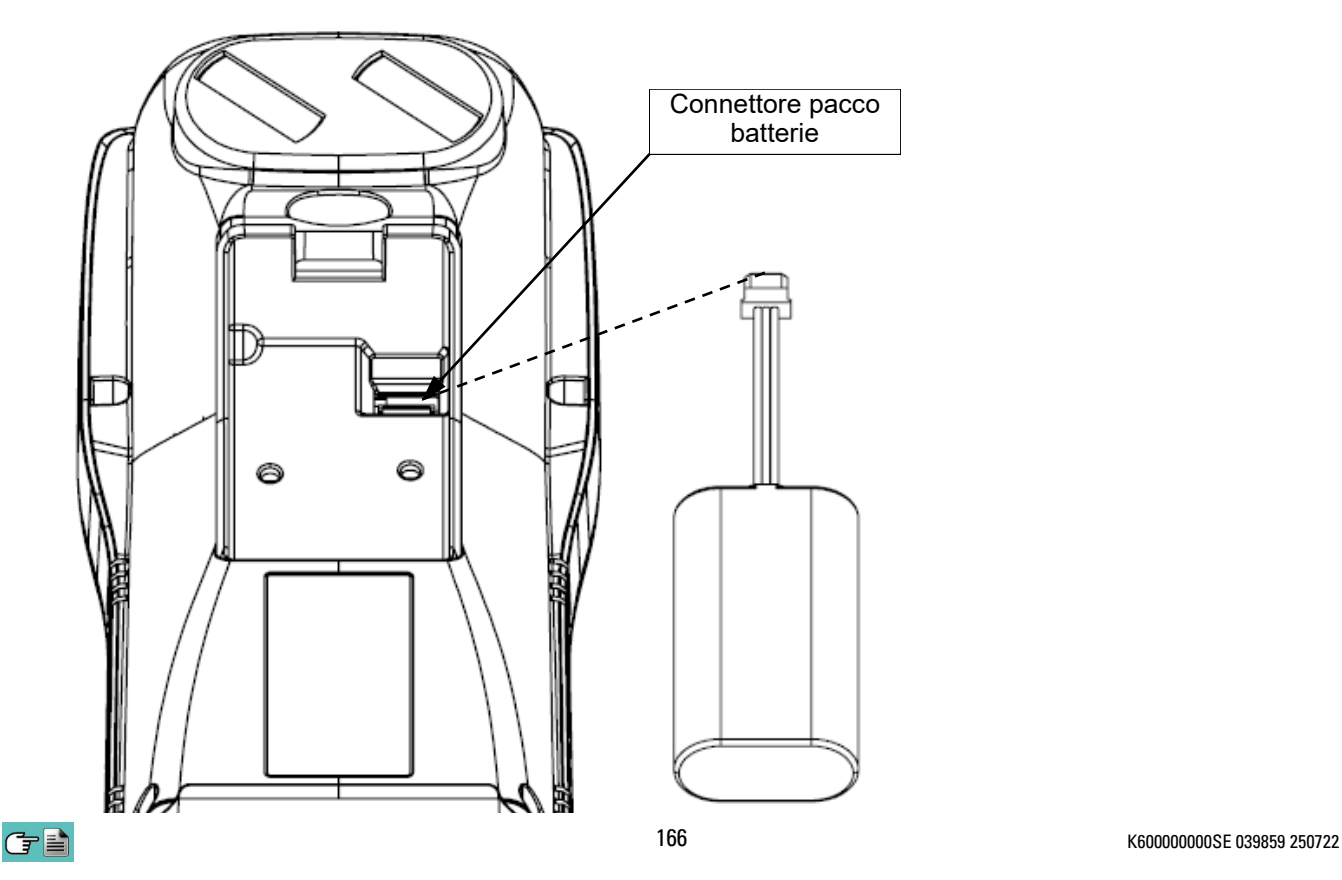

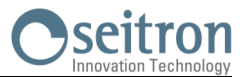

#### **16.8 Sostituzione carta stampante**

Per la sostituzione del rotolo di carta per la stampante è necessario seguire le operazione di seguito descritte.

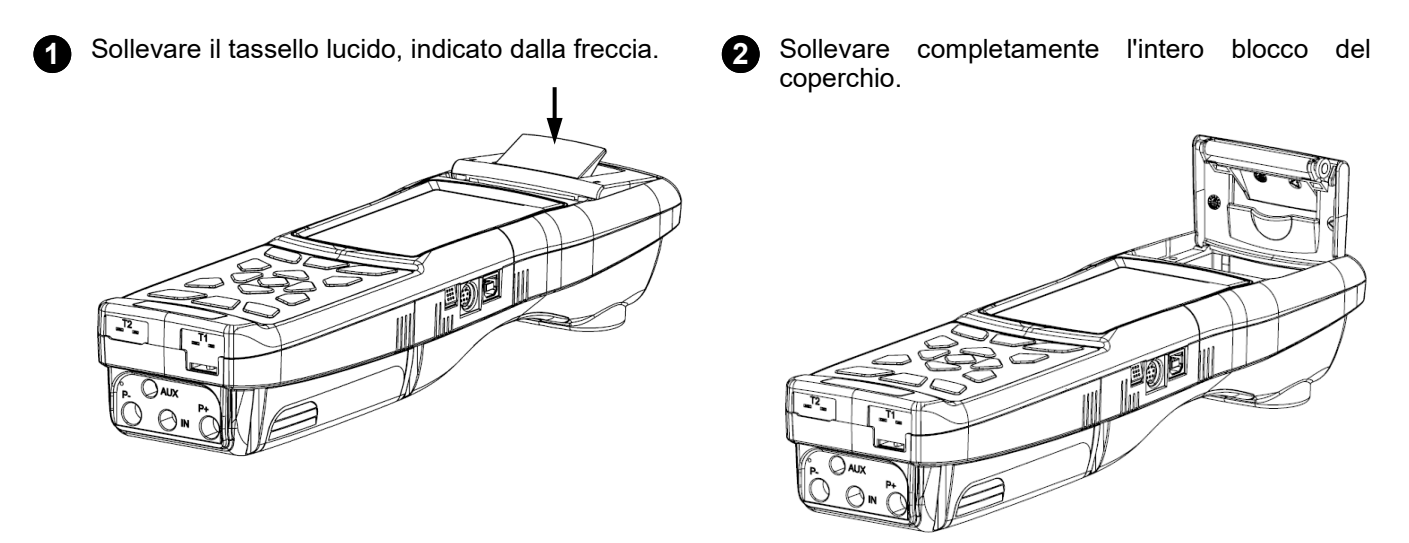

**3** Inserire il rotolo di carta per la stampante come indicato nelle seguenti figure.

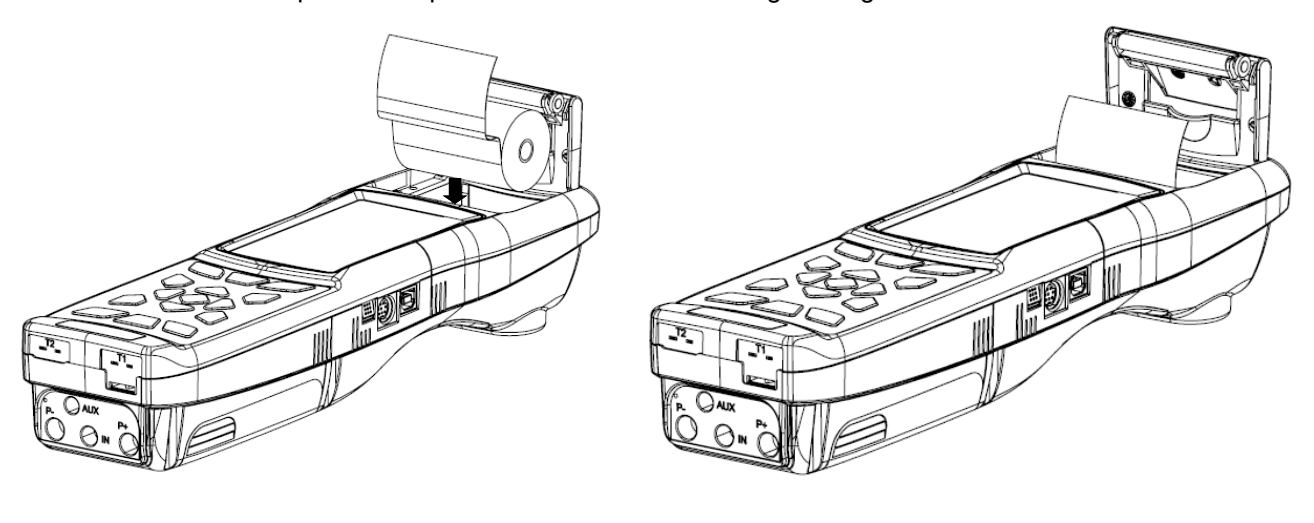

**4** Chiudere l'intero blocco del coperchio della stampante, praticando una leggera pressione sullo stesso in modo da agganciarlo allo strumento.

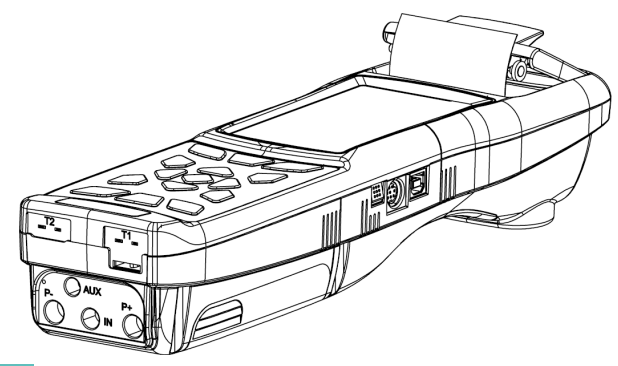

**5** A questo punto è possibile utilizzare la stampante. Vedi il parametro "Stampa".

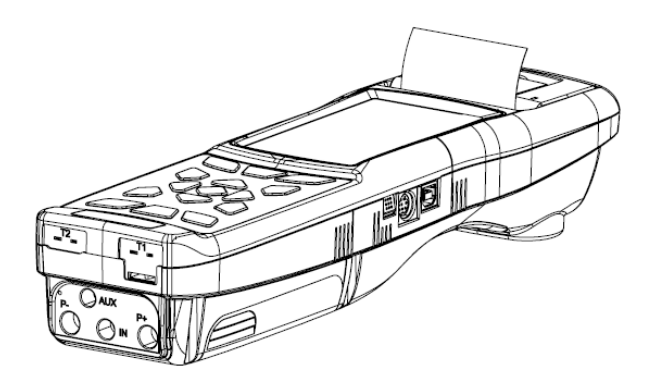

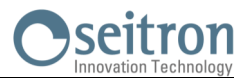

#### **16.9 Aggiornamento firmware**

Il costruttore rilascia periodicamente aggiornamenti del firmware dello strumento al fine di correggere eventuali errori o di migliorare le prestazioni o ancora di aggiungere funzioni ulteriori.

L'aggiornamento può essere effettuato dall'utente seguendo le semplici istruzioni riportate nel seguito.

#### **ATTENZIONE:**

**Poiché l'aggiornamento del firmware potrebbe implicare una diversa organizzazione dei dati relativi alle analisi memorizzate, non è possibile garantirne il mantenimento nella memoria dell'analizzatore. Di conseguenza è sempre necessario effettuare il trasferimento delle analisi dallo strumento al PC prima dell'operazione di aggiornamento del firmware.**

**Inoltre, per gli stessi motivi, è assolutamente necessario che il software di gestione dello strumento installato sul PC sia aggiornato ad una versione compatibile con il firmware installato strumento.**

**Istruzioni per aggiornare l'Analizzatore di Emissioni con un nuovo firmware:**

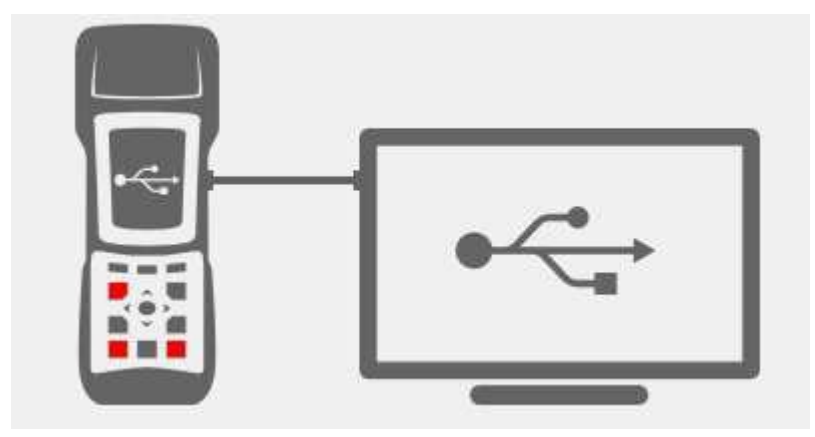

- 1. Collegarsi al sito web www.seitron.it e scaricare il file del firmware reperibile nella sezione "analizzatori di combustione". Questo file è in versione compressa con estensione .zip.
- 2. Decomprimere il file ottenendo quindi il contenuto del file .zip (estensione .srec)
- 3. Collegare l'analizzatore al PC tramite il cavo USB
- 4. Premere contemporaneamente per circa 10 secondi i tre pulsanti in rosso nella figura sopra
- 5. Rilasciare solamente il pulsante di accensione / spegnimento
- 6. L'analizzatore verrà riconosciuto dal sistema operativo come un archivio portatile removibile
- 7. Rilasciare gli altri due pulsanti
- 8. Copiare il file del firmware (estensione .srec) nella cartella relativa all'analizzatore
- 9. Attendere fino al completamento dell'operazione di copia del file
- 10. La cartella relativa alla copia del file verrà chiusa e l'analizzatore si riavvierà
- 11. L'analizzatore è aggiornato: può essere spento e scollegato dal PC

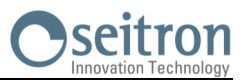

# **17.1 Guida alla ricerca guasti**

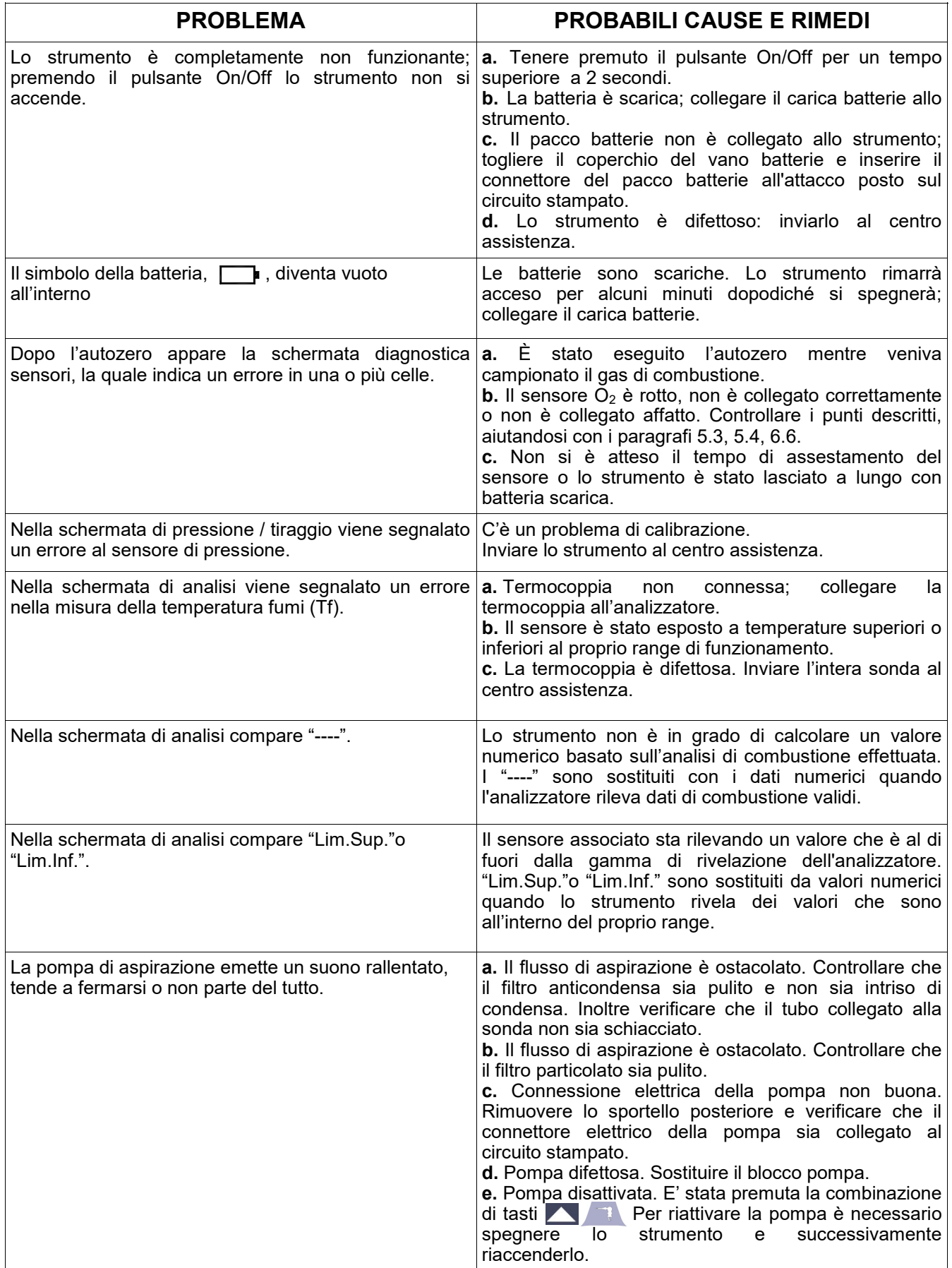

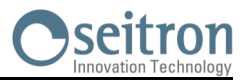

# **Guida alla ricerca guasti**

けい

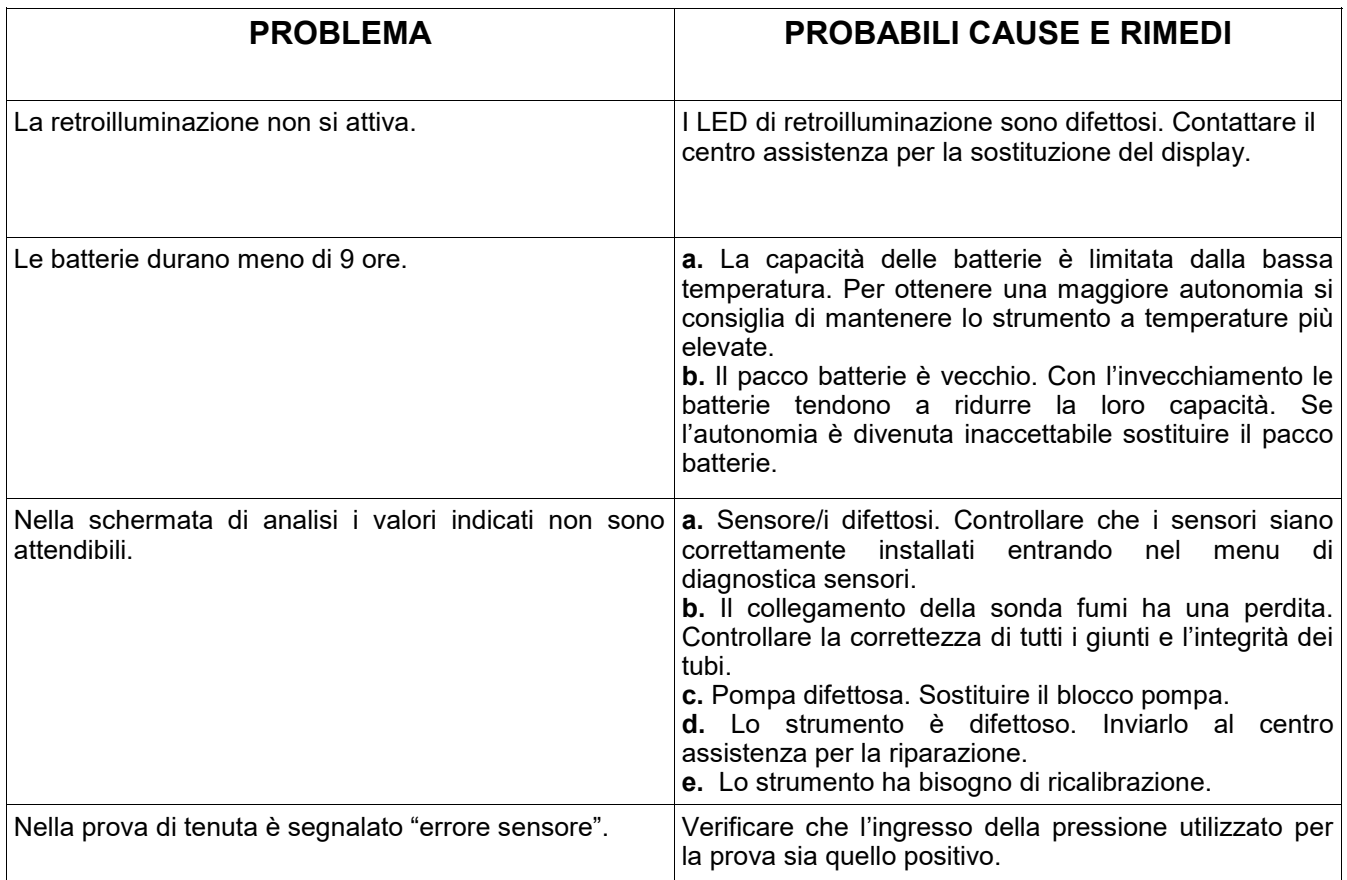

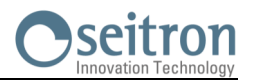

# **18.1 Parti di ricambio**

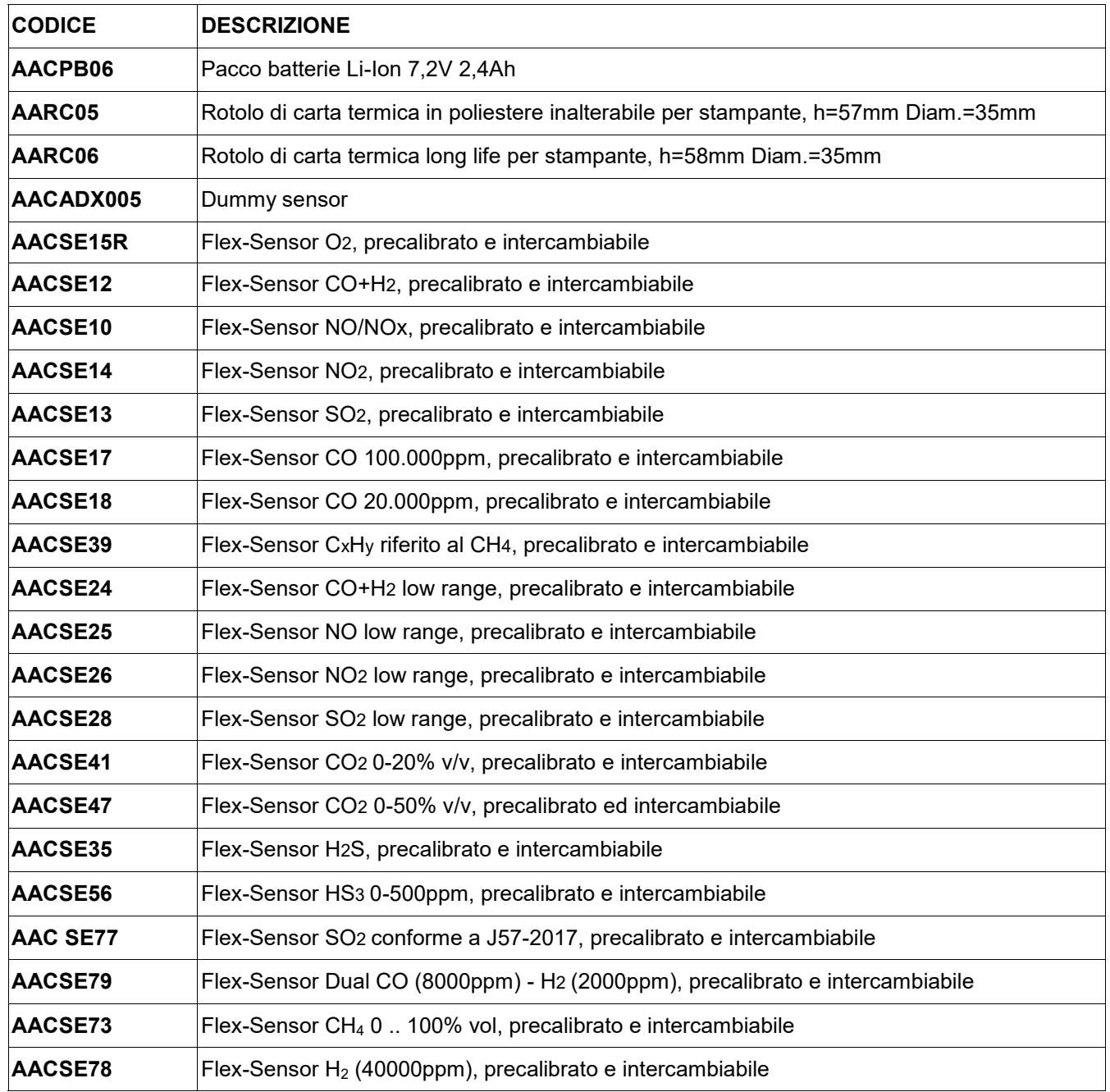

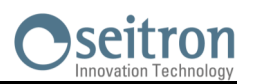

# **18.2 Accessori**

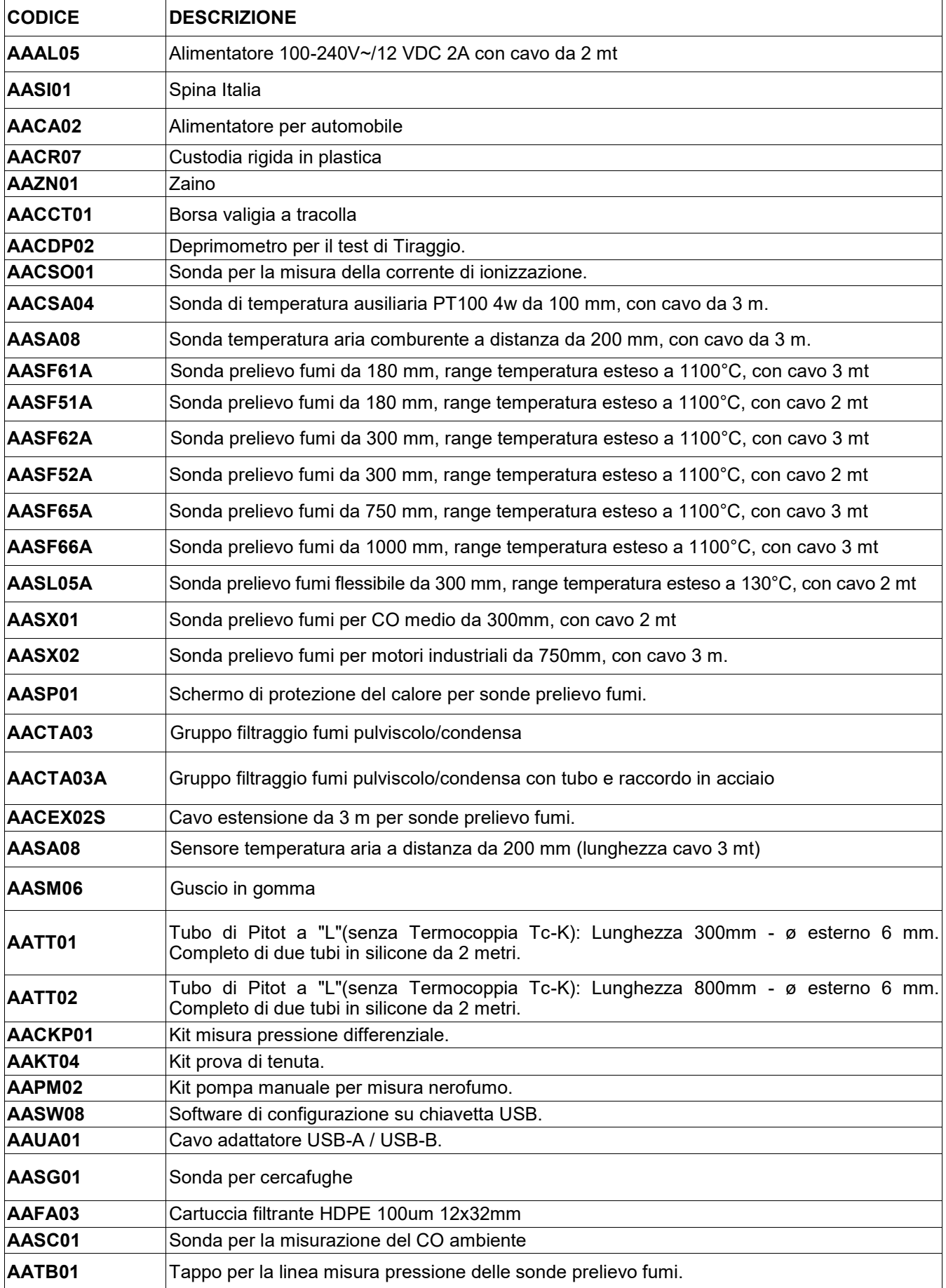

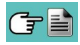

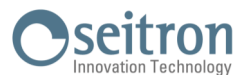

#### **18.3 Centri assistenza**

#### **Seitron S.p.A.**

Via del Commercio, 9/11 36065 Mussolente (VI) Tel.: +39.0424.567842 Fax.: +39.0424.567849 E-mail: info@seitron.it http://www.seitron.it

#### **Seitron Service Milano**

Via Leonardo da Vinci, 1 I-20090 Segrate (MI) Tel. / Fax: +39.02.836.476.71 E-mail: service.milano@seitron.it

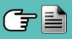

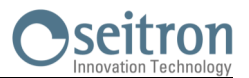

# **Gestione dati con "SEITRON SMART ANALYSIS APP"**

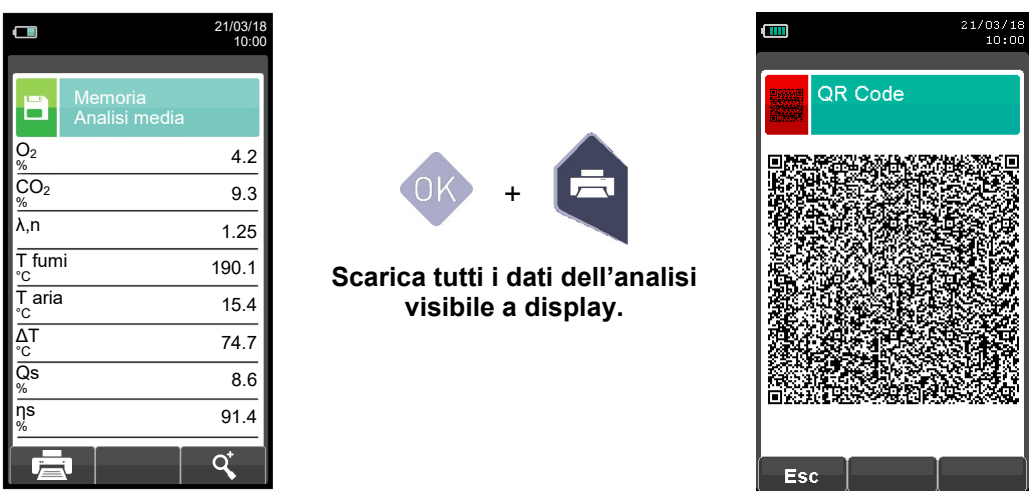

#### **SCANNERIZZARE IL QR CODE CON L'UTILIZZO DELL'APP SEITRON "SEITRON SMART ANALYSIS APP", PER SCARICARE I DATI ACQUISITI.**

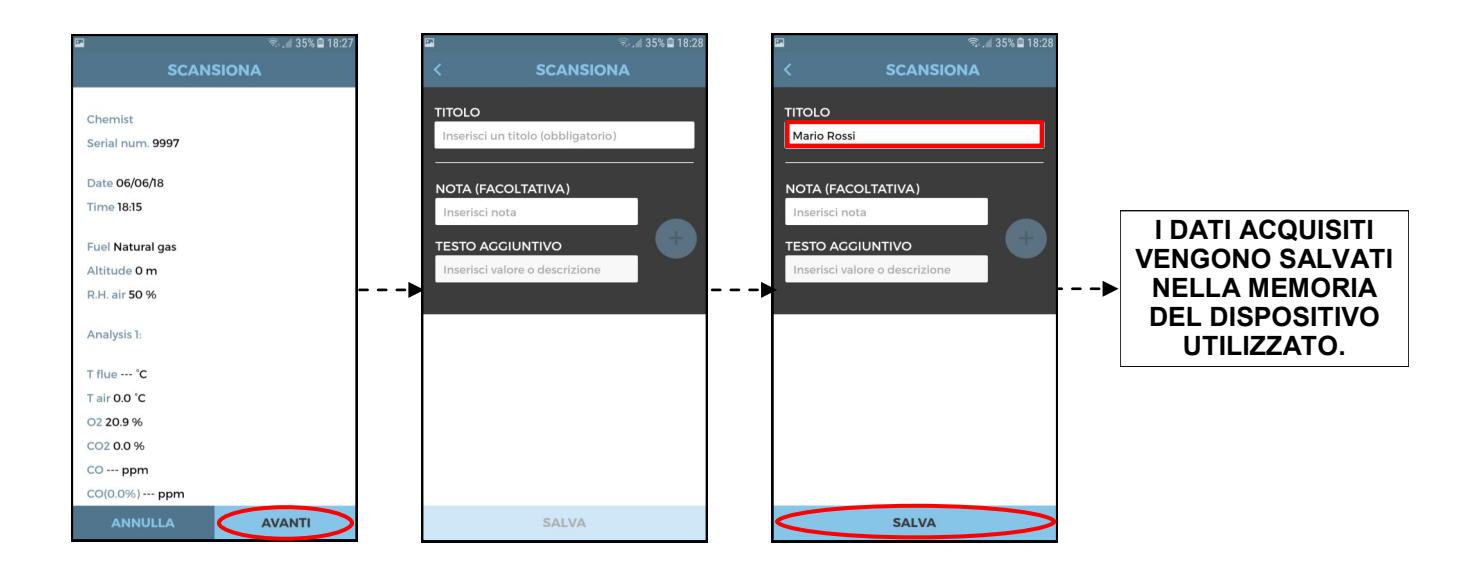

# **Impostazione dell'APP.**

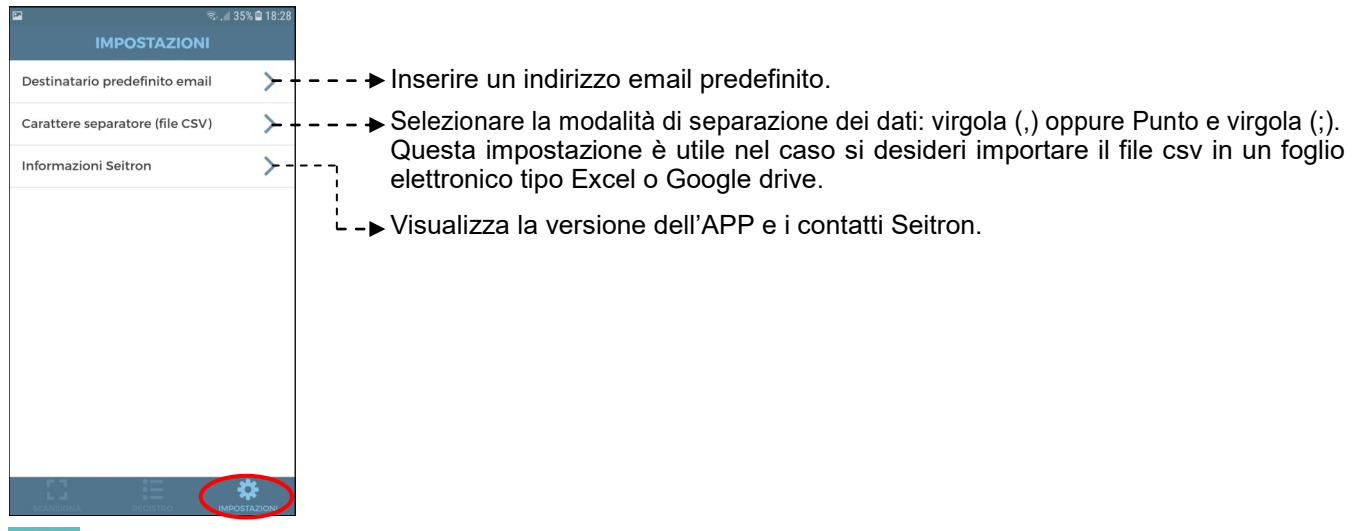

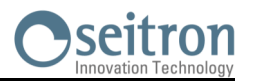

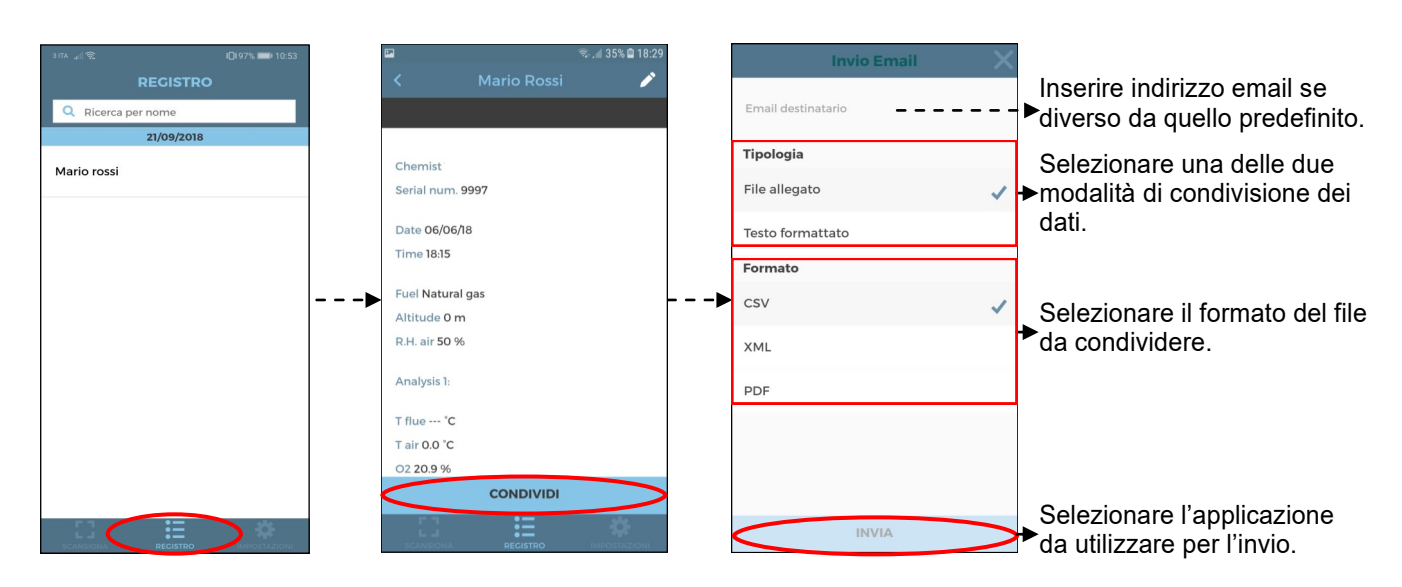

# **Esempio di file esportato in csv e importato in un file excel:**

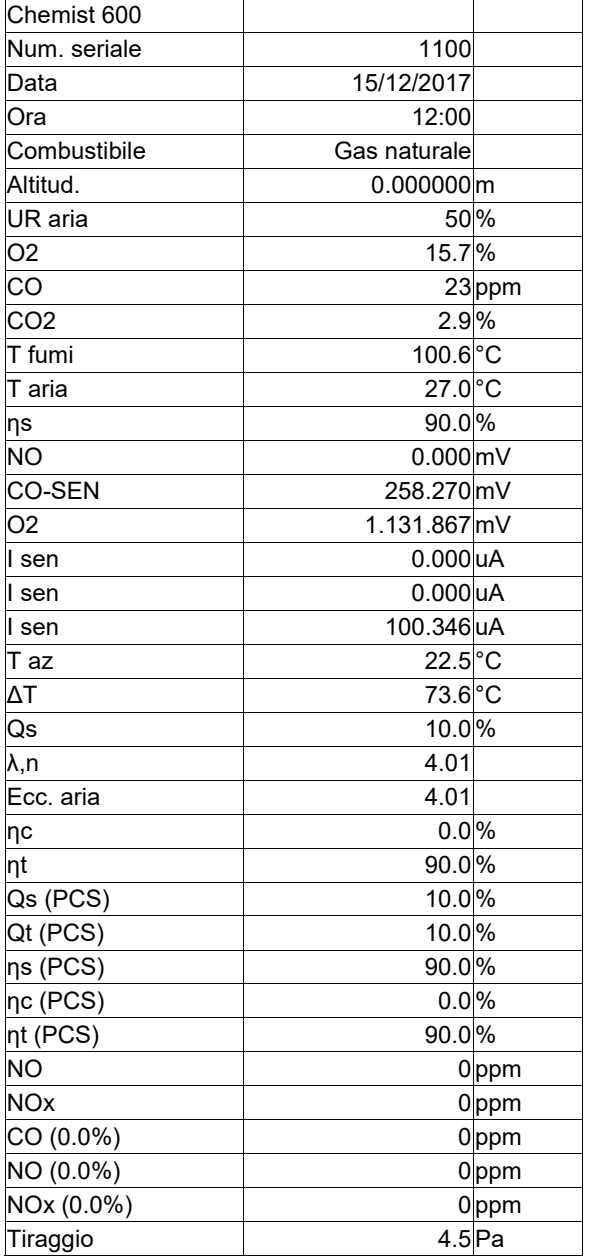

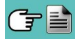

# **Esempio di scontrino Totale.**

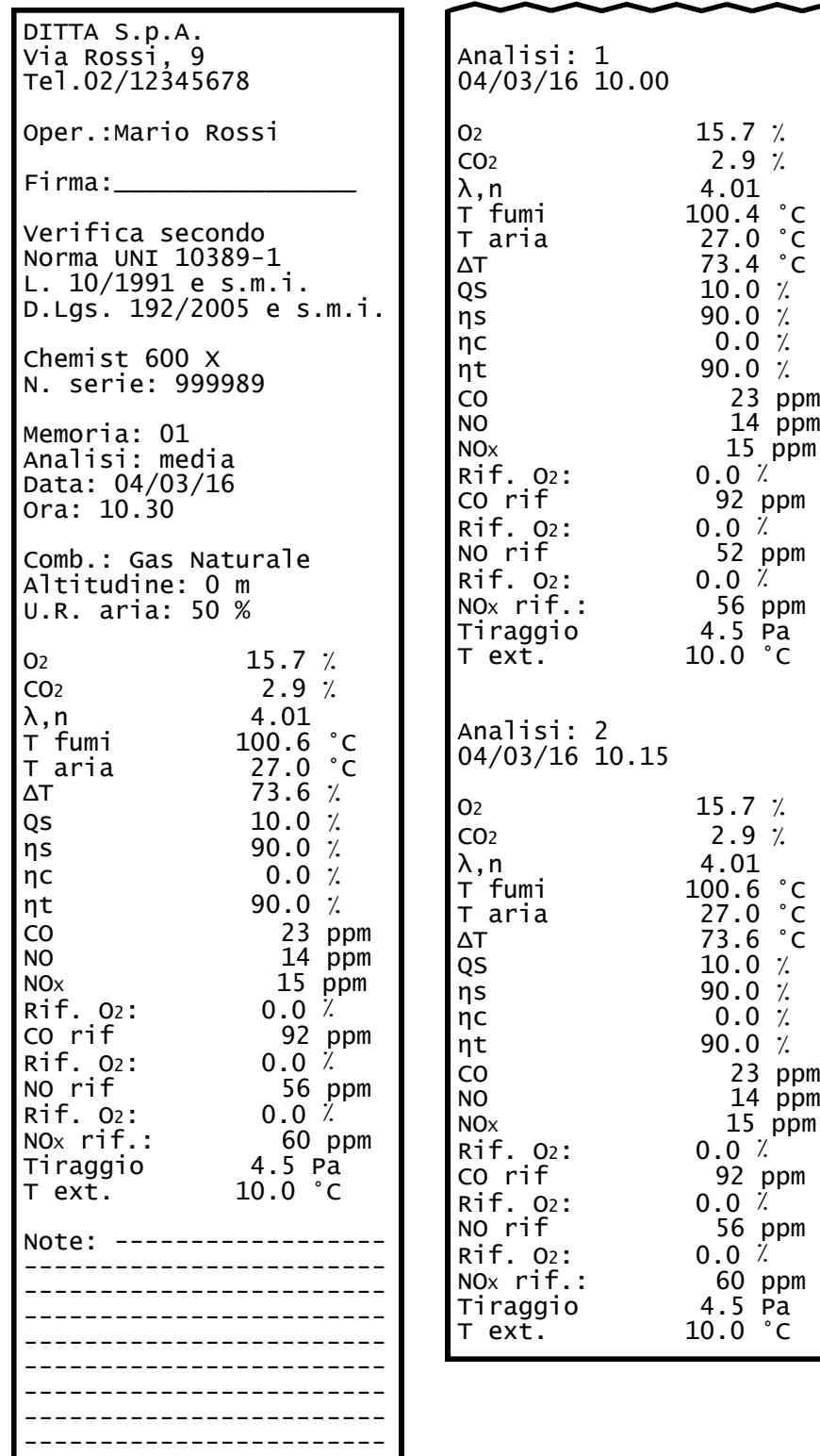

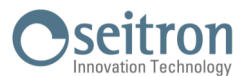

←■

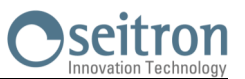

#### **Esempio di scontrino a tre colonne, qualora venga effettuata l'analisi di combustione secondo la modalità UNI 10389-1.**

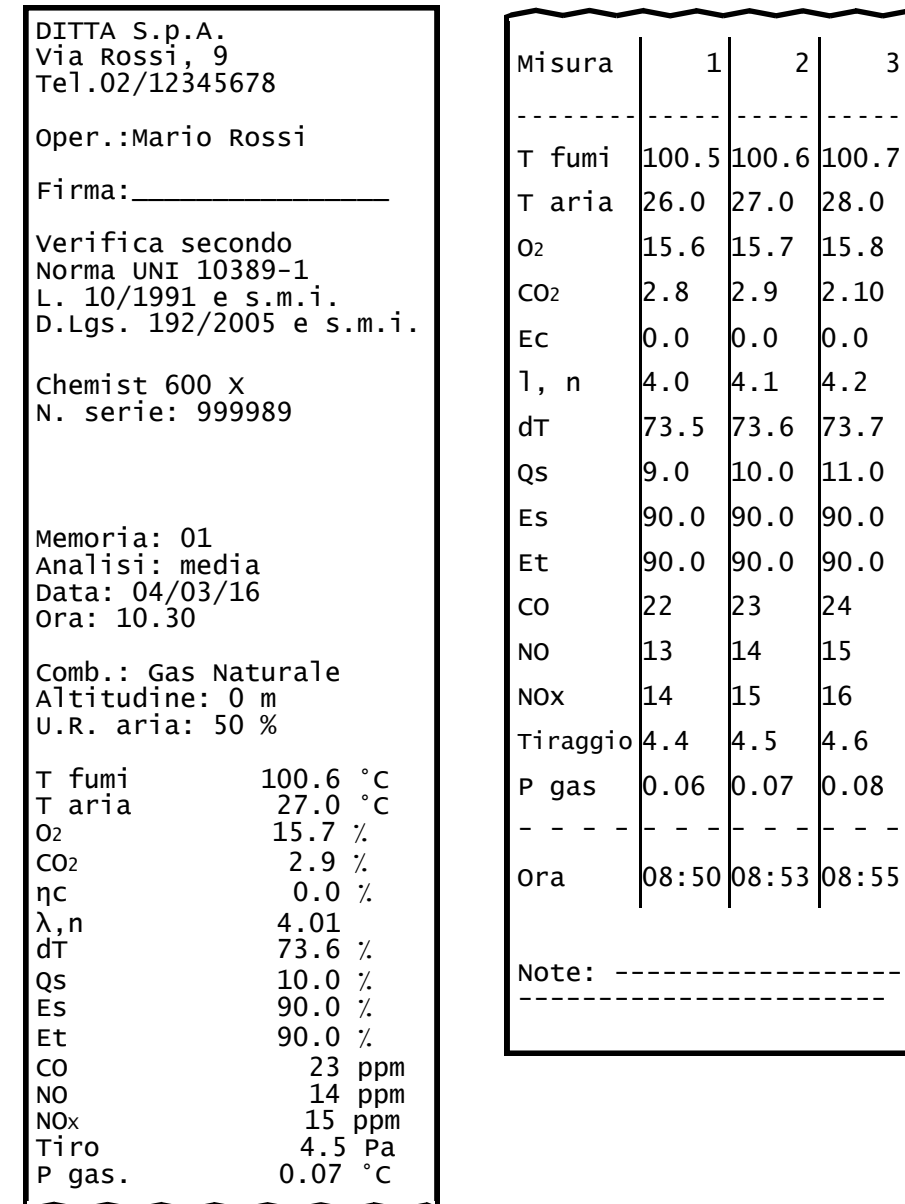

GE

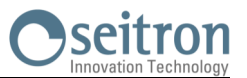

**Esempio di scontrino Completo. Esempio di scontrino Ridotto.**

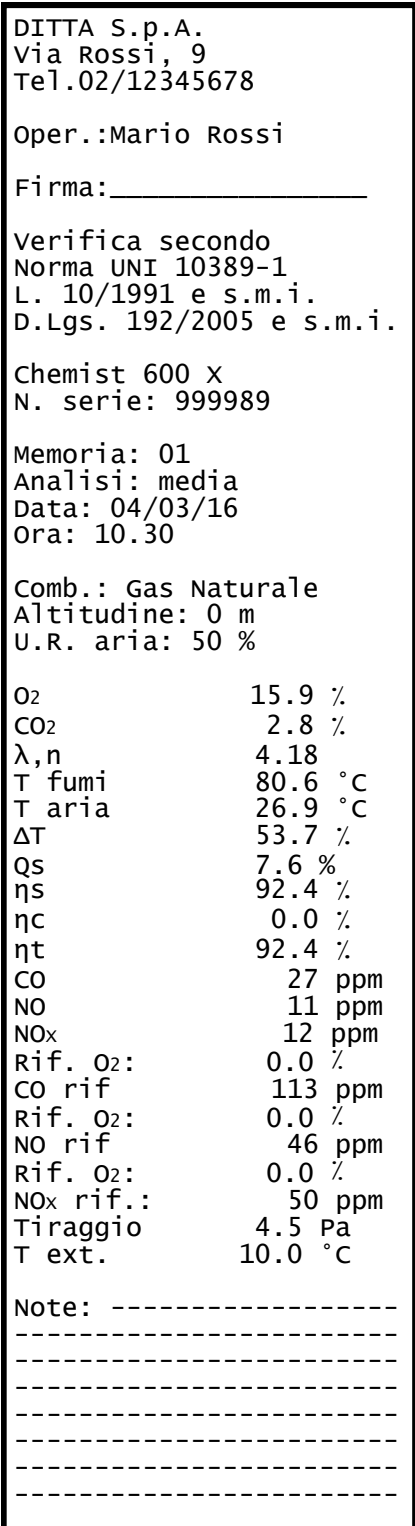

(宇目

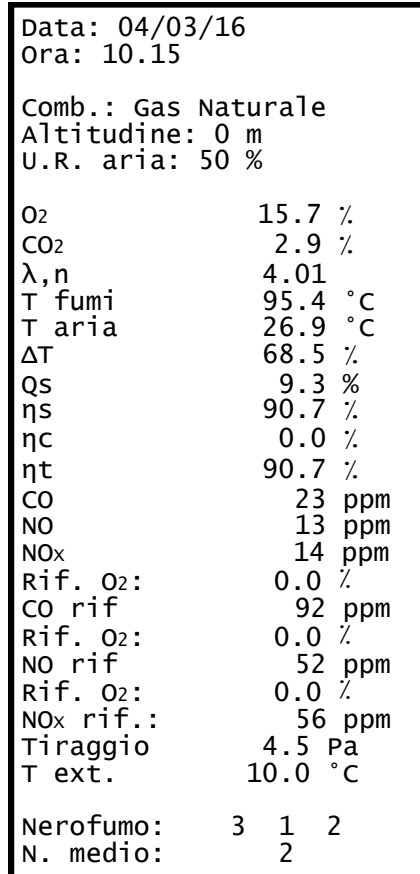

# **Esempio di scontrino Tiraggio.**

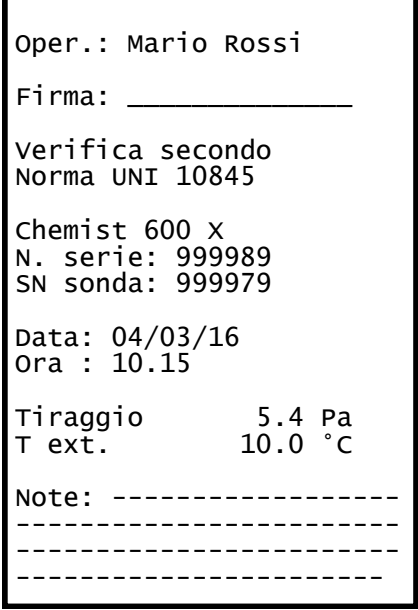

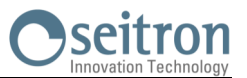

**Esempio di scontrino prova di tenuta.**

DITTA S.p.A. Via Rossi, 9 Tel.02/12345678 Oper.: Mario Rossi Firma: \_ Verifica secondo Norma UNI 11137: 2019 Metodo indiretto Chemist 600 X N. serie: 999989 Data: 04/03/20 Ora: 10.15 Durata stab.: 1 min Durata test: 1 min Gas comb.: G.P.L. Gas prova: Aria Impianto: interno Vimp 25.0 dm<sup>3</sup> P1 10.05 hPa P2 10.03 hPa ΔP -0.02 hPa<br>Qtest 0.0 dm<sup>3</sup>/ Qtest 0.0 dm3/h Qref 0.0 dm3/h Esito: idoneo Note: ------------------ ------------------------ ------------------------

# **Esempio di scontrino CO ambiente**.

```
DITTA S.p.A.
Via Rossi, 9
Tel.02/12345678
Oper.: Mario Rossi
Firma: \_\_Chemist 600 X
N. serie: 999989
Memoria: 01
Data: 04/03/16
Ora: 10.15
CO amb 0 ppm
Note: ------------------
------------------------
------------------------
----------------------—-
```
# **Esempio di scontrino Nerofumo.**

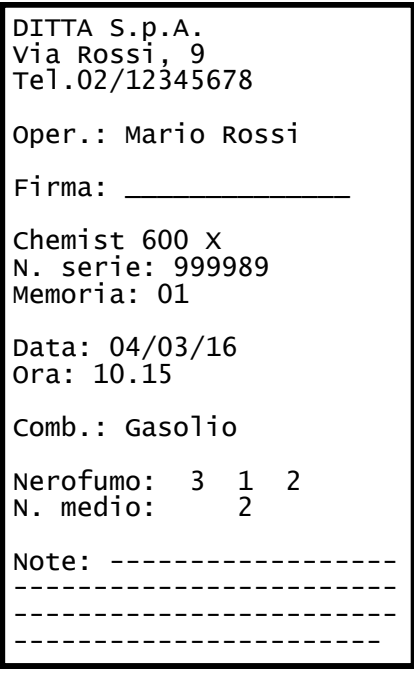

# **Esempio di scontrino Velocità.**

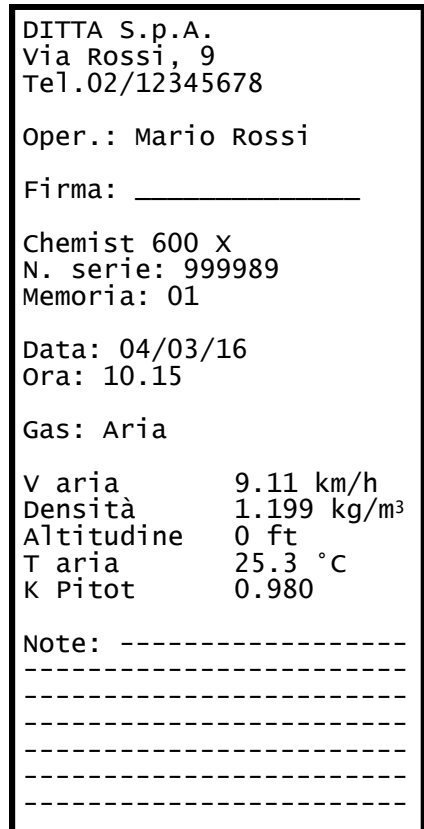

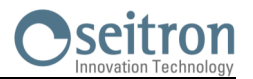

### **Coefficienti dei combustibili e Formule**

La seguente tabella, derivata dalla norma UNI 10389-1, mostra i coefficienti dei combustibili memorizzati i quali vengono usati per il calcolo delle perdite e dei rendimenti.

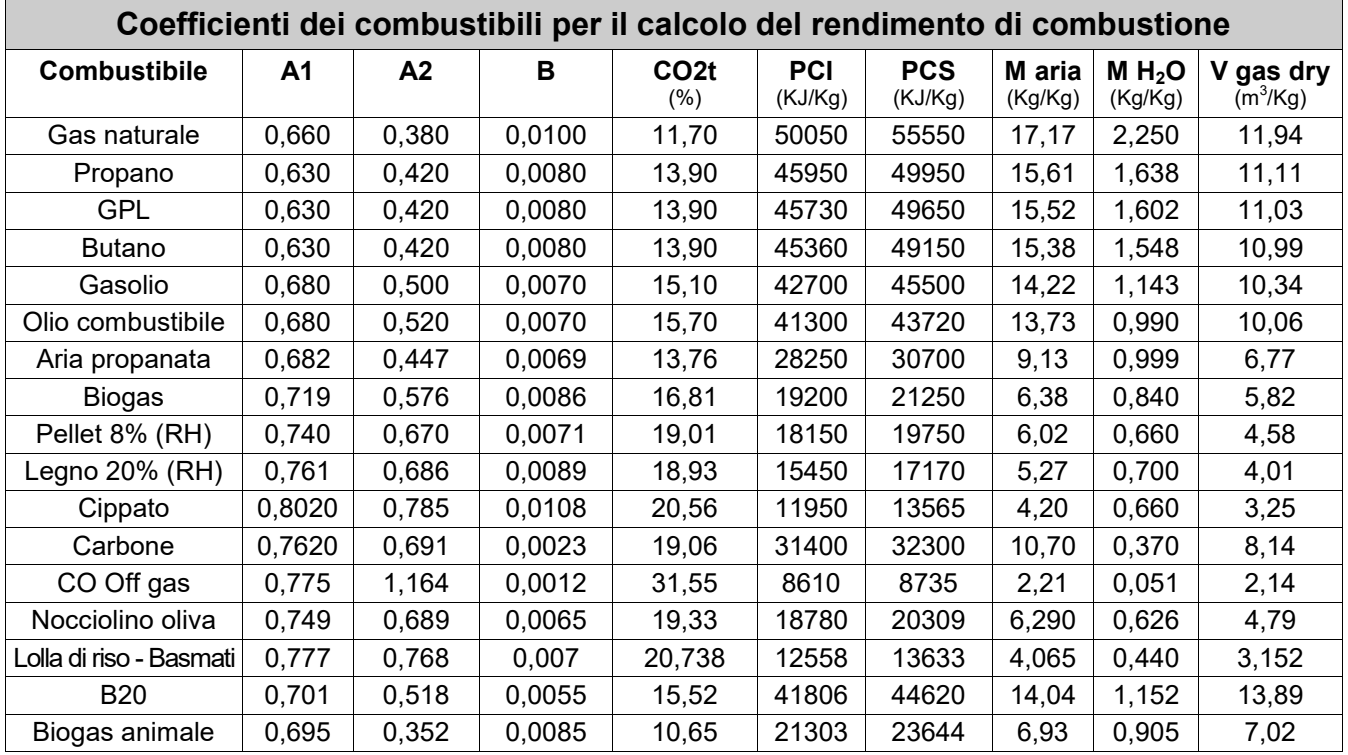

Dettaglio coefficienti dei combustibili:

- CO2 t: Valore di CO<sub>2</sub> generato dalla combustione in condizioni stechiometriche, cioè' senza eccesso di Ossigeno e quindi Massimo.
- **A1, A2, B**: Coefficienti della formula di Siegert per la combustione (vedere la Norma Europea EN50379-1. A1 è il parametro della formula di Siegert quando è disponibile la misura della O**2**. A2 viene utilizzato quando è disponibile la misura di CO**2**.
	- Nota: Di solito negli U.S.A. il parametro A1 è lo stesso di A1 'europeo' ma diviso per 2. - In Germania i coefficienti A1 e A2 sono invertiti.

Le perdite di calore nei fumi di combustione sono calcolate a partire dalla misura dell'Ossigeno tramite la formula:

$$
q_A = (t_A - t_L) \times \left(\frac{A1}{21 - Q_2} + B\right)
$$

Le perdite di calore nei fumi di combustione sono calcolate a partire dalla misura della CO2 tramite la formula:

$$
q_A = (t_A - t_L) \times \left(\frac{A2}{CO_2} + B\right)
$$

L'indice d'aria è calcolato con la formula:

 $\lambda = 21/(21-0<sub>2</sub>)$ , dove O<sub>2</sub> è la concentrazione residua di ossigeno nei fumi di combustione.

L'eccesso d'aria è calcolato con la formula:

e=( $λ$ -1)\*100

- **CO conv**: Coefficiente per la conversione da ppm a mg/KWh. Può essere espresso come funzione della densità del gas (CO in questo caso) e del volume dei fumi secchi.
- **NO conv**: Come per CO conv, ma riferito al NO.
- **NOx conv**:Come per CO conv, ma riferito al NOx.
- **SO2 conv**:Come per CO conv, ma riferito al SO2.
- **PCI:** Potere Calorifico Inferiore.<br>• PCS: Potere Calorifico Superiore
- Potere Calorifico Superiore.
- **m H2O**: Massa dell'aria prodotta dalla combustione in condizioni stechiometriche, per ciascun Kg di combustibile.
- **m Air**: Massa dell'aria richiesta dalla combustione in condizioni stechiometriche.
- V g.d.: Volume dei fumi secchi prodotti dalla combustione in condizioni stechiometriche.
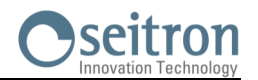

# **Analisi della combustione secondo la legge Italiana 10/1991 e s.m.i., D. Lgs. 192/2005 e norma UNI 10389-1**

#### **Premessa**

Con questa piccola guida per l'installatore/manutentore di caldaie, la Seitron vuole fornire un aiuto per capire, rapidamente e facilmente, se e quando una caldaia è conforme ai limiti posti dalla Legge 10 del Gennaio 1991 e s.m.i., D. Lgs. 192/2005.

Il contenuto è molto semplificato e non ha la pretesa di essere una guida esaustiva sul complesso fenomeno della combustione.

#### **Analisi di combustione: in teoria**

Nel processo di combustione di una caldaia, parte del calore ceduto dal bruciatore viene trasferito all'acqua o all'aria da riscaldare. La quantità di calore disponibile al bruciatore è detta potenza al focolare (Pf), ed è normalmente dichiarata dal costruttore della caldaia. Parte di questa potenza è utilizzata dalla caldaia, potenza utile  $(Pu)$ ; il restante si perde nei fumi del camino: perdite al camino  $(Qs)$ .<br>Si può quindi dire che:<br> $Pf = Pu + Os$ Si può quindi dire che:

Si definisce ''RENDIMENTO TERMICO DI COMBUSTIONE'' il valore:

ŋ=100-Qs

I valori MINIMI che i rendimenti termici ŋ devono avere secondo il D. Lgs. 192/2005 sono riassunti nelle tabelle seguenti:

#### Per generatori di acqua calda:

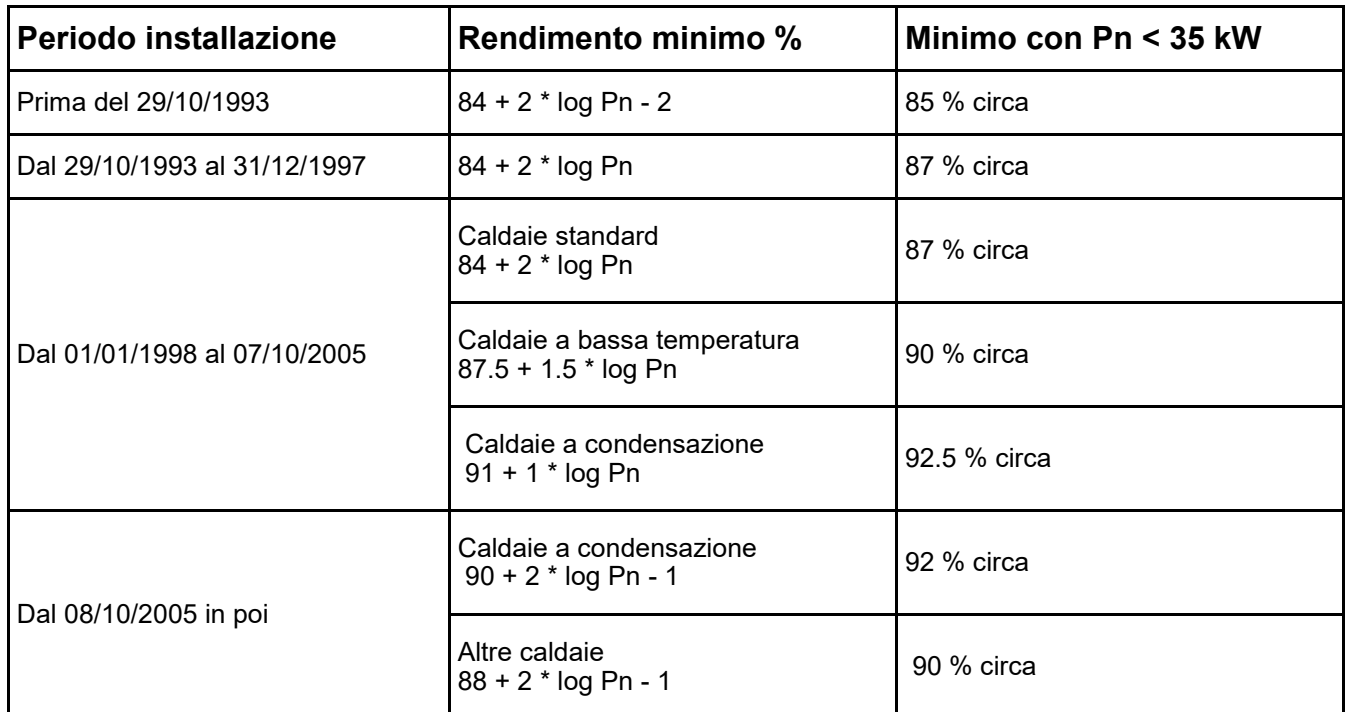

# Per generatori di aria calda:

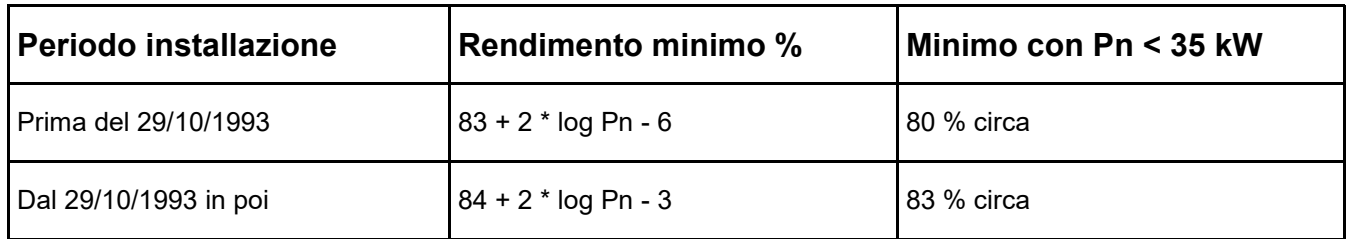

Per calcolare le perdite al camino si utilizza una semplice formula che le esprime come funzione di alcuni parametri facilmente misurabili:

$$
Qs = \left(\frac{A2}{CO_2} + B\right) \left(Tf-Ta\right)
$$

A2, B = fattore dipendente dal combustibile utilizzato

Tf = temperatura fumi

Ta = temperatura aria di combustione

 $CO<sub>2</sub> = %$  anidride carbonica nei fumi

Si tratta quindi di effettuare la misura di due temperature (fumi ed aria) e della concentrazione di anidride carbonica nei fumi (%CO<sub>2</sub>), per poter calcolare le perdite al camino e quindi il rendimento termico. Queste operazioni sono effettuate in modo automatico dall'Analizzatore di Emissioni durante l'analisi.

#### **Vediamo di seguito i gas prodotti da una combustione, che sono da tenere sotto controllo:**

# *CO2 : ANIDRIDE CARBONICA*

I valori massimi di CO<sub>2</sub> che si possono ottenere per una combustione perfetta (teorica), per i diversi tipi di combustibili sono:

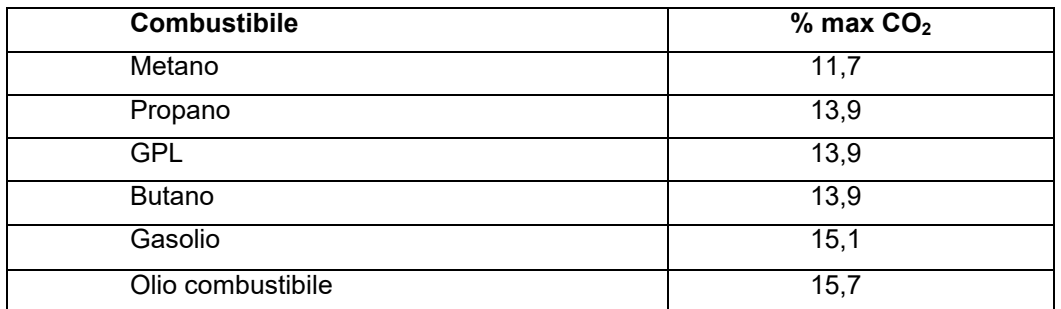

In realtà, la percentuale di  $CO<sub>2</sub>$ che potremo rilevare durante un'analisi sarà sempre inferiore a questi valori limite.

# *CO : MONOSSIDO DI CARBONIO*

L'ossido di carbonio (CO) è normalmente prodotto da una cattiva combustione, povera di ossigeno: poiché è un gas altamente pericoloso (è mortale per l'uomo anche in bassissime concentrazioni: basta una esposizione a 400ppm per 3 ore), la norma UNI 10389-1 ha stabilito un valore limite oltre al quale l'esito del controllo dell'impianto termico è da considerarsi negativo. La percentuale di gas considerata ai fini normativi non è però quella misurata direttamente nei fumi, "diluita" tra gli altri prodotti della combustione, ma quella riportata al volume di fumi della combustione teorica, e cioè quello al quale l'ossigeno è zero. Questo limite è:

CO (rif. 0% di O<sub>2</sub>) = 1000 ppm =  $0.1\%$ 

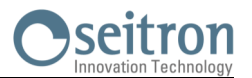

#### **Avvertenze per un'analisi precisa**

Per effettuare un'analisi di combustione che abbia una certa precisione si devono seguire alcune avvertenze:

- la caldaia sotto controllo deve essere in condizione di regime
- l'Analizzatore di Emissioni deve essere acceso per almeno 3 minuti (tempo di autozero) con la sonda in aria pulita
- il punto in cui si inserisce la sonda per l'analisi deve essere ad una distanza dalla caldaia di circa 2 volte il diametro del camino o, in alternativa, in accordo con le indicazioni del costruttore.
- la vaschetta di raccolta condensa deve essere completamente libera ed in posizione verticale
- prima di spegnere lo strumento, estrarre la sonda ed attendere almeno 3 minuti (il valore di CO deve scendere al di sotto di 10ppm)
- prima di riporre lo strumento, pulire la vaschetta di raccolta della condensa e il tubo di collegamento; eventualmente, in presenza di condensa nel tubo, soffiare all'interno per ripulirlo.

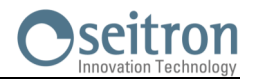

# **Lista misure accessorie:**

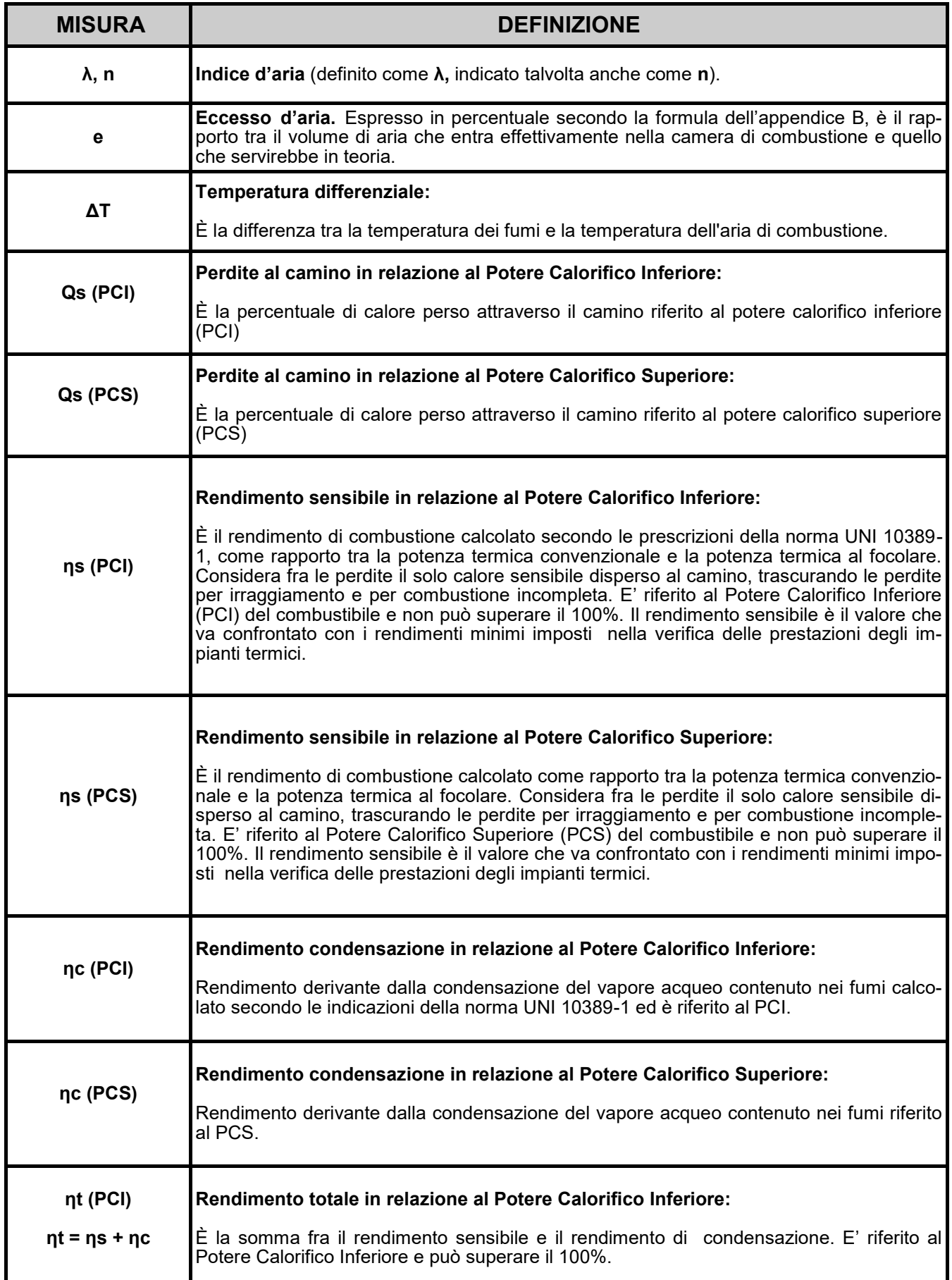

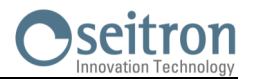

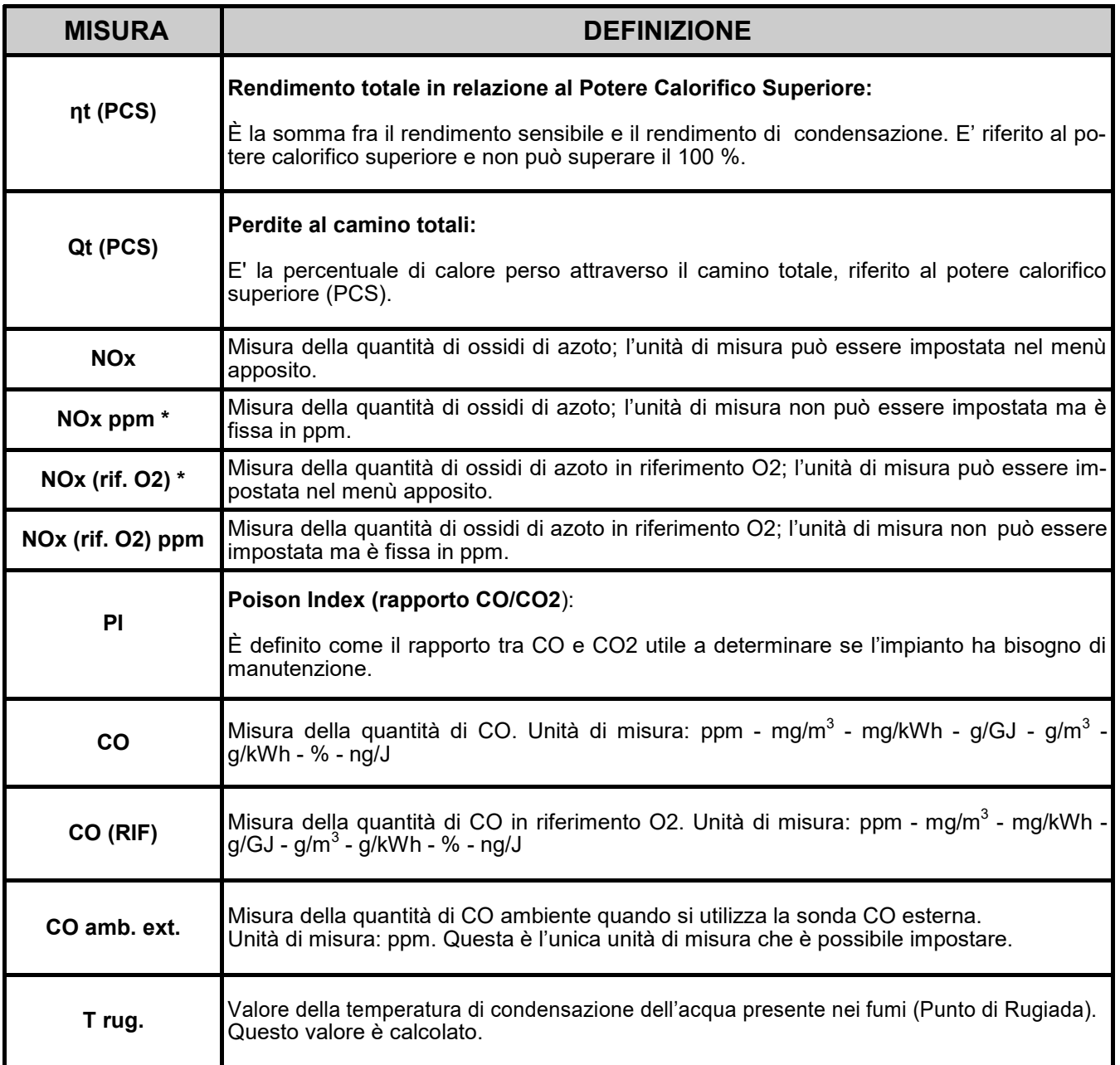

\* : Valido per la regione Piemonte (Solo Italia).

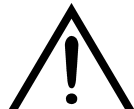

**OLTRE ALLA LISTA DI MISURE SOPRA DESCRITTA, E' POSSIBILE VISUALIZZARE LA MISURA DEL GAS RILEVATO ANCHE IN ppm, IN BASE AL TIPO DI CELLA PRESENTE NELLO STRUMENTO.**

**SE E' NECESSARIO MISURARE IL VALORE DI UN GAS CON DUE DIVERSE UNITA' DI MISURA, SELEZIONARE NELLA LISTA MISURE IL GAS DESIDERATO IN ppm E CAMBIARE L'UNITA' DI MISURA PER LO STESSO GAS NELLA SCHERMATA "CONFIGURAZIONE->ANALISI->UNITA' DI MISURA". ORA LO STRUMENTO ACQUISIRA' LA MISURA CON DUE DIVERSE UNITA' DI MISURA (ppm E QUELLA PRECEDENTEMENTE IMPOSTATA).**

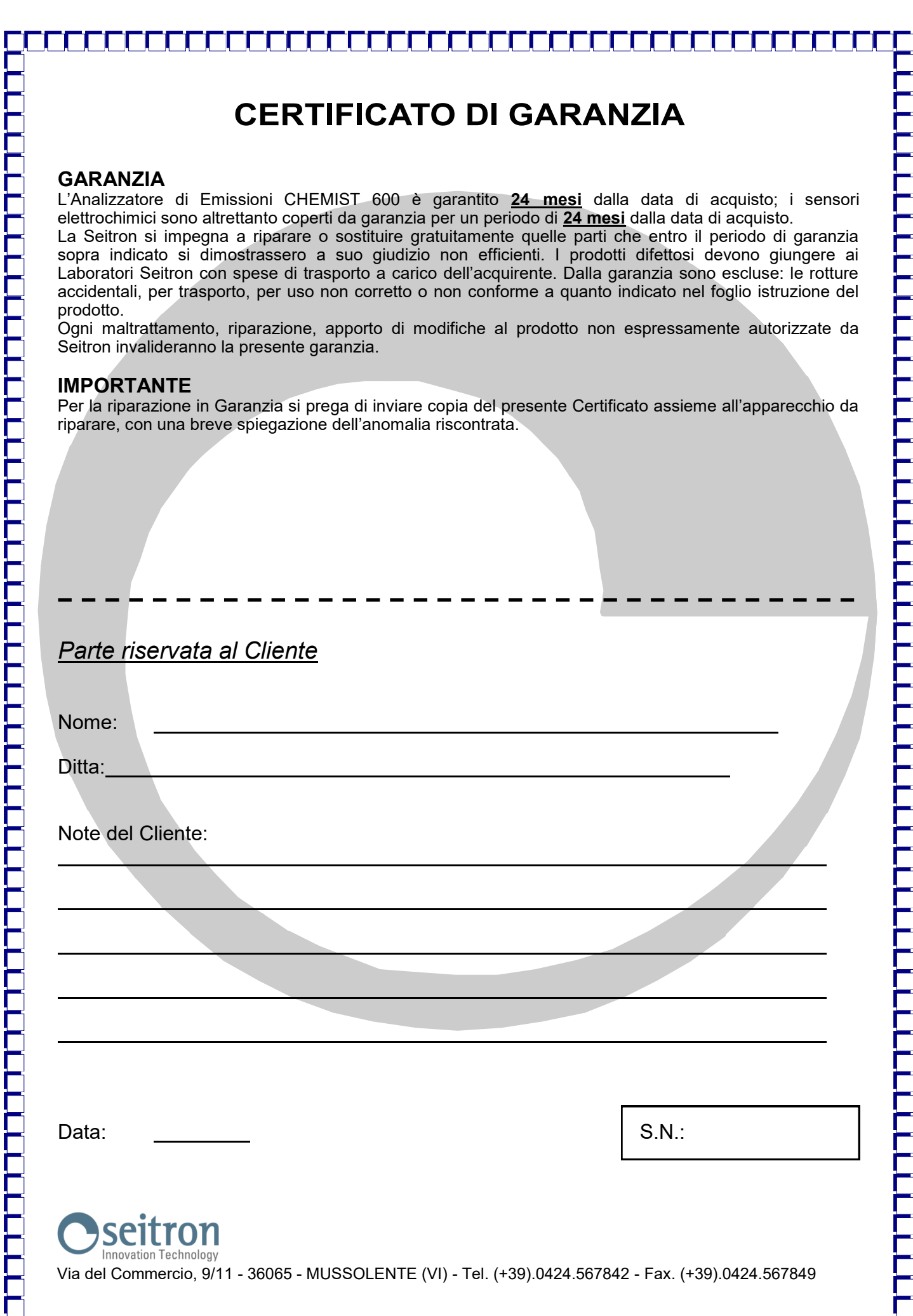

Ξ

ī

SEITRON S.p.A. a socio unico<br>Via del Commercio, 9/11 36065 - Mussolente (VI) ITALY +39 0424 567 842 - info@seitron.it - www.seitron.com